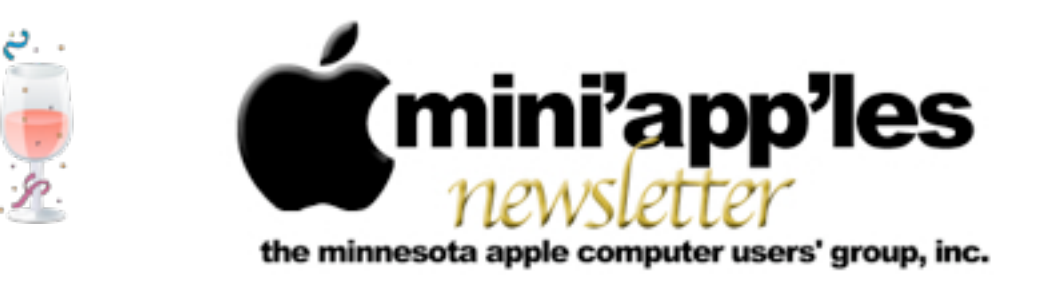

**January 2010**

#### From the Editor:

The year 2009 was a great year for Apple. In fact, the past decade has been good for Apple. The 2000s saw the advent of new products like the iPod that changed the music industry and the iPhone, which changed the concept of what a phone can be. The iMac has evolved to become a truly powerful desktop computer, and the Powerbook has given way to streamlined, unibody Macbook models.

Another game-changer may appear in 2010 when (and if) the long-rumored Apple Tablet device surfaces. Such a device could create serious problems for other devices on the market, notably E-book readers such as Kindle and Nook. See Hot Links of the Month for links to the latest information.

This month, I've received some tips via E-mail from some mini'app'les members, so I decided to add a new topic called "Tips from Members" on Page 2 below the table of contents. If you have a tip you'd like to share with your fellow mini'app'les members, no matter how small you might think it is, please feel free to submit it for publication in the newsletter.

*Ron Heck, Publications Director*

# Meeting Calendar

At the right is a list of mini'app'les meetings for January 2009. The information was compiled as this newsletter was being assembled and is subject to change. As always, confirm the Special Interest Group (SIG) date, time, and location with the SIG Leader or the mini'app'les website: [www.miniapples.org](http://www.miniapples.org).

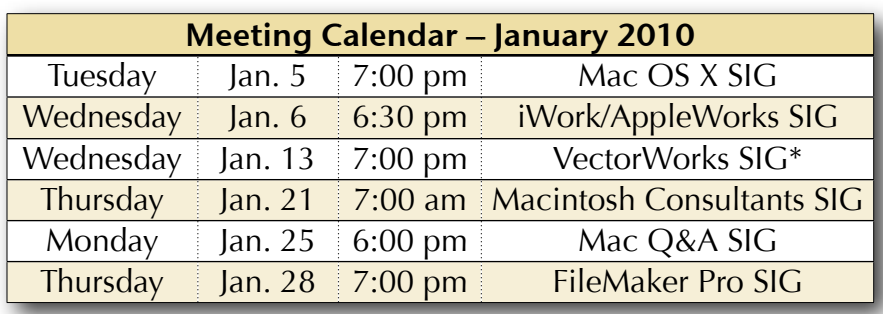

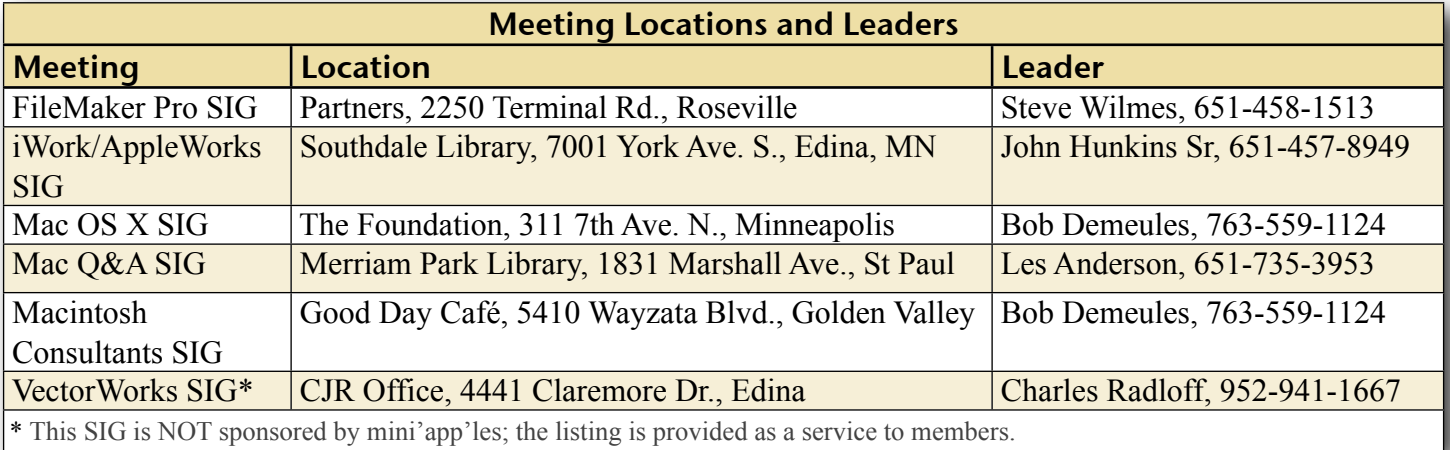

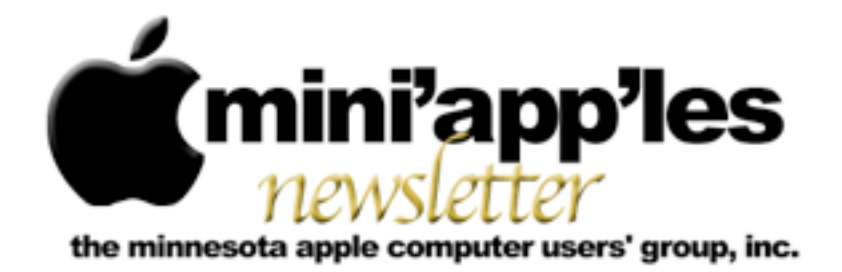

**February 2010**

#### From the Editor:

After months of rumors, the tablet Mac has appeared – the iPad. See Page 9 for an early review of the product. I've added links about the new product to the "Hot Links" section, so check out those links if you want more details and opinions. To watch the full video of the iPad introduction, click [here](http://events.apple.com.edgesuite.net/1001q3f8hhr/event/index.html).

**Important Notice:** The Annual Meeting will take place at 1 p.m., Saturday, February 20, at the Penn Lake library in Bloomington. The guest speaker will be Dave Diamont, a former Apple employee in the corporate division. He will talk about iPhoto and other Apple products. Hope to see you there.

*Ron Heck, Publications Director*

# Meeting Calendar

At the right is a list of mini'app'les meetings for February 2010. The information was compiled as this newsletter was being assembled and is subject to change. As always, confirm the Special Interest Group (SIG) date, time, and location with the SIG Leader or the mini'app'les website: [www.miniapples.org](http://www.miniapples.org).

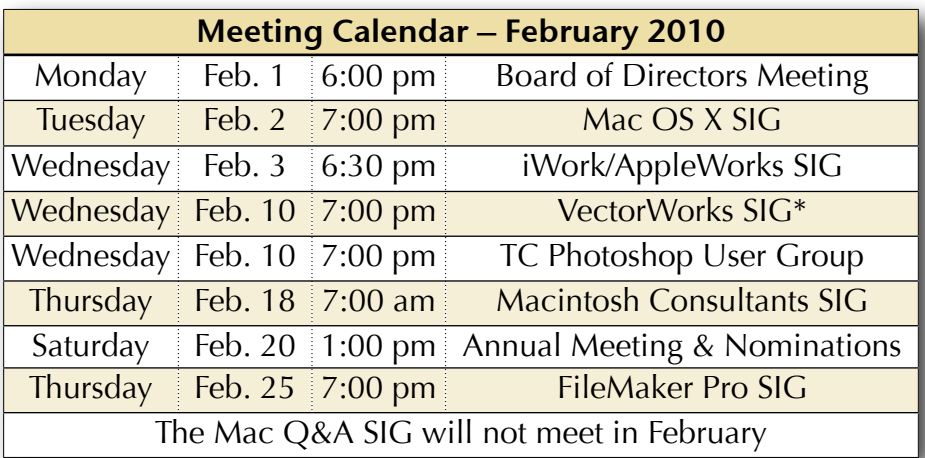

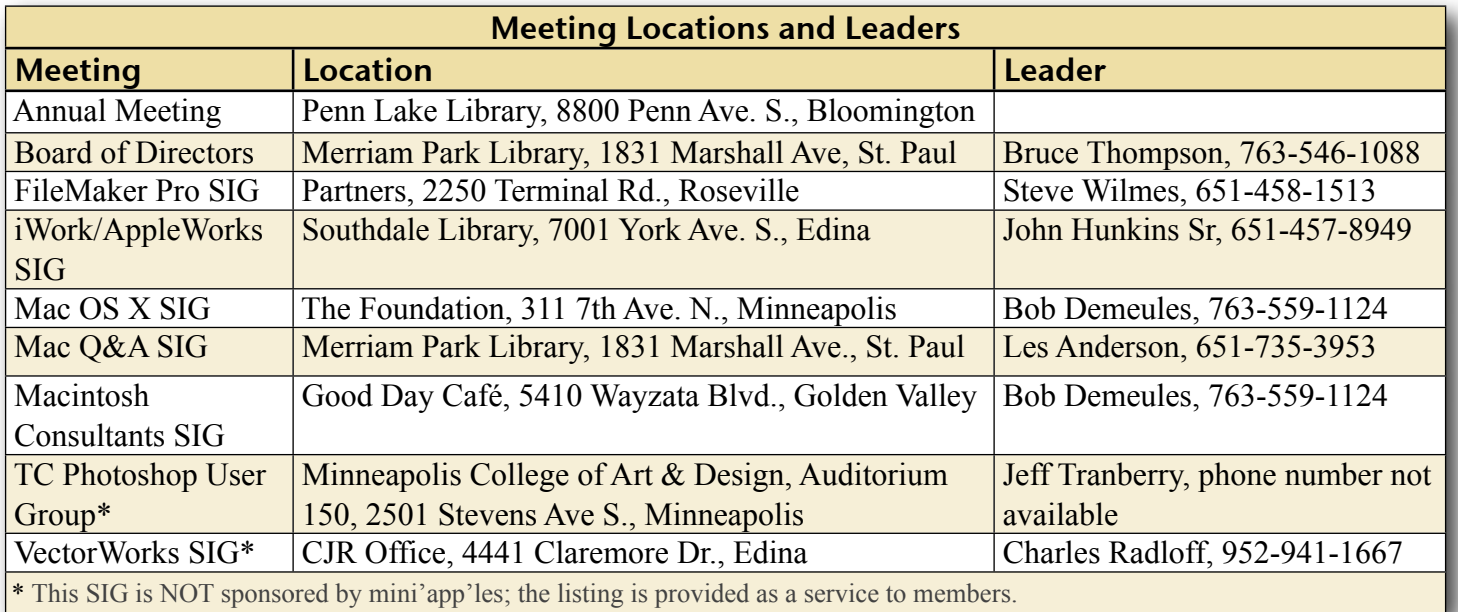

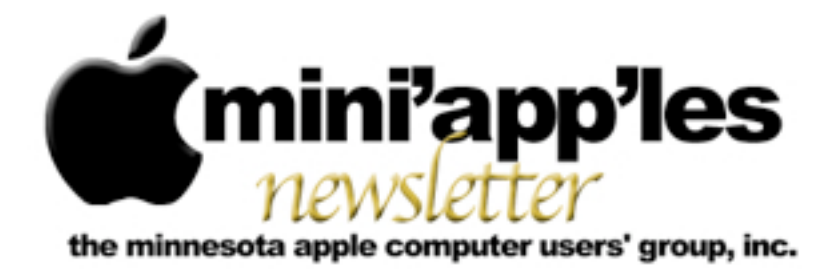

**March 2010**

#### From the Editor:

This month's issue is filled with lots of information about recent club activities. The mini'app'les annual meeting was held on February 20, and details about the meeting and the Board of Directors nominees are on pages 2-4. Thank you for filling out the survey in October and sharing your ideas and opinions about the club. Your answers have been compiled into a list of recommendations that appears on pages 8-9. Inside you'll also find the latest SIG meeting reports and the minutes from the February Board of Directors meeting.

*Ron Heck, Publications Director*

#### Meeting Calendar

At the right is a list of mini'app'les meetings for March 2010. The information was compiled as this newsletter was being assembled and is subject to change. As always, confirm the Special Interest Group (SIG) date, time, and location with the SIG Leader or the mini'app'les website: [www.miniapples.org.](http://www.miniapples.org)

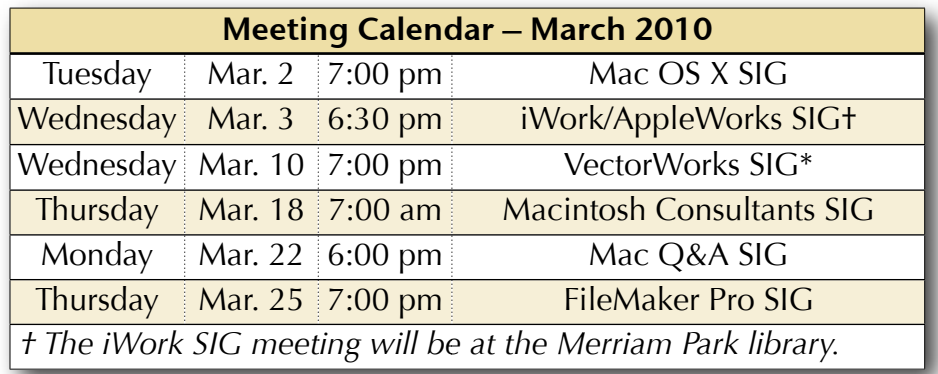

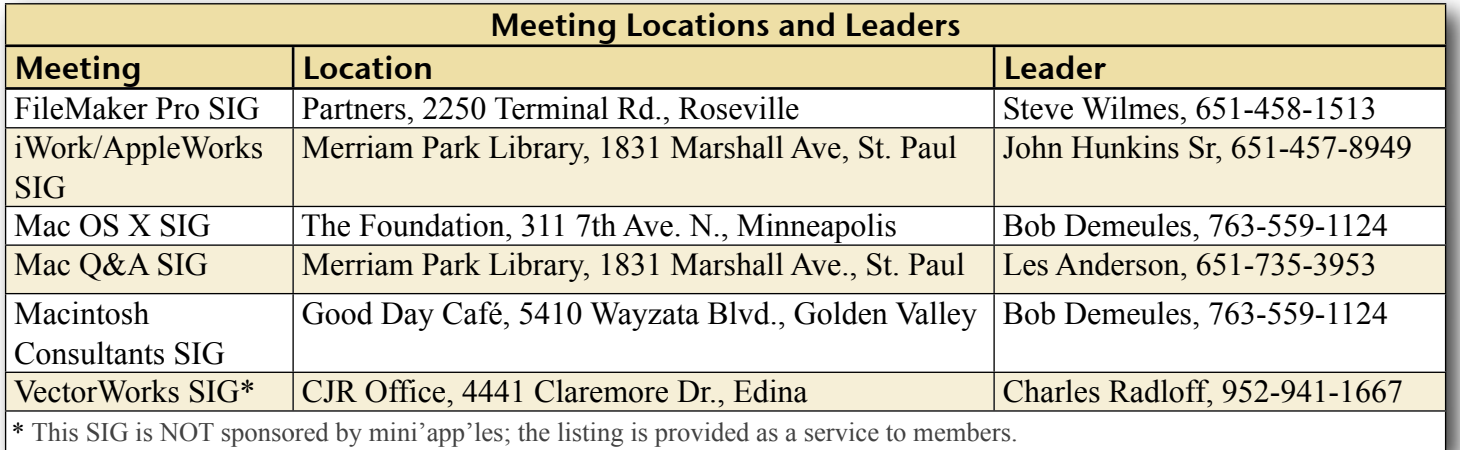

# TABLE OF CONTENTS

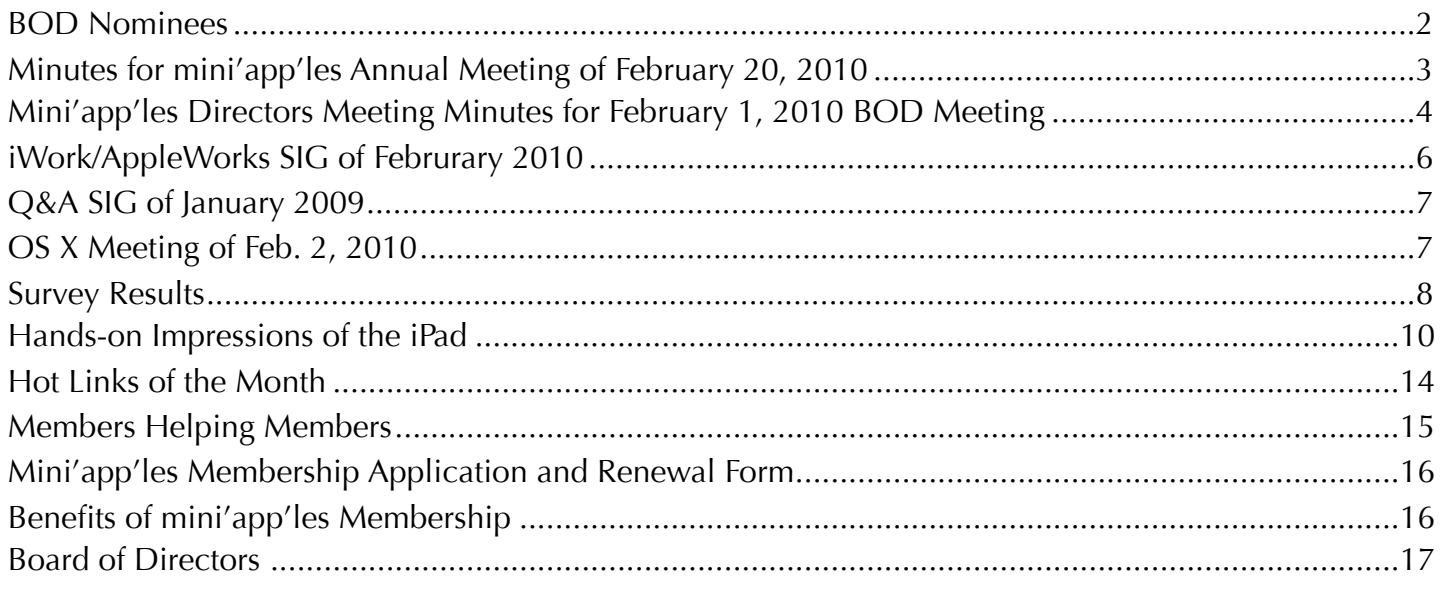

# <span id="page-3-0"></span>BOD Nominees

*by Harry Lienke*

The slate of nominees for the 2010-11 mini'app'les Board of Directors (BOD) was established at the Annual Meeting on February 20. The following individuals have agreed to serve the club for a year starting June 1 and their names will appear on the election ballot distributed with the April newsletter.

**President:** Tim Drenk **Vice President**: Dave Diamont **Secretary:** Joel Gerdeen **Treasurer:** Dave Lundin **Publications Director:** Tom Ostertag **SIG Director:** Kevin Strysik **Membership Director:** Les Anderson

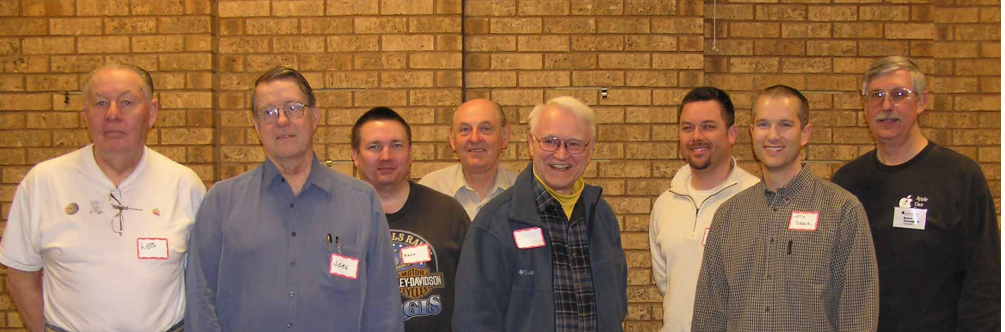

From left to right: Les Anderson, Joel Gerdeen, Kevin Strysik, Tom Ostertag, Dave Lundin, Dave Diamont, Tim Drenk, Bruce Thompson

Our current president, Bruce Thompson, will serve on the BOD as Past President, a non-elected office.

Please congratulate and thank these people who will be donating their time to make the mini'app'les as good as a user group can be.

# <span id="page-4-0"></span>Minutes for mini'app'les Annual Meeting of February 20, 2010

**Attendance:** 25+ members took part in the meeting at Bloomington's Penn Lake Library

# **Agenda:**

- Social time
- •Guest speaker: Dave Diamont
- Nominations for the Board of Directors (BOD): Bruce Thompson
- •Social time

Refreshments for our social times were furnished by the club.

**Presentation:** The Keynote Address was presented by Dave Diamont. Dave is a former Apple, Inc., employee who worked marketing Apple products to businesses. He indicated that the use of Apple products in businesses is increasing because Apple's products are cost competitive with PCs in the enterprise market but are not being marketed strongly to large enterprises. Apple has captured about 3.5% of the small corporate market for computers (Macs) and 3% of the smartphone market (iPhone); in the consumer market Apple has about 8.8% to 9.4% market share depending on what research company is providing the information. Apple is engaging small business with large company business being a bonus.

Dave demonstrated some features of Apple's iPhoto '09. He recommended the Facial Recognition capability of the software. After people have been identified in several pictures, iPhoto will automatically find other pictures containing those people. One can also use iPhoto to assign locations to pictures so the locations can be recalled at a later date. Dave uses capabilities built into iPhoto to share photos through MobileMe, Facebook, Flickr, and email and to post pictures via iWeb pages on MobileMe.

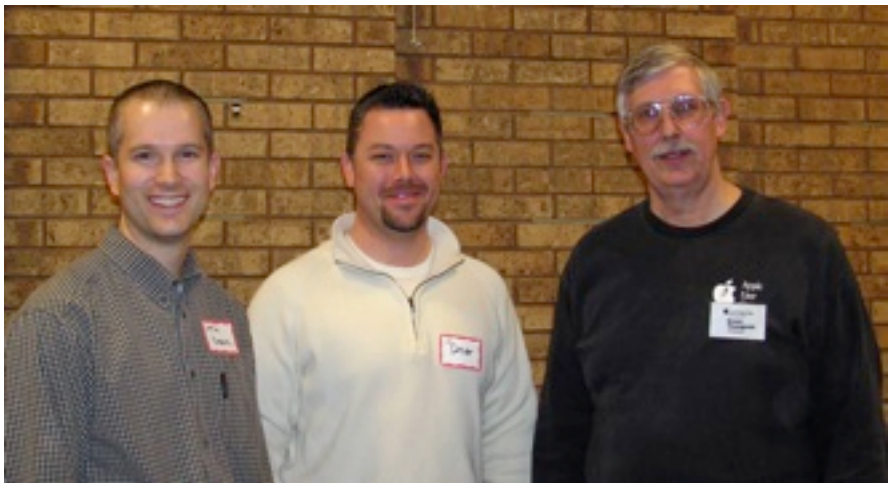

VP Tim Drenk, Keynoter Dave Diamont, Pres Bruce Thompson

In response to a question, Dave and several audience members suggested that a new iPhoto user should have her/his whole photo library processed at the same time rather than having iPhoto process that library in many small groups.

**Board of Directors Nominations:** Prior to opening the floor for nominations, President Bruce Thompson thanked the members who participated in the survey. He said two of the actions to be taken as a result of the survey are the availability of on-line dues payment and the establishment of a Special Interest Group (SIG) based on Apple's iLife suite. He indicated we need someone to volunteer to coordinate the SIG meetings; he pointed out the coordinator can rely on others to help present material and does not need to be an expert at this time but will probably learn much about the programs as time goes by. Bruce also pointed out there will be an election after the BOD election to approve some changes to the bylaws. The changes clarify some of the language in the bylaws and allow the BOD to use an address other than the Treasurer's address for club use when circumstances warrant.

Bruce called for nominations for the seven elected BOD positions. Bruce indicated that he, Secretary Harry Lienke, and Publications Director Ron Heck declined to serve another term as elected members of the BOD (Bruce will become the Past President, a non-elected

member of the BOD). Vice President (VP) Tim Drenk, Treasurer Dave Lundin, Membership Director Les Anderson, and SIG Director Kevin Strysik each agreed to serve to serve another term. Bruce asked for a volunteer to be President. Several long-time members declined Bruce's invitation before Tim Drenk, after a little arm-twisting, agreed to serve a term. Our keynote speaker, Dave Diamont, volunteered to serve as Vice President. Joel Gerdeen and Tom Ostertag agreed to be nominated as Secretary and Publications Director, respectively.

The slate for election of officers is as follows:

**President:** Tim Drenk **Vice President:** Dave Diamont **Secretary:** Joel Gerdeen **Treasurer:** Dave Lundin **Publications Director:** Tom Ostertag **SIG Director:** Kevin Strysik **Membership Director:** Les Anderson

Since no other nominations were received prior to or during the Annual Meeting, the names shown above will be the only names listed on the ballot.

Someone asked about notifications for expiring memberships. Bruce pointed out all people who participated in the survey had been told their memberships had been extended by six months; when people indicated they had not received a notice, Bruce said the information is in a database and he would investigate the situation and provide expiration information to anyone who asked. Bruce said people with expiring memberships are receiving notifications by snail mail. In response to another question, Bruce promised the survey results would be published in the next newsletter.

<span id="page-5-0"></span>Mini'app'les Directors Meeting Minutes for February 1, 2010 BOD Meeting

**In attendance:** Tim Drenk, Dave Lundin, Bruce Thompson, Les Anderson

**Absent:** Harry Lienke, Ron Heck, Kevin Strysik, Tom Gates

**Agenda:** Adopted as distributed. Bruce Thompson agreed to act as secretary in the absence of Harry.

**Minutes:** The minutes for the December 7, 2009, Board of Directors (BOD) meeting were approved electronically and published on forumer.com on December 14.

# **Directors' Reports**

**Treasurer Dave Lundin's report:** All bills are paid. A written report was distributed; the report was reviewed. A motion to approve the report was made, seconded, and passed (MSP). Dave also reported that he had filed form 990N indicating that mini'app'les does not need to file the full form 990EZ because we are below the requirement threshold. The requirement to file with the State of Minnesota will be met after the elections.

**President Bruce Thompson's report:** Nothing beyond business on agenda

**Vice President Tim Drenk's Report:** Nothing beyond business on agenda

**Secretary Harry Lienke's Report:** Harry conveyed a message from Chuck Hauge thanking the BOD for their assistance in conducting the survey and SWOT analysis and has submitted his final report.

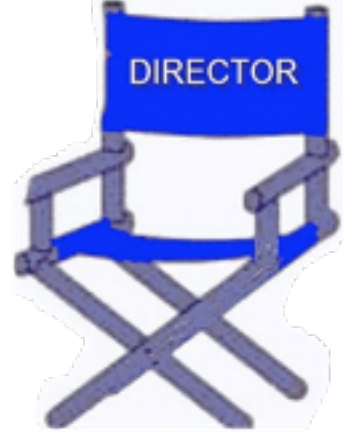

**Membership Director Les Anderson's report:** Les reported that there were 7 renewal letters sent out but the number will be reduced for a while because of the extension offered with the survey. Sandy Foderick has been putting the database on the iDisk. Les will ask her to create a tab file of all information for current members similar to what was done previously. The new membership form is in use for new and renewal.

# **Old Business**

**Buchler Newsletters** – Bruce has not made any progress in reviewing the newsletters.

**SWOT Analysis** – No action taken, but discussion concerned how to implement the suggestions.

**Bylaws change for club address** —Tim suggested that the grammatical and consistency corrections that Harry had previously suggested be incorporated in the bylaw changes along with the previously suggested wording change for the address . A motion to have Bruce make the changes, post the final document showing changes on the web and send out a link with the newsletter was MSP.

**Getting Main Mac and iLife Special Interest Groups (SIGs) set up** — No action.

**PayPal / Electronic Payment** — After some difficulty, and with assistance from other Board members, Dave got an account set up on PayPal. We will now have to configure the internal PayPal sales setup and get a PayPal button on the web site.

**Renewal Notice Update** — The renewal notice has been updated.

**Membership information on iDisk** – Sandy has been providing basic information. Les will talk to her about getting an extended version of the text file.

**Newsletter PDF file size** — Discussion about the original change to an electronic newsletter focused on the thought that a "push" version was better a "pull" version. No change at this time.

**Saturday Workshop** — Based on the SWOT report, it was felt that this was a good idea to provide opportunities not realized in a regular SIG meeting. Because the original reason for using St. Charles School was internet access and many other locations now have internet access it was felt that the workshop could be held at any location that had internet and a few tables to set up computers. A motion to have Bruce investigate a location for May 2 was MSP

**Nominating Committee** — Bruce reported he and Les have talked to several individuals. So far, no luck.

**Purchase of another projector** — Tim Drenk reported that he has purchased and put into service a new projector.

**Annual Meeting** — Tim reported that he has reserved the meeting room at Penn Lake Library for Saturday, February 20 from noon to 4 pm, with the meeting to start a 1 pm. He has arranged for Dave Diamont, a former Apple employee, to talk about iPhoto. Tim will get some light refreshments.

# **New Business**

None.

**Next meeting:** Scheduled for April 5, 2010, at the Merriam Park Library at 6:00 pm. All club members are welcome to attend.

# <span id="page-7-0"></span>iWork/AppleWorks SIG of Februrary 2010

*by Harry Lienke*

The February meeting of the iWork/AppleWorks Special Interest Group (SIG) was held at the friendly confines of Edina's conveniently located Southdale Library.

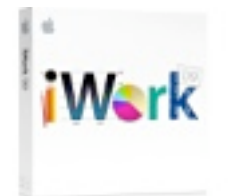

Bruce Thompson responded to a question about the mini'app'les Annual Meeting. He indicated the meeting is set for February 20 at Bloomington's Penn Lake Library; the business meeting will start at 1:00 pm with a one hour social gathering preceding the meeting. The keynote speaker is a former Apple employee who will tell us about iPhoto. Bruce also indicated a need for club members willing to assume the responsibilities of President and Secretary; thus far, no one has been willing to serve on the Board of Directors (BOD). We also need some help for the Publications Director and the Webmaster.

Our facilitator, Pam Lienke, showed a tutorial video, *Dynamic Outlines*. It showcased Page's ability to rearrange an outline to allow you to perfect your work. In

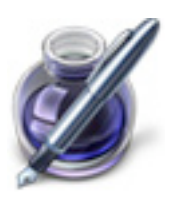

response to a question about outlines, Pam showed how to generate an outline about the Super Bowl using Inspiration 8.0b; she exported the Inspiration data in Word format and imported it into Pages where she demonstrated some of the same things shown in the video. Someone asked about differences between his Toolbar and Pam's; one or the other had used View > Customize Toolbar… to alter the appearance of their Toolbar. Another question led to a discussion of the use of Paragraph Styles.

Pam's second video was called *Hide*, *Filter*, and *Sort Table Cells*. It demonstrated the niceties of displaying and rearranging the data in a Numbers spreadsheet.

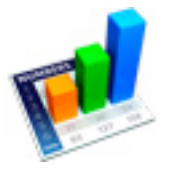

A second Numbers video was entitled *Table Categories*. It showed features available for reorganizing the display of your data based on one or more categories (columns) in your spreadsheet. You can also create subtotals for the categories you create.

One of the regular attendees asked whether Numbers can create a single graph with two yaxes from two sets of data. No one knew of a way to accomplish this and some experimentation by some of the other attendees did not find a way to accomplish this.

Pam showed how she used Keynote to create a self-playing and looping video of pictures she had scanned and processed in Photoshop Elements. She used Keynote's rehearsal mode to

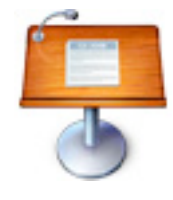

finalize her media selections and time the video. The video was created using iDVD from a QuickTime file created by Keynote.

An attendee who was using iWork '08 wondered what changes were present in the newer iWork '09. We went to Apple's web site and found the following to be part of the update: more functions, a function list view, categories in tables, more advanced charts, linked charts between applications, new templates, export directly via email.

Pam did a short demonstration of the comment and tracking capabilities of Pages.

The iWork/AppleWorks SIG will meet next at the Merriam Park Library, 1831 Marshall Avenue, in Saint Paul. The meeting will commence on Wednesday, March 3, 2010, at 6:30 pm and will conclude by 7:45 pm.

Next month, in addition to taking questions and comments, Pam plans to utilize two Inspectors to save time, eliminate extra pages after Section Breaks, and create a 2-axis chart.

We have established a list of club members who want to receive an email reminder a few days in advance of an iWork/AppleWorks SIG meeting. If you would like to receive a reminder, provide your email address to Pam or Harry.

<span id="page-8-0"></span>Q&A SIG of January 2009 *By Les Anderson*

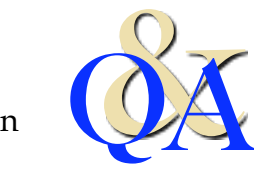

The January Q&A was held on a snowy night. Most of the discussion centered around

utilities for the Mac. These utilities can remove unneeded files and free up space on your hard drive. Applications might have a dozen or more language files embedded in the program for use in non English speaking countries. The same is true for your System Software.

Another source of unneeded files is code to allow the program to run on both PowerPC Macs and Intel Macs. The extra code just sits there and is unused. If you have an Intel Mac you can safely get rid of the PowerPC code.

There are both Shareware and Freeware available for download from [www.versiontracker.com](http://www.versiontracker.com/) or [www.shareware.com.](http://www.shareware.com/)

Some programs to consider are OnyX, Clean My Mac, iClean Language, MacCleanse, Spring Cleaning, and Macaroni.

Use caution when deleting files. If you make a mistake you can always reinstall the program, but that's just extra work.

The next meeting will be on the fourth Monday in March.

# <span id="page-8-1"></span>OS X Meeting of Feb. 2, 2010

*by Bruce Thompson*

The OS X SIG started off, as it often does, with a group discussion about the latest announcements from Apple.

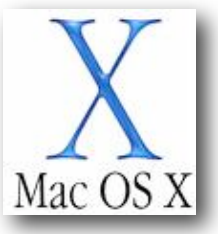

The big news was the introduction of the iPad the previous week. While there were many opinions as to how this new device would fit into the general electronics / communications spectrum, it was soon evident that many thought it would prove to be a significant challenger to the many ebook readers currently on the market (e.g., Kindle and Nook). But without a physical device to lay hands on, it was difficult to get a good feel for all the possible uses. One of the apparent limitations, at least as the iPad was initially described, is the lack of Flash compatibility. This could prove troublesome on the web as a large number of web sites use Flash on their pages. But new advances in HTML5 may overcome the problems. Also, there was no mention of printing ability from the iPad.

The discussion then moved to ePub readers in general. This is a standardized format that can be read by most of the current ebooks. There are a number of websites that offer downloads of free books. Most of these are classics that are beyond the copyright restrictions. To read them on the Mac, you will need an ePub reader. One that we took a brief look at was Calibre, which is both a reader and manager.

Bob Demeules, the OS X SIG leader, then moved the discussion to some of his latest experiences in digital photography. He showed a GPS logger from Amod which can be used in conjunction with a digital camera. To use it, you turn it on shortly before you start taking pictures to make sure it can find the GPS satellites. Then you can just let it run. It records its location approximately every 10 seconds and can store more than 1 million points (almost 2800 hours worth). After downloading the pictures to the Mac, Bob then demonstrated the

Houdah GEO software. Every digital picture contains something called EXIF data. This is information about the picture, such as camera type, exposure, and time. Bob then downloaded the data points from the GPS data recorder. The GEO software works by doing a comparison of times. As it matches up the time from the data logger and the time from the EXIF information of each of the pictures, it then writes the location data from the logger into the EXIF information. The advantage of this is that some

of the photo applications can also read this information. iPhoto has a "Places" function that allows you to place your photos on a map. This is a neat feature that can really enhance your travel pictures by identifying where they were taken.

Bob will continue with a discussion of digital photography and some of the applications for managing photos at the March OS X meeting.

#### <span id="page-9-0"></span>Survey Results

Last fall the Board of Directors ("BOD")undertook a survey in an attempt to better understand what the *membership would like to see. Former BOD member Chuck Hauge reviewed the surveys and distilled the answers into some general suggestions. The report that he presented to the BOD follows. I would like to thank him for the hours he put into this project and to all members who provided their thoughtful comments. We hope to implement as many of the suggestions as feasible over the next few months. – Bruce Thompson, President*

The following is a list of suggestions for the Mini'app'les Board to consider for implementation, and ideas on how to take further advantages of strengths based upon feedback of the recent SWOT (Strengths, Weaknesses, Opportunities, Threats) Analysis.

#### *Prepared by Chuck Hauge*

#### **Suggestions from Mini'app'les SWOT Analysis**

- 1. Implement on-line payment option. Consider allowing automatic annual recurring payment with notification to member and ability to opt-out.
- 2. Hold the multi-SIG meeting and Workshop more frequently. This will bring people in and get a "critical mass" of both attendees and SIGs to potentially draw more people in and bring further interest to Mini'app'les.
- 3. Have the SIG Leader assign a greeter for each meeting. This would make it the responsibility of that person to formally speak with everyone coming in, and the greeter could get some input from everyone on what they may like to cover during the meeting, if an agenda is not already set, or perhaps topics for the next meeting. Introduce attendees to one another.
- 4. Have name tags for SIG Leaders (greeters) to give to attendees. Have attendees introduce themselves, or have the greeter (suggestion #3) say something on their behalf if they prefer not to.
- 5. Start an iLife SIG (or a Digital Life SIG) that covers iLife apps, and other Apple and 3rd party products. Make it a lecture and learn type session, so that people can bring their own equipment and "DO" what the instructor is discussing. Have guest presenters at each if possible, and perhaps even let audience do a "show-and-tell" of how they use their technology.
- 6. Have an assigned secretary at each SIG meeting, to proved a couple of paragraphs to include in the newsletter each month. Attendee names are not necessary, but the number could help. This

would be a good way to track attendance for future comparison / reference, and potentially attract more attendees.

- 7. Get more participation from the audience at all meetings; suggest to SIG Leaders to ask questions / input of attendees. Perhaps have sub-sessions for attendees that are having issues if they should be handled off-line from the main session.
- 8. Use multi-media to help make presentations at meetings, i.e., projectors and other hardware that may be fitting. Make sure the screens are big enough for all to see.
- 9. In the past, it was extremely difficult to submit member written content, even though it was solicited. It should be made easier, perhaps even an online method, and some type of acknowledgement. They should know content may not be selected or could be edited, and that Mini'app'les has the rights to publish their content.
- 10.Conduct feedback questionnaires periodically, perhaps every other year to make sure Mini'app'les is on track, and to allow the opportunity for members to feel they have a voice in ideas.

# **Build on Strengths!**

- 1. Write a note for the newsletter regarding the SWOT analysis, "We asked, you responded, we heard, and we are looking to implement your suggestions…" Note the steps and suggestions that will be done. Have all the Board Members sign it.
- 2. Emphasize live presentations, and that people can come ask questions.
- 3. Emphasize web site Write a news piece about it.
- 4. Emphasize forum Write a news piece about it (not a how-to, but link to how- tos). Discuss what services are available. For example, discuss "What is a forum, and what it is used for and what it doesn't do". And although we don't do the auction anymore, there is the forum to sell your equipment, etc.
- 5. Emphasize newsletter more. For newsletter suggest that if people want a printed copy they can print themselves, and a how-to. Tell them the benefits of electronic, they can search the newsletter (CMD-F). Could we get more local news about Apple people in our community in the newsletter?
- 6. Emphasize Members Helping Members, perhaps have a couple of interviews of people who use it, and people who are the "helpers" and put in newsletter.
- 7. Update ALL documentation and letterhead related to Mini'app'les, this includes email communications, and renewal notices, etc. Keep a consistent voice and look in all communications. Perhaps the Publications Director could work on this.
- 8. Mini'app'les Leaders should work together and show a "united" effort on all tasks. Have one person coordinate special events, and assign duties to other leaders, and willing members.
- 9. Get input from members to find out the willingness to assist at events, before the event takes place.
- 10.Provide a discount to MacWorld or other Apple magazines that could be helpful to membership as a benefit of membership.

# <span id="page-11-0"></span>Hands-on Impressions of the iPad *by [Jeff Carlson](http://db.tidbits.com/author/Jeff%20Carlson) and [Glenn Fleishman](http://db.tidbits.com/author/Glenn%20Fleishman)*

To give you an idea of what it's like to use Apple's new iPad, we need to jump past Apple's media event announcing the tablet and go to lunch. (What can we say? Food and information go hand-in-hand in our world, and Glenn was getting faint.)

Over the course of 10 minutes determining where to eat in San Francisco, there were a handful of moments when we thought an iPad would be better than our iPhones:

searching for restaurants on a map; jotting a few notes from our conversations about the device; checking Twitter to see if anyone we knew had restaurant suggestions; looking on the Web to see if the first TidBITS article was online yet; checking the calendar for our return flight information.

In each case, nothing about the iPhone prevented us from doing these things. But after handling the iPad following Steve Jobs's announcement, our fingers wanted more room to type, more of a document-style grasp of the device instead of cupping it in the hand, and faster performance. Our still-shiny iPhone 3GS units suddenly felt small and slow.

The iPad is something to be held and experienced, because so many of its advantages are tactile: how it feels in the hand, of course, but also how the software responds. (Where our opinions differ, we break them out.)

(For full details about the iPad announcement and the device's specifications, see "[The iPad](http://db.tidbits.com/article/10954)  [Arrives,](http://db.tidbits.com/article/10954) 27 January 2010.)

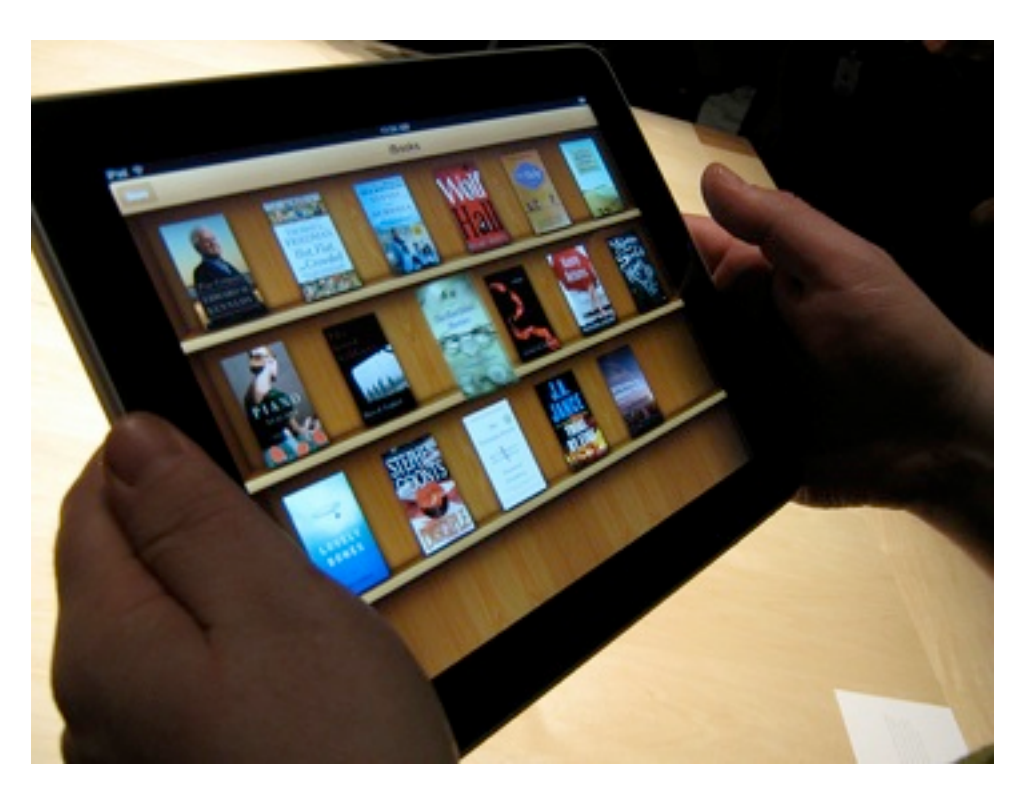

**Speed and Smoothness** – We definitely noticed the speed. Even after minutes of using the iPad, the performance was still surprising. Web pages load in Safari ridiculously fast. Full-screen video plays as smoothly as it would to a TV set from a DVD or Blu-ray player - often better than our experience on some Macs. The animation for moving between pages in the iBooks app provides a neat interactive scrolling page-turn effect that keeps up with the finger if you keep it pressed against the screen as you move. (You can also simply tap the left or right side of the screen to turn the page.)

Perhaps the best term for how the speed and smoothness combine is immediacy: there's no wait for something to happen, and no delay in following a finger or gesture. Even the seemingly most complicated and arbitrary activities have the same fluid sense of something happening in the real, not virtual world.

For instance, the Photos app on the iPad lets you see photo groups by albums (and also by events, Faces, and Places if you sync with iPhoto on the Mac). Use two fingers on a stack of photos in the events view to stretch the

photos apart and back together, like you had just randomly spread out and restacked pictures. No matter how many times Glenn did this, it still seemed remarkable.

**The Screen** – Once we found a suitable lunch spot, we joked about the many "artists' renditions" of Apple tablets that appeared before the introduction, because the iPad turns out to be what we expected from a design standpoint: a large iPod touch. Most of the front face is a beautiful, high-resolution color LCD screen. A black bezel surrounds the 9.7-inch screen to give you someplace to put your thumbs (otherwise you're activating the multitouch sensors). The 1024-by-768 pixel size is enhanced by its 132 ppi resolution. Items onscreen are crisp and clear, and even resized objects such as current iPhone app icons and upscaled graphics aren't painful to view.

The upscaling of iPhone apps is noticeable (when you tap the 2x button to fill the screen instead of running at actual size), especially in games such as Bejeweled where most everything is bitmapped. But apps that rely on the iPad's graphics engine to render resizable items such as text appeared to cope well. We couldn't tell whether the operating system is cleanly changing the size of text or just doing a great job of doubling the pixel counts, but we suspect the former.

The screen has the same oleophobic fingerprintresistant coating as the 3GS, but it definitely smears up fast. The cheerful and informative Apple employees assisting us in trying out the iPad devices would regularly ask to clean the screens - although that was to keep them fresh for the tens of thousands of photos being taken, too.

**Of Transitions and Polish** – We expect excellence from Apple when it comes to visual styling, but the iPad surprised us. Subtle animations abound, imparting the sense that the iPad is a single cohesive, consistent design. For example, tapping an iBook to read it doesn't just immediately fill the screen with the text.

The "book" opens and moves toward you; it's a very quick animation, so it doesn't feel like the designers tacked it on to be cool or burn CPU cycles. When you switch from portrait to landscape orientation in the Mail app, the Inbox list appears as if it were a piece of paper that had been folded behind the current message.

Then there are visual cues that work to integrate the iPad into the real world. When the keyboard is visible, the F and J keys appear with the "bumps" typically used as guides for touch typists. It's silly to put them there, because the screen is a flat piece of glass, but it makes the keyboard seem more "real" for people who use keyboards all the time. Or, consider the List view in the Calendar app. When viewed in the iPad's landscape orientation, an event selected from the list appears to the right, and if you look closely you see little clumps of torn paper where previous days' entries appear to have been removed.

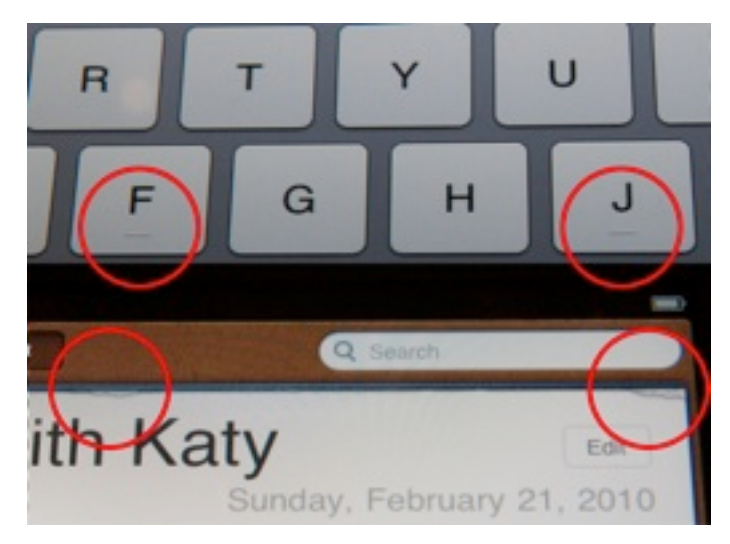

The surprise comes not just in the level of detail that Apple has created, but that the company is adhering to images of physical, real-world objects to make the iPad experience more believable. It's not necessary for the iPad's functionality, but it will likely go a long way toward making the experience more comfortable for people who want to bring it to a couch or on vacation.

**Size and Weight** – We spent about 30 minutes holding and using an iPad, and came away with distinctly different feelings about the weight and heft of the iPad.

Glenn: I worry that the iPad is a bit horsey. The 1.5-pound weight doesn't sound like much, and I don't have weak wrists or forearms, but I found it tiring to hold the iPad in one hand for more than a few minutes. I'd definitely want to prop it somewhere. During Steve Jobs and Phil Schiller's demonstrations, they sat in a chair and propped on a knee or in a hand supported by a knee.

Jeff: Glenn is criminally insane. Not because he thinks 1.5 pounds is too heavy, but because he seems to be envisioning that he'll be holding the iPad at arm's length for hours at a time. When reading, I always prop a book on a table, my lap, or other surface. Maybe I have minimal muscle mass, but I don't foresee weight as a problem.

We both found the curve of the back surface to be subtle and comfortable in the hand. Unlike the iPhone or iPod touch, the edges aren't completely rounded: the back curves up, and then squares away to create a flat edge around the device.

It also feels sturdy, no doubt thanks to the solid aluminum processes developed for the MacBook Air and MacBook Pro. The glass screen makes us unwilling to throw the iPad into a bag unprotected, but we're not worried that it will bend or otherwise feel flimsy. Cases and slipcovers will undoubtedly be available well before the iPad itself.

**The Handwriting Is on Some Other Wall** – At no point did we wish we could write on the iPad with a stylus and have it recognize our handwriting. Although handwriting recognition has improved significantly since the days of the original Newton, it's just not a good computing input mechanism. Just because you're holding something that roughly

resembles the shape of a notepad doesn't mean it needs to be treated like one.

What's funny, though, is that the Notepad app on the iPad goes to great lengths to *look* more like a notepad, especially in landscape orientation.) Instead of asking the iPad to attempt to decipher swirls and loops (which are nearly incomprehensible to us, and we're the ones doing the writing), using the iPad's onscreen keyboard ensures that the data you input is legible and searchable.

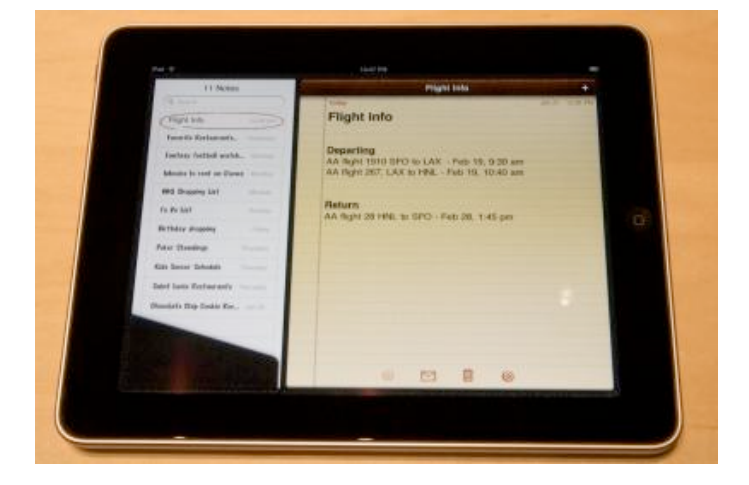

**Minor Nits** – We did find some annoyances and outstanding questions, some of which may be eliminated by the time the shipping versions appear. It was clear that the software on the demo models were still being baked; some features had non-functional controls (like the search capability in the iBooks app), many preferences were missing, and Glenn managed to crash the iPad by trying to access Wi-Fi network settings. None of the iPads on display included 3G networking (which is due to arrive in April 2010 in the United States).

The icons on the home screen seem too small and too widely spaced. Given that all iPhone app icons must be delivered to Apple at 512 by 512 pixels, we would think the home screen on the iPad could display more of them and make better use of the space. The iPhone can hold a 4 by-4 grid of icons on each home screen, plus the 4 icons on the home row. In comparison, the iPad appears to have a 6-by-4 grid, plus only 4 spots on the home row, but it could easily

increase that to an 8-by-6 grid and 6 spots on the home row.

The iBooks app has a problem with page numbers. When you change the font size or type face, iBooks repaginates the book silently and without any noticeable slowing of the interface. However, it makes using page numbers for academic reference impossible, something about which fiction readers and most non-fiction readers won't give a fig. However, we hope Apple will think more about this before the release, given its obvious utility for schools and universities. One suggestion: use a reference edition, perhaps hardcover, to allow the optional display of absolute page breaks in that edition.

The iPad works fine in either portrait or landscape mode, featuring an accelerometer that detects changes and rotates accordingly. However, there's only one dock connector, below the Home button in portrait position. This is sensible from a feel and production standpoint, but we can envision many circumstances, from using it with a keyboard to watching videos, that you'd want to dock it lengthwise. The optional iPad case lets you stand it on end, but that prevents you from connecting a cable - if you don't opt to spring for the dock - for charging.

The revised Photos app provides better organization, a better interface, and better integration with iPhoto in Mac OS X. You can even import pictures from cameras (using a \$29 USB dock adapter) or SD cards (via a \$29 dock card reader). But you seemingly can't organize photos once imported, nor upload photos en masse to a storage location, a service like Flickr or Facebook, or even a MobileMe gallery - it's limited to just one photo at a time. (You can email multiple photos simultaneously, but that's hardly the same thing.) The Flickr app for iPhone OS lets you upload multiple photos, and third-party apps will likely fill this gap.

Also, photos currently do not reveal any metadata, even basic items such as date, title, and caption (a characteristic shared by the current version of the iPhone OS). Given the new feature to use the iPad as a slideshow viewer when docked (a button on the lock screen enables this mode), as well as the capability to import photos directly from a camera or SD card using an optional adapter, we'd like to see some method of exposing that information.

The room in which we viewed the iPad was crammed with journalists, so we couldn't tell whether audio from the built-in speakers was acceptable. However, there's just one speaker port on the bottom. Jeff attempted to listen to the output and noticed that the bass response made the back of the unit vibrate, so perhaps there's more oomph than was discernible during the event. Our suspicion is that you wouldn't want to rely on the built-in speakers as the main source of audio when playing music.

(As an amusing side note, photographer Justin Sullivan captured a shot of Jeff listening to the iPad, which, in addition to looking as if he's caressing the device, ran on the front page of the paper edition of [USA Today \(PDF\)](http://www.newseum.org/media/tfp_archive/2010-01-28/pdf/USAT.pdf), in the Wall Street Journal, and online at the [Huffington Post.](http://www.huffingtonpost.com/2010/01/28/ipad-features-what-you-ca_n_439232.html?slidenumber=gocgkv7J1TQ=&&&&&))

Whether Apple will be successful at selling the iPad, no one can predict. But the firm has certainly built a remarkable device, and one that sets a new bar for mobile device performance, even if it were to sell just a handful. (Seriously, does anyone think Apple will sell just a handful given the \$499 price?)

Unless otherwise noted, this article is copyright © 2010 Jeff [Carlson](http://db.tidbits.com/author/Jeff%20Carlson) and [Glenn Fleishman](http://db.tidbits.com/author/Glenn%20Fleishman) TidBITS is copyright © 2009 TidBITS Publishing Inc. Reuse governed by [Creative Commons License.](http://www.tidbits.com/terms/)

<span id="page-15-0"></span>Hot Links of the Month *Compiled by Ron Heck*

# **Apple, Inc.**

*Reliability and Service: Technology's Most (and Least) Reliable Brands* <http://tinyurl.com/yhvaeae>

*Apple Now Has a Patent on Their Capacitive Multitouch Displays* <http://tinyurl.com/y9lysz7>

*Apple's success is rooted in their attention to detail* <http://tinyurl.com/y899npa>

*Steve Jobs to WSJ: ditch "dying" Flash technology* <http://tinyurl.com/yfm64ab>

# **Mac Computers**

*Apple internally acknowledges more 27" iMac screen issues* <http://tinyurl.com/yd57t2o>

*Owners of flickering 27-inch iMacs claim 15% refund from Apple* <http://tinyurl.com/y9w6k5x>

*Early MacBooks eligible for free hard drive replacement* <http://tinyurl.com/yd2tzac>

*Apple plans dual graphics enhancements on future MacBook Pros* <http://tinyurl.com/yl8242f>

# **iPod/iPhone/iTunes**

*Can You Get By with 250 MB of Data Per Month?* <http://tinyurl.com/ygksgpb>

*Apple's iPhone Continues to Outpace Smartphone Industry Growth* <http://tinyurl.com/ycz3bp3>

*About the "iTunes Media" folder* <http://tinyurl.com/yk7e3cg>

*Does the iPhone OS Need Multitasking?* <http://tinyurl.com/ybgy85b>

# **iPad**

*Hands-on with the Apple iPad – it does make sense | Chicago Sun-Times* <http://tinyurl.com/yzzqc6g>

*Top Ten Things You Didn't Know About Apple's iPad* <http://tinyurl.com/yke6zy5>

*The iPad CPU: All You Need to Know About the Apple A4* <http://tinyurl.com/ya3rtjo>

*Imagining the iPad: it's easy if you try* <http://tinyurl.com/ylo77lx>

*Is the iPad a Kindle Killer?* <http://tinyurl.com/yzphxss>

*Apple iPad: The Next 20+ Reader Questions, Answered* <http://tinyurl.com/yhktjtm>

*The iPad in the world around you* <http://tinyurl.com/yhfffc6>

# **Windows on a Mac**

*Virtualization: Windows on a Mac – The best ways to run other operating systems on OS X* <http://tinyurl.com/yzgappz>

*Head-to-Head: Parallels Desktop for Mac vs. VMware Fusion* <http://tinyurl.com/yhltjdl>

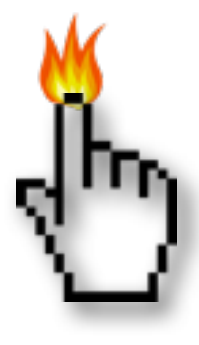

#### <span id="page-16-0"></span>Members Helping Members

Need Help? Have a question the manual doesn't answer? Members Helping Members is a group of volunteers who have generously agreed to help. They are just a phone call or an email away. Please call only during the appropriate times, and **only if you are a current mini'app'les member** and own the software in question.

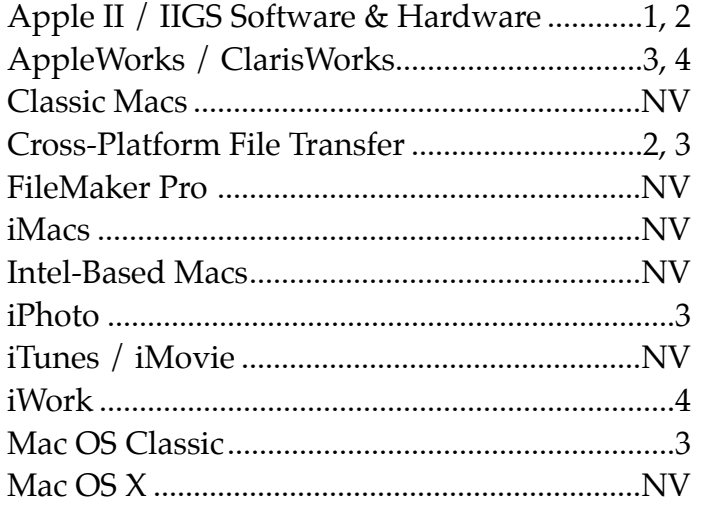

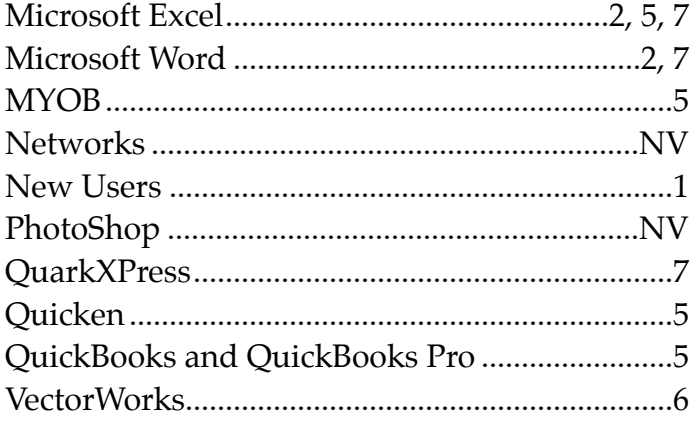

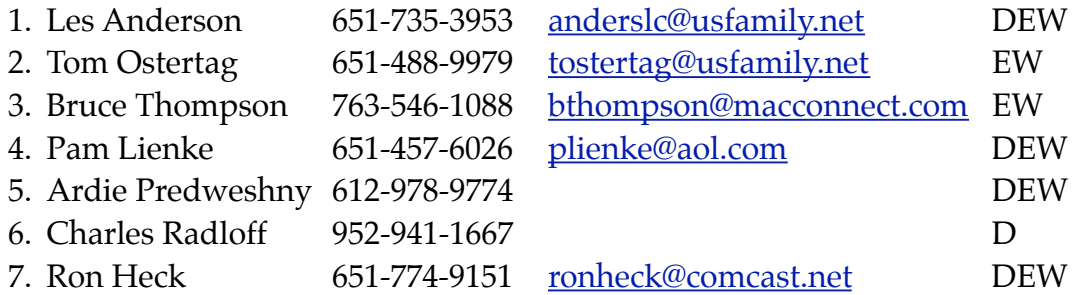

 $D =$  Days, generally 9 a.m. to 5 p.m.

 $E =$  Evenings, generally 5 p.m. to 9 p.m.

W= Weekends, generally 1 p.m. to 9 p.m.

NV = No Volunteer

Please call at reasonable hours and ask if it is a convenient time for helping you. By the way, many of these volunteers can also be contacted on our forums. We appreciate your cooperation.

**Mini'app'les needs more volunteers for Members Helping Members** — If you are willing to be a Members Helping Members volunteer, please send an email message to Membership Director Les Anderson or contact him on our forums with your name, telephone number, contact hours, and the software and hardware areas you are willing to support.

# <span id="page-17-0"></span>**Mini'app'les Membership Application and Renewal Form**

Membership cost is \$15.00 for one year. To pay electronically using PayPal, visit the mini'app'les [website.](http://www.miniapples.org) If you prefer to pay by check, use the form below. Please make your check payable to "mini'app'les".

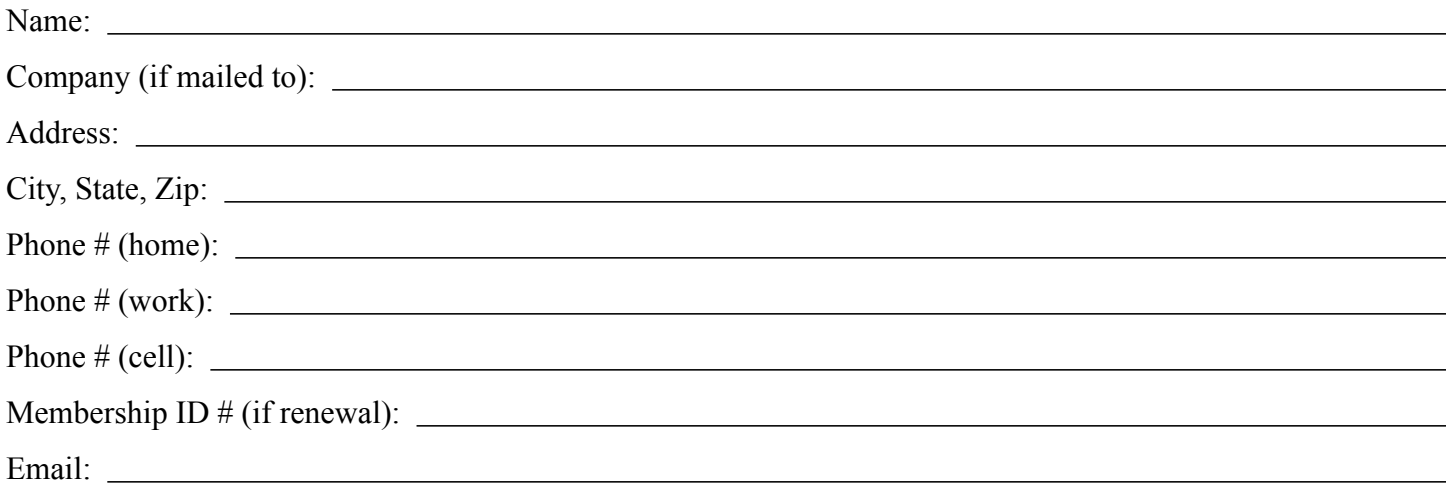

*Your email address will NOT be sold, shared, or distributed. It will be used only for official mini'app'les business such as distribution of the newsletter and membership renewal reminders.*

Check if this is a change of address notice

Check if you want to volunteer

Check if you want to be added to "Members Helping Members"

Check if you were referred by a club member (if so, please give member's name)

Please mail this application and your payment to:

mini'app'les P.O. Box 796 Hopkins, MN 55343-0796

Thank you for your support!

#### <span id="page-17-1"></span>**Benefits of mini'app'les Membership**

- Access to the mini'app'les online forums. Post questions and/or answers about issues, trouble shooting, products, buying and selling, special events, discounts, and news about Apple and the mini'app'les club.
- Access to our Members Helping Members network of professional and advanced users of Apple technologies. These members volunteer their time to help other members with software, hardware, and other Apple related issues.
- A variety of Mac Special Interest Groups (SIGs) that meet each month.
- Multi-SIG meetings and workshops to help members with computer problems. You can bring your equipment to these events and receive support from knowledgeable Mac users to help diagnose your problem(s).
- Participation in drawings for computer hardware, software, and other computer related materials.
- Discounts from vendors and manufacturers. Refer to the on-line forums for current offers.

# mini'app'les

the minnesota apple computer users group, inc.

**Introduction** — This is the newsletter of mini'app'les, the Minnesota Apple Computer Users' Group Inc., a Minnesota non-profit club. The whole newsletter is copyrighted © by mini'app'les. Articles may be reproduced in other non-profit User Groups' publications except where specifically copyrighted by the author (permission to reproduce these articles must be given by the author). Please include the source when reprinting.

The mini'app'les Newsletter is an independent publication not affiliated, sponsored, or sanctioned by Apple, Inc. or any other computer manufacturer. The opinions, statements, positions, and views are those of the author(s) or newsletter staff and are not intended to represent the opinions, statements, positions, or views of Apple, Inc., or any other computer manufacturer. Instead of placing a trademark symbol at every occurrence of a trade-marked name, we state we are using the names only in an editorial manner, to the benefit of the trademark owner, with no intention of infringement of the trademark.

**Questions** — Members with technical questions should refer to the Members Helping Members section or bring their questions to an appropriate SIG meeting. Please direct other questions to an appropriate board member.

**Dealers** — Mini'app'les does not endorse specific dealers. The club promotes distribution of information that may help members identify best buys and service. The club itself does not participate in bulk purchases of media, software, hardware, and publications. Members may organize such activities on behalf of other members.

**Submissions** — We welcome contributions from our members. Perhaps you're using new software that you just can't live without. Maybe you have a new piece of hardware that you find extremely useful and of high quality. On the other hand, you might be struggling with problematic software or hardware. Why not share your experience with other members by writing a product review? Doing so may steer others towards quality products or help them avoid the problems you may be having.

Submissions must be received by the 15th day of each month to be included in the next month's newsletter. Please send contributions directly to our post office box (mini'app'les, PO Box 796, Hopkins MN 55343), email them to [miniapples@mac.com](mailto:miniapples@mac.com), or email them to the newsletter editor at [ronheck@comcast.net](mailto:ronheck@comcast.net)

The deadline for material for the next newsletter is the fifteenth of the month. An article will be printed when space permits and, if in the opinion of the Newsletter Editor or Publications Director, it constitutes material suitable for publication.

This newsletter was produced using Apple's Pages word processor.

#### <span id="page-18-0"></span>**Board of Directors**

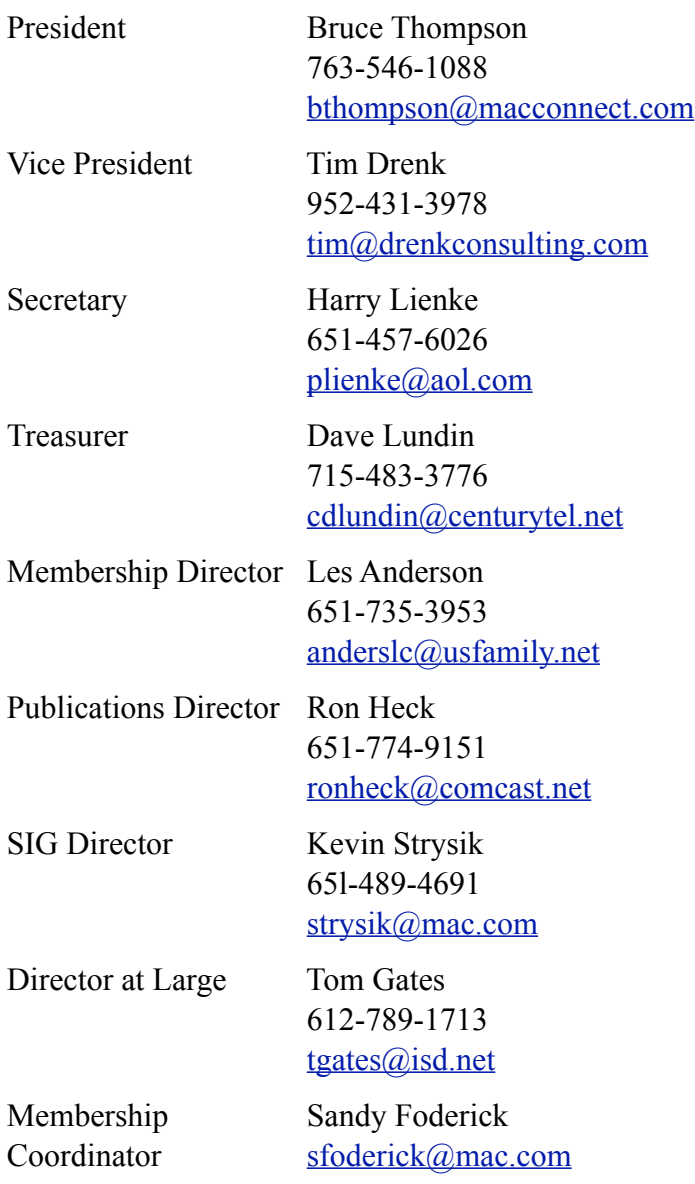

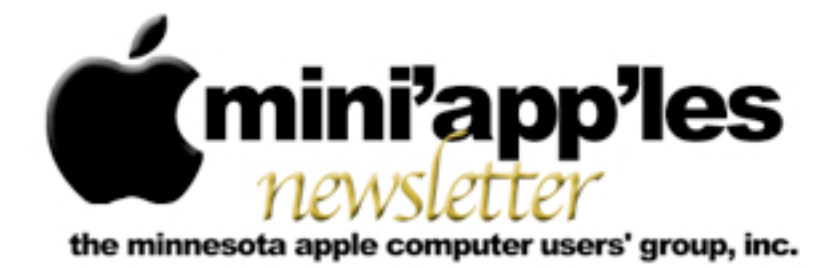

**April 2010**

#### From the Editor:

The Apple [iPad](http://www.apple.com/ipad/) will arrive this month, and it has the entire publishing industry excited. The newspaper business in particular is hoping people will purchase electronic subscriptions to read on the go. A e-newspaper would be interactive, allowing readers to click links just like on a web page. Have you ordered an iPad? If you are planning to get one, your fellow members would love to hear how you like it. After you've had time to use it for a while, consider writing a review of the product for the newsletter. It will help others decide whether or not they would also like to take the plunge.

*Ron Heck, Publications Director*

#### Meeting Calendar

At the right is a list of mini'app'les meetings for April 2010. The information was compiled as this newsletter was being assembled and is subject to change. As always, confirm the Special Interest Group (SIG) date, time, and location with the SIG Leader or the mini'app'les website: [www.miniapples.org.](http://www.miniapples.org)

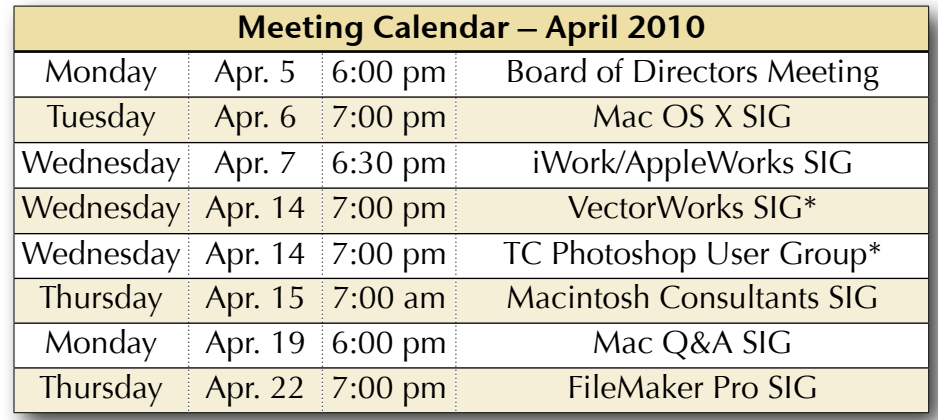

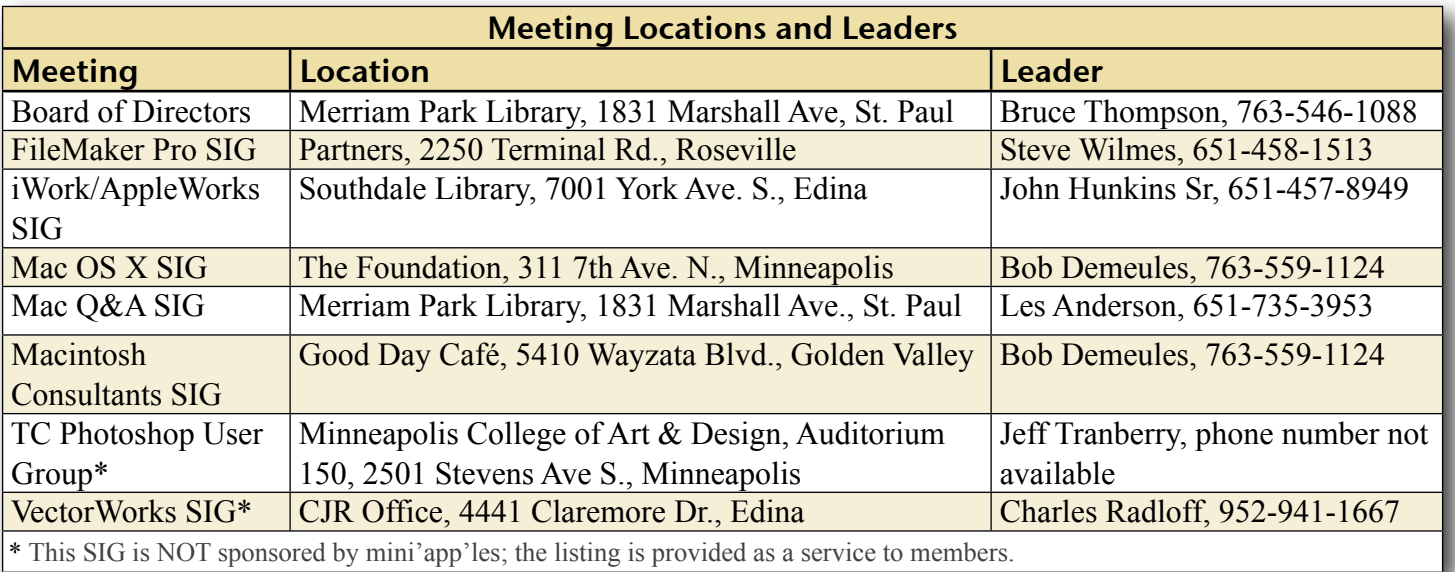

# TABLE OF CONTENTS

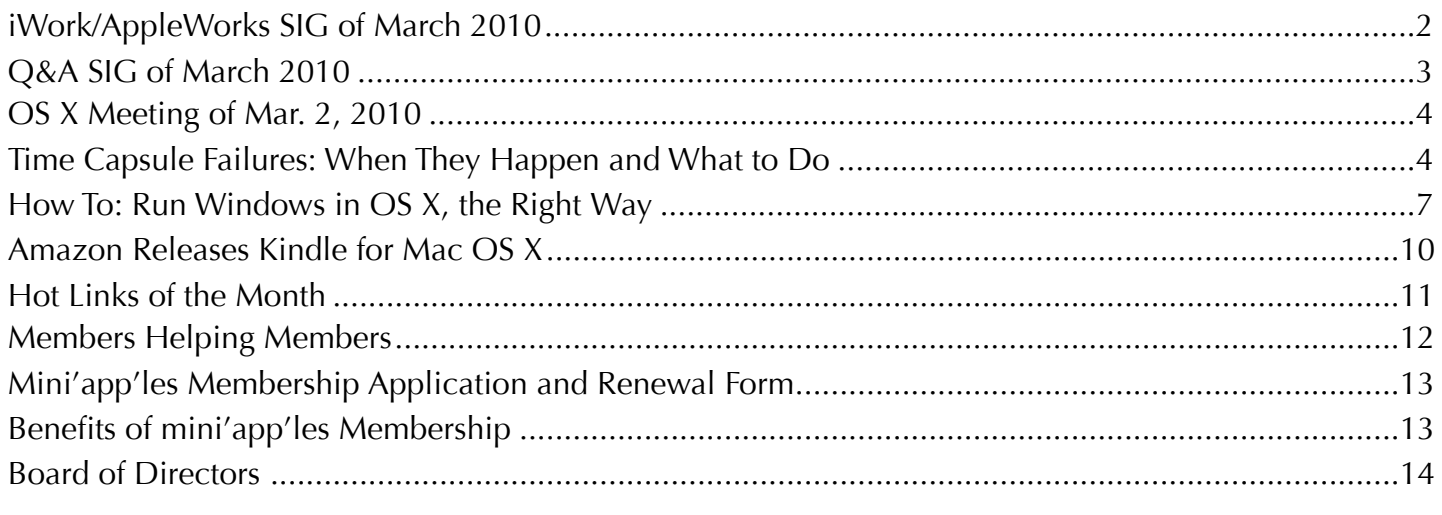

# <span id="page-20-0"></span>iWork/AppleWorks SIG of March 2010

*by Harry Lienke*

The March meeting of the iWork/AppleWorks Special Interest Group (SIG) was held at the Merriam Park Library in the Saintly City. Unfortunately, none of the

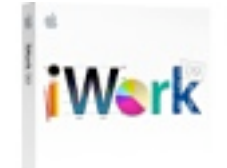

mini'app'les members who complain that it is too far to drive to Southdale and to Bloomington attended this meeting held right in their bailiwick. Since a some of the members who attend this SIG meeting when it is held in the Minneapolis suburbs did not make the journey to Saint Paul, the attendance was lower than usual.

One of the attendees reported that the SIG location was incorrect on the mini'app'les iCal calendar. When the Calendar Master checked the calendar after signing in on his Mac to a user name

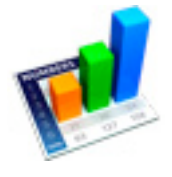

different from the one he uses for maintaining the calendar, he found the SIG location to be wrong even though the other user name provided correct information; the calendar was corrected and the Calendar Master will use his

alternate user name to check the information in the future.

A question about labeling charts in Numbers led right in to one of the evening's announced topics: 2-axis charts. Our friendly facilitator, Pam Lienke, called upon Harry Lienke to carry on the discussion. After launching Numbers, Harry inserted information into a default blank spreadsheet. The horizontal header row contained the data values being inserted into the expressions in the second and third rows. The expression used in Row 2 to produce the Y1 values was  $(1 / Data)$  — the reciprocal. The expression used for  $Y2$  was (Data + 34).

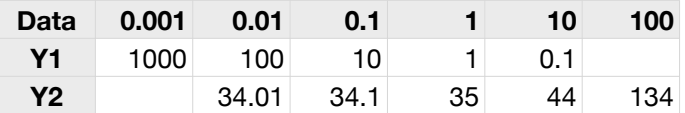

After clicking in the upper left hand corner of the spreadsheet to select the entire spreadsheet, Harry clicked on Charts on the Toolbar and selected the bottom icon in the left-hand row — 2-axis chart.

Chart 1 contained a column display for Y2 and we wanted a second line display. Harry clicked on one of the columns to select that data set and then changed the Chart Inspector's Series Type

from Column to Line, modifying the display as desired.

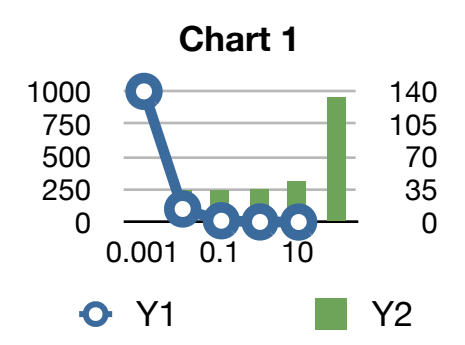

We investigated various changeable characteristics of the chart including the order of the axes, the data symbol, the shape of the line connecting the data points, the title, and the legend.

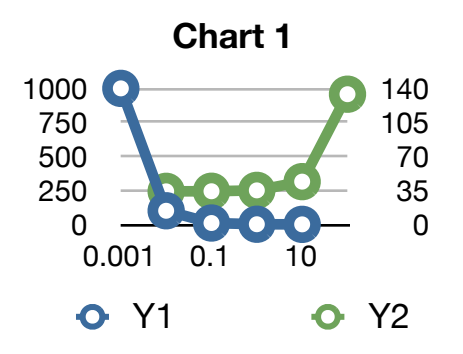

In answer to questions, we discovered the 2 axis chart was not available in Numbers '08 and that dates can be sorted in date order only if they are not part of the header.

Pam demonstrated Pages' ability to have multiple Inspectors open. With any Inspector(s) shown on the desktop, Option-Clicking on the button of the new Inspector you wish to access opens that

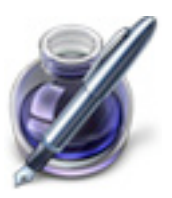

Inspector. She pointed out that this trick is most useful when you have a large screen with enough room to display your document and multiple Inspectors.

Pam was still puzzled by the extra blank page inserted sometimes when a Section Break is added. We will attempt to address that issue again next month.

The iWork/AppleWorks SIG will meet next at the Southdale Library, 7001 York Ave S, in Edina. The meeting will commence on Wednesday, April 7, 2010, at 6:30 pm and will conclude by 8:45 pm or when we feel the need for free pie, whichever comes first.

Next month, in addition to the usual question and comment session, Pam plans to explain the "extra page after a Section Break" situation, explore some of the capabilities of the Pages toolbar, and show how to utilize the Search Sidebar.

We have established a list of club members who want to receive an email reminder a few days in advance of an iWork/AppleWorks SIG meeting. If you would like to receive a reminder, provide your email address to Pam or Harry.

<span id="page-21-0"></span>Q&A SIG of March 2010

*By Les Anderson*

We had a visitor and much of the discussion centered around

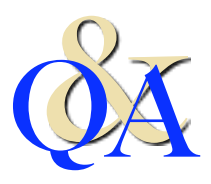

his questions. He has an Intel iMac and had a number of questions. He had an external drive for backup but it didn't seem to work properly. We surmised that it was because he didn't reformat it for a Mac. After explaining how to use Disk Utility we also suggested he get [Carbon Copy Cloner](http://www.bombich.com/) (CCC) to use as a back-up utility. Bruce also explained how to use CCC and showed some of the features such as making a bootable clone of the hard drive and setting it up to do automatic back ups of the Mac.

He was using Text Edit for word processing and we suggested that there were better Shareware programs to use such as [Open Office](http://www.openoffice.org/) or [NeoOffice.](http://www.neooffice.org/neojava/en/index.php)

**The April Q&A will be one week earlier on the** *third* **Monday due to a scheduling problem at Merriam Park Library.**

# <span id="page-22-0"></span>OS X Meeting of Mar. 2, 2010

*by Bruce Thompson*

Bob Demeules began the meeting with a review of some of the software bundles currently available. Several

locations on the web have recurring offers of software bundles at significant discounts. One Bob pointed out to SIG attendees was from MacHeist ([www.macheist.com](http://www.macheist.com)) that offered seven applications for \$19.95. The software, if purchased at full price, would be more than \$260. While these bundle offers typically have a short duration, he pointed out that you could go to the web site and subscribe to be notified when they become available. He also mentioned another site, MacUpdate Promo ([www.mupromo.com](http://www.mupromo.com)) that has similar offers. While you may not be interested in all the software in the bundles, the price is often less than the cost of even one or two of the applications.

Mac OS X

The discussion then switched to possible parking problems on the two meeting nights that the Twins have games (May and September). It is anticipated that street parking will be in high demand. Bob is looking into possible alternatives to street parking. Stay tuned.

While the OS X SIG often has a discussion of the latest Apple hardware, there haven't been any new products released for a while. As such, the discussion centered primarily around the upcoming release of the iPad (subsequently scheduled for April 3). The consensus seemed to be mostly "wait and see" before anyone would get one.

Bob then moved into a demonstration of Aperture 3, which Apple had just released. Aperture is an application to manage and retouch photos. It is similar in operation to iPhoto, but with more extensive tools. It is a competitor to Adobe LightRoom. One advantage of Aperture is it will import libraries directly from iPhoto. You can also leave the

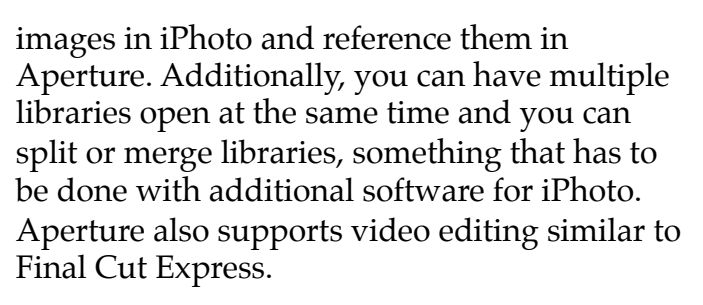

Aperture has greater flexibility at import and works much better with raw image files, it has more standardized keywords, and there are plug-ins available. The organizational tools are more flexible, including nesting folders. Apple has a 30-day trial version available at [www.apple.com/aperture](http://www.apple.com/aperture) if you want to check it out.

Finally, Bob looked at some of the tutorials and other technical podcasts available through iTunes. There are a great number of free podcasts (both audio and video) available at the iTunes store.

# <span id="page-22-1"></span>Time Capsule Failures: When They Happen and What to Do

*by [Doug McLean](http://db.tidbits.com/author/Doug%20McLean)*

All hardware fails at some point, but we generally withhold coverage until a pattern appears, until the problem appears to affect relatively large numbers of people, or when the manufacturer ignores seemingly obvious proof.

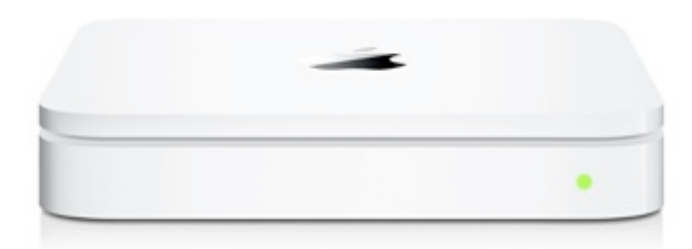

Editors at TidBITS have heard anecdotally for many months that users were experiencing failures with Apple's Time Capsule base station/backup appliance units that were outside the warranty period, but relatively new. But with an unknown number sold - it may be

hundreds of thousands or even millions, for all we know - it was impossible to determine whether these failures were commonplace or statistical outliers.

TidBITS reader Dean Lombard recently brought this issue back to our attention. He described his experiences with a defective Time Capsule, which died after a short period of use, and pointed to several spots on the Web where other Time Capsule owners were commiserating over their busted backup devices.

The reason we're writing about this now? In November 2009, Apple quietly started acknowledged the problem and replacing certain affected models. And those whose Time Capsules appear to be working properly can do a few things to protect against failure and keep the devices functional.

**Symptoms and Suspicions** -- Widespread failure apparently began in September 2008, roughly 18 months after the first units were sold. The primary symptom was a failure of the Time Capsule to power up. Users from all over the world - the United States, the UK, China, Australia, and elsewhere - have reported untimely Time Capsule deaths. The [average](http://timecapsuledead.org/stats.html)  **lifespan** of Time Capsules registered on a site tracking this problem is 19 months and 20 days; hardly acceptable for what is designed to be a backup device, and well outside the one-year warranty.

Heat is the most likely culprit for these premature deaths. Or, rather, poor heat management leading to overheated capacitors. User Ray Haverfield, having looked closely at the issue and modified Time Capsule hardware to resolve it, posits on <u>his site</u>, "The power supply is well made with good quality components, capacitors etc. [The Time Capsule] is simply dying due to elevated temperatures, as the lifespan of components is greatly reduced running at such a high temperature. Lifespan of electrolytic capacitors is particularly sensitive to temperature."

Haverfield points out that while these devices do have a built-in fan, the fan largely circulates hot air within the casing. He also says that the rubber base of the Time Capsule likely acts as an insulator, worsening the problem.

Since it appears the problem lies mainly with the power supply, as opposed to the hard disk, there is a good chance that information trapped on a dead Time Capsule is retrievable.

**The Solution** -- The efforts on the part of the Apple user community to organize and publicize the problem have been particularly noteworthy. After being told by Apple that his Time Capsule was past warranty and he was out of luck, user Pim van Bochoven decided to forego complaining in the usual Apple Discussion Forums and began **The Time** [Capsule Memorial Register](http://timecapsuledead.org/) in October 2009.

On that site, he collected, tracked, and analyzed data from 2,500 Time Capsule owners whose devices had died in a similar manner and time frame, creating a persuasive argument that this was a widespread design flaw that Apple should rectify. (Again, we don't know what percentage of units sold that 2,500 number represents, but it's a large number in itself, and must be a small fraction of all Time Capsule failures given that only a portion of those whose device died would register its loss.)

In November 2009, Apple posted an internal Knowledge Base article instructing employees to begin checking serial numbers of any dead Time Capsules brought to them by customers; Time Capsules falling into a specific (but as yet undisclosed) serial number range would qualify for a replacement. On 15 February 2010, The Time Capsule Memorial Register site reached 2,500 registered failures and closed, having accomplished its mission of gaining attention for the problem and generating an official response from Apple.

**Tactics for Replacement and Recovery** -- If you own a dead Time Capsule, you have a few options. First, you can try to have your Time

Capsule replaced at no cost by Apple. [According to the Time Capsule Memorial](http://timecapsuledead.org/now_what.html)  [Register](http://timecapsuledead.org/now_what.html), Apple will replace your Time Capsule for free if you have a 3-year AppleCare contract on any device; have purchased a computer within the last year (which comes with a 1-year warranty that can be cross-applied to the Time Capsule); or have a Time Capsule whose serial number falls within a specific range.

To pursue this path, call <u>Apple Support</u> or visit your local area Apple Store or [Apple](http://www.apple.com/buy/locator/service/)  **[Authorized Dealer](http://www.apple.com/buy/locator/service/).** Note that if you decide to have your Time Capsule replaced, you will have to send Apple your dead Time Capsule, and its hard disk will be erased. While data recovery is thus not a possibility, your data is also unlikely to end up in anyone else's hands as Apple has assured users it does indeed erase all data. Attempting to rescue your data by removing the hard disk, copying the data off, and then reinstalling it voids your basic warranty, and could be grounds for Apple to refuse your replacement. So if data retrieval is a paramount concern, this might not be the best option for you.

For those looking to salvage data, a second option is to find someone to repair the blown capacitors without replacing or removing the hard disk. If you have Ray Haverfield do the job (most appropriate for users in Australia), expect to pay about \$100 plus shipping for a power supply repair and fan modification (to better vent the unit). \$130 gets your Time Capsule fitted with an external power supply, and the fan modification. Ray also graciously lists some [other repair people](http://sites.google.com/site/lapastenague/a-deconstruction-of-routers-and-modems/apple-time-capsule-repairers) in the rest of the world, should you want to shop around. Remember though, there are no guarantees with these repairs; these people are not Apple employees and their work will certainly void your Apple warranty.

A third option, should you want to salvage your Time Capsule's data, have some experience with electronic repairs, and not feel comfortable entrusting your device and its data to a stranger, is to repair your device yourself. Haverfield's Web site offers several sets of instructions for performing a power supply repair (see [this one,](http://sites.google.com/site/lapastenague/a-deconstruction-of-routers-and-modems/apple-time-capsule-repair) [this one](http://sites.google.com/site/lapastenague/a-deconstruction-of-routers-and-modems/apple-time-capsule-repair/repair-type3), and this one.)

If you do decide either to have a third party repair your Time Capsule, or to perform a self repair, take a moment to <u>let Apple know</u> you've had issues with your Time Capsule.

**Final Notes** -- If your Time Capsule is still working well, consider backing up your data using the Archive function in the Time Capsule view of AirPort Utility. You need a second drive with at least as much storage as has been consumed with backups on the internal drive. Attach the drive to the Time Capsule via USB, then launch Applications > Utilities > AirPort Utility. Select the Time Capsule unit in the list at left, and click Manual Setup at the bottom. In the Disks view, select the drive in the list at left, then click Archive. (You can read more about this process and other Time Capsule and AirPort Extreme hard drive configuration issues in Glenn Fleishman's ["Take Control of Your](http://www.takecontrolbooks.com/airport-n?pt=TB1019)  [802.11n AirPort Network.](http://www.takecontrolbooks.com/airport-n?pt=TB1019)")

You should also examine your Time Capsule location and venting. You might elevate it off the surface it's on, or position it on its side. The Time Capsule's antennas are designed to work with its broad side flat on a surface, so tipping it may adversely affect Wi-Fi coverage. But modern hard drives can work in horizontal and vertical positions. (Some users on forums have reported noise when the Time Capsule is long side vertical, but that may be related to the fan.)

[Replacing the drive](http://www.applefritter.com/node/23907) with a "green" drive that produces less heat could also help, but may not be worth doing unless you have other reasons to replace the drive. And of course, adding something like [CrashPlan](http://db.tidbits.com/search/CrashPlan) to your backup strategy would give you an entirely independent backup that could also be offsite, if you locate your backup drive at a friend's house.

Kudos to Pim van Bochoven for the creation of The Time Capsule Memorial Register site, where users were able to transform their individual complaints into a larger, more organized, and more powerful force that encouraged Apple to take action. While it's unfortunate that getting Apple to address a widespread problem required such arm-twisting, it's great to see the user community band together and create momentum for their cause.

Unless otherwise noted, this article is copyright © 2010 Doug [McLean.](http://db.tidbits.com/author/Doug%20McLean) TidBITS is copyright © 2009 TidBITS Publishing Inc. Reuse governed by [Creative Commons License.](http://www.tidbits.com/terms/)

# <span id="page-25-0"></span>How To: Run Windows in OS X, the Right Way

*By [John Herrman](http://gizmodo.com/people/melvinjunko/posts/)*

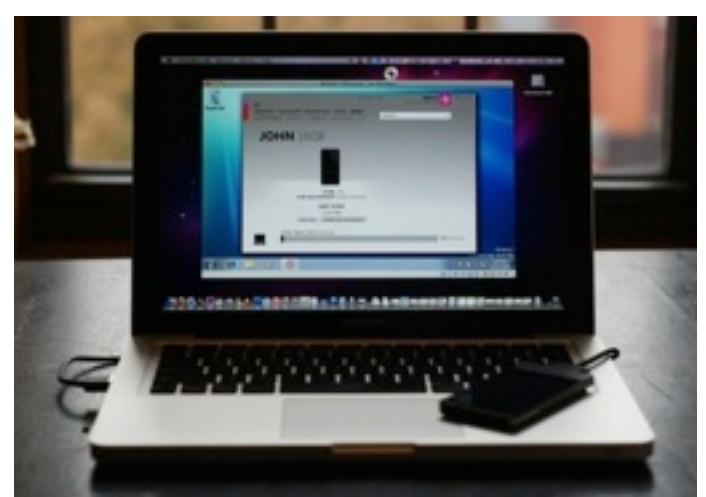

If you're anxious about switching from a PC to a Mac, consider this: There are a multitude of ways you can virtualize Windows within OS X, and they all work uniquely well. Here's [how to](http://gizmodo.com/tag/howto/) choose the right one.

There are three major virtualization products for Mac, and at their core, they're all quite similar. Each creates a virtual machine, which is to say, crudely, a software implementation of a separate computer. When you install Windows in a virtual machine, Windows thinks it's installed on a PC with a somewhat generic set of hardware. In fact, the hardware it thinks it's installed on is a software construct, and any

time Windows utilizes what it thinks is a hardware component, its requests are actually being passed through to your Mac's real hardware.

Anyway! What's going on under the hood is conceptually similar among the most popular virtualization apps, but the ways they install, run and integrate Windows inside of OS X vary wildly. So, assuming you're ready to take the virtualization dive, which app should you use? [VMWare Fusion 3?](http://gizmodo.com/tag/vmwarefusion3/) [Parallels 5](http://gizmodo.com/tag/parallels5/)? Sun [VirtualBox](http://www.virtualbox.org/)? They're all different, but in a strange way, they've ended up falling out of direct competition—each one is right for *certain kinds* of users. So which one's right for you?

# **If You...**

- Want to run [Windows 7](http://gizmodo.com/tag/windows7/) within OS X, and basically nothing else?
- Want to run Windows apps as if they're part of OS X, visually and behaviorally?
- Think a virtual machine should integrate into OS X almost completely, rather than live inside its own window?
- Want to play 3D games in your virtual machine?

# **Then You Should Use … Parallels 5!**

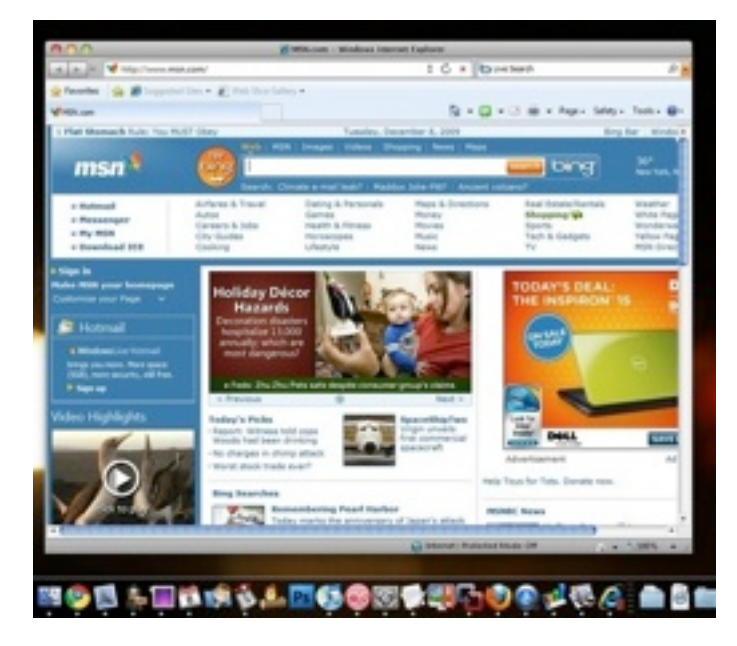

This is a paid solution, and while it's a full virtualization suite—you can run Linux and other OSes from within OS X as well—it's the one most purely dedicated to making running Windows 7 as seamless as possible. Installation is almost completely hands off, and once you've got it up and running, it can actually be *themed* to look more like OS X. This has the dual effect of making the OS look more natural when it's running in windowed mode (where the OS is isolated to its own window, like an app), and making the so-called "Crystal" mode, which lets you run Windows apps as their own windows in OS X, and which integrates Windows menus into Apple's operating system, such that it's barely even clear that you're not running native apps.

Parallels' strength lies in how thorough it is in trying to make Windows integration seamless. Windows 7's system-wide transparency effects, powered by Aero, work fine out of the box with Parallels; you can enable OS X's multitouch touchpad gestures for MacBooks in the OS with a simple options menu; pulling an installation over from a Boot Camp partition is just a matter of walking through a wizard; sharing files and clipboard items between OSes was trivially easy.

DirectX support is legitimately *good enough* to actually run a mid-range game without terrible performance degradation. (Games like BioShock or Crysis will run, but unless you've got a top-end iMac, you'll probably suffer from serious slowdowns. If you're serious about gaming on a Mac, just install Windows natively using Boot Camp.) It's kind of like magic!

Parallels' Windows powers are unsurpassed, but come at a cost. First, in dollars: It's \$80. Then, in features beyond Windows integration: There aren't a *whole* lot of appliances preconfigured packages that let you install other operating systems, like variations of Linux—as compared to VMWare, and there are stability issues; I've had to close down the entire virtual machine a number of times over the

course of testing, and I couldn't identify a particular trigger. One second I'd be seamlessly toggling between Internet Explorer and Safari, and the next I'd be trudging through a prolonged virtual machine restart routine.

So yeah, it's worth it, if you've got a handful of Windows apps you can't live without, or if you want to play fairly recent games without booting into a separate partition. [[Parallels](http://www.parallels.com/)]

#### **If You…**

- Want to experiment with more than Windows
- Need bulletproof performance with Windows
- Want to run *Windows* and *Linux* apps as if they're part of OS X, albeit without too many interface flourishes?

#### **Then You Should Use … [VMWare Fusion](http://gizmodo.com/tag/vmwarefusion/) 3!**

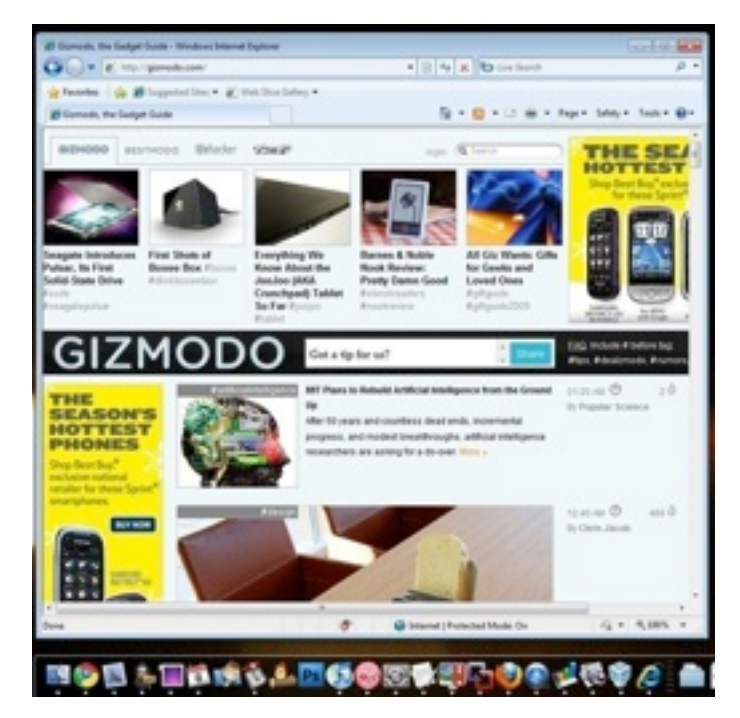

[VMWare Fusion](http://gizmodo.com/tag/vmwarefusion/) 3! VMWare's virtualization software is a reliable option no matter what you want to do. The way it integrates Windows into OS X is fairly transparent, but not quite as aesthetically consistent as Parallels.

Gaming performance isn't as strong as in Parallels, though 2D rendering—like Windows 7's Aero—runs a bit smoother in Fusion than in any other solution. As with Parallels, Fusion automates the Windows installation process to a degree, and makes importing a Boot Camp installation fairly simple.

VMWare is a workhorse, and for most tasks—be it cross-platform website testing, running Windows versions of Microsoft office, or syncing with a Windows-only device like the Zune HD—it won't let you down.

Tinkerers will find a massive library of preconfigured appliances, so you can try out virtually any operating system you've ever heard of (as long as it's freely available) with little more than a file download and double click. Fusion 3 costs \$80. [[VMWare](http://www.vmware.com/products/fusion/)]

#### **If You…**

- Need Windows emulation
- Don't want to pay anything for your virtualization software
- Don't need to do any serious gaming
- Don't mind rougher integration of Windows into OS X

# **Then You Should Use … Sun VirtualBox!**

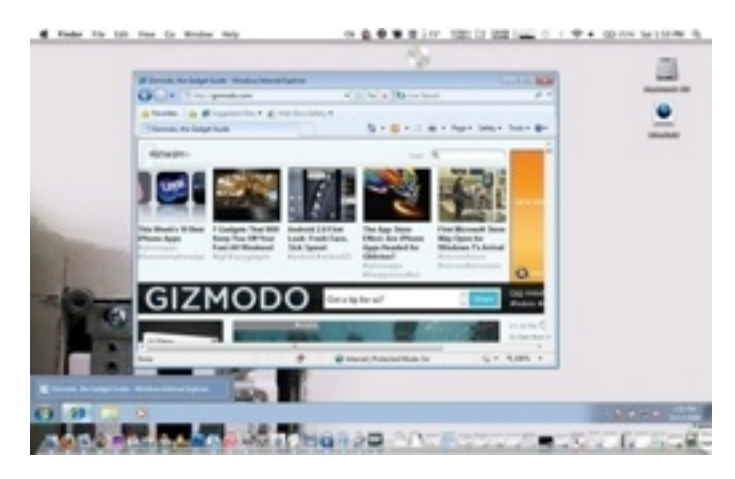

While the prior two options are paid, and not exactly cheap, VirtualBox is free. Totally. This means that, if you've got a spare Windows license, you can install Windows to run within OS X without spending an extra dime, and without suffering *too* much of an inconvenience as compared to VMWare or Parallels. (Full Windows 7 installation guide [here](http://gizmodo.com/5383982/how-to-virtualize-any-os-for-free))

VirtualBox doesn't have the same level of DirectX support as either Parallels or Fusion, so while gaming is theoretically possible, it's probably not worth your time. There is a "Seamless" mode for minimizing the Windows desktop and running Windows apps as if they're native OS X apps, but it's neither as seamless nor visually integrated as Parallels' or Fusion's.

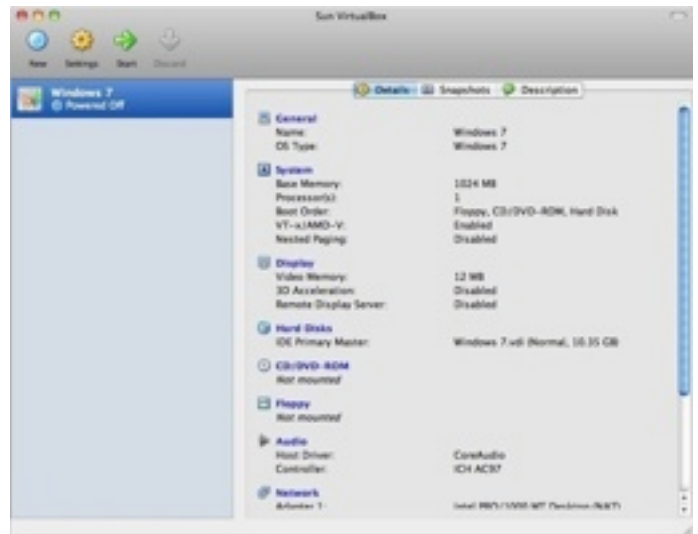

But really, these are minor complaints. If all you want to do is run the odd Windows apps, try virtualization or configure or access some Windows-specific peripherals, VirtualBox will get the job done. It doesn't have the polish of its paid competitors, but let's be real here: We're virtualizing an operating system. All solutions are by definition going to be less than perfect. VirtualBox will accomplish 85% of what Parallels or VMWare can do, in terms of running Windows apps or booting into alternative operating systems, at  $0\%$  of the cost. And for that, it deserves your attention. [\[VirtualBox](http://www.virtualbox.org/)]

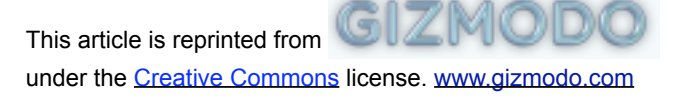

# <span id="page-28-0"></span>Amazon Releases Kindle for Mac OS X

*by [Glenn Fleishman](http://db.tidbits.com/author/Glenn%20Fleishman)*

Our colleagues at <u>The</u> [Unofficial Apple](http://www.tuaw.com/2010/03/17/amazon-stealthily-releases-kindle-app-for-mac-os-x/)  [Weblog \(TUAW\)](http://www.tuaw.com/2010/03/17/amazon-stealthily-releases-kindle-app-for-mac-os-x/) were tipped by a reader that Amazon has finally released a beta of its [Kindle application for](http://www.amazon.com/gp/kindle/mac/download/ref=amb_link_151329822_1?pf_rd_m=ATVPDKIKX0DER&pf_rd_s=center-1&pf_rd_r=1NKN438TQPXXSDN0Q5YW&pf_rd_t=1401&pf_rd_p=1250062022&pf_rd_i=1000464931)  [Mac OS X](http://www.amazon.com/gp/kindle/mac/download/ref=amb_link_151329822_1?pf_rd_m=ATVPDKIKX0DER&pf_rd_s=center-1&pf_rd_r=1NKN438TQPXXSDN0Q5YW&pf_rd_t=1401&pf_rd_p=1250062022&pf_rd_i=1000464931). The Kindle for iPhone app appeared a year ago, and a Windows version followed last November (see "[Amazon Releases](http://db.tidbits.com/article/10116)  [Kindle Software for](http://db.tidbits.com/article/10116)  [iPhone,](http://db.tidbits.com/article/10116)" 3 March 2009).

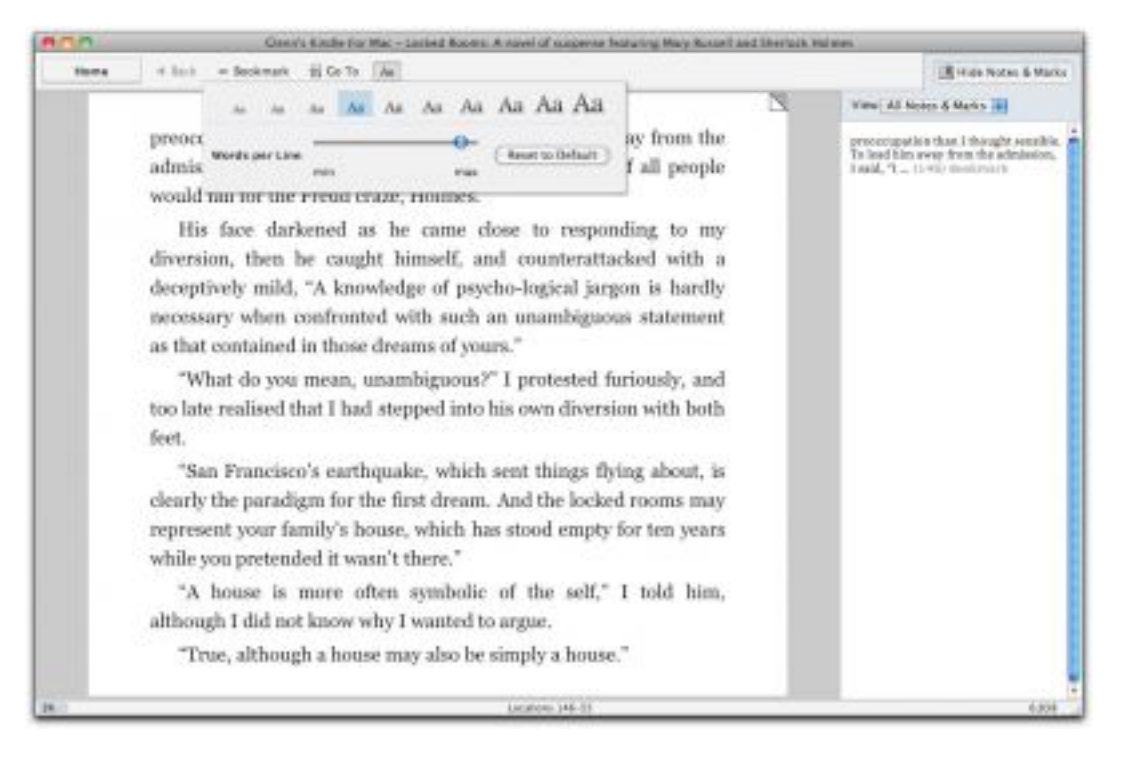

The free Kindle for Mac application lets you read and retrieve any books — but neither newspapers nor blogs — that you have purchased via the Kindle Store or from a Kindle device using the same Amazon account.

The software lets you choose among 10 type sizes, although only in the Georgia typeface. You can also control the column width to aid in legibility, but not the vertical space between lines, which is set in lockstep with type size.

You can set bookmarks, but this revision doesn't support any other Kindle annotation features. Notes and highlighting created on a Kindle device, or notes from the iPhone app, may be viewed, but not edited. Amazon's Whispersync service tracks and restores where you left off reading, as well as keeping annotations and bookmarks up to date.

Amazon [said in its press release](http://phx.corporate-ir.net/phoenix.zhtml?c=176060&p=irol-newsArticle&ID=1403552&highlight=) that a "near future" update would enable note creation and highlighting, and add full text search, which is available on Kindle hardware but not the iPhone app.

A little secret of the Kindle Store is that publishers make quite a few books available at no cost, which lets you test out the software for reading (as well as get some great titles for free). [This link](http://www.amazon.com/gp/search/ref=sr_ex_n_1?rh=n%3A133140011%2Cn%3A!133141011%2Cn%3A154606011&bbn=154606011&sort=price&ie=UTF8&qid=1268890870) will show you all Kindle books sorted by lowest price first, which starts at \$0.00. You can then click into subject categories from the left navigation bar to narrow the search.

Amazon also reiterated its intention to support the iPad, but didn't specify whether that refers to the company's existing **Kindle for iPhone** app or a version designed specifically for the iPad.

Unless otherwise noted, this article is copyright © 2010 [Glenn](http://db.tidbits.com/author/Glenn%20Fleishman)  [Fleishman.](http://db.tidbits.com/author/Glenn%20Fleishman) TidBITS is copyright © 2009 TidBITS Publishing Inc. Reuse governed by [Creative Commons License.](http://www.tidbits.com/terms/)

<span id="page-29-0"></span>Hot Links of the Month *Compiled by Ron Heck*

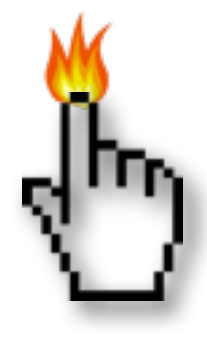

# **Apple, Inc.**

*[Steve Jobs on Organ Transplant](http://gizmodo.com/5497696/steve-jobs-on-organ-transplant-lists-i-almost-died-waiting)  [Lists: "I Almost Died" Waiting](http://gizmodo.com/5497696/steve-jobs-on-organ-transplant-lists-i-almost-died-waiting)  [\(Gizmodo\)](http://gizmodo.com/5497696/steve-jobs-on-organ-transplant-lists-i-almost-died-waiting)*

*[How Apple and Google's Romance Turned To](http://gizmodo.com/5483662/how-apple-and-googles-romance-turned-to-hate)  [Hate | Gizmodo](http://gizmodo.com/5483662/how-apple-and-googles-romance-turned-to-hate)*

*[Steve Jobs says Apple must 'think big' with \\$40](http://www.appleinsider.com/articles/10/02/25/steve_jobs_says_apples_40_billion_in_cash_provides_security.html)  [billion in cash \(AppleInsider\)](http://www.appleinsider.com/articles/10/02/25/steve_jobs_says_apples_40_billion_in_cash_provides_security.html)*

*[Apple tops Consumer Reports' tech support](http://news.cnet.com/8301-13579_3-10467112-37.html)  [survey \(CNET\)](http://news.cnet.com/8301-13579_3-10467112-37.html)*

*[NYT: Steve Jobs feels Google betrayed Apple by](http://www.appleinsider.com/articles/10/03/13/nyt_steve_jobs_feels_google_betrayed_apple_by_mimicking_iphone.html)  [mimicking iPhone \(AppleInsider\)](http://www.appleinsider.com/articles/10/03/13/nyt_steve_jobs_feels_google_betrayed_apple_by_mimicking_iphone.html)*

*[Report: Apple, Nokia Courtroom Battle to Wait](http://www.cultofmac.com/report-apple-nokia-courtroom-battle-to-wait-until-2012/33311?utm_source=feedburner&utm_medium=feed&utm_campaign=Feed%253A+cultofmac%252FbFow+%2528Cult+of+Mac%2529)  [until 2012 \(Cult of Mac\)](http://www.cultofmac.com/report-apple-nokia-courtroom-battle-to-wait-until-2012/33311?utm_source=feedburner&utm_medium=feed&utm_campaign=Feed%253A+cultofmac%252FbFow+%2528Cult+of+Mac%2529)*

*[Apple: The World's Most Admired Company](http://money.cnn.com/magazines/fortune/mostadmired/2010/snapshots/670.html)  [\(Fortune\)](http://money.cnn.com/magazines/fortune/mostadmired/2010/snapshots/670.html)*

*[HTC responds to Apple lawsuit, promises to](http://www.edibleapple.com/htc-responds-to-apple-lawsuit-promises-to-fully-defend-itself/?utm_source=feedburner&utm_medium=feed&utm_campaign=Feed%253A+EdibleApple+%2528Edible+Apple%2529)  ["fully defend itself" \(EdibleApple\)](http://www.edibleapple.com/htc-responds-to-apple-lawsuit-promises-to-fully-defend-itself/?utm_source=feedburner&utm_medium=feed&utm_campaign=Feed%253A+EdibleApple+%2528Edible+Apple%2529)*

# **Mac Computers**

*[Apple says 27-inch iMac display issues have](http://www.appleinsider.com/articles/10/02/26/apple_says_27_inch_imac_display_issues_have_been_addressed.html)  [been addressed \(AppleInsider\)](http://www.appleinsider.com/articles/10/02/26/apple_says_27_inch_imac_display_issues_have_been_addressed.html)*

*[iMacs expected to boost desktop market](http://arstechnica.com/apple/news/2010/03/imacs-expected-to-boost-desktop-market-growth-in-2010.ars?utm_source=rss&utm_medium=rss&utm_campaign=rss)  [growth in 2010 \(Ars Technica\)](http://arstechnica.com/apple/news/2010/03/imacs-expected-to-boost-desktop-market-growth-in-2010.ars?utm_source=rss&utm_medium=rss&utm_campaign=rss)*

# **iPod/iPhone/iTunes**

*[iPhone particularly popular among the young](http://arstechnica.com/apple/news/2010/02/iphone-particularly-popular-among-the-young-and-the-old.ars?utm_source=rss&utm_medium=rss&utm_campaign=rss)  [and the old \(Ars Technica\)](http://arstechnica.com/apple/news/2010/02/iphone-particularly-popular-among-the-young-and-the-old.ars?utm_source=rss&utm_medium=rss&utm_campaign=rss)*

*[iTunes reaches 10 billion song milestone](http://www.macworld.com/article/146704/2010/02/10billion_songs.html?lsrc=rss_main)*

# **iPad**

*[How Apple Keeps iPad Developers on Extreme](http://gizmodo.com/5497397/how-apple-keeps-ipad-developers-on-extreme-lockdown)  [Lockdown \(Gizmodo\)](http://gizmodo.com/5497397/how-apple-keeps-ipad-developers-on-extreme-lockdown)*

*[Inside Apple's iPad: iPhone OS vs Mac OS X](http://www.appleinsider.com/articles/10/02/27/inside_apples_ipad_iphone_os_vs_mac_os_x.html)  [\(AppleInsider\)](http://www.appleinsider.com/articles/10/02/27/inside_apples_ipad_iphone_os_vs_mac_os_x.html)*

*[Latest details make iPad a more promising](http://www.macworld.com/article/147062/2010/03/ipad_ereader_redux.html?lsrc=rss_main)  [e-reader \(MacWorld\)](http://www.macworld.com/article/147062/2010/03/ipad_ereader_redux.html?lsrc=rss_main)*

*[Which iPad To Buy? Get the 32GB iPad With](http://www.cultofmac.com/which-ipad-to-buy-get-the-32gb-ipad-with-wi-fi-3g-heres-why/33423?utm_source=feedburner&utm_medium=feed&utm_campaign=Feed%253A+cultofmac%252FbFow+%2528Cult+of+Mac%2529)  [Wi-Fi + 3G. Here's Why. \(Cult of Mac\)](http://www.cultofmac.com/which-ipad-to-buy-get-the-32gb-ipad-with-wi-fi-3g-heres-why/33423?utm_source=feedburner&utm_medium=feed&utm_campaign=Feed%253A+cultofmac%252FbFow+%2528Cult+of+Mac%2529)*

*[Which iPad To Buy? Maybe None. But If You](http://www.ilounge.com/index.php/backstage/comments/which-ipad-to-buy-maybe-none.-but-if-you-surely-want-one/)  [Surely Want One… \(iLounge\)](http://www.ilounge.com/index.php/backstage/comments/which-ipad-to-buy-maybe-none.-but-if-you-surely-want-one/)*

*[The case for the 3G-capable iPad \(MacWorld\)](http://www.macworld.com/article/147189/2010/03/3g_ipad.html?lsrc=rss_main)*

#### <span id="page-30-0"></span>Members Helping Members

Need Help? Have a question the manual doesn't answer? Members Helping Members is a group of volunteers who have generously agreed to help. They are just a phone call or an email away. Please call only during the appropriate times, and **only if you are a current mini'app'les member** and own the software in question.

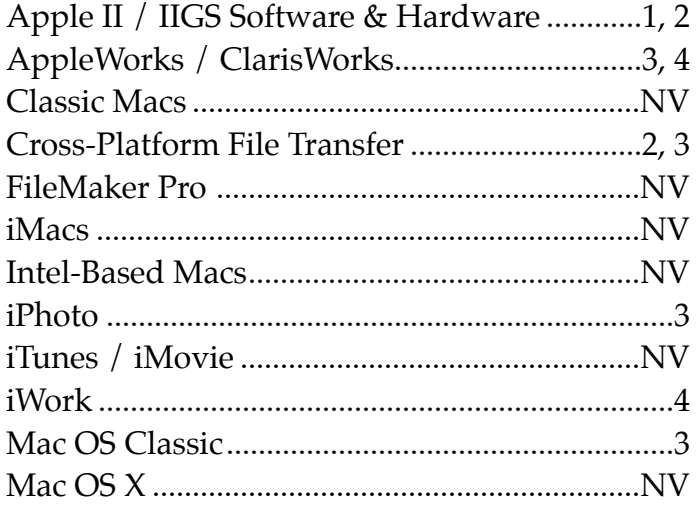

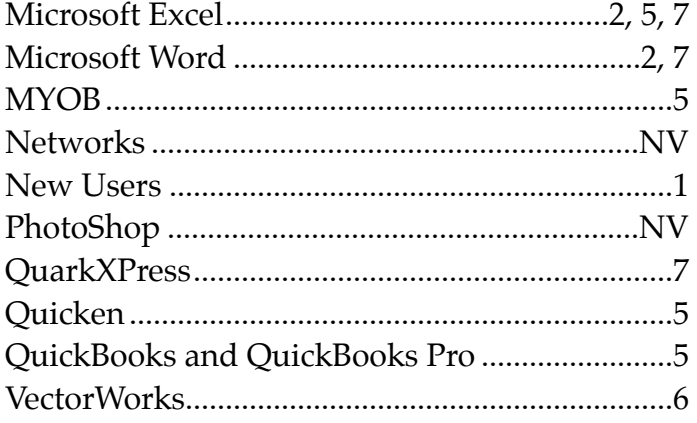

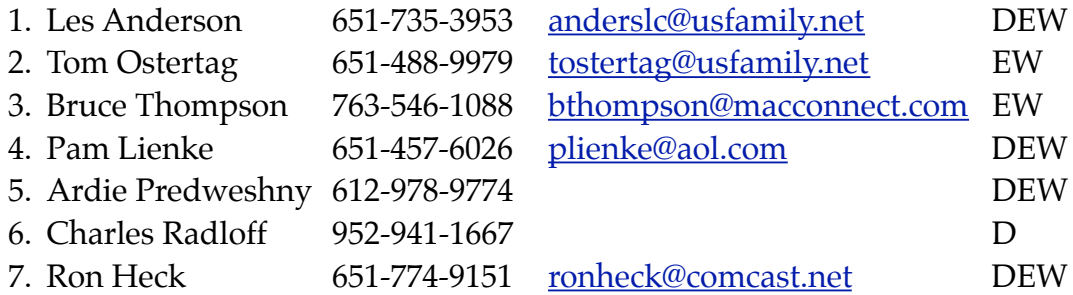

 $D =$  Days, generally 9 a.m. to 5 p.m.

 $E =$  Evenings, generally 5 p.m. to 9 p.m.

W= Weekends, generally 1 p.m. to 9 p.m.

NV = No Volunteer

Please call at reasonable hours and ask if it is a convenient time for helping you. By the way, many of these volunteers can also be contacted on our forums. We appreciate your cooperation.

**Mini'app'les needs more volunteers for Members Helping Members** — If you are willing to be a Members Helping Members volunteer, please send an email message to Membership Director Les Anderson or contact him on our forums with your name, telephone number, contact hours, and the software and hardware areas you are willing to support.

# <span id="page-31-0"></span>**Mini'app'les Membership Application and Renewal Form**

Membership cost is \$15.00 for one year. To pay electronically using PayPal, visit the mini'app'les [website.](http://www.miniapples.org) If you prefer to pay by check, use the form below. Please make your check payable to "mini'app'les".

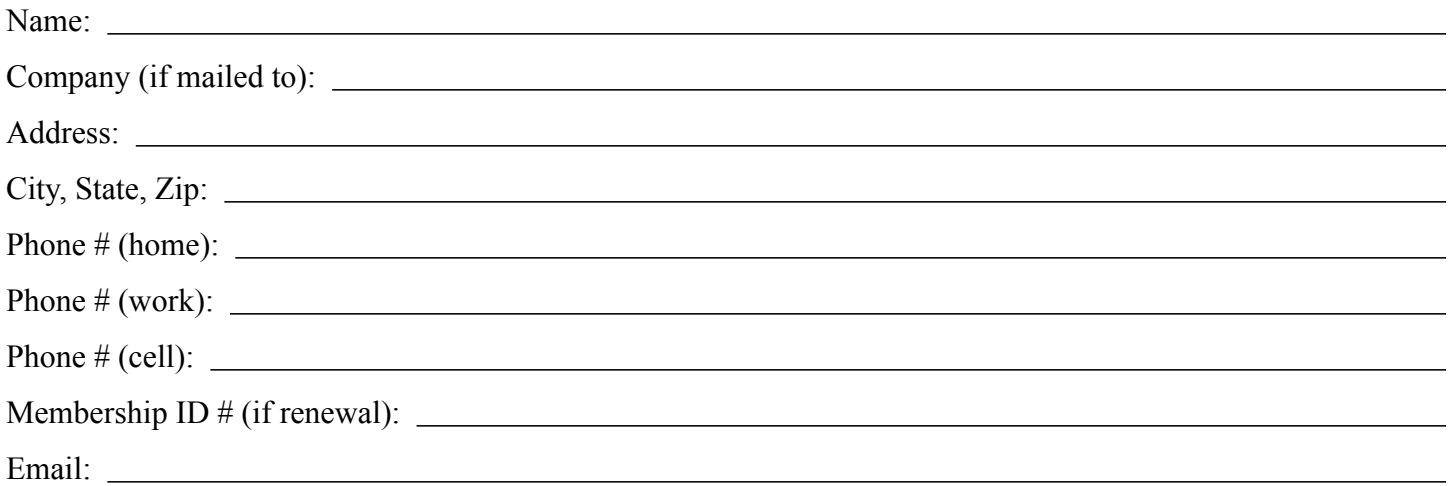

*Your email address will NOT be sold, shared, or distributed. It will be used only for official mini'app'les business such as distribution of the newsletter and membership renewal reminders.*

Check if this is a change of address notice

Check if you want to volunteer

Check if you want to be added to "Members Helping Members"

Check if you were referred by a club member (if so, please give member's name)

Please mail this application and your payment to:

mini'app'les P.O. Box 796 Hopkins, MN 55343-0796

Thank you for your support!

#### <span id="page-31-1"></span>**Benefits of mini'app'les Membership**

- Access to the mini'app'les online forums. Post questions and/or answers about issues, trouble shooting, products, buying and selling, special events, discounts, and news about Apple and the mini'app'les club.
- Access to our Members Helping Members network of professional and advanced users of Apple technologies. These members volunteer their time to help other members with software, hardware, and other Apple related issues.
- A variety of Mac Special Interest Groups (SIGs) that meet each month.
- Multi-SIG meetings and workshops to help members with computer problems. You can bring your equipment to these events and receive support from knowledgeable Mac users to help diagnose your problem(s).
- Participation in drawings for computer hardware, software, and other computer related materials.
- Discounts from vendors and manufacturers. Refer to the on-line forums for current offers.

# mini'app'les

the minnesota apple computer users group, inc.

**Introduction** — This is the newsletter of mini'app'les, the Minnesota Apple Computer Users' Group Inc., a Minnesota non-profit club. The whole newsletter is copyrighted © by mini'app'les. Articles may be reproduced in other non-profit User Groups' publications except where specifically copyrighted by the author (permission to reproduce these articles must be given by the author). Please include the source when reprinting.

The mini'app'les Newsletter is an independent publication not affiliated, sponsored, or sanctioned by Apple, Inc. or any other computer manufacturer. The opinions, statements, positions, and views are those of the author(s) or newsletter staff and are not intended to represent the opinions, statements, positions, or views of Apple, Inc., or any other computer manufacturer. Instead of placing a trademark symbol at every occurrence of a trade-marked name, we state we are using the names only in an editorial manner, to the benefit of the trademark owner, with no intention of infringement of the trademark.

**Questions** — Members with technical questions should refer to the Members Helping Members section or bring their questions to an appropriate SIG meeting. Please direct other questions to an appropriate board member.

**Dealers** — Mini'app'les does not endorse specific dealers. The club promotes distribution of information that may help members identify best buys and service. The club itself does not participate in bulk purchases of media, software, hardware, and publications. Members may organize such activities on behalf of other members.

**Submissions** — We welcome contributions from our members. Perhaps you're using new software that you just can't live without. Maybe you have a new piece of hardware that you find extremely useful and of high quality. On the other hand, you might be struggling with problematic software or hardware. Why not share your experience with other members by writing a product review? Doing so may steer others towards quality products or help them avoid the problems you may be having.

Submissions must be received by the 15th day of each month to be included in the next month's newsletter. Please send contributions directly to our post office box (mini'app'les, PO Box 796, Hopkins MN 55343), email them to [miniapples@mac.com](mailto:miniapples@mac.com), or email them to the newsletter editor at [ronheck@comcast.net](mailto:ronheck@comcast.net)

The deadline for material for the next newsletter is the fifteenth of the month. An article will be printed when space permits and, if in the opinion of the Newsletter Editor or Publications Director, it constitutes material suitable for publication.

This newsletter was produced using Apple's Pages word processor.

#### <span id="page-32-0"></span>**Board of Directors**

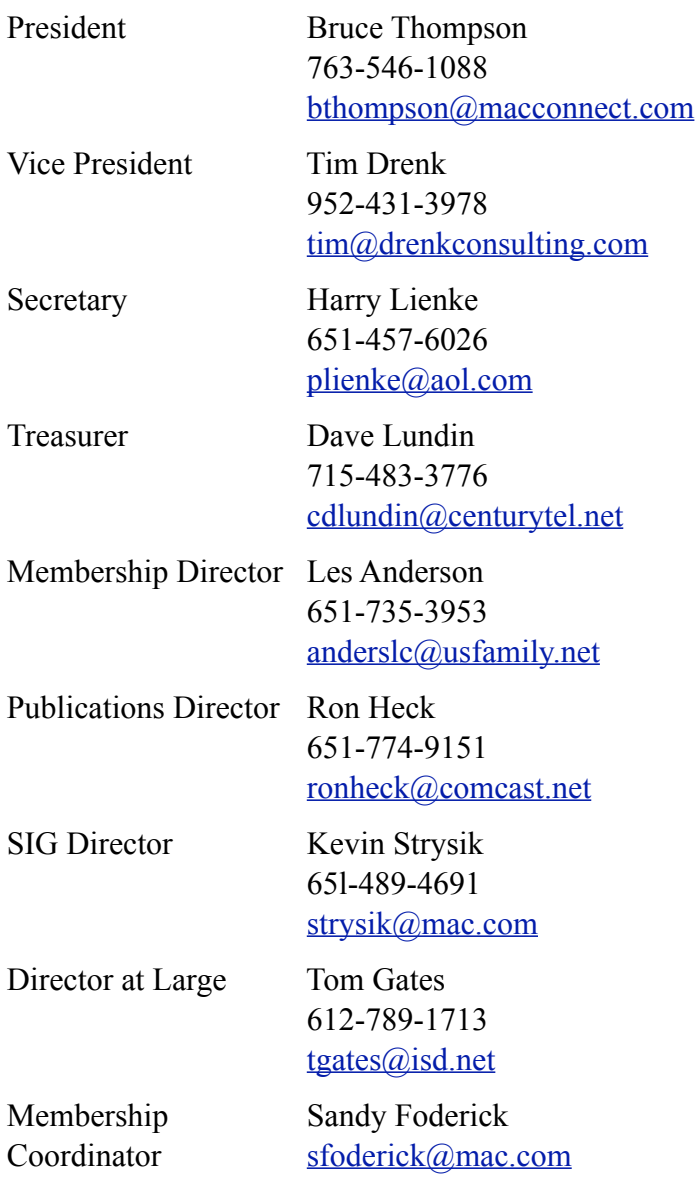

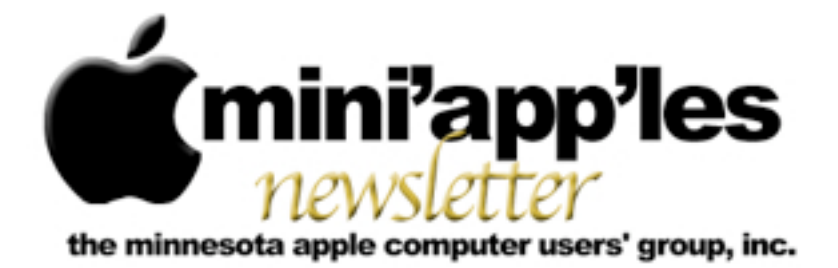

**May 2010**

#### From the Editor:

Apple continues to forge ahead introducing new products and improving their existing ones. The MacBook Pro portables have been updated and now have the new Intel i5 and i7 CPUs. The iPad 3G should be available by the time you read this – many people have been waiting for this version, as the first version was WiFi-only. On the iPhone front, Steve Jobs presented iPhone OS 4 on April 8; and you can watch video of the event <u>here</u>. Little could he know that the new iPhone model would be left in a bar by an Apple employee and end up in the hands of Gizmodo.com – a highly unusual slip-up from Apple's usual secrecy. Click [here](http://gizmodo.com/5520164/this-is-apples-next-iphone) for Gizmodo's analysis of the new phone.

**Workshop:** The mini'app'les Computer Workshop will be held 10 a.m. to 2 p.m. on May 15 at the St. Charles School in Minneapolis. The address and a link to a map appears below.

*Ron Heck, Publications Director*

# Meeting Calendar

At the right is a list of mini'app'les meetings for May 2010. The information was compiled as this newsletter was being assembled and is subject to change. As always, confirm the Special Interest Group (SIG) date, time, and location with the SIG Leader or the mini'app'les website: [www.miniapples.org.](http://www.miniapples.org)

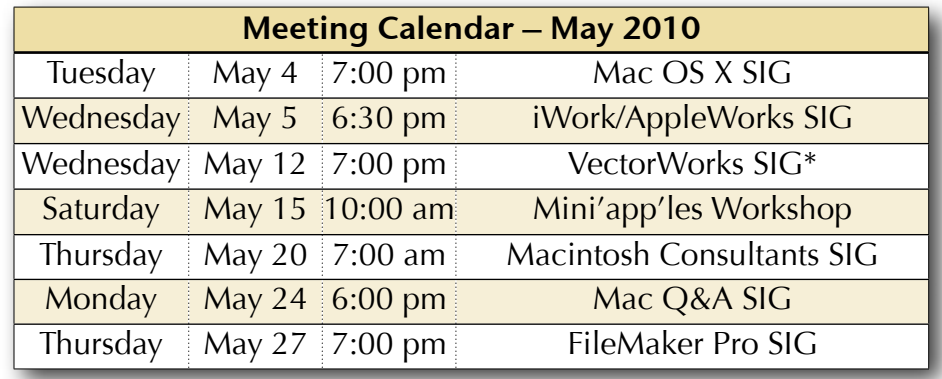

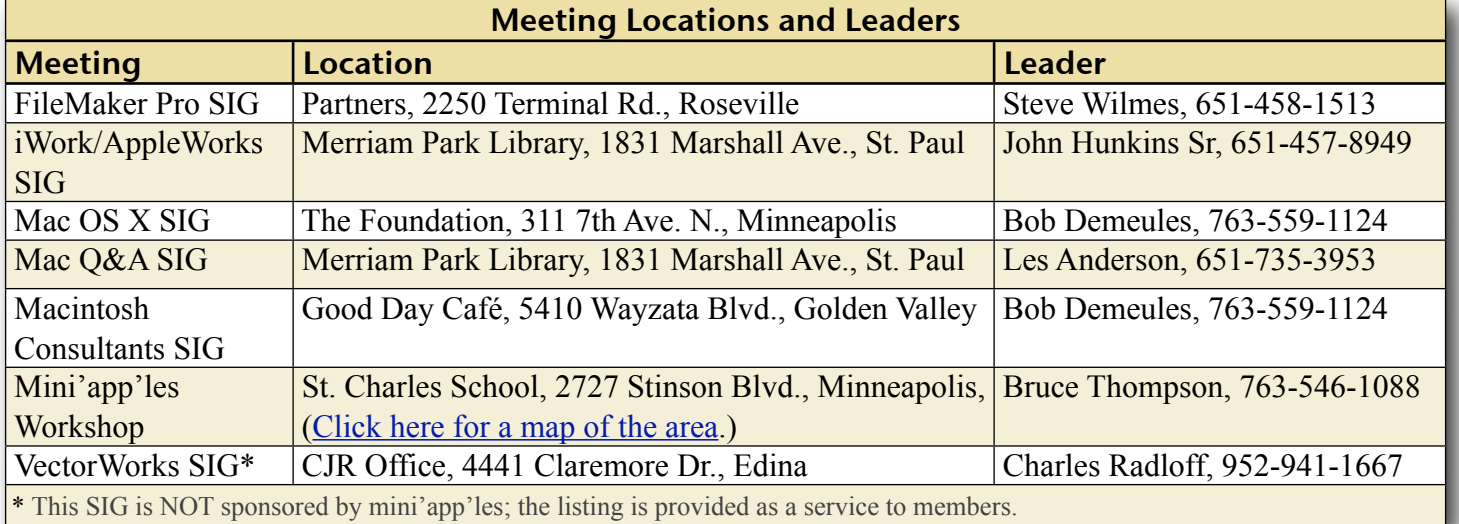

# TABLE OF CONTENTS

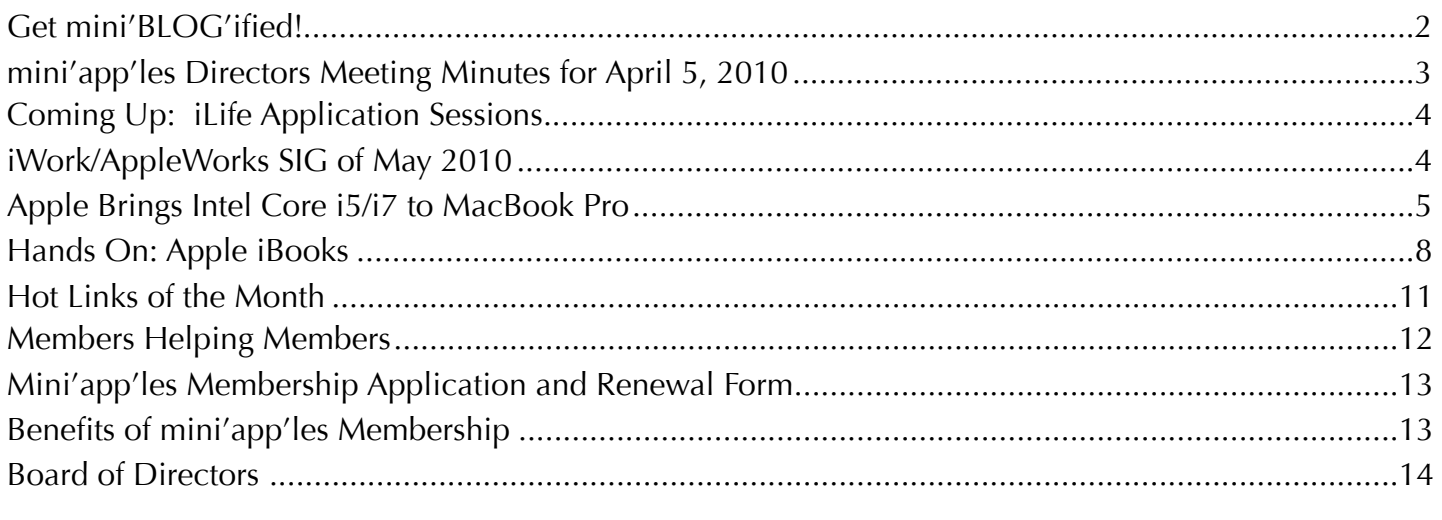

# <span id="page-34-0"></span>Get mini'BLOG'ified!

*by Harry Lienke*

One of the newer features added to the mini'app'les website by our intrepid webmaster, Tim Tierney, is the Blog (short for web log). The Blog is used to quickly communicate the latest goings-on in the best Apple user group in Minnesota. You can, for example, get information on improvements to the club operation, find out what happened at the iWork SIG soon after the meeting, or learn who was elected to the club's Board of Directors right after the election ends. Yes, you will get most or all of the information eventually in the Newsletter but by getting mini'BLOG'ified you can get information as soon as something happens. If you have an important, time-critical announcement, you can submit information to the Blog yourself.

To access the Blog, first sign on to the mini'app'les website [\(www.miniapples.org](http://www.miniapples.org)). Then click on the Blog button at the top of the Home page. You will be whisked to the Blog page where you can read all the news stored there.

To send an item you think should be published in the Blog, send your information to the webmaster via email [\(MiniWebmaster@Me.com\)](mailto:MiniWebmaster@Me.com).

# **Mini'app'les Users Group Blog**

Welcome to the Mini'app'les Users Group based in the Twin Cities of metropolitan Minneapolis-St. Paul. We're a group of Mac users interested in sharing knowledge and experience with other Mac owners. Members vary from beginners, to consultants and developers. All age groups are welcome. What we have in common is an interest and a desire to learn more about the Apple experience, regardless of focus. Within the group you're bound to find someone with similar interests.

Click on the below links to read the full text of entries:

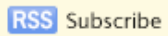

**GO TO THE ARCHIVE** 

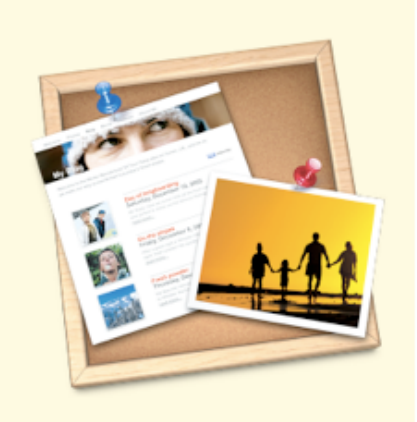

# <span id="page-35-0"></span>mini'app'les Directors Meeting Minutes for April 5, 2010

**In attendance:** Bruce Thompson, Tim Drenk, Dave Lundin, Harry Lienke, Ron Heck, Les Anderson

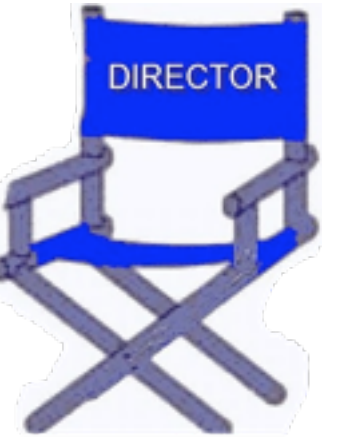

**Absent:** Kevin Strysik, Tom Gates

**Other attendees:** Dave Diamont

**Agenda:** Adopted as distributed.

**Minutes:** The minutes for the February 1, 2010, Board of Directors (BOD) meeting were approved electronically and published on forumer.com on February 9.

# **Directors' Reports**

**Treasurer Dave Lundin's report:** All bills are paid. A written report was distributed; the report was reviewed. A motion to approve the report was made, seconded, and passed (MSP).

**Publications Director Ron Heck's report:** Ron wondered if Bruce had provided the club's copy of iWork '09 to Tom Ostertag; Bruce indicated he would provide it to him.

**Membership Director Les Anderson's report:**  There have been one new membership and two renewals recently. Some of the six month extensions for participating in the survey were incorrect and have been fixed. Some renewal notices being sent out are being bounced back; it was decided the bounces should be forwarded to Bruce who will send the notices from the club's mac.com account so the situation can be resolved (any problems will prevent the member from receiving the newsletter as well).

# **Old Business**

**SWOT Analysis** — Bruce indicated the results are being used as guidelines for changes to the way the club operates.

**Bylaws change for club address** — Bruce sent a notice about the change with the April newsletter. The bylaws ballot will be treated the same as the election ballot, i.e., being sent as a PDF attachment with the newsletter.

**Getting Main Mac and iLife Special Interest Groups (SIGs) set up** — Bruce would like to alternate or incorporate the iLife applications with an existing SIG; iWork may work best since it is application oriented. We scheduled Bruce to demonstrate iPhoto basics at the June iWork/AppleWorks/iLife SIG.

**PayPal / Electronic Payment** — Dave said it is working okay. All recent membership payments have been made via Paypal.

**Saturday Workshop** — Bruce indicated a Workshop (not a Multi-SIG meeting) is scheduled for St. Charles School on May 15 from 10:00 am to 2:00 pm. In the future we need to look at scheduling libraries or other free locations with Wi-Fi. Tim has a wireless router we can use at St. Charles and other locations to help provide internet connectivity. We need volunteers to help out at St. Charles.

**Nominating Committee** — Bruce and Les said the election ballot was filled with nominations at the Annual Meeting.

**Annual Meeting** — Tim indicated the meeting happened and BOD nominations were obtained. He said final expenses need to be submitted to the treasurer.

# **New Business**

**Insurance – Terrorist Notice** — Bruce said former Treasurer Don Walz is apparently the mailing address for insurance purposes. Bruce tried but was not able to access our account online; he will call and find out about the
situation. The mail we received again offered terrorist liability insurance. A motion to refuse terrorist coverage was MSP.

**New PO Box Form** — Bruce received a new Post Office Box form. The Post Office now wants two forms of identification plus the names of any other people who may be getting mail addressed there. Bruce will go in and find out more about it. Conjecture was this is a new Homeland Security requirement.

**Next meeting:** Scheduled for June 7, 2010, at the Merriam Park Library at 6:00 pm. All club members are welcome to attend.

# Coming Up: iLife Application Sessions

*by Harry Lienke*

The Board of Directors (BOD) has decided to organize Special Interest Group (SIG) sessions to discuss the iLife applications

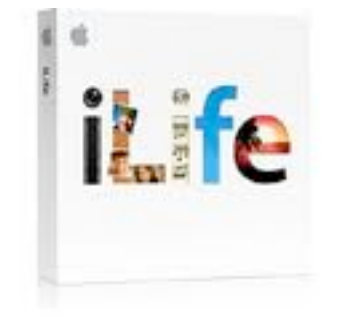

(iPhoto, iMovie, GarageBand, iWeb, iDVD). Since we do not yet have a SIG Leader, the iLife sessions will be combined with the sessions of our application-oriented iWork SIG to, at least temporarily, create an Application SIG. This has the advantage of holding the sessions on an established day of the month as well as reducing the pressure on the SIG Leader(s) to provide informative sessions every month. The first iLife-oriented meeting will be held June 2 at 6:30 pm at the Southdale Library. President Bruce Thompson has volunteered to present iPhoto basics at this first meeting.

If these new sessions are to be profitable, we need to find a SIG Leader and people to tell us about their experiences with the applications. Please let a BOD member know if you can help us make a success of this effort.

# iWork/AppleWorks SIG of May 2010

*by Harry Lienke*

The iWork/ AppleWorks Special Interest Group (SIG) met on the evening of April 7 at the Southdale Library. There was a last minute change in the meeting's topic when Joel Gerdeen

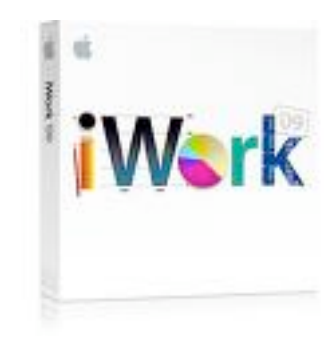

volunteered to reprise the iPad presentation he made the previous evening at the Mac OS X SIG.

The meeting started with reminders about the Board of Directors election ending April 28, the Bylaws change election being held in May, the Workshop occurring at St. Charles School on May 15 starting at 10:00 am, and the availability of Paypal for paying club dues.

For the remainder of the evening the floor belonged to Joel Gerdeen who began by showing us a Keynote presentation he created on his MacBook Pro, transferred to

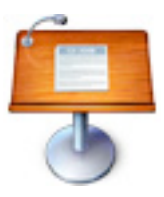

his new iPad, and added an agenda on the iPad. Joel showed the Home pages of the iPad operating system (OS) which included a large number of applications (apps, for those of us in the know) incorporated as part of the OS as well as many apps added by Joel. The apps include but are not limited to Safari for web browsing, Mail, iCal, the App Store interface of iTunes, the audio interface of iPod, Videos, Photos, Settings, Google-based Maps, Notes, and YouTube. There are several apps for downloading and/or reading books, newspapers, and magazines. Joel played a YouTube video and showed several books; the book apps provide some outstanding animation for things like turning pages.

At our Pie SIG at Bakers Square, in addition to enjoying the always tasty free pie, we continued to explore the iPad. Among other things, there

were some very intriguing games which made use of the iPad's motion sensor.

The iWork/AppleWorks SIG will meet next at the Merriam Park Library, 1831 Marshall Ave., in Saint Paul. The meeting will commence on Wednesday, May 5, 2010, at 6:30 pm and will conclude by 7:45 pm (the librarians want us out of there well before 8:00 pm when the library closes).

Next month, in addition to the usual question and comment session, Pam once again plans to explain the "extra page after a Section Break" situation, explore some of the capabilities of the Pages toolbar, and show how to utilize the Search Sidebar.

We have established a list of club members who want to receive an email reminder a few days in advance of an iWork/AppleWorks SIG meeting. If you would like to receive a reminder, provide your email address to Pam or Harry.

## Apple Brings Intel Core i5/i7 to MacBook Pro

#### *by [TidBITS Staff](http://db.tidbits.com/author/TidBITS%20Staff)*

Showing that it still pays attention to the Macintosh side of its business, Apple has updated the entire [MacBook Pro](http://www.apple.com/macbookpro/) line at once, a welcome change from previous updates that have focused on a particular model to the exclusion of the others. Significant changes include new CPU options, better battery life, seamless integration of dual graphics processors, optional high-resolution displays, inertial scrolling on the Multi-Touch trackpad, and the option of higher-capacity solid-state drives. The changes aren't evenly distributed across the line though.

The new [13-inch MacBook Pro](http://www.apple.com/macbookpro/specs-13inch.html) continues to rely on the Intel Core 2 Duo processor, speedbumped to either 2.4 GHz or 2.66 GHz. However, Apple claims that the 13-inch MacBook Pro's new 48-core Nvidia GeForce 320M graphics processor will provide up to 80

percent faster graphics performance. The new graphics processor should be especially welcome for graphics-intensive applications and high-performance games. The other notable change that will be welcome across the board is the new model's purported 10-hour battery life. The battery is built-in and cannot be swapped by the user, but it can be replaced by Apple.

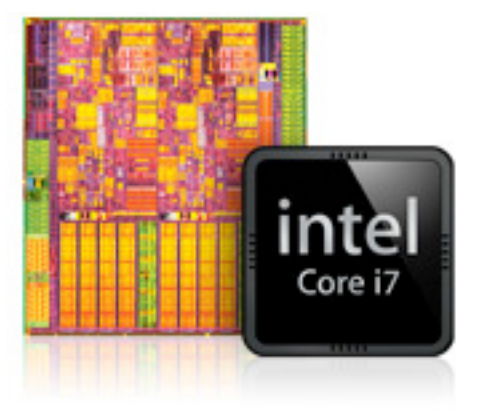

While the 13-inch MacBook Pro is relatively unchanged, the [15-inch](http://www.apple.com/macbookpro/specs.html) and [17-inch](http://www.apple.com/macbookpro/specs-17inch.html) models see more significant improvements. They rely on either the Intel Core i5 (at 2.4 or 2.53 GHz for the 15-inch and 2.53 GHz for the 17-inch) or the Intel Core i7 (at 2.66 GHz) processor, for what Apple claims is up to 50 percent faster performance than previous models. Some improvements stem from how the Intel Core i5 and i7 processors integrate the memory controller and Level 3 cache to speed access to system memory. Apple says that additional performance improvements come from Hyper-Threading technology that improves data throughput by creating virtual processing cores. Then there's Turbo Boost, which optimizes performance between the two processor cores, essentially accelerating the system from 2.66 GHz to 3.06 GHz for intensive dual-core tasks and up to 3.33 GHz for single-core tasks. How all this will play out in real-world usage remains to be seen.

Also improved in the 15- and 17-inch models is the graphics subsystem, which features a pair of graphics processors, the Nvidia GeForce GT 330M for top performance and the Intel HD Graphics for reduced energy usage. A welcome

change from the performance split in previous generations is that the new MacBook Pro models switch between them automatically; you don't need to choose a specific graphics mode, log out, and then log back in to apply the change. (Apple has already released [MacBook](http://support.apple.com/kb/DL1026)  **[Pro Software Update 1.3](http://support.apple.com/kb/DL1026)** to improve graphics stability for high-performance video and gaming applications. It's a 258.32 MB update and is presumably available via Software Update to purchasers of these new Macs.)

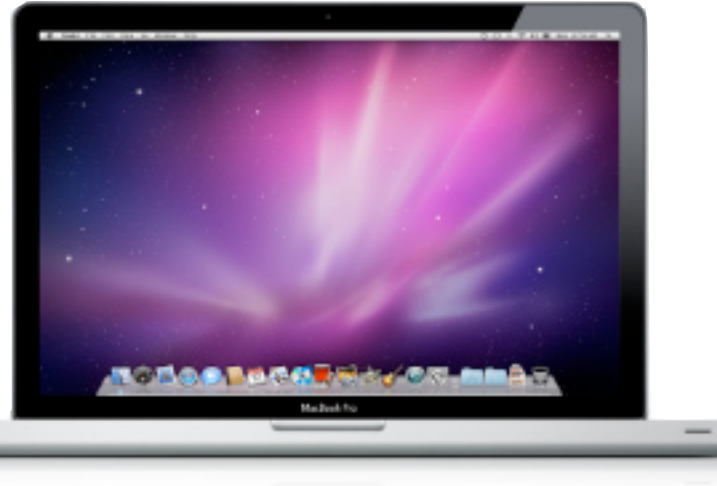

Apple is also claiming better battery life on the new 15- and 17-inch models, with 8 to 9 hours per charge (up from the previous claim of 7 to 8 hours), thanks to tightly integrated hardware and software. The fact that the 15-inch model's battery went from 73 watt-hours to 77.5 watt-hours probably helps, too (the 17-inch model's battery remains at 95 watt-hours).

During a briefing with Apple, we learned more about how Apple calculates battery life numbers. The top end of Apple's claims is rooted more in real-world usage than the "ideal circumstances" estimates of years past. On a device with the screen brightness set at 50 percent, Apple runs a battery test called Wireless Web. A script loads Web pages via Wi-Fi, creates and saves text documents, and otherwise emulates "light duty" usage.

Another test is designed to put the ultimate strain on the battery: screen brightness is set to 100 percent, the volume is cranked up to maximum, and a DVD is played (introducing the physical drive-spinning mechanism as well as on-the-fly MPEG decoding and playback). In this test, the 15-inch MacBook Pro averaged about 4.5 hours of battery life - a span that not too long ago represented good longevity in light usage conditions.

Something we're looking forward to experiencing in person is the new "inertial scrolling" feature of the Multi-Touch trackpad. Apple mentions it only briefly, but we're guessing the trackpad - and software that

recognizes it - can scroll items with the same simulated physics found in the iPhone, iPad, and iPod touch. We have to admit there are times when we switch between using an Apple touch device and a Mac and expect the same behavior in both environments. (Adobe Photoshop CS4 implemented this type of scrolling, making it easier to "throw" a zoomedin image around its window and reduce the amount of scrolling required.)

**Base Features and Options** -- The standard features should sound familiar. All models come with a MagSafe power port, Gigabit Ethernet port, Mini DisplayPort for video out, one FireWire 800 port, and two USB 2.0 ports (three on the 17-inch model). The 13-inch model offers a single audio in/out port, whereas the 15- and 17-inch models have separate audio line in and audio line out ports. The 13-inch and 15 inch models feature an SD card slot, and the 17 inch model replaces it with an ExpressCard/34 slot. In terms of wireless networking, all of them have AirPort Extreme Wi-Fi wireless networking based on 802.11n, along with Bluetooth 2.1+EDR. And all models have a built-in iSight video camera.

4 GB of RAM is standard on each model, but each can be upgraded to 8 GB. Hard drive options are available up to 500 GB, and solidstate drives are available in 128 GB, 256 GB, and 512 GB sizes for a \$200, \$650, or \$1,300 premium over the 500 GB hard drive.

**More Screen Resolution** -- All MacBook Pro models include glossy LED-backlit screens, but some custom configurations are available. The 13-inch model's screen is glossy with a resolution of 1280 by 800 pixels, with no option for an antiglare screen. The standard configuration for the 15-inch model is glossy with a resolution of 1440 by 900 pixels. For an extra fee, you can order a higher-resolution 1680-by-1050-pixel display with either a glossy (\$100 more) or antiglare (\$150 more) surface. The antiglare option is available only at the higher resolution, not the default resolution. The screen on the 17-inch model is 1920 by 1200 pixels, and an antiglare version is available for an extra \$50.

**Greener MacBooks** -- With the latest batch of MacBook Pros, Apple continues to demonstrate a commitment to producing environmentally [friendly products](http://www.apple.com/macbookpro/environment.html). Each MacBook Pro in the new lineup has been awarded EPEAT Gold status (meaning it meets all of EPEAT's required [criteria](http://www.epeat.net/Criteria.aspx) and at least 75 percent of the optional criteria), and each one satisfies the requirements for the Energy Star 5.0 rating.

Features contributing to those achievements include the highly recyclable aluminum unibody enclosure, a mercury- and arsenic-free LED-backlit display, and the lack of any components containing brominated flame retardants (BFRs) or polyvinyl chloride (PVC). Additionally, the new graphics switching technology that enables the MacBook Pro to switch automatically between the powerful Nvidia GeForce GT 330M for heavy workloads and the energy efficient Intel HD Graphics processor for less intense operations increases battery life. Coupling that with a lifetime expectancy of 1,000 charges (roughly 5 years by Apple's estimation) should result in less battery waste. When a battery is finally used up, Apple also provides an environmentally responsible program to deal with its removal and disposal, and the installation of a new battery - priced at either \$129 or \$179, depending on your model.

**Pricing and Availability** -- All models of the new MacBook Pro are available now, in the following base configurations (the final 17-inch configuration isn't actually a base configuration, but it seemed odd to leave it out of a list that was otherwise differentiated largely by CPU type):

- •13-inch (\$1,199): 2.4 GHz Intel Core 2 Duo, 250 GB hard drive
- •13-inch (\$1,499): 2.66 GHz Intel Core 2 Duo, 320 GB hard drive
- •15-inch (\$1,799): 2.4 GHz Intel Core i5, 320 GB hard drive
- •15-inch (\$1,999): 2.53 GHz Intel Core i5, 500 GB hard drive
- •15-inch (\$2,299): 2.66 GHz Intel Core i7, 500 GB hard drive
- •17-inch (\$2,299): 2.53 GHz Intel Core i5, 500 GB hard drive
- •17-inch (\$2,499): 2.66 GHz Intel Core i7, 500 GB hard drive

**Of Timing and Performance** -- It's easy to see these new configurations as a specifications speed bump, but we think a larger leap has occurred, and at a fortuitous time. Reports from owners of the latest iMac models with Core i5 or i7 processors indicate a dramatic performance boost over the Intel Core 2 Duo. Given that Apple's notebooks significantly outsell the company's desktop models, the MacBook Pro needs the highest performance it can get. The fact that Apple has improved battery life, instead of sacrificing it for speed, and has eliminated the awkward method of switching between graphics modes indicates that the company is still expending the resources needed to improve its Mac products, and isn't just tossing in slightly better components. We're fans of the MacBook Pro, and these new models just improve our already positive feelings.

Unless otherwise noted, this article is copyright © 2010 TidBITS [Staff.](http://db.tidbits.com/author/TidBITS%20Staff) TidBITS is copyright © 2009 TidBITS Publishing Inc. Reuse governed by [Creative Commons License.](http://www.tidbits.com/terms/)

## Hands On: Apple iBooks

*by Mark Wilson*

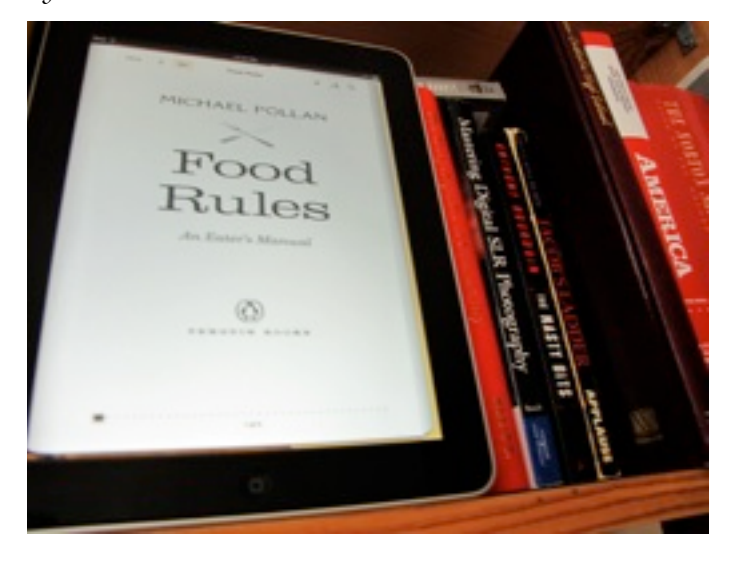

Truthfully, I wasn't that interested in the iPad as an [eBook reader.](http://gizmodo.com/tag/ebookreader/) Then I used it, and I must say, it's a mostly wonderful experience that's only crippled by a disappointing store.

## **What I Like**

*Define Any Word*

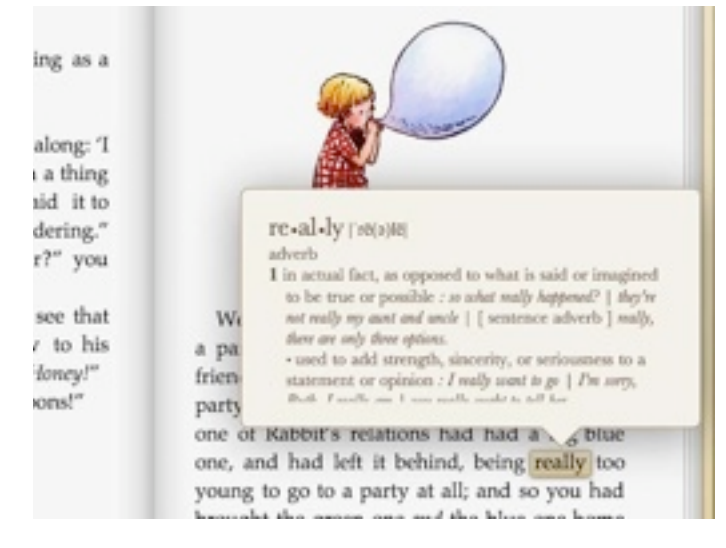

Click and hold a word as if you'd like to copy & paste it. From here, you can bookmark, search, or most usefully, define any word. Just click on "Dictionary" and expand that vocabulary with a pop-up. Quick, easy and, OK, it's perfect.

## *Preview Book Purchases*

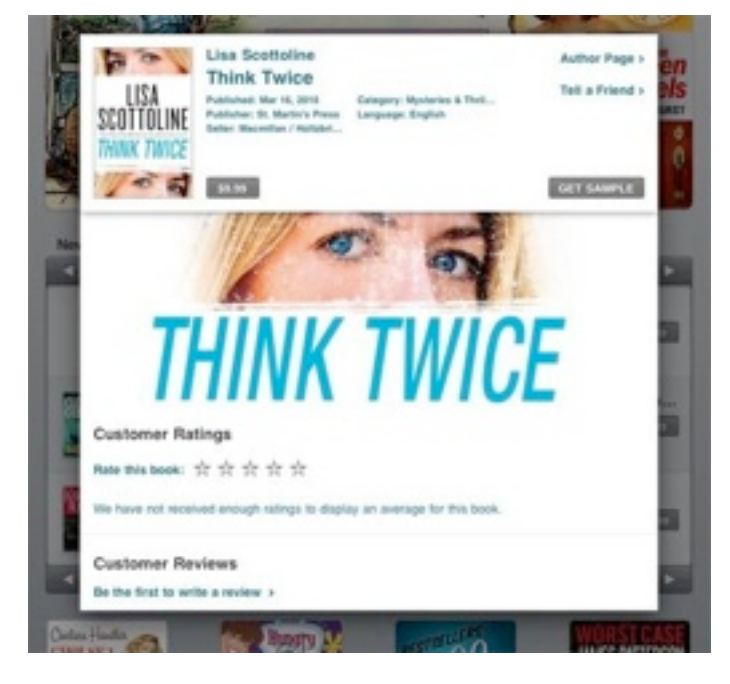

Download the first 8 or so pages of any book in Apple's store by clicking on "Get Sample." Unfortunately, this won't score you much content (as these pages are taken up by copyright and titles). But you should be able to at least browse the table of contents. If Apple just expands the option to include some pages in the middle of the book, and the preview system will be just right.

*Oh, and the General Reading Experience Is Great* When you actually get to the point of reading books, chances are you wont use Apple's gimmicky, realtime page turning option to flip through content. A simple swipe is much easier. Still, I appreciate one-button options to change the font size (toggle between two) and brightness (choose precisely how bright you'd like that backlight). Searching for a word (by either clicking it or using the search button) is quite fast, as it lists all instances of the word through straight forward interface that's actually a bit superior to Apple's OS X PDF preview options.

## **What I Don't Like**

*Bookmarking Doesn't Feel Right*

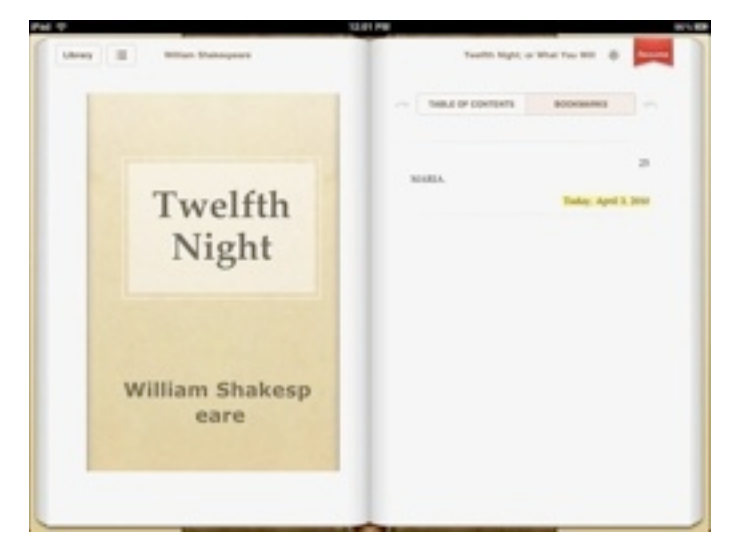

Apple's Bookmarking solution is perfect for highlighting a favorite line, but pretty lousy for just keeping your page. And, yeah, for a casual reader, this is a biggie.

If you close iBooks with the home button, you'll reopen the app at the same spot in your book. But if you'd like to bookmark, you need to press and hold and individual word, highlighting it and adding it to an entire list of your bookmarks. Plus, to find this bookmark, you need to dig through a whole submenu that's combined with the table of contents. A real bookmark would be a tad less functional but much more pleasant (and quick) to use. Given that Apple paid attention to other small details, I'd really like my old-school bookmark back. (Maybe just let me swipe down the crevasse between pages?)

## *The Store Is Kinda Messy*

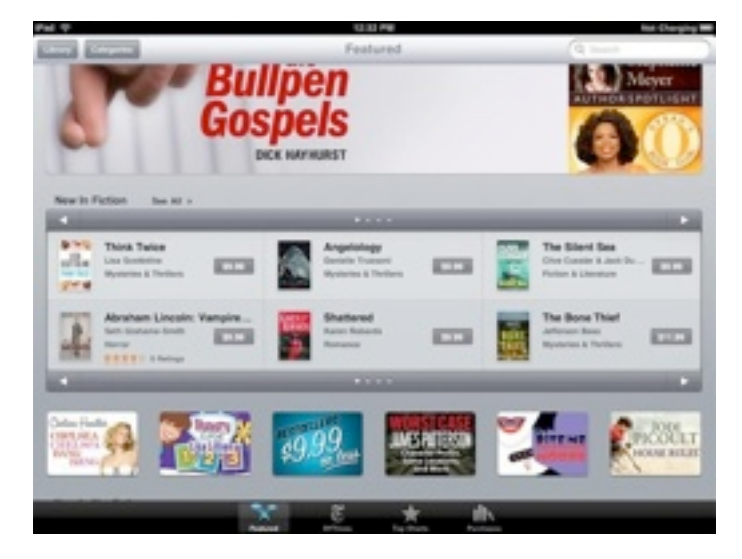

It's true. The mainpage hopes to draw your eye with a few advertised offers. New releases are stuck in between in two boxes—and chances are, it'll take you a minute to figure out that one is for fiction and the other non-fiction. Categories are tucked away in a submenu—I'd like them to prioritize the way I search—well, that and authors.

I don't know what to say other than, I'm not compelled to browse in this current layout. I'd like larger covers, less gray space and fewer ads. Basically, I judge a book by its cover. Let me, Apple.

#### *Where's My Genius?*

Truthfully, I don't want a computer algorithm to recommend me music. But where do I really, really want group-think to point me in the way to a tailored preference list? Books. I want to type in my favorite authors and books, then I want to know what I should read. Amazon is great at suggesting purchases based upon my browsing and search histories. Go ahead, take my privacy. I just want a list of some decent cyberpunk.

#### *Downloading Free Books Doesn't Go Far Enough*

Sure, you can import any ePub file into iTunes, but the iBook store also has a Free Books button—it's just cleverly hidden at the bottom of their sale page. However, it only has a few more than 100 free, out of copyright books some of which, like Alice in Wonderland,

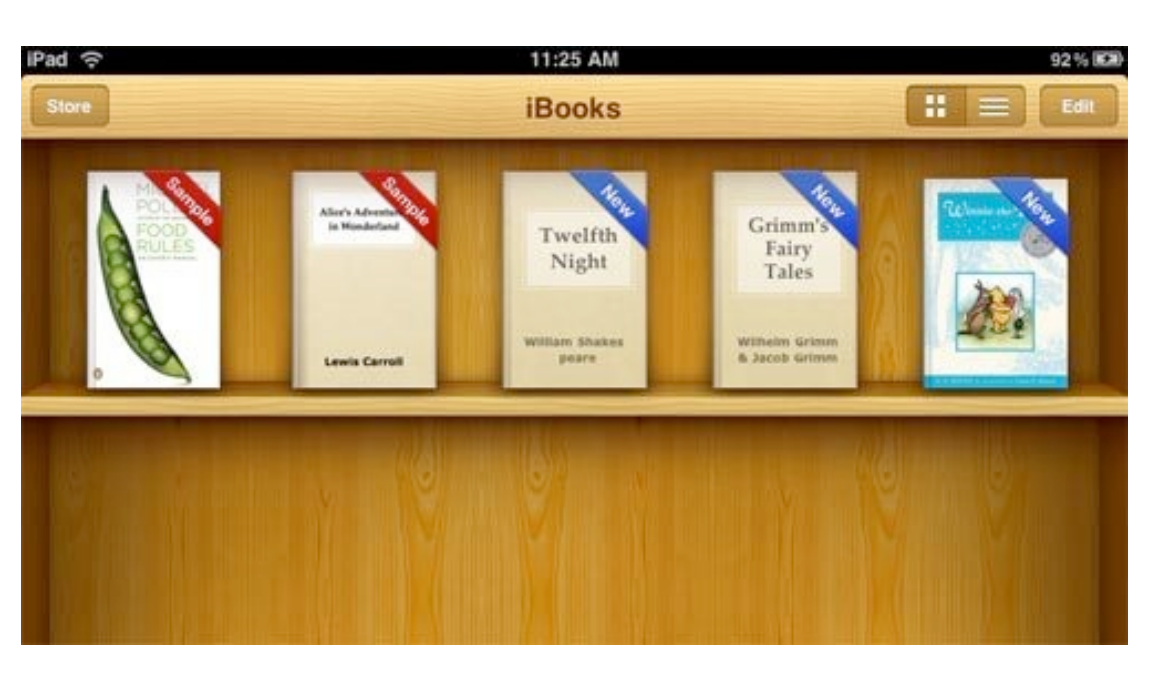

can be purchased in other sections if you aren't careful. Get rid of the dupes, include more freebies (there are countless free books out there) and then—go ahead and laugh—I want iBooks to search for free ePub checkouts available at my local library.

*At All Times, I Want My Current Book Holstered* No matter where I'm at in iBooks, be it the store or my bookshelf, I want to return to the last known spot in my book with one button press. This has to do with my bookmarking complaint, but it's also just about getting the feel of a virtual book right. I want "Now Reading" like iTunes has "Now Playing."

Of course, none of this matters if the public decides that a backlit screen burns out their retinas. I need a leisurely weekend with a good book to make that assessment, but whenever I think that I can't stand reading a book on a computer screen, I remember that I read on a computer screen, literally, all day long.

As for iBooks itself, the reading experience is polished and mostly as intuitive as you'd think Apple would make it. I didn't find myself missing the Kindle's page turning buttons, given that small swipes worked so well. It's a tactile experience (for a glass screen) that only needs a decent bookmark to finish off the nostalgic paper feel. Oh, and that store? Somehow Apple has made shopping less fun than reading a book.

Send an email to Mark Wilson, the author of this post, at [mark@gizmodo.com](mailto:mark@gizmodo.com?subject=http://gizmodo.com/5508805/hands-on-apple-ibooks).

This article is reprinted from

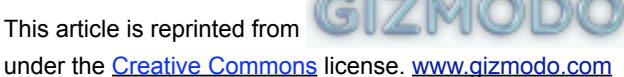

Hot Links of the Month *Compiled by Ron Heck*

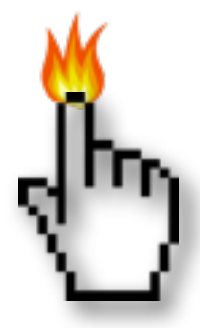

## **Apple, Inc.**

*[The density of Mac users across](http://www.edibleapple.com/the-density-of-mac-users-across-the-us-map/?utm_source=feedburner&utm_medium=feed&utm_campaign=Feed%253A+EdibleApple+%2528Edible+Apple%2529)  [the US \[Map\]](http://www.edibleapple.com/the-density-of-mac-users-across-the-us-map/?utm_source=feedburner&utm_medium=feed&utm_campaign=Feed%253A+EdibleApple+%2528Edible+Apple%2529) – Edible Apple*

*[Apple Is Attracting New Mac And iPhone Users](http://www.cultofmac.com/apple-is-attracting-new-mac-and-iphone-users-by-the-millions/39215?utm_source=feedburner&utm_medium=feed&utm_campaign=Feed%253A+cultofmac%252FbFow+%2528Cult+of+Mac%2529)  [By the Millions](http://www.cultofmac.com/apple-is-attracting-new-mac-and-iphone-users-by-the-millions/39215?utm_source=feedburner&utm_medium=feed&utm_campaign=Feed%253A+cultofmac%252FbFow+%2528Cult+of+Mac%2529) – Cult of Mac*

*[Apple moves up the Fortune 500 list](http://www.macworld.com/article/150684/2010/04/apple_fortune500.html?lsrc=rss_main) – Macworld*

*[Apple Posts \\$3.07 Billion Profit for Q2 2010](http://db.tidbits.com/article/11212?rss&utm_source=feedburner&utm_medium=feed&utm_campaign=Feed%253A+tidbits_main+%2528TidBITS%253A+Mac+News+for+the+Rest+of+Us%2529) – TidBITS*

*[Inside the numbers: Apple's great quarter](http://www.macworld.com/article/150758/2010/04/apple_q2_2010.html?lsrc=rss_main) – Macworld*

## **Mac Computers**

*[MacBook Pro 15" Unibody Core i5 Teardown](http://www.ifixit.com/Teardown/MacBook-Pro-15-Inch-Unibody-Core-i5-Teardown/2212/1) – iFixit*

*Hands On: 17***″** *[i7 MacBook Pro](http://www.cultofmac.com/hands-on-17-i7-macbook-pro/38624?utm_source=feedburner&utm_medium=feed&utm_campaign=Feed%253A+cultofmac%252FbFow+%2528Cult+of+Mac%2529) – Cult of Mac*

*[Benchmarks: 15-inch 2.4GHz Core i5 MacBook](http://www.macworld.com/article/147273/2010/04/benchmarks_corei5mbp_15in240ghz.html?lsrc=rss_main)  [Pro](http://www.macworld.com/article/147273/2010/04/benchmarks_corei5mbp_15in240ghz.html?lsrc=rss_main) – Macworld*

*[First Look: Pairing the new 2010 17 inch](http://www.appleinsider.com/articles/10/04/18/first_look_pairing_the_new_2010_17_inch_macbook_pro_with_ipad.html)  [MacBook Pro with iPad](http://www.appleinsider.com/articles/10/04/18/first_look_pairing_the_new_2010_17_inch_macbook_pro_with_ipad.html) – AppleInsider*

*Apple 13-inch MacBook Pro (Spring 2010)*

*[New 13-inch MacBook Pro features longer](http://www.macworld.com/article/150798/2010/04/13inchmpb_spring2010.html?lsrc=rss_main)  [battery life, new graphics](http://www.macworld.com/article/150798/2010/04/13inchmpb_spring2010.html?lsrc=rss_main) – Macworld*

*Apple 15-inch MacBook Pro (Spring 2010): [New Core 15 and i7 processors and Nvidia](http://www.macworld.com/article/150146/2010/04/15inch_macbookpro_corei5i7.html?lsrc=rss_main)  [graphics boost performance](http://www.macworld.com/article/150146/2010/04/15inch_macbookpro_corei5i7.html?lsrc=rss_main) – Macworld*

## **iPod/iPhone/iTunes**

*[Apple Previews Major New Features in](http://db.tidbits.com/article/11176?rss&utm_source=feedburner&utm_medium=feed&utm_campaign=Feed%253A+tidbits_main+%2528TidBITS%253A+Mac+News+for+the+Rest+of+Us%2529)  [iPhone OS 4](http://db.tidbits.com/article/11176?rss&utm_source=feedburner&utm_medium=feed&utm_campaign=Feed%253A+tidbits_main+%2528TidBITS%253A+Mac+News+for+the+Rest+of+Us%2529) – TidBITS*

*[Our iPhone OS 4 scorecard: How Apple fared](http://www.macworld.com/article/150506/2010/04/iphoneos4reportcard.html?lsrc=rss_main) – Macworld*

*[This Is Apple's Next iPhone](http://gizmodo.com/5520164/this-is-apples-next-iphone) – Gizmodo*

*[New in iPhone OS 4: The Full App-by-App](http://New%20in%20iPhone%20OS%204:%20The%20Full%20App-by-App%20Breakdown)  [Breakdown](http://New%20in%20iPhone%20OS%204:%20The%20Full%20App-by-App%20Breakdown) – iLounge*

*[How Gizmodo got the biggest iPhone scoop of](http://www.suntimes.com/technology/ihnatko/2178822%252Cihnatko-apple-iphone-engadget-gizmodo.article?utm_source=feedburner&utm_medium=feed&utm_campaign=Feed%253A+tidbits_main+%2528TidBITS%253A+Mac+News+for+the+Rest+of+Us%2529)  [all](http://www.suntimes.com/technology/ihnatko/2178822%252Cihnatko-apple-iphone-engadget-gizmodo.article?utm_source=feedburner&utm_medium=feed&utm_campaign=Feed%253A+tidbits_main+%2528TidBITS%253A+Mac+News+for+the+Rest+of+Us%2529) – Chicago Sun-Times*

## **iPad**

*[Just how fast is the iPad? FAST](http://www.edibleapple.com/just-how-fast-is-the-ipad-fast/?utm_source=feedburner&utm_medium=feed&utm_campaign=Feed%253A+EdibleApple+%2528Edible+Apple%2529) – Edible Apple*

*[First Look: Apple's new iPad](http://www.appleinsider.com/articles/10/04/03/first_look_ipad.html) – AppleInsider*

*[Inside Apple's iPad: the A4 processor](http://www.appleinsider.com/articles/10/04/02/inside_the_ipad_apples_a4_processor.html) – AppleInsider*

*[Apple iPad: Ambitious new product makes an](http://www.macworld.com/article/150330/2010/04/ipadreview.html?lsrc=rss_main)  [impressive debut](http://www.macworld.com/article/150330/2010/04/ipadreview.html?lsrc=rss_main) – Macworld*

*[How to Choose Your Ideal iPad and](http://db.tidbits.com/article/11163?rss&utm_source=feedburner&utm_medium=feed&utm_campaign=Feed%253A+tidbits_main+%2528TidBITS%253A+Mac+News+for+the+Rest+of+Us%2529) [Accessories](http://db.tidbits.com/article/11163?rss&utm_source=feedburner&utm_medium=feed&utm_campaign=Feed%253A+tidbits_main+%2528TidBITS%253A+Mac+News+for+the+Rest+of+Us%2529) – TidBITS*

*[Billboard: iPad is the Palette for Music's Future](http://www.cultofmac.com/billboard-ipad-is-the-palette-for-musics-future/37438?utm_source=feedburner&utm_medium=feed&utm_campaign=Feed%253A+cultofmac%252FbFow+%2528Cult+of+Mac%2529) – Cult of Mac*

*[Ars Technica reviews the iPad](http://arstechnica.com/apple/reviews/2010/04/ipad-review.ars?utm_source=rss&utm_medium=rss&utm_campaign=rss) – Ars Technica*

#### Members Helping Members

Need Help? Have a question the manual doesn't answer? Members Helping Members is a group of volunteers who have generously agreed to help. They are just a phone call or an email away. Please call only during the appropriate times, and **only if you are a current mini'app'les member** and own the software in question.

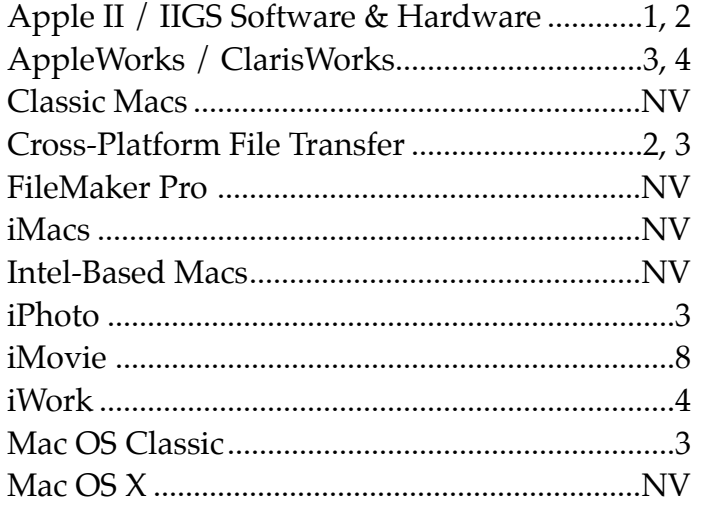

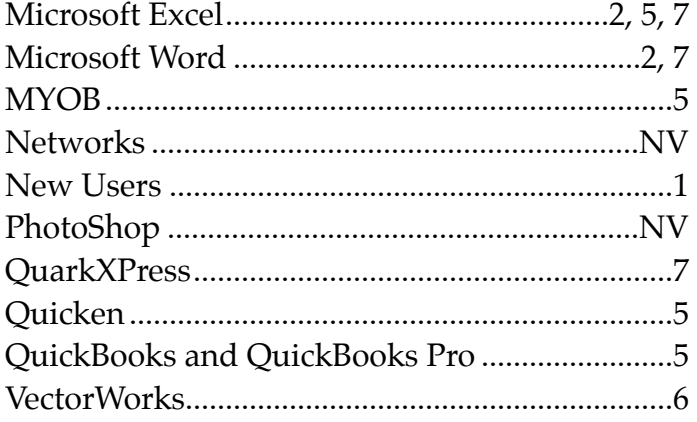

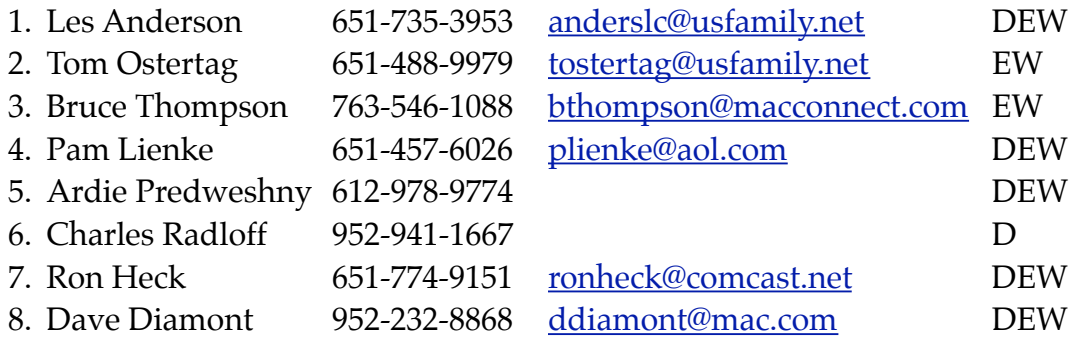

 $D =$  Days, generally 9 a.m. to 5 p.m.

 $E =$  Evenings, generally 5 p.m. to 9 p.m.

W = Weekends, generally 1 p.m. to 9 p.m.

NV = No Volunteer

Please call at reasonable hours and ask if it is a convenient time for helping you. By the way, many of these volunteers can also be contacted on our forums. We appreciate your cooperation.

**Mini'app'les needs more volunteers for Members Helping Members** — If you are willing to be a Members Helping Members volunteer, please send an email message to Membership Director Les Anderson or contact him on our forums with your name, telephone number, contact hours, and the software and hardware areas you are willing to support.

# **Mini'app'les Membership Application and Renewal Form**

Membership cost is \$15.00 for one year. To pay electronically using PayPal, visit the mini'app'les [website.](http://www.miniapples.org) If you prefer to pay by check, use the form below. Please make your check payable to "mini'app'les".

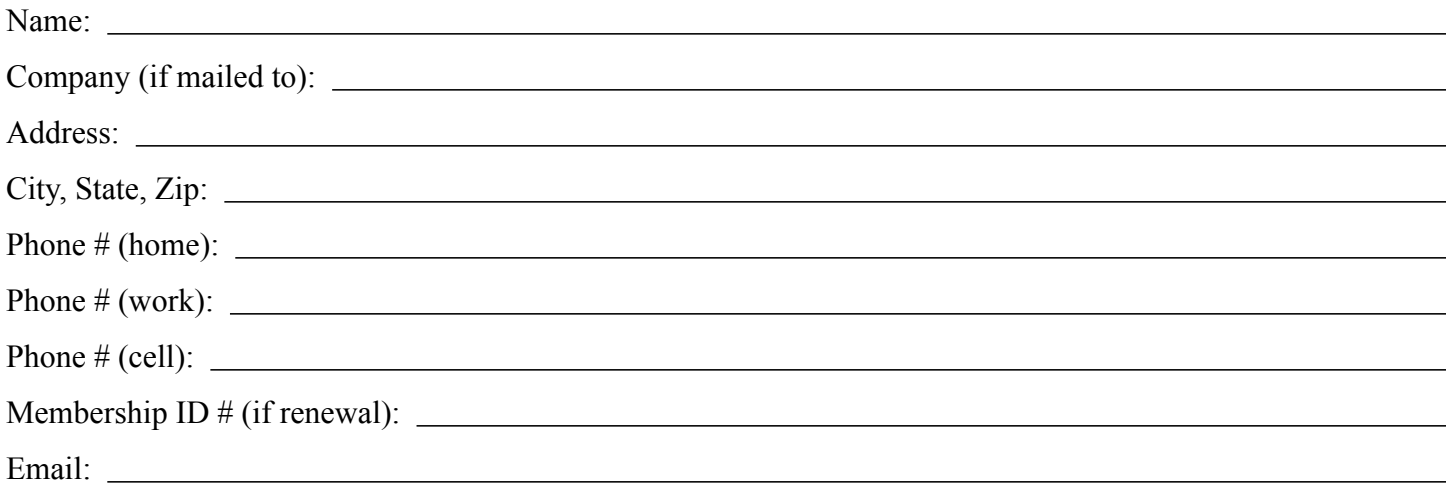

*Your email address will NOT be sold, shared, or distributed. It will be used only for official mini'app'les business such as distribution of the newsletter and membership renewal reminders.*

Check if this is a change of address notice

Check if you want to volunteer

Check if you want to be added to "Members Helping Members"

Check if you were referred by a club member (if so, please give member's name)

Please mail this application and your payment to:

mini'app'les P.O. Box 796 Hopkins, MN 55343-0796

Thank you for your support!

#### **Benefits of mini'app'les Membership**

- Access to the mini'app'les online forums. Post questions and/or answers about issues, trouble shooting, products, buying and selling, special events, discounts, and news about Apple and the mini'app'les club.
- Access to our Members Helping Members network of professional and advanced users of Apple technologies. These members volunteer their time to help other members with software, hardware, and other Apple related issues.
- A variety of Mac Special Interest Groups (SIGs) that meet each month.
- Multi-SIG meetings and workshops to help members with computer problems. You can bring your equipment to these events and receive support from knowledgeable Mac users to help diagnose your problem(s).
- Participation in drawings for computer hardware, software, and other computer related materials.
- Discounts from vendors and manufacturers. Refer to the on-line forums for current offers.

# mini'app'les

the minnesota apple computer users group, inc.

**Introduction** — This is the newsletter of mini'app'les, the Minnesota Apple Computer Users' Group Inc., a Minnesota non-profit club. The whole newsletter is copyrighted © by mini'app'les. Articles may be reproduced in other non-profit User Groups' publications except where specifically copyrighted by the author (permission to reproduce these articles must be given by the author). Please include the source when reprinting.

The mini'app'les Newsletter is an independent publication not affiliated, sponsored, or sanctioned by Apple, Inc. or any other computer manufacturer. The opinions, statements, positions, and views are those of the author(s) or newsletter staff and are not intended to represent the opinions, statements, positions, or views of Apple, Inc., or any other computer manufacturer. Instead of placing a trademark symbol at every occurrence of a trade-marked name, we state we are using the names only in an editorial manner, to the benefit of the trademark owner, with no intention of infringement of the trademark.

**Questions** — Members with technical questions should refer to the Members Helping Members section or bring their questions to an appropriate SIG meeting. Please direct other questions to an appropriate board member.

**Dealers** — Mini'app'les does not endorse specific dealers. The club promotes distribution of information that may help members identify best buys and service. The club itself does not participate in bulk purchases of media, software, hardware, and publications. Members may organize such activities on behalf of other members.

**Submissions** — We welcome contributions from our members. Perhaps you're using new software that you just can't live without. Maybe you have a new piece of hardware that you find extremely useful and of high quality. On the other hand, you might be struggling with problematic software or hardware. Why not share your experience with other members by writing a product review? Doing so may steer others towards quality products or help them avoid the problems you may be having.

Submissions must be received by the 15th day of each month to be included in the next month's newsletter. Please send contributions directly to our post office box (mini'app'les, PO Box 796, Hopkins MN 55343), email them to [miniapples@mac.com](mailto:miniapples@mac.com), or email them to the newsletter editor at [ronheck@comcast.net](mailto:ronheck@comcast.net)

The deadline for material for the next newsletter is the fifteenth of the month. An article will be printed when space permits and, if in the opinion of the Newsletter Editor or Publications Director, it constitutes material suitable for publication.

This newsletter was produced using Apple's Pages word processor.

#### **Board of Directors**

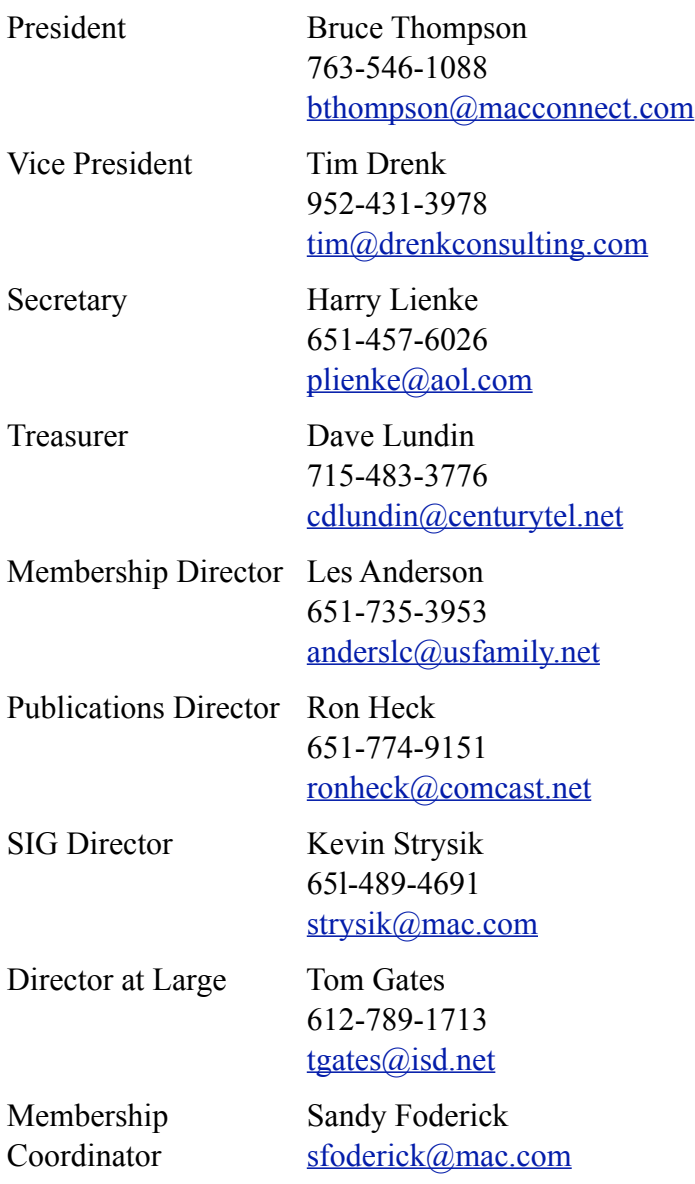

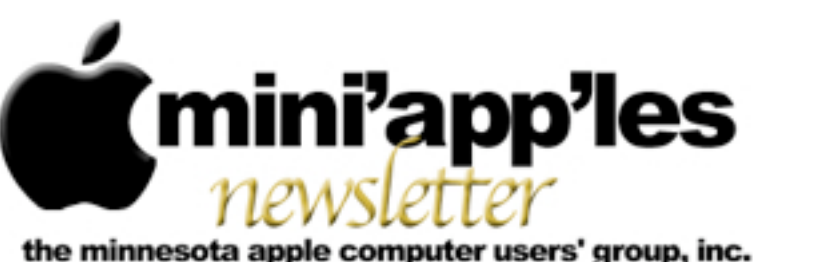

**Website:<http://www.miniapples.org> Forums:<http://miniapples.7.forumer.com> Email: [miniapples@mac.com](mailto:miniapples@mac.com)**

**June 2010**

#### From the Editor:

Although the buzz about the newly released iPad has not yet faded, Apple is poised to announce the next generation iPhone, which will likely be called iPhone 4G. Steve Jobs is likely to present the new iPhone during his keynote speech at Apple's annual Worldwide Developers Conference (WWDC) at 10 a.m. on June 7.

Crossword puzzle lovers will want to read Harry Lienke's review in this issue of KrossWordz, which allows you to download the daily puzzle from many sources. All members should read the results of the election and the article about new MacApps SIG. Both appear on Page 2.

*Ron Heck, Publications Director*

#### Meeting Calendar

At the right is a list of mini'app'les meetings for June 2010. The information was compiled as this newsletter was being assembled and is subject to change. As always, confirm the Special Interest Group (SIG) date, time, and location with the SIG Leader or the mini'app'les website: [www.miniapples.org.](http://www.miniapples.org)

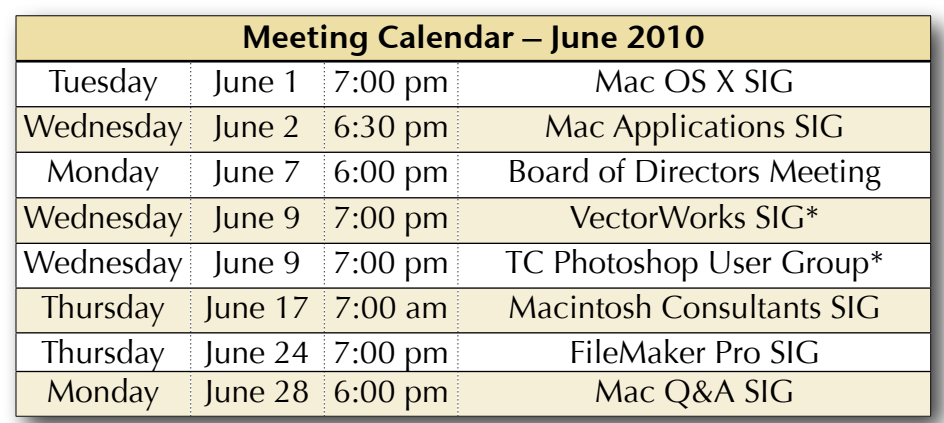

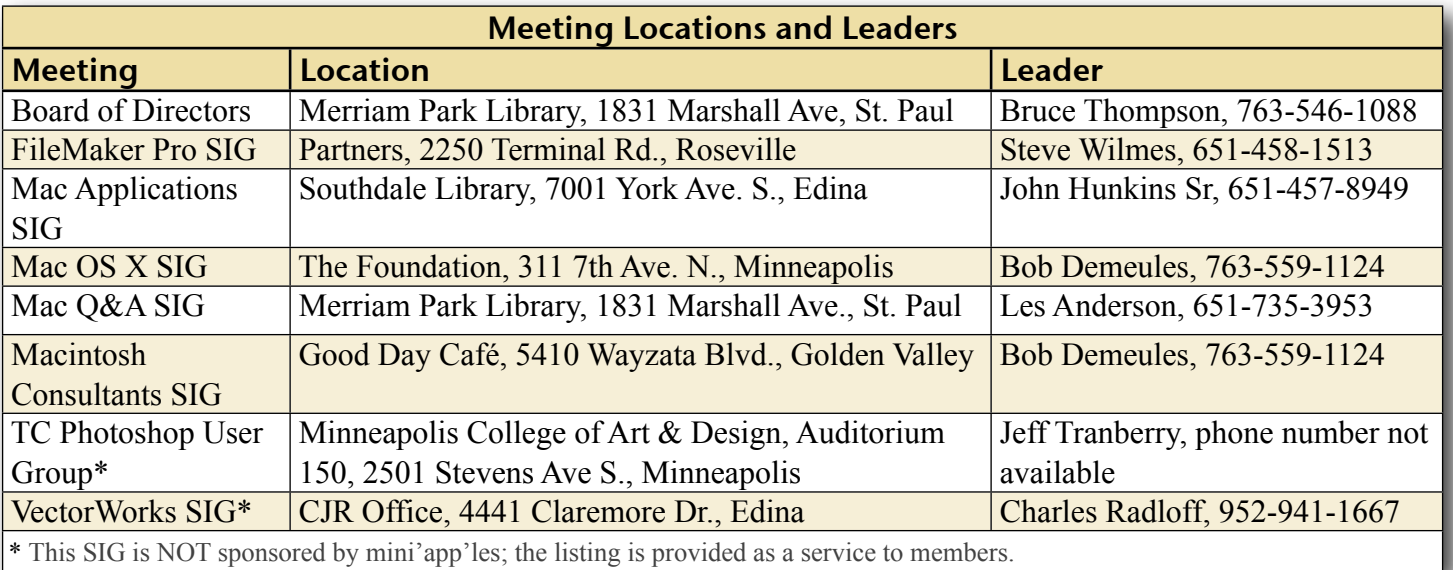

# TABLE OF CONTENTS

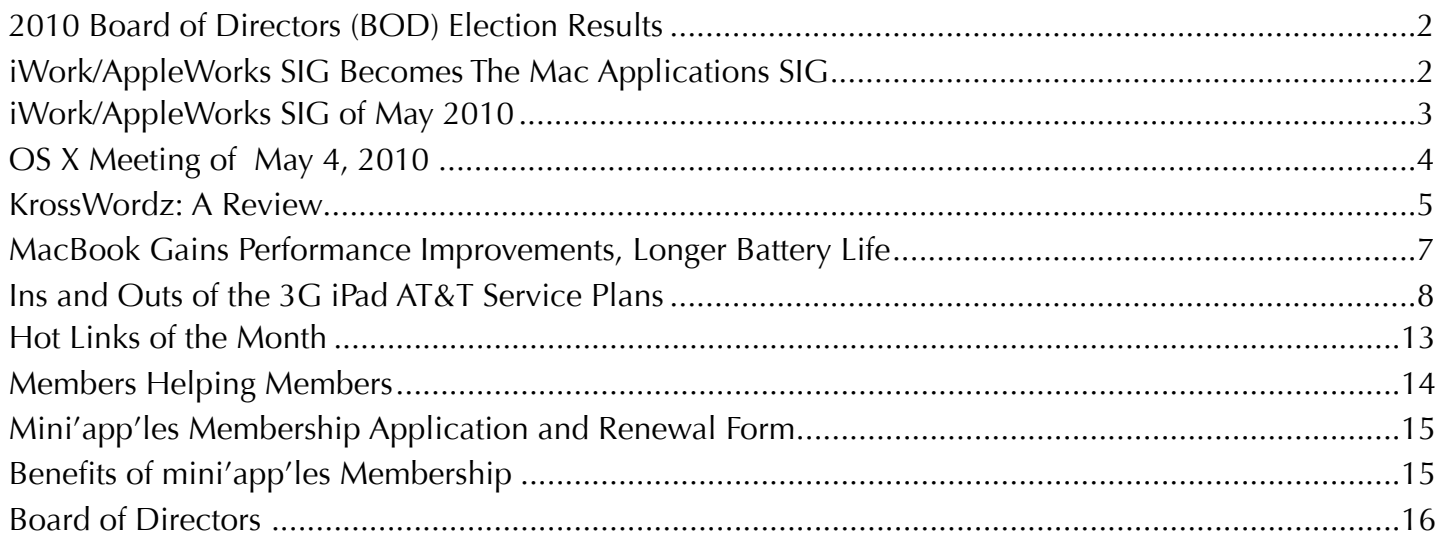

#### <span id="page-48-0"></span>2010 Board of Directors (BOD) Election Results

*by Harry Lienke and Chuck Hauge* 

As the mini'app'les BOD Election Committee duly appointed by President Bruce Thompson, we are pleased to report the following results. We received fifteen ballots — thirteen via email and two via hard copies submitted at club meetings. Tim Drenk was elected President; Dave Diamont, Vice President; Joel Gerdeen, Secretary; and Dave Lundin, Treasurer — each receiving fifteen votes. Les Anderson was reelected Membership Director, receiving fourteen votes with one vote for Chuck Hauge. Tom Ostertag received fourteen votes and was elected Publications Director. For SIG Director, Kevin Strysik received thirteen votes, Chuck Hauge received one vote, and Tim Tierney received one vote, so Kevin was re-elected.

Congratulations to everyone elected to the mini'app'les Board of Directors for 2010-2011; thanks for your willingness to guide the mini'app'les this coming year.

Thank you also to the members who demonstrated their commitment to the mini'app'les by taking the time and making the effort to cast a ballot.

## <span id="page-48-1"></span>iWork/AppleWorks SIG Becomes The Mac Applications SIG *by Harry Lienke*

On June 2 the iWork/ AppleWorks Special Interest Group (SIG) becomes the Mac Applications

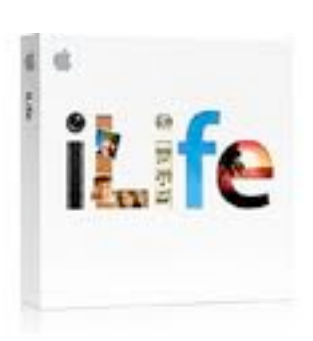

(MacApps) SIG. We are not abandoning iWork and AppleWorks! They will be part of the MacApps SIG and be highlighted in occasional presentations. The MacApps SIG will be more than iWork and AppleWorks, including the iLife applications and other software such as Bento, Photoshop Elements, Mail, and Safari. Although the floor will be open to questions about any Mac-related topic, each MacApps SIG meeting will focus on one particular application.

We have chosen to schedule the Mac Applications SIG in the time slot previously occupied by the iWork/AppleWorks SIG: the first Wednesday of each month. The first MacApps SIG meeting is scheduled for June 2 at 6:30 pm in the Southdale Library. Bruce Thompson will show us how to make use of the capabilities of iPhoto. The second MacApps SIG meeting is set for July 7 at 6:30 pm at a location

to be determined; this meeting will feature a presentation by Tim Tierney on the features of iWeb. Topics for future meetings, including iWork and AppleWorks, have yet to be scheduled.

Note that the MacApps meetings occur on Bakers Square's Pie Rush Wednesday. As long as the Bakers Square promotion lasts, after the meeting we can continue our discussions and devour free pie at Bakers Square.

As we embark on this new effort, we need folks to step forward to help make it a success. We need a SIG Leader to identify people from both outside and inside the club who can inform us about the capabilities of applications for the Mac. We also need folks who are experts (remember that an expert is someone who knows just a tiny bit more than most of the rest of us) and are willing to share their knowledge and experience with us. Please let SIG Director Kevin Strysik or any other member of the Board of Directors know you are willing to assist in this endeavor. Together we can become more knowledgeable about and make more efficient use of our Macs.

## <span id="page-49-0"></span>iWork/AppleWorks SIG of May 2010

*by Harry Lienke*

The iWork/ AppleWorks Special Interest Group (SIG) met on the evening of May 5 at the Merriam Park Library. The meeting started early with a demonstration of Inspiration 8 in response to questions

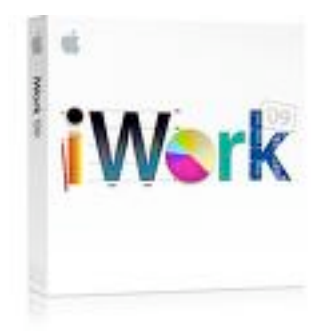

about a prior demonstration of the application. Our moderator, Pam Lienke, used Inspiration to create a graphical diagram of an outline of an article or presentation about her family's vacations. After Pam created the diagram,

questions about the ability of the application to re-order the parts of the diagram were asked and explored. Pam also showed how the diagram can be converted to an outline in a word processing program.

The meeting began with reminders about the Bylaws change election being held in May and the Workshop occurring at St. Charles School on May 15 starting at 10:00 am.

An attendee wondered how to change fonts within Pages. The selection and use of the Font Menu as well as the font selections on the Format Bar were demonstrated. It was also pointed out that Shift-Command-minus and Shift-Command-plus (or the same keystrokes

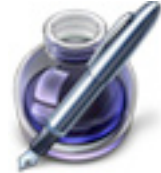

without the Shift key) can be used to reduce or increase the font size. Someone asked why he could not insert a graphic into a document except between paragraphs. We explored the use of the options provided by the Wrap Inspector: Object Placement, Object Causes Wrap, and Text Fit. Graphics can move with the text or be independent of the text (floating). Text can wrap around the graphic on the right side only, on

the left side only, on both sides, or on neither side with the graphic left justified, right justified or center justified.

Pam showed how the extra pages she couldn't eliminate were created. When the Configuration parameters of the Layout Inspector are set to start a section on the right page, Pages adds extra pages in front of any section that would otherwise start on a left-hand page. Changing the "Section starts on" pull-down menu to "Any Page" deletes the extra page(s).

Pam enabled the Search Sidebar with View > Search and showed how you can now see all results of a search instead of just a single instance. During the Search operations, we noted the search was case-insensitive.

Pam noted she liked to use Edit > Paste and Match Style to fit copied text into an existing document without a subsequent need to reformat the pasted text to match the existing text. We explored the possibility of adding this command to the Toolbar but could not find the appropriate icon in the tableau of favorites. We saw that customizing the Numbers Toolbar did not impact the Pages Toolbar.

Pam once again recommended using the Full Screen capability of Pages when one is working on a relatively long document. She pointed out she prefers to use a background color other than the default black.

An attendee asked if it was possible to tile a graphic in the background of a document. We ran out of time before the question could be explored. As I was writing this meeting summary, I looked in *iWork '09: The Missing Manual and found an answer. One can select a shape a*nd make it fill as much of the page as desired; the Graphic Inspector's Fill capability can then be used to tile a graphic within the shape. The number of copies of the graphic present in the shape is dependent on the size of the shape and the size of the graphic; one may need to modify the graphic in an application such as Photoshop Elements to change its size and provide the desired pattern of graphics.

At our Pie SIG at Bakers Square, we all enjoyed free pie and great conversation.

The iWork/AppleWorks SIG is being folded into the Mac Applications SIG. The next iWorks presentation will occur as a part of the new SIG. As of the time this summary was written, the next iWork/AppleWorks presentation has not been scheduled, but questions may be raised at any Mac Applications SIG meeting.

# <span id="page-50-0"></span>OS X Meeting of May 4, 2010

*by Bruce Thompson*

After several people arrived early for the meeting in consideration of potential parking problems with the

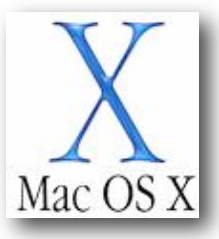

Twins game at the same time, it turned out that parking was not a particular problem. Or at least, nothing more than usual.

Bob Demeules, OS X SIG leader, started out the meeting by pulling out two computers. He had just received his latest upgrade that day and had not had a chance to fully transfer all settings. While Apple has a very good and useful "Migration Assistant," he chose to not use this method. Since his old computer had been used for an extensive time and had lots of "garbage residue", he chose to do a clean install and upgrade the applications manually. He noted that we all try lots of different applications (or, at least, he does), and the manual method allows better control of what gets installed. He did make use of the ability to sync through MobileMe for things like his address book. All in all, he thought it was going smoothly.

The discussion then switched to the latest Apple news. Apple has released new Macbook Pro models, with the 15" and 17" taking advantage of the latest Intel chips (i5 & i7). The 13" Macbook Pro still uses the Core 2 Duo at a slightly increased speed. Additionally, the 15 & 17 inch models have a new graphics system with auto-selection of the graphics processor. Unlike the previous versions, the user does not have to log out or reboot to change processor speeds. Bob hasn't had time to fully examine how this works and will provide more information at a future meeting. It should be noted that the MacBook was not included in this update. The current model was introduced in the Fall of 2009 and there is speculation on when and what the update will be.

The other hardware discussed was the introduction of the iPad 3G, which allows the iPad to use the cellular phone system to access the Internet. The kind representative of The Foundation (our generous host) had an iPad 3G but hadn't actually used it outside of the WIFI connection. It will be interesting to see how the ability to choose when you want 3G access (a simple month-to-month fee as opposed to a contract) influences the balance of WIFI-only versus 3G versions.

iPhone OS 4 has been announced and will be introduced this summer. Bob went through some of the new features (a full list is available at the Apple web site). Some of the most notable are multitasking, the creation of folders for applications, better handling of mail, and the ability to load iBooks on the iPhone. The new OS is compatible with the latest iPhones and iPods, although not all features work on all devices.

Bob then went on to display an add-in for Safari called "Click to Flash." This blocks Flash but allows you to click on the icon to view the flash display if you wish. Since many of the advertisements on web pages use Flash, this add-in cleans up many web pages.

Finally, Bob displayed some of the aspects of HTML5, which many expect to supplant Flash in the future. Apple's iPod Touch, iPhone and iPad do not display Flash. It is thought that, as HTML5 and other video formats become more prevalent on the web, this will not be a concern for users of these devices. At this time YouTube has already made a format, H.264, available for improved viewing of videos online.

## <span id="page-51-0"></span>KrossWordz: A Review

*by Harry Lienke*

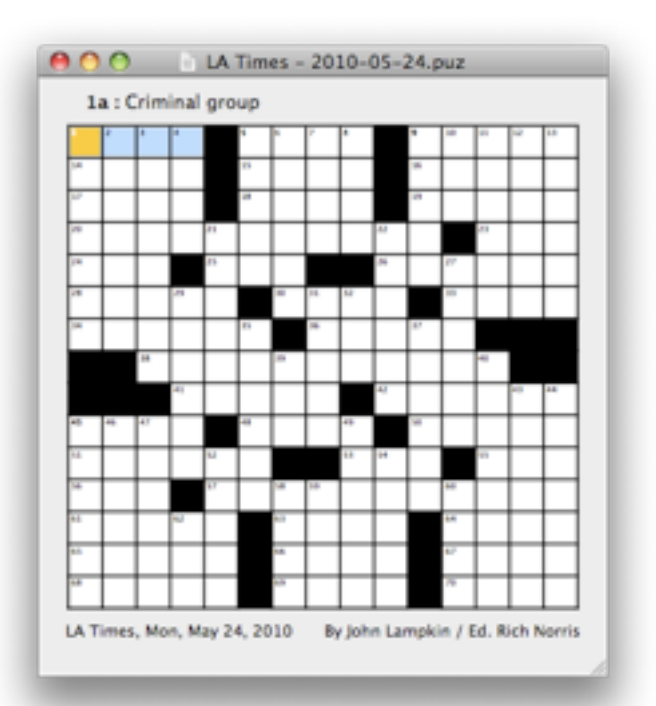

I've enjoyed working crossword puzzles for as long as I can remember. It's fun to try to ferret out the words a puzzle master has intertwined to produce a square pattern of smaller squares, most of which are just waiting for me to fill with a letter. I've spent hours thinking and researching to find the precise words needed to complete the exercise. These days I find working crossword puzzles to be even more fun because I can use computers and programs to assist me in the never-ending task of solving all the crossword puzzles in the world (at least all that use English).

Using a pencil to fill in the letters on a piece of paper, I'm afraid to enter a letter I'm not absolutely sure of because I may put a hole in the paper if I erase too often (I've never been sure enough of myself to use a pen to work a crossword puzzle). With a computer, a letter, a word, or several words can be erased easily without damaging the puzzle's structure.

With the vast resources of the internet at my fingertips, I can find answers more easily than when I had to burrow through many books to

locate some arcane term or an obscure person's name (some of the books are still needed, however, to find a few of those final letters).

KrossWordz is an elegant program to help find and solve crossword puzzles.

KrossWordz can open any puzzle in the AcrossLite format, the standard format for crossword puzzles available on the internet. There are many web sites that permit you to download crossword puzzles at no cost, and KrossWordz knows most of them. Just pull down KrossWordz's Internet menu and select a location to download a free puzzle. While you are at it, you can download several puzzles from the same site or one puzzle from each of several sites. The puzzles occupy very little space on your hard drive so store a number of puzzles on your computer, and you will have a puzzle to solve even when the internet is not available.

When it opens a puzzle, KrossWordz displays the puzzle in one window and a set of the clues, both horizontal and vertical, in a second window.

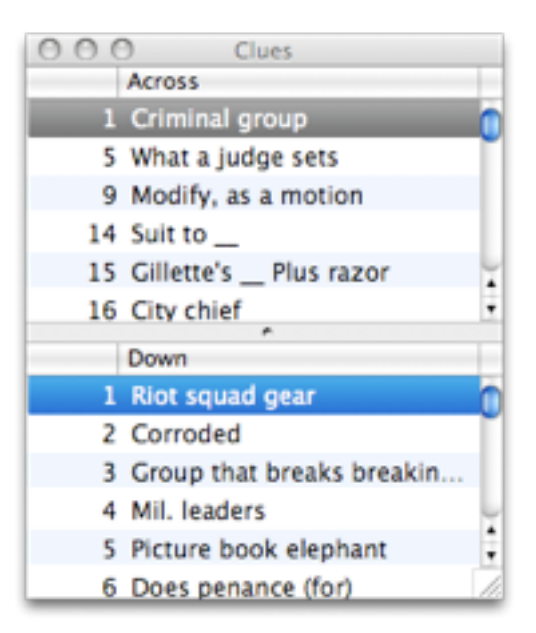

The sizes of the fonts for the squares and the clues are individually adjustable in KrossWordz's Preferences; the overall size of the puzzle cannot exceed the size of the screen. The square of the current letter has a dark blue background and the background of the remaining squares of the current word is light blue, but these colors are adjustable in the Preferences. The background color for words other than the current word defaults to white, but this is also selectable. The current clue is always highlighted in blue while the clue for the cross word containing the current letter is highlighted in gray.

The direction of the current word, either horizontal or vertical, is changed using the Space bar or via both the Space bar and the arrow keys, at your preference. You navigate from word to word within the puzzle by clicking on a square or by using the Tab or Return keys; the arrow keys can be used to move word to word in a direction perpendicular to the current word if they are not being used to change the direction of the current word. Within a word, you navigate via clicking on a square or use of the arrow keys.

The action KrossWordz takes when you fill in the right-most unfilled letter of a horizontal word or the bottom-most unfilled letter of a vertical word, even if you did not complete the word, is set via the Preferences; you can stay on that letter, move back to the first unfilled letter of that word, or move to the next word. In my experience with the Preferences set to move back to the first unfilled letter in the word, Krosswordz does not always move to the first unfilled letter but sometimes remains on the last letter entered.

When you enter letters, you can have KrossWordz skip letters already filled in so you type letters into only previously unfilled squares, or you can have KrossWordz pause at all squares so you type the entire word even if some of the letters were previously entered.

When the last letter of a word is filled in, Krosswordz can, as you prefer, remain in the word just completed or move to the next word with the same orientation (horizontal or vertical) as the current word. If the next word

has any unfilled spaces, the first unfilled space becomes the current letter. KrossWordz would be more user-friendly if it moved to the first unfilled space in the next unfinished word rather than moving to the next word regardless of whether or not that word is complete.

KrossWordz offers several options for checking the accuracy of your answers. If you prefer, Krosswordz automatically checks your answers letter by letter as you type them or when you enter the last letter of a word. If you select the manual mode, you can ask KrossWordz at any time to check the current letter, the current word, or the entire puzzle for accuracy. You can also ask KrossWordz to reveal letters, words, and/or blanks to help you complete the puzzle. As KrossWordz performs its checking, it indicates whether each letter it checks is incorrect or correct, or if any letters were revealed for you; you can choose to have each letter displayed in a color indicating its status or have a little check mark in a colored square put in the upper right corner of each square. The colors used to indicate incorrect, correct, or revealed letters can be set in the Preferences.

If you like to demonstrate your prowess at crossword puzzle solving, you can enable KrossWordz's timer and keep track of the time it takes for you to solve each puzzle.

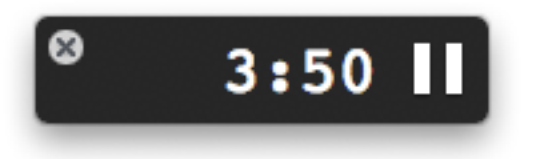

For those who must use paper and pencil or pen to solve crossword puzzles, KrossWordz prints hard copies of downloaded puzzles.

I enjoy using KrossWordz. If you work crossword puzzles or would like a tool to help you exercise your brain, I heartily recommend KrossWordz. It is an \$8.00 shareware program available at the **KrossWordz** web site. Give it a try. You'll like it!

This article is copyright © 2010 by Harry Lienke.

## <span id="page-53-0"></span>MacBook Gains Performance Improvements, Longer Battery Life

*by [Adam C. Engst](http://db.tidbits.com/author/Adam%20C.%20Engst)*

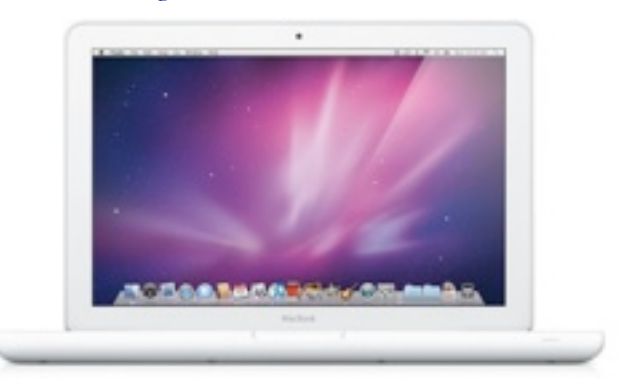

Eschewing even a "New" tag on the Apple Store, Apple has quietly updated its low-end laptop, the 13-inch white [MacBook](http://www.apple.com/macbook/), with a faster CPU, longer battery life, and a faster graphics processor. The processor remains an Intel Core 2 Duo, like the 13-inch MacBook Pro, but its clock speed jumps from 2.26 GHz to 2.4 GHz, which should increase performance slightly. Also helping performance will be the switch to the Nvidia GeForce 320M graphics processor, which Apple claims performs up to 1.8 times faster than the previous Nvidia GeForce 9400M.

Almost more interesting is the improvement in battery life. Previously, Apple claimed "up to 7 hours wireless productivity" for the MacBook's 60-watt-hour battery, but the new MacBook features a 63.5-watt-hour battery that promises up to 10 hours of battery life. With Apple's theoretically more accurate battery life tests (see ["Apple Brings Intel Core i5/i7 to MacBook](http://db.tidbits.com/article/11188)  [Pro,](http://db.tidbits.com/article/11188)" 13 April 2010), perhaps the new MacBook could last through an entire international flight.

All other [specs](http://www.apple.com/macbook/specs.html) remain the same from the late-2009 release that gave the MacBook a polycarbonate unibody and non-swappable battery (see "MacBook Gains Plastic Unibody [with Updated Specs](http://db.tidbits.com/article/10661)," 20 October 2009). Its only build-to-order options are increasing the RAM from 2 GB to 4 GB for \$100, or increasing the hard disk from the included 250 GB drive to either 320 GB (\$50) or 500 GB (\$150). The base

configuration of the MacBook retains its \$999 price tag, and is available immediately.

The only real question with the MacBook is if it's worth spending another \$200 to get the 13 inch MacBook Pro. The main differences between the machines are the latter's aluminum unibody enclosure, 4 GB RAM, FireWire port, and SD card slot. Plus, if you move to the 13 inch MacBook Pro, you have the option of paying more for a faster 2.66 GHz CPU, 8 GB of RAM, and a solid-state drive. Personally, I'd go for the MacBook Pro, but for many lessdemanding users, the cheaper MacBook will be entirely sufficient.

Unless otherwise noted, this article is copyright © 2010 Adam C. [Engst.](http://db.tidbits.com/author/Adam%20C.%20Engst) TidBITS is copyright © 2010 TidBITS Publishing Inc. Reuse governed by [Creative Commons License.](http://www.tidbits.com/terms/)

## <span id="page-54-0"></span>Ins and Outs of the 3G iPad AT&T Service Plans

*by [Glenn Fleishman](http://db.tidbits.com/author/Glenn%20Fleishman)*

The [3G iPad](http://www.apple.com/ipad/3g/) is in buyers' hands, including mine and those of TidBITS Managing Editor Jeff Carlson, giving us a chance to drill down into the details of the two simple mobile broadband service plans that AT&T offers. Terms of carriers outside the United States are still unknown.

The two plans are based on consumption of incoming and outgoing data via 3G over a 30 day billing cycle. For \$14.99, you get 250 MB; for \$29.99, you get unmetered data – a true unlimited offering. Both plans also include unlimited access at AT&T's 21,000 domestic Wi-Fi hotspots. Each plan automatically renews unless you cancel it, but no long-term contract is required.

If you don't use the full 250 MB in the first plan during the 30 days, unused bandwidth simply expires; it does not roll over to a subsequent month. There is no penalty for cancellation and you can cancel at any point after a given 30-day period begins, up until the moment that your

credit card is charged. (In fact, AT&T says you even have a two-hour grace period after the card is charged to cancel.)

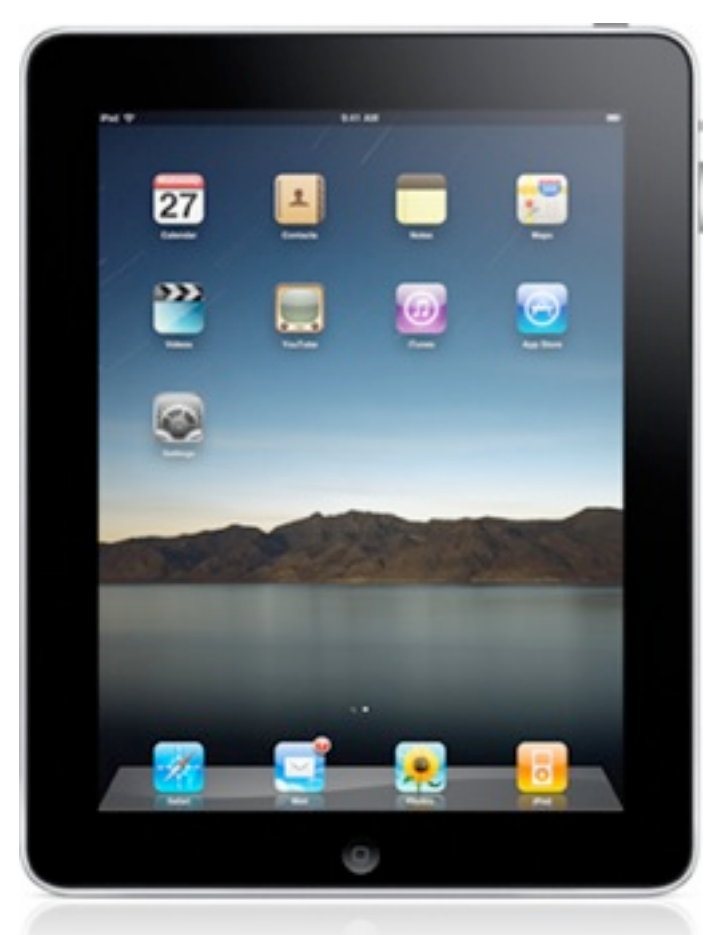

The Cellular Data tab in the Settings app – which appears only on the 3G iPad model – is where you control all your 3G data settings. There is no switch to flip from 3G data down to the older 2G EDGE standard, a feature in the iPhone 3G and iPhone 3GS that's used to improve battery life or establish a more reliable cellular connection. The iPad does fall back to EDGE if 3G isn't available (and then down to GPRS in the absense of EDGE, if necessary) – there's just no manual control for switching it yourself. I have a query in to Apple about this, but it's likely because using an iPhone for voice over 3G exacts a much higher battery toll compared to the same call over 2G because of the continuous nature of the call, even though it's broken up into data packets. Sending pure data over 3G exacts a lower toll than voice.

You don't need a network connection via Wi-Fi in order to sign up for a cellular plan, which is rather nifty; you just have to be in range of an AT&T network in the United States. With the cellular data connection active, signal strength bars and a network operator appear in the upper left whether or not you have already signed up for a service plan. (The top figure shows an active Wi-Fi connection with AT&T service available; the bottom figure shows the network status after I activated a 3G plan and turned Wi-Fi off manually.)

## ア T&TA lin.

#### **..ıll** AT&T 3G

(One commenter found that, in former Alltel territory in Montana, even though his iPad shows AT&T in the upper-left corner, he is unable to sign up for a plan. Alltel was a regional CDMA carrier purchased by Verizon to acquire customers, but a number of rural markets were spun off to AT&T, which is using the licenses to offer GSM service.)

To set up a data plan, you tap the View Account button. You're presented with a long screen in which you enter your name, a phone number at which you can be reached (it doesn't have to be a cell number or an AT&T account), an email address and password for an account, and credit card billing information. You also select which of the two plans you want. You cannot pay for service except with a credit card; Visa, MasterCard, American Express, and Discover are accepted.

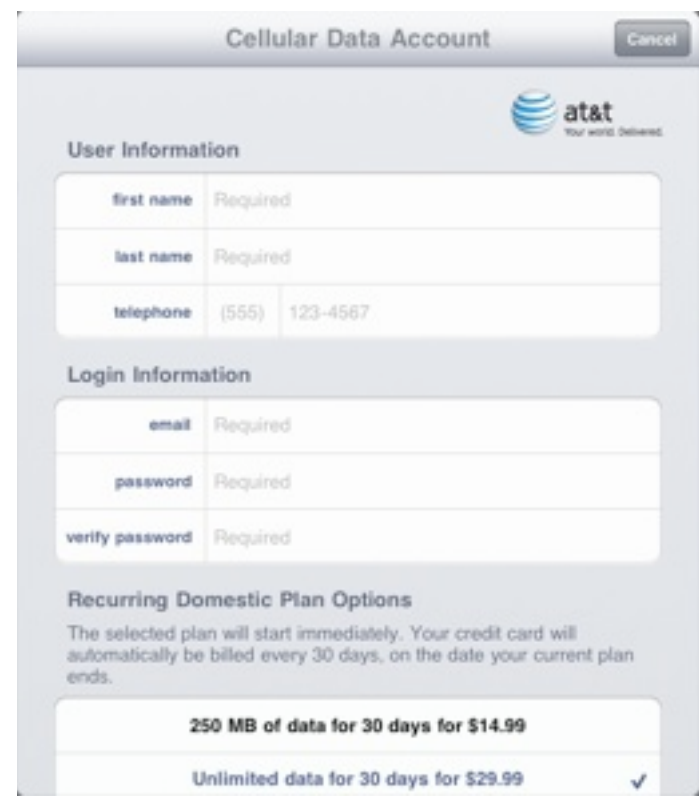

A few days after launch, the sign-up screen was revised to allow a separate address for credit card billing distinct from the service address. The service address, which is optional, must be in the AT&T service area. This change lets those who have a credit-card bill sent to a post office box obtain service.

The account you create is fresh: AT&T doesn't recognize existing Apple IDs or even AT&T accounts. Your email address is used to send you receipts and service updates, along with warnings about data usage on a 250 MB plan.

After you enter all the required information and click Next, you must accept AT&T's terms of service. Click Agree, and the next screen shows a summary of charges, and the option to buy insanely expensive international service, too. Click Submit, and a final screen tells you it will take a few minutes for 3G service to be activated.

For me, on what was probably a busy day for activation, it took about five minutes. A push notification appears on screen when it's done.

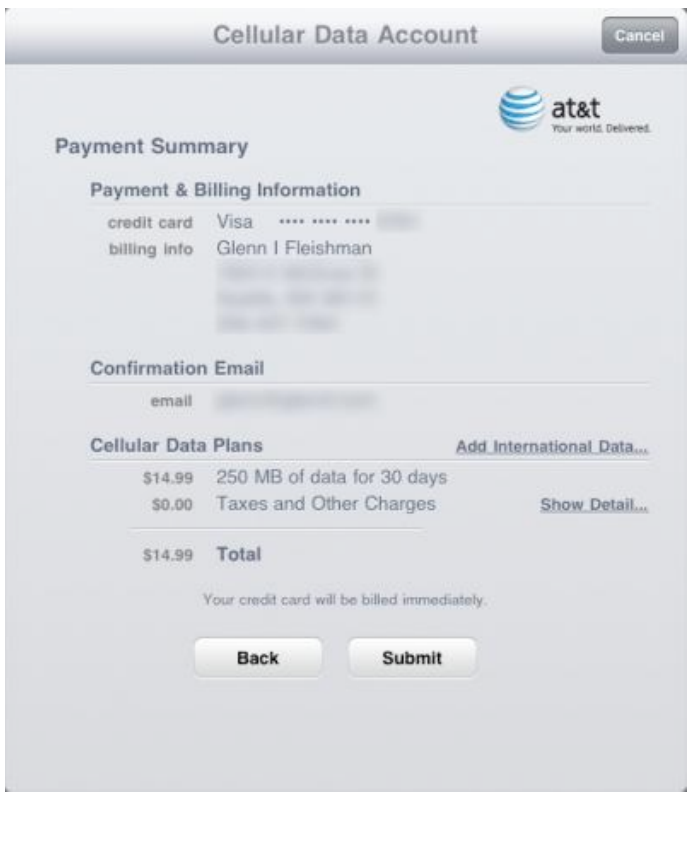

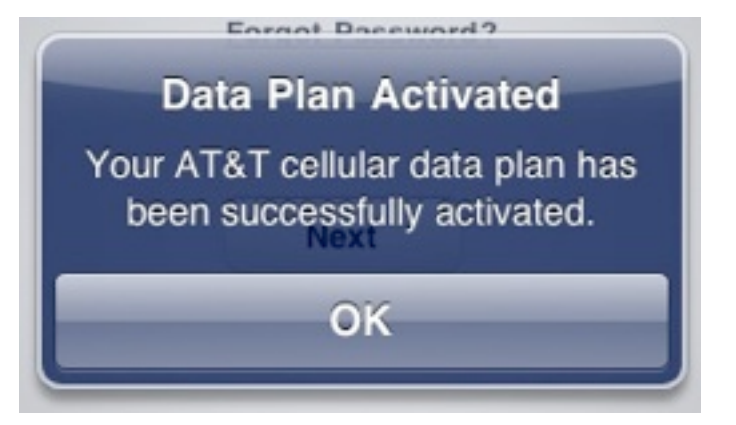

Just as on the iPhone, you can use Airplane Mode at the main Settings level, and a Cellular Data switch in the Cellular Data settings to disable the use of the 3G radio. Airplane Mode disables GPS, 3G, Bluetooth, and Wi-Fi radios, but you can turn Wi-Fi back on manually – useful in planes in which Wi-Fi is available for Internet access.

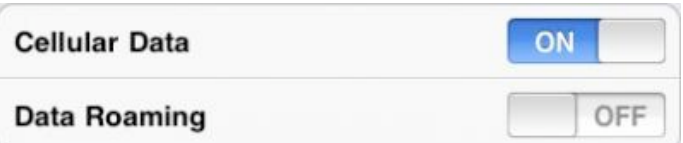

It wasn't clear to me before the 3G iPad was released how it would work on networks outside a carrier's home territory. With the availability of international plans and a Data Roaming switch (to disable non-home network roaming) in the Cellular Data settings area, it's clear that an iPad will try to use any available network with which AT&T has a relationship worldwide.

Jeff and I both signed up initially for 250 MB plans in order to see what happens when you get close to limits and how practical that amount of data is. As I noted in ["Can You Get](http://db.tidbits.com/article/10971)  [By with 250 MB of Data Per Month?](http://db.tidbits.com/article/10971)" (2 February 2010), I found I was using nearly 300 MB of 3G data on average each month on my iPhone 3GS in my first several months of use.

Jeff tested Netflix streaming, which is allowed over 3G, and managed to burn through 250 MB in about an hour of streaming a movie, which is a little surprising. At a streaming rate of as fast as 1.5 Mbps over AT&T's network, Netflix could have pushed out nearly 700 MB. (Using some bandwidth testers, I managed to burn through 25 MB in about five minutes.)

Other streaming video apps aren't allowed to use the 3G network. Jeff tried ABC's app, and the iPad popped up an expected error. I wonder if Netflix's app will be pulled and relaunched with a Wi-Fi only restriction? It wouldn't take many Netflix users to have a huge impact on AT&T's data network.

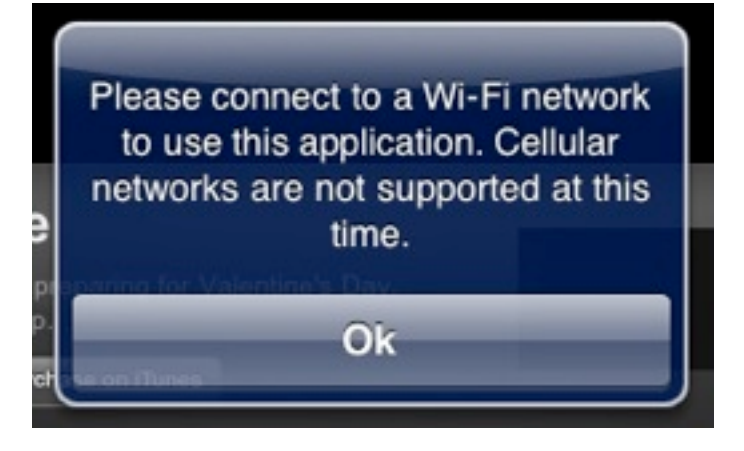

Once you've paid for a data plan, you can make changes to it by returning to the Cellular Data settings and tapping View Account. In a colossally irritating decision, AT&T requires that you log in each time you want access to account information or to make changes. There's no password caching, even over a period of seconds, nor any way to store a password.

When you log back in, you can see various data, such as the billing period, and the amount of data consumed (according to AT&T's records). Jeff found that AT&T's information about data consumed has a time lag of 30 to 60 minutes (though that could have been due to first-day traffic as tens of thousands of people all activated their 3G iPads); the Usage pane in the General settings screen shows what the iPad measures at the moment.

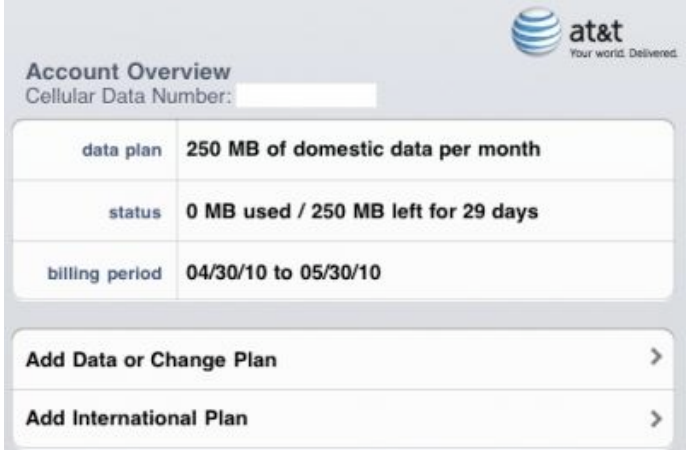

AT&T also displays the phone number assigned to your iPad – that's right, a phone number.

This is presumably because there has to be something in AT&T's database that's associated with billing. I tried calling Jeff's iPad number, and AT&T played a recorded message that explained the party I was calling was unable to accept calls at this time. Or perhaps ever.

You can also make changes to your plan from the Add Data or Change Plan screen. Tap that item, and you'll see something different depending on your current plan. I opted for 250 MB to start with, so I was offered the chance to buy another 250 MB of data, change to unlimited, or cancel the plan. I presume you see an option to move down to 250 MB or cancel service if you're already on the unlimited plan.

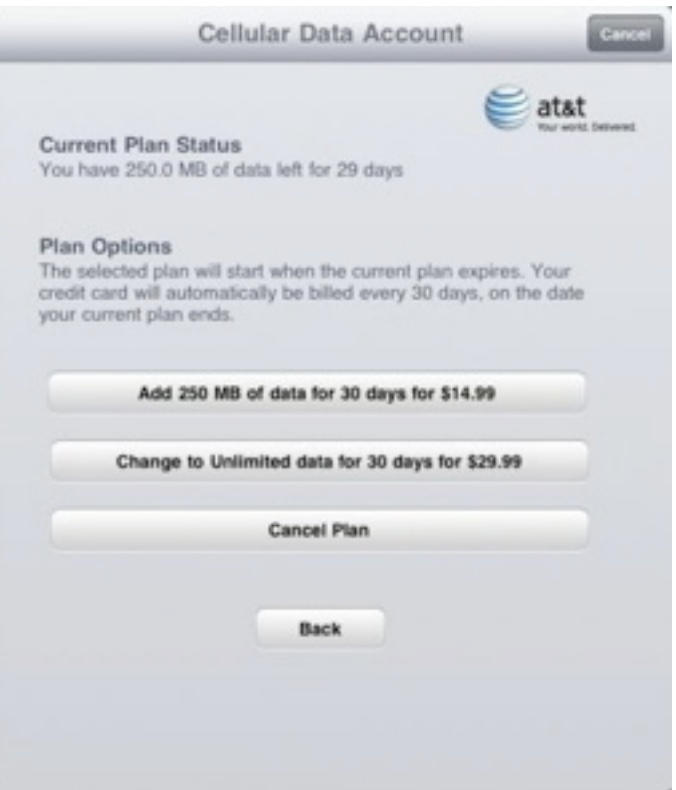

Both options in the screenshot above are slightly misleading, but not in AT&T and Apple's favor; users might be more likely to make choices that would increase revenue if the results of actions were explained better. While the buttons say one thing, the text above them is more clear: "The selected plan will start when the current plan ends." This includes cancellation.

For instance, if you "Add 250 MB of data," and you're already on the 250 MB plan, no change is made if you don't run through 250 MB of data within 30 days. It simply keeps you on the same plan. If you run out of data within 30 days, however, the next 250 MB chunk is added to your account, and the billing period resets to count 30 days starting from the moment you switch over into the new data pool.

Likewise, the unlimited plan begins only when you either run out of data on a 250 MB plan before 30 days is up, or the next 30-day cycle starts, whichever comes sooner.

The cancel plan option can work that way, too, but you have two behaviors to choose from. When you tap Cancel Plan, you can either delete the account you used to set up the plan immediately, which disables service, or you can delete it later, which keeps service active until the end of the period or, on a 250 MB plan, earlier if you run out of data within 30 days. ("Later" isn't quite the right word: AT&T's text explains that dormant accounts are deleted after 60 days.)

The former option kills any remaining days or data left on your current plan. AT&T doesn't offer a pro rata refund, so you're simply giving that service away. The latter option cancels the automatic renewal, but leaves service in place. At the end of the current data usage or 30-day cycle, service halts.

When I tested canceling my service with the cancel-later option, AT&T sent a confirmation email a few hours later with just that language: "You have chosen to cancel automatic renewal of your 250 MB of data for 30 days for \$14.99 plan. If you wish to re-establish service, please go to Settings on your iPad to select a new plan."

If you use 3G service on an iPad intermittently (with more than 60 days between uses), you're going to wind up creating an account many times, it seems. Here's hoping AT&T can cope

with the same email address being used each time.

The international data plan rates for the iPad are precisely the same as AT&T offers for other phone packages, and aren't a gotcha – these options are a one-time, 30-day period purchase and don't renew. You can even pick the start date at midnight Eastern Time (even if you're in a different time zone) of at least the next day. The usurious rates run from – get this – \$24.99 for 20 MB to \$199.99 for 200 MB. It remains to be seen if it will be possible to buy a cheap prepaid MicroSIM when travelling in other countries. (To be fair, AT&T is paying enormous fees to its international partners, too, just not that enormous.)

Apart from the international data plans, AT&T's 3G service options are rather remarkable, with unusual elements related to pricing, extending service, upgrading, and cancellation that make it flexible enough for occasional use but affordable for regular use. Careful about that streaming video, though.

[Editor's note: The behavior around halting service was revised after receiving more information from readers and a commenter about the immediate cancellation option. Information about the new service address portion of the sign-up process was also added.]

Unless otherwise noted, this article is copyright © 2010 [Glenn](http://db.tidbits.com/author/Glenn%20Fleishman)  **[Fleishman](http://db.tidbits.com/author/Glenn%20Fleishman)** 

TidBITS is copyright © 2010 TidBITS Publishing Inc. Reuse governed by [Creative Commons License.](http://www.tidbits.com/terms/)

<span id="page-59-0"></span>Hot Links of the Month *Compiled by Ron Heck*

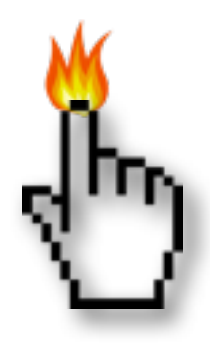

## **Apple, Inc.**

*[Apple faces patent suits over](http://arstechnica.com/apple/news/2010/05/apple-faces-patent-suits-over-itunes-store-safari-mac-os-x.ars?utm_source=rss&utm_medium=rss&utm_campaign=rss)  [iTunes Store, Safari, Mac OS X](http://arstechnica.com/apple/news/2010/05/apple-faces-patent-suits-over-itunes-store-safari-mac-os-x.ars?utm_source=rss&utm_medium=rss&utm_campaign=rss) | Infinite Loop*

*[Relive the Entire "Get a Mac" Saga In 3 Minutes](http://gizmodo.com/5545383/relive-the-entire-get-a-mac-saga-in-3-minutes?utm_source=feedburner&utm_medium=feed&utm_campaign=Feed%253A+gizmodo%252Ffull+%2528Gizmodo%2529) | Gizmodo*

*[Apple drops 'Get a Mac' for 'Why you'll love a](http://www.macworld.com/article/151420/2010/05/apple_love_a_mac.html?lsrc=rss_main)  [Mac'](http://www.macworld.com/article/151420/2010/05/apple_love_a_mac.html?lsrc=rss_main) | MacWorld*

*[Already claiming victory over Sony, Nintendo](http://www.edibleapple.com/already-claiming-victory-over-sony-nintendo-now-sees-apple-as-enemy-of-the-future/?utm_source=feedburner&utm_medium=feed&utm_campaign=Feed%253A+EdibleApple+%2528Edible+Apple%2529)  [now sees Apple as "enemy of the future"](http://www.edibleapple.com/already-claiming-victory-over-sony-nintendo-now-sees-apple-as-enemy-of-the-future/?utm_source=feedburner&utm_medium=feed&utm_campaign=Feed%253A+EdibleApple+%2528Edible+Apple%2529) | Edible Apple*

*[Nokia files another lawsuit against Apple for](http://www.edibleapple.com/nokia-files-another-lawsuit-against-apple-for-iphone-and-ipad-3g-patent-infringement/?utm_source=feedburner&utm_medium=feed&utm_campaign=Feed%253A+EdibleApple+%2528Edible+Apple%2529)  [iPhone and iPad 3G patent infringement](http://www.edibleapple.com/nokia-files-another-lawsuit-against-apple-for-iphone-and-ipad-3g-patent-infringement/?utm_source=feedburner&utm_medium=feed&utm_campaign=Feed%253A+EdibleApple+%2528Edible+Apple%2529) | Edible Apple*

*[Is Flash as bad as Apple says?](http://www.macworld.com/article/151117/2010/05/flash.html?lsrc=rss_main) | MacWorld*

*[Apple Ranked No. 4 in E-Tailing](http://www.cultofmac.com/apple-ranked-no-4-in-e-tailing/41940?utm_source=feedburner&utm_medium=feed&utm_campaign=Feed%253A+cultofmac%252FbFow+%2528Cult+of+Mac%2529) | Cult of Mac*

## **Mac Computers**

*[Mac lags Windows in gaming performance,](http://arstechnica.com/apple/news/2010/05/mac-lags-windows-in-gaming-performance-excels-at-stability.ars?utm_source=rss&utm_medium=rss&utm_campaign=rss)  [excels at stability](http://arstechnica.com/apple/news/2010/05/mac-lags-windows-in-gaming-performance-excels-at-stability.ars?utm_source=rss&utm_medium=rss&utm_campaign=rss) | Ars Technica*

## **Mac Software**

*[Going Back to Leopard Due to Snow Leopard](http://lowendmac.com/misc/10mr/back-to-leopard.html)  [Bugs](http://lowendmac.com/misc/10mr/back-to-leopard.html) | Low End Mac*

## **iPod/iPhone/iTunes**

*[Pictures of iPhone 4G with white front panel](http://www.appleinsider.com/articles/10/05/23/pictures_of_iphone_4g_with_white_front_panel_surface.html)  [surface](http://www.appleinsider.com/articles/10/05/23/pictures_of_iphone_4g_with_white_front_panel_surface.html) | AppleInsider*

*[Walmart to sell Apple's 16GB iPhone 3GS for](http://www.appleinsider.com/articles/10/05/24/walmart_to_sell_apples_16gb_iphone_3gs_for_97.html)  [\\$97](http://www.appleinsider.com/articles/10/05/24/walmart_to_sell_apples_16gb_iphone_3gs_for_97.html) | AppleInsider*

*[Apple's Lead in U.S. Music Sales Continues to](http://www.macrumors.com/2010/05/20/apples-lead-in-u-s-music-sales-continues-to-increase-as-itunes-gains-and-wal-mart-falls/)  [Increase as iTunes Gains and Wal-Mart Falls](http://www.macrumors.com/2010/05/20/apples-lead-in-u-s-music-sales-continues-to-increase-as-itunes-gains-and-wal-mart-falls/) | MacRumors*

## **iPad**

*[Editing Word documents on an iPad](http://www.macworld.com/article/151397/2010/05/word_ipad.html?lsrc=rss_main) | Macworld*

*[Survey: iPad making inroads, users satisfied](http://www.macworld.com/article/151404/2010/05/ipad_survey.html?lsrc=rss_main) | MacWorld*

*[iPad 3G: How much does 250MB get you?](http://www.macworld.com/article/151065/2010/05/ipad_3g_data_test.html?lsrc=rss_main) | MacWorld*

## **Miscellaneous**

*[How to Protect Your Privacy from Facebook](http://db.tidbits.com/article/11282?rss&utm_source=feedburner&utm_medium=feed&utm_campaign=Feed%253A+tidbits_main+%2528TidBITS%253A+Mac+News+for+the+Rest+of+Us%2529) | TidBITS*

*[Road to Office 2011: New looks, support for](http://www.appleinsider.com/articles/10/05/06/road_to_office_2011_new_looks_support_for_exchange_vba.html)  [Exchange, VBA](http://www.appleinsider.com/articles/10/05/06/road_to_office_2011_new_looks_support_for_exchange_vba.html) | AppleInsider*

#### <span id="page-60-0"></span>Members Helping Members

Need Help? Have a question the manual doesn't answer? Members Helping Members is a group of volunteers who have generously agreed to help. They are just a phone call or an email away. Please call only during the appropriate times, and **only if you are a current mini'app'les member** and own the software in question.

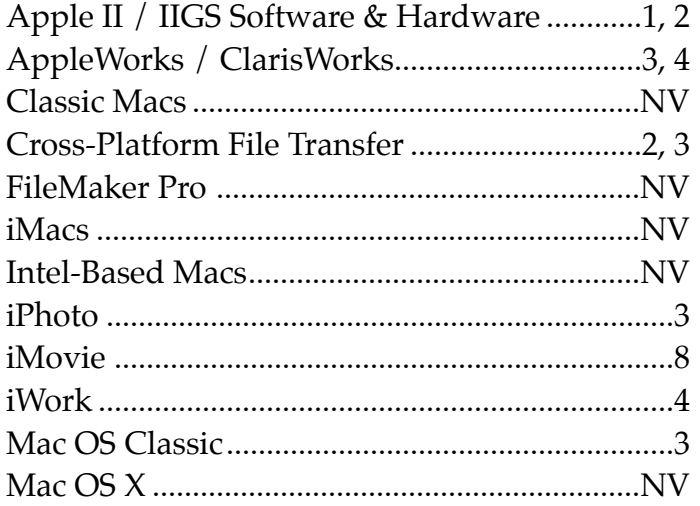

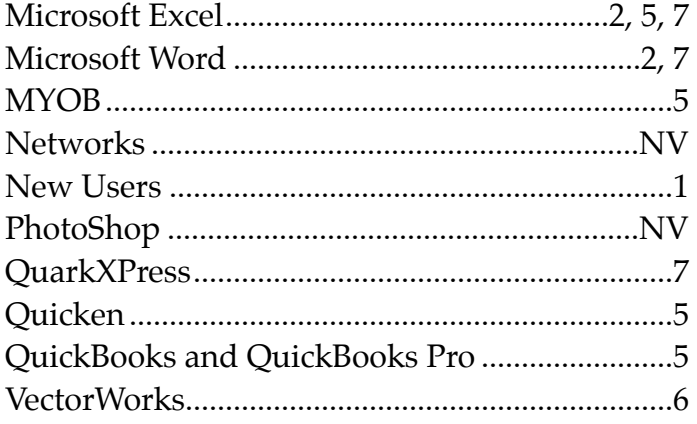

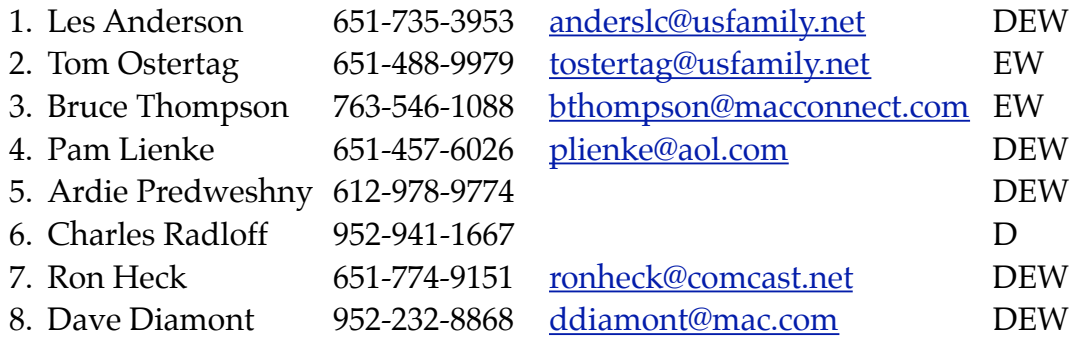

 $D =$  Days, generally 9 a.m. to 5 p.m.

 $E =$  Evenings, generally 5 p.m. to 9 p.m.

W = Weekends, generally 1 p.m. to 9 p.m.

NV = No Volunteer

Please call at reasonable hours and ask if it is a convenient time for helping you. By the way, many of these volunteers can also be contacted on our forums. We appreciate your cooperation.

**Mini'app'les needs more volunteers for Members Helping Members** — If you are willing to be a Members Helping Members volunteer, please send an email message to Membership Director Les Anderson or contact him on our forums with your name, telephone number, contact hours, and the software and hardware areas you are willing to support.

# <span id="page-61-0"></span>**Mini'app'les Membership Application and Renewal Form**

Membership cost is \$15.00 for one year. To pay electronically using PayPal, visit the mini'app'les [website.](http://www.miniapples.org) If you prefer to pay by check, use the form below. Please make your check payable to "mini'app'les".

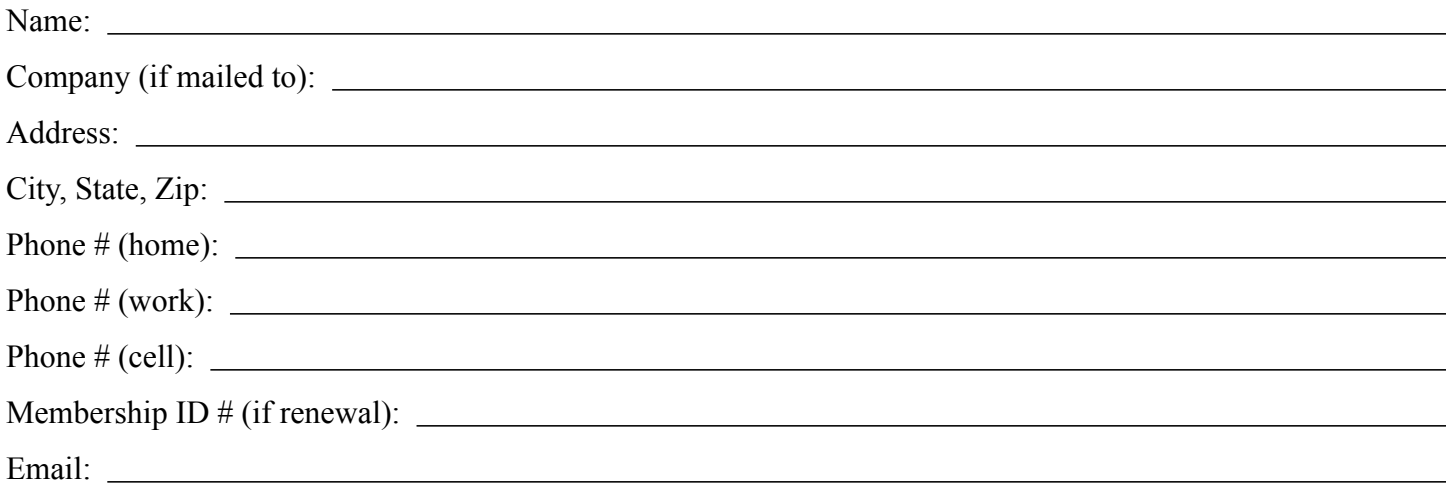

*Your email address will NOT be sold, shared, or distributed. It will be used only for official mini'app'les business such as distribution of the newsletter and membership renewal reminders.*

Check if this is a change of address notice

Check if you want to volunteer

Check if you want to be added to "Members Helping Members"

Check if you were referred by a club member (if so, please give member's name)

Please mail this application and your payment to:

mini'app'les P.O. Box 796 Hopkins, MN 55343-0796

Thank you for your support!

#### <span id="page-61-1"></span>**Benefits of mini'app'les Membership**

- Access to the mini'app'les online forums. Post questions and/or answers about issues, trouble shooting, products, buying and selling, special events, discounts, and news about Apple and the mini'app'les club.
- Access to our Members Helping Members network of professional and advanced users of Apple technologies. These members volunteer their time to help other members with software, hardware, and other Apple related issues.
- A variety of Mac Special Interest Groups (SIGs) that meet each month.
- Multi-SIG meetings and workshops to help members with computer problems. You can bring your equipment to these events and receive support from knowledgeable Mac users to help diagnose your problem(s).
- Participation in drawings for computer hardware, software, and other computer related materials.
- Discounts from vendors and manufacturers. Refer to the on-line forums for current offers.

# mini'app'les

the minnesota apple computer users group, inc.

**Introduction** — This is the newsletter of mini'app'les, the Minnesota Apple Computer Users' Group Inc., a Minnesota non-profit club. The whole newsletter is copyrighted © by mini'app'les. Articles may be reproduced in other non-profit User Groups' publications except where specifically copyrighted by the author (permission to reproduce these articles must be given by the author). Please include the source when reprinting.

The mini'app'les Newsletter is an independent publication not affiliated, sponsored, or sanctioned by Apple, Inc. or any other computer manufacturer. The opinions, statements, positions, and views are those of the author(s) or newsletter staff and are not intended to represent the opinions, statements, positions, or views of Apple, Inc., or any other computer manufacturer. Instead of placing a trademark symbol at every occurrence of a trade-marked name, we state we are using the names only in an editorial manner, to the benefit of the trademark owner, with no intention of infringement of the trademark.

**Questions** — Members with technical questions should refer to the Members Helping Members section or bring their questions to an appropriate SIG meeting. Please direct other questions to an appropriate board member.

**Dealers** — Mini'app'les does not endorse specific dealers. The club promotes distribution of information that may help members identify best buys and service. The club itself does not participate in bulk purchases of media, software, hardware, and publications. Members may organize such activities on behalf of other members.

**Submissions** — We welcome contributions from our members. Perhaps you're using new software that you just can't live without. Maybe you have a new piece of hardware that you find extremely useful and of high quality. On the other hand, you might be struggling with problematic software or hardware. Why not share your experience with other members by writing a product review? Doing so may steer others towards quality products or help them avoid the problems you may be having.

Submissions must be received by the 15th day of each month to be included in the next month's newsletter. Please send contributions directly to our post office box (mini'app'les, PO Box 796, Hopkins MN 55343), or email them to [miniapples@mac.com](mailto:miniapples@mac.com).

The deadline for material for the next newsletter is the fifteenth of the month. An article will be printed when space permits and, if in the opinion of the Newsletter Editor or Publications Director, it constitutes material suitable for publication.

This newsletter was produced using Apple's Pages word processor.

#### <span id="page-62-0"></span>**Board of Directors**

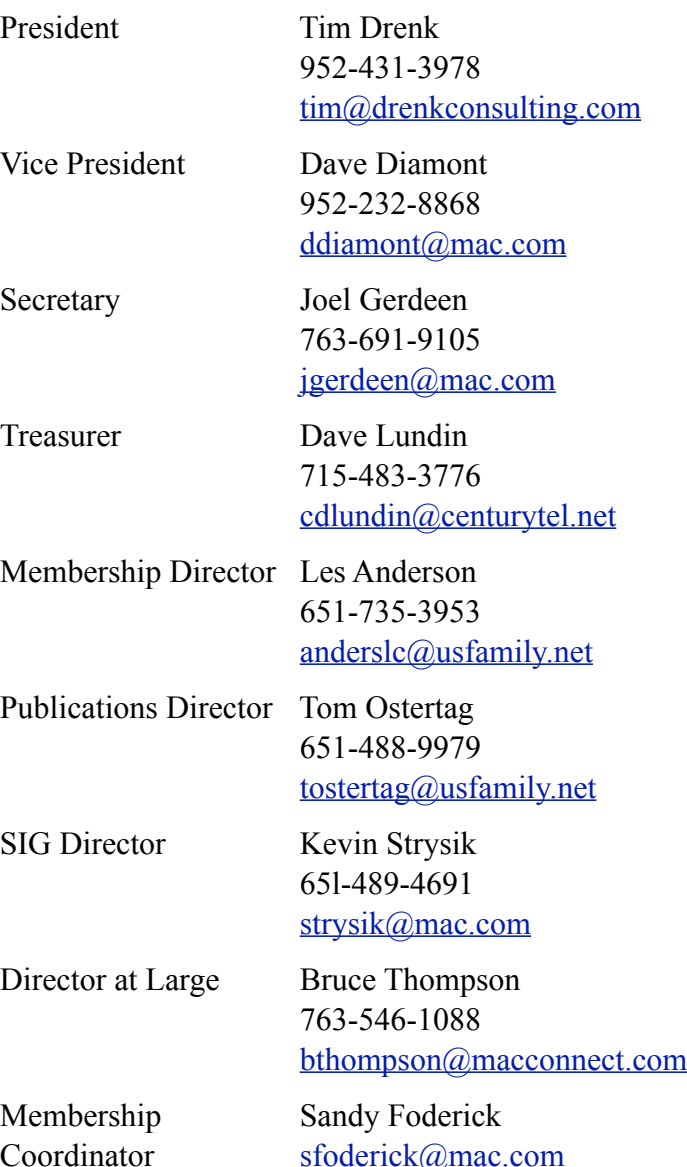

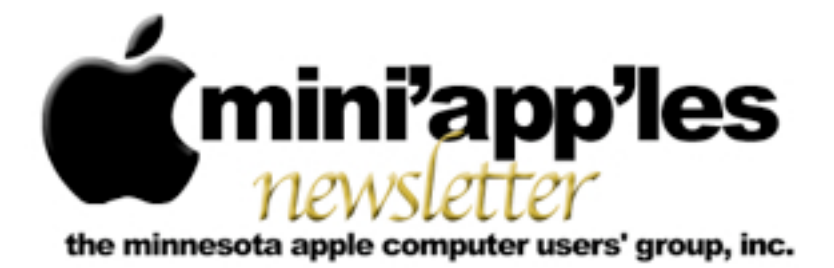

**Website:<http://www.miniapples.org> Forums:<http://miniapples.7.forumer.com> Email: [miniapples@mac.com](mailto:miniapples@mac.com)**

**July 2010**

#### From the Editor:

Since this is the first issue under my editorship, I thought I'd make a comment about my involvement with our much beloved (and hated) Apples and Macs. I've now owned an Apple computer of some form or other for 26 years. My first Computer was an Apple //e and it cost more in 1983 than my MacBook Pro did in 2007. It has been an interesting experience going through all the variations of hardware and software. I have thoroughly enjoyed the experience and look forward to what will happen to the Mac Platform in the next 26 years.

*Tom Ostertag, Publications Director*

## Meeting Calendar

At the right is a list of mini'app'les meetings for July 2010. The information was compiled as this newsletter was being assembled and is subject to change. As always, confirm the Special Interest Group (SIG) date, time, and location with the SIG Leader or the mini'app'les website: [www.miniapples.org.](http://www.miniapples.org)

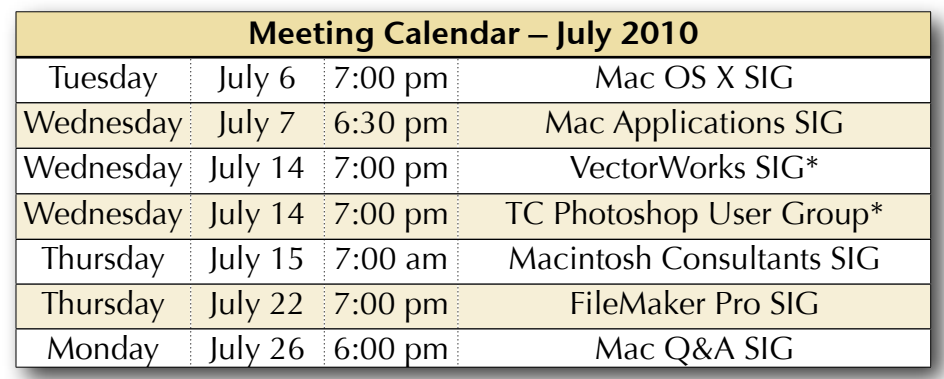

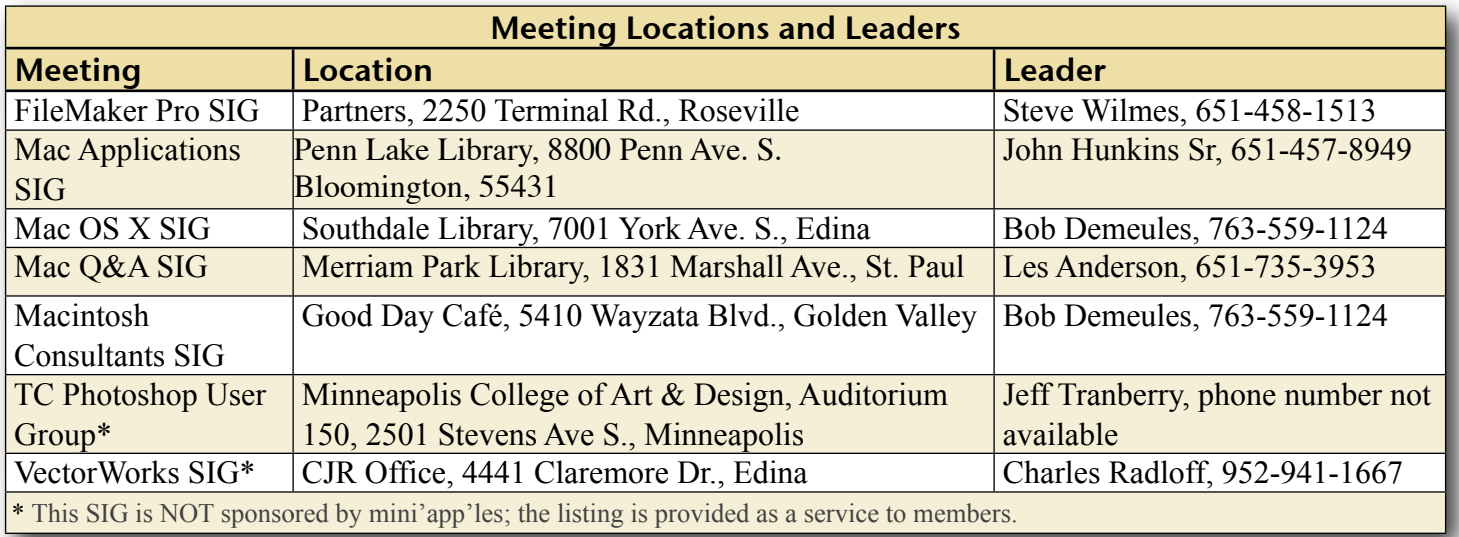

# TABLE OF CONTENTS

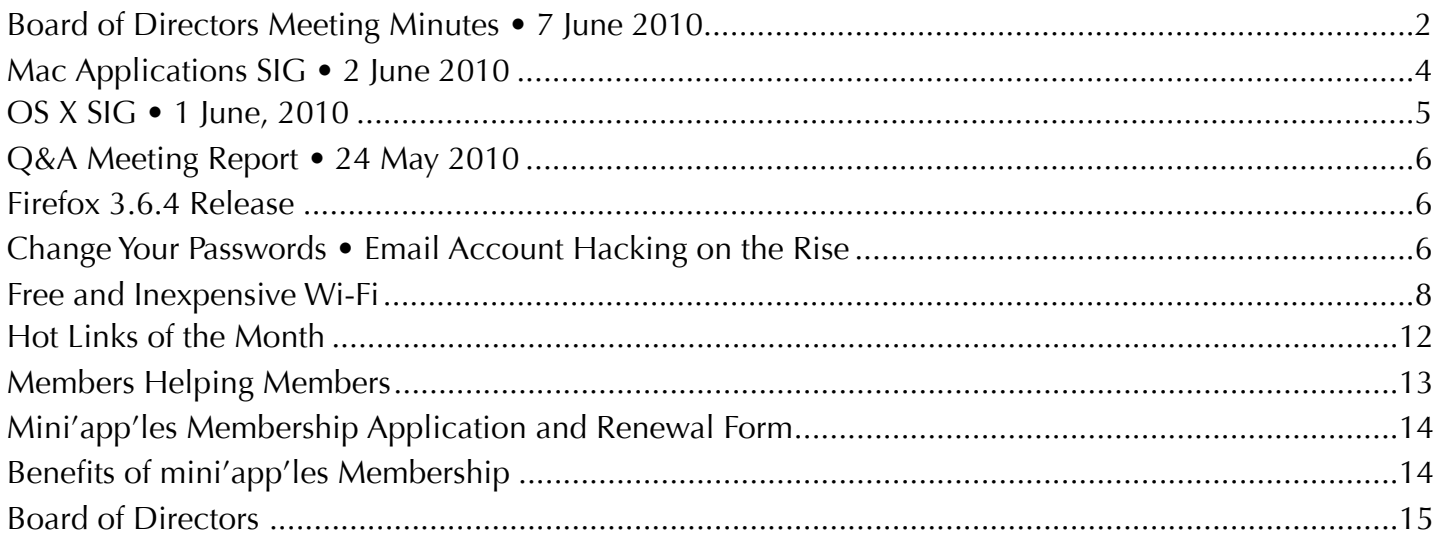

## <span id="page-64-0"></span>Board of Directors Meeting Minutes • 7 June 2010

mini'app'les Directors Meeting Minutes for June 7, 2010

In attendance: Tim Drenk, Dave Diamont, Dave Lundin, Les Anderson, Bruce Thompson

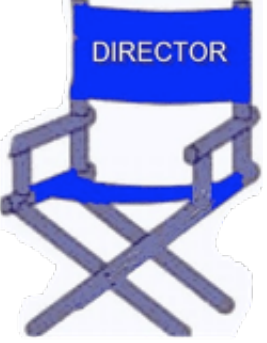

Absent: Joel Gerdeen, Tom Ostertag, Kevin Strysik

Other Attendees: Harry Lienke (in Secretary Gerdeen's absence, Harry agreed to take minutes)

Agenda: See Directors' Reports and Old and New Business below.

Minutes: The minutes for the April 5, 2010, meeting were approved electronically and published on forumer.com on April 12.

## **Directors' Reports**

Treasurer Dave Lundin's report: All bills are paid. A written report was distributed. The deposit of October 5, 2009, has not been identified but is assumed to be membership dues. Except for the purchase of the new

projector, the income is about equal to the expenses for the last year. A motion to approve the Treasurer's report was made, seconded, and approved (MSP).

President Tim Drenk's report: To protect against losing access to club information, the Mini'app'les Account and Password Policy is being defined as follows:

All accounts and subscriptions paid for by the mini'app'les are property of the mini'app'les.

All mini'app'les accounts and logins with associated passwords must be known by, accessible to, or controllable by at least two current mini'app'les Board of Directors (BOD) members.

Passwords for the accounts of the mini'app'les must be at least eight characters long with both letters and numbers used. This may be superseded by requirements of the account itself.

Passwords must be changed at least every twelve months or with a change of BOD members with access to the passwords.

Tim has control of the current mini'app'les website accounts and will share the access information with Vice President Dave Diamont. Webmaster Tim Tierney has resigned and the club needs a new webmaster.

Membership Director Les Anderson's report: The club has 91 members listed on the roster but 23 have expired or are expiring in the November to May time frame. Five reminders of membership expiration were sent in May and four more in June. Discussion indicated reports of extensions for participating in the survey not being recorded and reminders not being sent out. Les indicated that some reminders sent by Sandy Foderick are bouncing but Bruce indicated the bounces are not being forwarded to him as requested at the last BOD meeting. Les will check on these matters.

Past President Bruce Thompson's report: To provide information required by Paypal to maintain our account, Bruce filed registration information with the state of Minnesota using his own address as the club address. He sent data to Paypal which should satisfy their request. A copy of the registration form was also sent to Joel and Harry to be included on the club's electronic data archive.

#### **Old Business**

Process for approving minutes – The process used in the past year will continue to be used. The Secretary will post the Unapproved Minutes on the B.O.D. Private Forum on forumer.com no later than the end of the Wednesday following the BOD meeting and send an email to the other BOD members letting them know the minutes are available for comment. The other BOD members will review the minutes and enter any comments they have on forumer.com no later than the end of the following Friday. The Secretary will update the minutes appropriately to reflect any comments and make them available for further review. On the Monday following the BOD meeting, the Secretary will post the Approved Minutes in the Member's Private Forum on forumer.com and email the Approved Minutes to the Publications Director for inclusion in the next club newsletter.

iWork '09 package to Tom – Bruce made the club's most recent version of Pages available to Tom.

Renewal notice problems – The renewal notice needs to have a reference to Paypal added; Les will see this is added. Harry pointed out the brochure also needs an update and agreed to do it.

Bylaws change for club address – The Bylaws changes were approved unanimously. They need to be updated starting from the archive maintained by the Secretary and re-posted on the web; Bruce will do the update.

Getting Main Mac and iLife Special Interest Groups (SIGs) set up – The Mac Applications SIG was started by Bruce and Harry. Les has booked a room at the Merriam Park Library for the Q&A SIG through November; he also indicated that he will retire as Q&A SIG Leader following the November meeting. Tim said the Main Mac meeting will remain on hold for a while so we can get better organized.

Saturday Workshop – The workshop occurred with about a dozen attendees—about half questioners and half experts. It was pointed out we target warm weather, holding the meeting in spring and fall. There is some new equipment at St. Charles School which may be useful in future presentations.

Insurance – Terrorist Notice – Bruce sent in the form refusing coverage.

New PO Box Form – Bruce talked to the Post Office. They indicated they are updating records of who can pick up the mail. Bruce filled out the appropriate form.

## **New Business**

miniapples.org domain registration and hosting – The club website is now hosted by Honeycomb Internet Services who apparently acquired NetAlliance. Honeycomb did not know they were hosting our website at no charge; they now want \$15 a month. Tim

suggested moving to Blue Host who charges \$7 per month; he has previous positive experience with them. Tim also suggested we move away from mac.com to project a better image. A motion to move to Blue Host at an approximate cost of \$100 for one year including extending our domain registration for one year was MSP with no dissenting votes. Tim will create a new Dropbox account for club use including storing the website data.

Membership status review – See Membership Director's Report above.

Next meeting: Scheduled for August 9, 2010, at the Merriam Park Library at 6:00 pm. All club members are welcome to attend.

#### <span id="page-66-0"></span>Mac Applications SIG • 2 June 2010

*by [Bruce Thompson](mailto:bthompson@macconnect.com?subject=Mac%20Applications%20SIG)*

This is a brief report from memory, as I did not take notes of what I was presenting. The June

meeting of the Mac Apps (Macintosh Applications) SIG was the first as a replacement for the iWork SIG. The intent is to explore other applications, both from Apple and from others, that the "ordinary user"

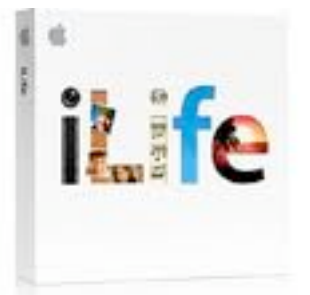

of the Macintosh might like to try. For the first meeting, I volunteered to show some of the features of iPhoto, the photo organizer and editor that comes with most Macs sold today. It is part of the iLife suite (along with iWeb, iMovie, GarageBand, and iDVD). The current version of iLife is '09.

I began by showing how to import photos into iPhoto. It can be done directly from a camera, from a flash card reader, or from images already on your Mac. When you connect a camera or flash card reader, by default iPhoto launches

and shows you what images are on the device. There is also an option to turn off display of any images you may have already imported.

Alternatively, if you already have the images on your computer but not in iPhoto, you can either use the File menu to import them or just drag the folder into iPhoto. This works well for images that have come from other sources, such as scanning.

As iPhoto imports images, it creates a grouping of them known as an "Event". When importing from a camera, you have the additional option of having the full import as a single event or having iPhoto auto-split into events for each date encountered in the photos. And, once the images are imported, you can combine and/or split events as you desire in order to group related images in whatever organizational method you wish.

Moving on to the image editing capabilities, I showed some of the quick and easy methods to improve your photos. I have been using iPhoto since the early versions and iPhoto '09 has by far the best editing capabilities so far. While I used to do my editing in an external editor (Adobe Elements) now most of the basic corrections can be done in iPhoto. Besides the basic cropping and red-eye reduction (greatly improved over earlier versions), there are now slider controls for levels, exposure, contrast, shadow and highlight detail, sharpness, definition and others. iPhoto has gotten to the point that, unless you are trying to do major image manipulation, it should cover your standard image correction needs. And all of the editing is non-destructive. You can easily revert back to the original at any time. Or duplicate an image and work solely on the duplicate.

However, if you want to work in an external editor, it is easy to launch from iPhoto. And iPhoto still tracks the changes so if you want to revert, it is as though you did the editing in iPhoto.

Finally, one of the great things about digital images is how easy they are to share. And iPhoto makes it very easy. If you want to email images, you just select them and click on the "Email" icon at the bottom of the window. If you want to publish them with iWeb, there is a button for that. If you want to create a gallery on MobileMe, there is a button for that. And there is a button to print, of course. And, if you use other photo sharing sites, there are export options for Picasa and Shutterfly to upload directly to those sites.

I did not get into other sharing options such as slide shows or burning to DVD. Those topics will have to wait for a future meeting. For the July Mac Apps SIG, Pam Lienke has offered to show some of the capabilities of Inspiration, a "thought organizing" software package. I would also like to take this opportunity to encourage other mini'app'les members to volunteer to show off their favorite software. It really is a way to share among members.

After the Mac Apps SIG, most of the group visited the local Baker's Square restaurant, where we enjoyed the "Pie Rush Wednesday" offer of a free piece of pie.

# <span id="page-67-0"></span>OS X SIG • 1 June, 2010

#### *by [Bruce Thompson](mailto:bthompson@macconnect.com?subject=OS%20X%20SIG)*

The OS X meeting opened with a brief discussion of the advantages and disadvantages of desktop and portable

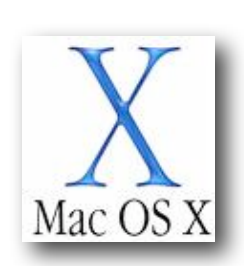

external drives. While the portable drives are slowly catching up in capacity, they still don't get as large as the desktops and tend to be a bit slower. But the big advantage of the portable is exactly that – they are portable and do not need an external power supply. And, if you need to move them around, they are smaller and lighter than most desktop drives.

Bob Demeules, SIG leader, then brought up some of the recent Apple news. Apple announced they had sold 2 million(!) iPads in the first two months. And they were the fastest to a million (one month) for any portable handheld device (phones, music devices, etc). Apple's financials also are looking good after it was announced that their market value (shares x market price of a share) was now greater than Microsoft.

Of course the Developer's Conference (WWDC) was the subject of much speculation. Besides the 4G version of the iPhone and iPhone OS (a no-brainer at this point), there hasn't been much speculation about what might be announced. There was some thought that a revised tower or MacBook Air might be found but most of the speculation was around what the new phone would have.

Craig Arko then began a presentation of services and automation. On the Mac, automation can take the form of Applescript, Services, or Automator. Craig pointed out a website,<http://macosxautomation.com>/ that covers all three and compares them. The site has lots of instruction and videos to demonstrate how to build automation.

Another site that Craig pointed to is Padilicious.com, a site dedicated to "Creating and Delivering Content for the iPad". Craig demonstrated how to create a single page web app to display a document. He suggested this could be an easy way for a teacher in an educational setting to present material to students.

Craig then moved into demonstrating Services. This has been made much easier in Snow Leopard. He proceeded to create a service that would open a text file in something other than the default, TextEdit. This is accessed through the contextual menu (right-click or controlclick) in the finder. He built the service in Automator (found in the Applications folder). Services are normally saved to the user's library, although it could be saved to the system library to be available to all users on a computer.

Another service he demonstrated would take an image file and post it to a Facebook page without any additional intervention by the user.

The next OS X meeting is scheduled for Tues, July 6 at The Foundation.

#### <span id="page-68-0"></span>Q&A Meeting Report • 24 May 2010

*by [Les Anderson](mailto:anderslc@usfamily.net?subject=Q%26A%20Meeting)*

We covered several topics at the May Q&A meeting. It started off with a discussion of RSS feeds and RSS readers. One member found that prices on computer items vary and good deals can be found by searching the internet. A couple of sites to check out are [Google.com/](http://www.google.com/alerts) [alerts](http://www.google.com/alerts) and [Dealmac.com](http://www.dealmac.com/)

The topic switched to Audio editing and recording. **Audacity** was suggested as a program to check out. Another person was interested in finding a program for journaling.

The next Q&A meeting will be June 28 at the Merriam Park Library, 6PM 'till 7:45 PM

## <span id="page-68-1"></span>Firefox 3.6.4 Release

*by [Doug McLean](mailto:doug_mclean@tidbits.com?subject=Firefox%203.6.4%20Release)*

Mozilla's [Firefox 3.6.4](http://www.mozilla.com/) release addresses a handful of security vulnerabilities and improves stability when plug-ins crash. Most notably, if the Flash, QuickTime, or Silverlight plug-ins crash, they won't take down Firefox itself. (Just reload the page to restart the plugin.) The security vulnerabilities could result in arbitrary code execution, as usual, so it's nice to see them fixed. [Release notes](http://www.mozilla.com/en-US/firefox/3.6.4/releasenotes/) are available. (Free, 17.6 MB)

*Unless otherwise noted, this article is copyright © 2010 Doug [McLean.](mailto:doug_mclean@tidbits.com?subject=Permission) TidBITS is copyright © 2010 TidBITS Publishing Inc. Reuse governed by* [Creative Commons License.](http://www.tidbits.com/terms/)

## <span id="page-68-2"></span>Change Your Passwords • Email Account Hacking on the Rise

*by [Adam C. Engst](mailto:ace@tidbits.com?subject=Changing%20Passwords...)*

In the past month or so, I've received a number of spam messages from people with whom I've had previous email correspondence. (I noticed these because Gmail is less likely to mark messages as spam when they come from someone with whom I've already exchanged email.) What's unusual is that these spam messages were *not* spoofed to appear as though they came from my acquaintances; the messages actually did originate from the listed accounts and were sent to people in those accounts' address books.

Tracing backwards through the Received headers in each of the messages reveals that this is indeed the case; messages that purport to have come from a user's Gmail account really did originate from within Gmail. I've seen several of these spam messages from Gmail accounts, several from AOL accounts, and a few from an MSN account. Most of the ones I saw were simple links to pharmaceutical sites. Also common is a [particular type of spam](http://shamaniceconomist.blogspot.com/2010/04/microspam-and-stuck-in-london-scam.html) sent from a friend's account asking for immediate financial help after a wallet theft while travelling in London - though poorly written, it's just believable enough to fool some people.

The Received headers, along with the fact that the To lines contain alphabetized addresses that come from someone's address book, indicate to me that the accounts in question have been hacked in some way, that the bad guys are actually logging in to the victims' accounts and sending mail. Plus, although I haven't received any of this sort of spam from any MobileMe or Yahoo Mail subscribers personally, I know people who have experienced their MobileMe and Yahoo accounts being hacked and used to send spam.

**What You Can Do** -- To reduce the likelihood of this happening, or the damage if it does, here are a few suggestions.

Most importantly, if you use one of the major email services with a Web-based client (Gmail, MobileMe, AOL, MSN, Hotmail, Yahoo Mail, etc.), change the account's password immediately. That may not be sufficient, depending on how the accounts are being hacked, but it's worth doing.

When you change the password, make sure it's a strong one that includes letters, numbers, and punctuation if possible (not all sites allow punctuation). To see if a password is strong, open Apple's Keychain Access application from your Utilities folder, choose File > New Password Item, and watch the strength indicator as you type your password. If you can't think of a good password, click the key button to open the Password Assistant, which will create strong passwords for you. For much more information about passwords, read Joe Kissell's "[Take Control of Passwords in Mac OS](http://www.takecontrolbooks.com/passwords-macosx?pt=TB1033)  [X, Second Edition](http://www.takecontrolbooks.com/passwords-macosx?pt=TB1033)."

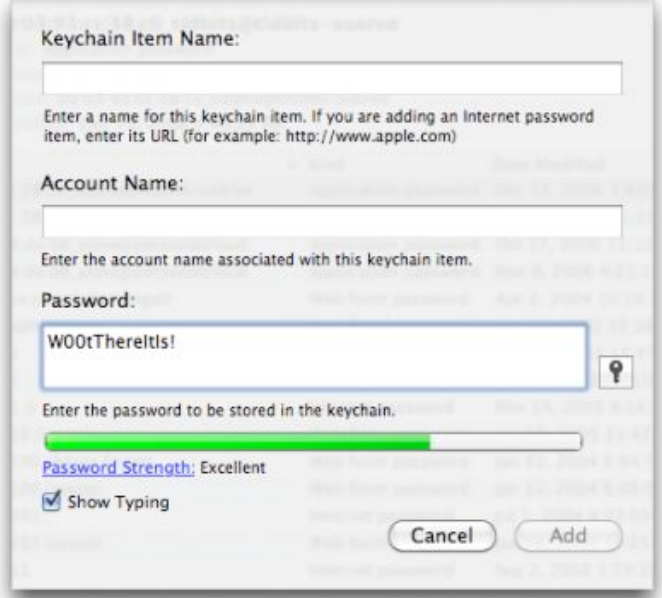

Don't use the same password on multiple large sites that contain personal information. If a spammer were able to come by your information in a large number of Facebook

usernames and passwords, for instance, you wouldn't want them to use that information to compromise your accounts at Gmail, [Amazon.com](http://Amazon.com/), and Citibank. (Facebook hacking is believed to be one of the ways email account passwords were acquired.) For the ultimate in security, though it increases your reliance on a single program, try a utility like  $1P$ assword that can create individualized strong passwords for every site you access, and then enter them for you (since you'll stand no chance of remembering any of them).

Remember that certain passwords, like those for Gmail, Twitter, and Facebook, are used by ancillary Web services like **dlyr.it**, Mac programs like TweetDeck, and iOS apps like Twitterrific. Once you change the main password, certain things may break until you update the password everywhere else too.

If your email provider allows forwarding of mail to another account, check those settings. Scan your filters as well, if they could be used to forward mail automatically too. The London scammers rely on email forwarding so they can remain undetected even if you continue to use your account. More generally, although it seems unlikely, a bad guy could use forwarding to siphon copies of all your messages to another account for scanning. In one case of a MobileMe account being hacked, the scammers were not only forwarding email from it, but had also changed the password and all the security questions.

Be careful what you put in email - random bad guys aren't likely to do anything with information about your life, but passwords, bank account numbers, credit card numbers, and the like could be extracted automatically.

Prepare for the possibility that your account could be hacked by figuring out ahead of time who you can contact and how to respond. For instance, if you use Gmail, pre-configure a <u>[mobile phone number](https://www.google.com/accounts/UpdateAccountRecoveryOptions)</u> at which you can receive a verification text message to re-enable a temporarily disabled account (more on why

that might happen shortly). And if you use MobileMe, note that although there's no phone support, there is <u>live chat support</u>.

Use Apple Mail or another POP or IMAP client, if possible, to keep a local copy of all your mail. If someone can send spam from your account, they could also delete all your stored mail, though vandalism is the only reason to do that. If you're saving a local copy via IMAP, back up that local IMAP store, since an IMAP client would likely delete its archive if all the remote messages were deleted.

**Escalating Warfare and Collateral Damage** -- I now believe that at least Google is increasing security based on these events. Within the last two weeks, [a number of people,](http://www.google.com/support/forum/p/gmail/thread?tid=245362bc5991ddd9) including me and Tonya, have had their Gmail accounts disabled temporarily. We were each able to reactivate our accounts by receiving a verification code on our iPhones, entering it in Gmail, and then changing the passwords.

Working on a tip from a friend who had this happen to him as well, I went back through the email I'd sent in the previous 24 hours and found one message that Google could easily have seen as spammy - it was a single line of text followed by a URL and was sent to three recipients.

I assume that Google monitors outgoing mail for spam-like behavior, so if they had ratcheted up the sensitivity on that monitoring code to detect account hacking more quickly, that could explain why my account was disabled temporarily.

These sort of problems are less likely to occur to smaller ISPs and email providers that aren't large targets like Apple, Google, Yahoo, and Microsoft. And if problems do occur, smaller companies are more likely to provide human support, which can be extremely comforting when an account has been compromised or disabled. Of course, the large email services provide many advantages too - life is full of tradeoffs.

A good deal of what I've said here is based on observation and conjecture, of course, but regardless, it's a good idea to change your passwords every so often. And if you have suffered from having your account hacked and know how it happened, please share your experiences in the comments!

Unless otherwise noted, this article is copyright © 2010 [Adam C.](mailto:ace@tidbits.com?subject=Changing%20Passwords...) [Engst](mailto:ace@tidbits.com?subject=Changing%20Passwords...). TidBITS is copyright © 2010 TidBITS Publishing Inc. Reuse governed by [Creative Commons License.](http://www.tidbits.com/terms/)

#### <span id="page-70-0"></span>Free and Inexpensive Wi-Fi

#### *By [Glenn Fleishman](mailto:glenn@tidbits.com?subject=Free%20and%20Inexpensive%20Wi-Fi)*

Wi-Fi signals increasingly fill the air around us, and many of the electronic devices we carry with us support Wi-Fi. So why pay for Wi-Fi when you need to access the Internet while out and about? Occasionally, a for-fee Wi-Fi service may be the only option, but even then we can help you get the most out of a service for the lowest cost.

It has been eight years since I started writing about public Wi-Fi, where venues from cafés and airports to libraries and car-repair shops have been offering Wi-Fi-supplied Internet access. And although these publicly available Wi-Fi networks make up only a small fraction of the tens of millions of Wi-Fi networks worldwide, a few tips will help you find free or at least cheap connectivity when you need it, whether you're running errands around your hometown or are roaming the open road.

You could also use a Wi-Fi hotspot directory like that offered by JiWire, or a Wi-Fi discovery tool like Devicescape's Easy WiFi, which also manages Wi-Fi logins and network passwords for you. This article is about strategy, though: figuring out what networks you can use, rather than what's around you. JiWire offers [a](http://v4.jiwire.com/search-hotspot-locations.htm)  [searchable Web site](http://v4.jiwire.com/search-hotspot-locations.htm) and the [free Wi-Fi Finder](http://click.linksynergy.com/deeplink?id=ExkrLhhvFQQ&mid=13508&murl=http%3A%2F%2Fitunes%2Eapple%2Ecom%2Fus%2Fapp%2Fwi%2Dfi%2Dfinder%2Fid300708497%3Fmt%3D8)  [iPhone app;](http://click.linksynergy.com/deeplink?id=ExkrLhhvFQQ&mid=13508&murl=http%3A%2F%2Fitunes%2Eapple%2Ecom%2Fus%2Fapp%2Fwi%2Dfi%2Dfinder%2Fid300708497%3Fmt%3D8) Devicescape has [a map-based Web](http://www.easywifi.com/)  [site](http://www.easywifi.com/) for entering addresses, and [the proximity](http://click.linksynergy.com/deeplink?id=ExkrLhhvFQQ&mid=13508&murl=http%3A%2F%2Fitunes%2Eapple%2Ecom%2Fus%2Fapp%2Feasy%2Dwifi%2Fid288328989%3Fmt%3D8)[based free Easy WiFi iPhone app.](http://click.linksynergy.com/deeplink?id=ExkrLhhvFQQ&mid=13508&murl=http%3A%2F%2Fitunes%2Eapple%2Ecom%2Fus%2Fapp%2Feasy%2Dwifi%2Fid288328989%3Fmt%3D8)

(This article focuses on the United States, which I know best. Please let us know about free Wi-Fi in other countries in the comments.)

- Café and Retail Store Wi-Fi -- If you walk down a street in most cities, you'll find free Wi-Fi in many coffee shops and restaurants. But if you're in an unfamiliar part of town, or visiting a city new to you, looking for some specific stores will likely be more productive than wandering around randomly.
- •Some restaurant and hotel chains went free years ago, when it was seen as a way to stand out from the deal Starbucks and others were offering at the time. Others just got the free religion and eschewed charging from the very beginning.
- •Starbucks was the first chain to commit to offering Wi-Fi, and I [broke the news](http://www.seattleweekly.com/2001-05-30/news/wired-but-wireless/) on the very first locations to test service in Seattle in May 2001. The chain, through its first partner (which went bankrupt) and second (T-Mobile), charged for access for 7 years after the initial rollout.
- •But that changed in 2008, when Starbucks switched from T-Mobile to AT&T. Starbucks said it would still charge for service, but would provide 2 hours of continuous free Wi-Fi for regular users of its stored-value Starbucks Card. The card lets you load money, like a gift card, but associates other benefits with the account, rewarding you when you reloading it with more money. Add money or make a purchase to activate 30 days of Wi-Fi service.
- •Starbucks modified this in late 2009 to require just a single purchase on a Starbucks Card ever, and then dropped even that requirement on 1 July 2010. [Wi-Fi access as of that date is](http://starbucks.tekgroup.com/article_display.cfm?article_id=397)  [free,](http://starbucks.tekgroup.com/article_display.cfm?article_id=397) and requires only that you click a button to agree of terms of service. You can then surf indefinitely in any of its 6,700 companyowned stores.
- •McDonald's, which had charged for Wi-Fi in its stores - \$2.95 for 2 hours - since launching 5 years ago, decided to switch off the fee in mid-January 2010. About 11,500 of 14,000 McDonald's in the United States [have Wi-Fi.](http://www.mcdonalds.com/us/en/services/free_wifi.html) McDonald's rolled out a coffee bar, McCafe, in many of its stores, and free Wi-Fi appears to be part of the battleground between it and Starbucks.
- •Other large national chains with free or inexpensive Wi-Fi include Apple retail stores (naturally!), Barnes & Noble, Borders, and Panera Bread. For a list of all the chains with a varying amount of Wi-Fi - some in all stores, some requiring a store purchase - consult [the](http://www.wififreespot.com/companies.html)  [Wi-Fi Free Spot chain directory page.](http://www.wififreespot.com/companies.html)
- •Oddly, Burger King, Jack in the Box, Subway, and most other so-called quick-service restaurants haven't adopted Wi-Fi as a chainwide idea, although you may find Wi-Fi for free in some locations.

Other Free Location Types -- Outside of the restaurant and retail stores, you might check into a hotel - a hotel lobby, at least. Many hotels provide free Wi-Fi in the reception area or main lounge. Just as you can go into a hotel and get a drink at the bar most times, you can also pop in and use the free Wi-Fi without needing a code. (Quite a few hotels also give guests free in-room Wi-Fi or Ethernet-based access, either included in the price of the room or when you are a member of a free affinity club.)

The counterintuitive rule of thumb is that the cheaper the hotel, the more likely it is to offer free Internet access. Expensive hotels, the sort that charge upwards of \$150 per night, tend to tack on \$10 to \$15 per night fees for all-inclusive Internet, calling, and faxing. ("Daddy, what's a fax?")

Nearly all airports that added Wi-Fi-based Internet access charged for it initially, but that has slowly been changing. Denver is the largest airport to date with free service - it's [filtered](http://www.boingboing.net/2008/02/13/david-byrne-i-was-bo.html) and shows ads - but Seattle-Tacoma went free in
January 2010, and Atlanta is considering free service. Many mid-tier airports, such as Las Vegas, Phoenix, and Sacramento, already have free Wi-Fi.

Public libraries in most cities now offer free Internet access at a main branch, and commonly at regional branches, too. Some libraries restrict access to patrons, requiring a library card and ID to log in, or limit use to an hour or two. There are now so many branch libraries with Wi-Fi that sites listing such locations aren't reliably comprehensive. Consult your favorite search engine to find the library site for the city you're in or visiting, and then drill down to find which branches have Internet service.

The most glorious place in the United States to use library Wi-Fi is within the main branch of the New York Public Library, which [transformed its Beaux-Arts Edna Barnes](http://new.www.nypl.org/press/releases/?article_id=310)  [Salomon Room](http://new.www.nypl.org/press/releases/?article_id=310) in July 2009 into an Internet reading room with capacity for 128 people. (Oddly, there are no AC outlets!)

Cities and towns and community groups have also unwired public parks, squares, and downtown areas to make those locations more attractive to resident and visitor use. California and a few other states have even put Wi-Fi transmitters in campgrounds, assuming that a few minutes without Internet service might make vacationing Silicon Valley techies lose their minds.

One of the best-known parks with Internet access is adjacent to the New York Public Library's central 42nd Street location noted above: [Bryant Park.](http://en.wikipedia.org/wiki/Bryant_Park) Once the epitome of neglect in Manhattan, and a haunt only of drug dealers and prostitutes, Bryant Park was reborn in 1992, and has become one of the loveliest parts of midtown Manhattan. Free Wi-Fi access was put in place by a community wireless group in 2002, and has changed hands a few times since.

The town or city hall in many municipalities may also offer free Wi-Fi access, although your ability to sit down and plug in a laptop could be limited.

Free Wi-Fi Networks from Broadband Providers -- AT&T, Cablevision, Qwest, and Verizon all offer their wired broadband customers free access to certain Wi-Fi networks, most of which are typically for-fee services. In addition, AT&T gives iPhone, BlackBerry, and laptop data users access to the same networks. (Comcast and Road Runner remain the biggest broadband firms that don't currently bundle some kind of Wi-Fi service, but Comcast is rumored to have a plan in the works.)

- •AT&T: If you subscribe to nearly any AT&T fixed or mobile broadband service, Wi-Fi access at over 21,000 U.S. locations is thrown in at no additional cost. That's nearly 40 million subscribers in all. Any AT&T DSL or fiber (U-Verse) customer is included, as well as most of its business subscribers. Mobile broadband subscribers who use 3G laptop USB sticks or cards are also included.
- •For smartphone users, only access via the iPhone, BlackBerry, or Windows Mobile phone is included. This is also true for 3G iPad owners with an active AT&T 3G subscription. Software updates on each platform try to make the login process automatic, switching from 3G to Wi-Fi without requiring any user intervention. AT&T's deal may not seem as sweet as it once did, because the majority of its locations now have no fee: Starbucks, McDonald's Barnes & Noble, and a few others. However, AT&T operates or has deals in most North American airports that feature for-fee Wi-Fi, where you would otherwise pay from \$5 to \$10 for a 24-hour session, as well in hotels that charge \$10 to \$15 per night for service.
- •Verizon: A few months ago, Verizon made Wi-Fi hotspots available to some of its customers in a highly restrictive way. First, you have to have Windows (one of several versions). Second, you must run the VZAccess Manager

software to connect to hotspots. Third, it works only on laptops, not desktops. Fourth, only a few thousand hotspots are included. Fifth, only customers paying for 3 Mbps or faster DSL and 20 Mbps fiber qualify. A few days ago, Verizon added laptop 3G customers, but not smartphone users. Mac OS X users are left out in the cold.

- Cablevision: The Connecticut, New York, and New Jersey cable provider has long pushed hard to offer fast cable modem speeds, but the firm surprised a lot of its customers by announcing it would build a huge outdoor Wi-Fi network covering much of its territory in cities and towns. The network is complete in many areas, and free (and only available) to its cable broadband subscribers. (Cablevision built this network in part to challenge Verizon's fiber FiOS network by providing something Verizon didn't offer until recently.)
- Comcast and Time Warner Cable: Two other cable giants have launched small efforts of their own, with the clear impression that larger networks are coming. Subscribers on Cablevision's, Comcast's, and Time Warner Cable's broadband networks can use hotspots on any of the other cable networks at no charge.
- •Qwest: Piggybacking on AT&T's network, Qwest offers its DSL customers the same 21,000-hotspot network. Again, this perk isn't as valuable as it once was given that most of the included locations are free.

Inexpensive Subscriptions -- You can also opt to pay for a pool of Wi-Fi via an aggregator, a firm that signs agreements with thousands of separate Wi-Fi network providers and bundles this into one account and one recurring bill.

This used to be hugely expensive for average users who couldn't write off Internet access as a business expense, ranging from \$30 to \$60 per month, often with a one-year commitment or other fees. Now, with the iPhone data plan costing \$15 or \$25 per month in the United

States, and more routine use of 3G laptop cards that carry \$60 per month data plans, those rates don't seem so bad - but subscription prices have also dropped.

- •Boingo Wireless: Boingo, founded by longtime friend of TidBITS Sky Dayton - also the founder of EarthLink - provides unlimited North American hotspot access for \$9.95 per month on a laptop or global access for \$7.95 on a smartphone, billed on a recurring basis, but without a contract required beyond each month. A combo plan with the same account is \$17.90 per month - no discount, but less to manage. (Boingo's Global account is \$59 per month and includes 2,000 minutes of use anywhere in its worldwide aggregated network.)
- •To use Boingo on a laptop, you install a lightweight software package that notifies you whenever a Boingo hotspot is nearby and gives you the option to log in. On a smartphone, you install software that manages the login process. The [Boingo](http://click.linksynergy.com/deeplink?id=ExkrLhhvFQQ&mid=13508&murl=http%3A%2F%2Fitunes%2Eapple%2Ecom%2Fus%2Fapp%2Fboingo%2Dmobile%2Dwi%2Dfi%2Fid297596317%3Fmt%3D8)  [software for iPhone OS](http://click.linksynergy.com/deeplink?id=ExkrLhhvFQQ&mid=13508&murl=http%3A%2F%2Fitunes%2Eapple%2Ecom%2Fus%2Fapp%2Fboingo%2Dmobile%2Dwi%2Dfi%2Fid297596317%3Fmt%3D8) (which works with the iPod touch, too) requires that you launch the program at the hotspot to establish a connection.

As I noted in regards to AT&T's network earlier, with Starbucks and McDonald's no longer charging, Boingo might seem less useful. However, I've found that there are plenty of locations, including hotels, airports, cafés, and conference centers, where I'm happy to have the subscription instead of paying a one-time hourly or day rate or having no access.

•iPass: iPass primarily provides single-bill connectivity for corporations with traveling employees, where hundreds to thousands of users can be centrally managed. iPass also allows users to use their corporate logins and can require the use of a VPN and firewall software when connecting remotely. However, the company also has an iPhone connection app. (iPass sold laptop access for individuals

directly not long ago, but now you have to turn to a reseller for that service.)

•The iPass plan - either \$6.95 per month with a one-year contract, or \$9.95 per month with no contract - includes 1,200 minutes of access per month and costs \$0.20 per minute thereafter anywhere in its worldwide network. The problem at the moment? The company is updating its iPhone software, and has pulled a previous release, although [the Web site](http://www.ipassconnect.com/signup_iphone)  [doesn't mention this.](http://www.ipassconnect.com/signup_iphone) Check back later.

Wait! There's More -- I can't pretend this is a comprehensive list, with tens of thousands of known hotspots in the United States, and likely tens of thousands more that aren't documented. Still, this should help you find some cheap connections while you travel about this holiday season and beyond.

Copyright © 2010 [Glenn Fleishman](mailto:glenn@tidbits.com?subject=Free%20and%20Inexpensive%20Wi-Fi). TidBITS is copyright © 2010 TidBITS Publishing Inc. Reuse governed by [Creative](http://www.tidbits.com/terms/)  [Commons License](http://www.tidbits.com/terms/).

## Hot Links of the Month

*Compiled by Tom Ostertag*

## **Apple, Inc.**

*[Apple gives Mac users vulnerable](http://www.catholicexchange.com/)  [Flash Player plugin](http://www.catholicexchange.com/) | ZDNet*

*[Apple Piles More Patent](http://arstechnica.com/apple/news/2010/06/apple-piles-more-patent-infringement-claims-on-htc.ars?utm_source=rss&utm_medium=rss&utm_campaign=rss)  [Infringement Claims On HTC](http://arstechnica.com/apple/news/2010/06/apple-piles-more-patent-infringement-claims-on-htc.ars?utm_source=rss&utm_medium=rss&utm_campaign=rss) | Infinite Loop*

*[Odds and Ends: Apple outlines HDMI uses, VLC](http://reviews.cnet.com/8301-13727_7-20008660-263.html?part=rss&tag=feed&subj=MacFixIt)  [updated](http://reviews.cnet.com/8301-13727_7-20008660-263.html?part=rss&tag=feed&subj=MacFixIt) | MacFixIt*

## **Mac Computers**

*[Apple - Mac mini - The Most Affordable Energy-](http://www.apple.com/macmini/?sr=hotnews.rss)[Efficient Mac](http://www.apple.com/macmini/?sr=hotnews.rss) | Apple*

*[Mac mini \(mid 2010\) review](http://www.engadget.com/2010/06/18/mac-mini-mid-2010-review/) | engadget*

*[Kimmel Tapes Episode on MacBook Pro...](http://lowendmac.com/bookrev/10br/0625.html) | Low End Mac*

## **Mac Software**

*[Troubleshoot The Spinning Beach Ball](http://www.computerworld.com/s/article/9177479/Troubleshoot_the_spinning_beach_ball?taxonomyId=89&pageNumber=1) | Computerworld*

*[Apple Releases Safari 5](http://www.apple.com/safari/?sr=hotnews.rss) | Apple*

# **iPod/iPhone/iTunes**

*[Week in Apple: iPhone 4 antenna, iOS 4 review,](http://arstechnica.com/apple/news/2010/06/week-in-apple-iphone-4-antenna-ios-4-review-white-iphone-delays.ars?utm_source=rss&utm_medium=rss&utm_campaign=rss) [white iPhone delays](http://arstechnica.com/apple/news/2010/06/week-in-apple-iphone-4-antenna-ios-4-review-white-iphone-delays.ars?utm_source=rss&utm_medium=rss&utm_campaign=rss) | Infinite Loop*

*[Apple Presents iPhone 4](http://www.apple.com/iphone/?sr=hotnews.rss) | Apple*

## **iPad**

*[The iPad Is Boosting Apple's Market Share in a](http://lowendmac.com/ed/fox/10ff/is-the-ipad-a-pc.html)  [Big Way](http://lowendmac.com/ed/fox/10ff/is-the-ipad-a-pc.html) | Low End Mac*

## **Miscellaneous**

*[Has Google Already Lost the Mobile War?](http://lowendmac.com/nash/10tn/has-google-lost.html) | Low End Mac*

*[The Fastest ISPs In the US](http://tech.slashdot.org/story/10/06/26/162239/The-Fastest-ISPs-In-the-US) | Slashdot*

*[Intel, NVIDIA Take Shots At CPU vs. GPU](http://hardware.slashdot.org/story/10/06/26/2322220/Intel-NVIDIA-Take-Shots-At-CPU-vs-GPU-Performance)  [Performance](http://hardware.slashdot.org/story/10/06/26/2322220/Intel-NVIDIA-Take-Shots-At-CPU-vs-GPU-Performance) | Slashdot*

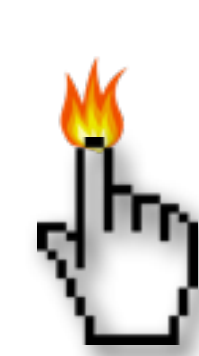

#### Members Helping Members

Need Help? Have a question the manual doesn't answer? Members Helping Members is a group of volunteers who have generously agreed to help. They are just a phone call or an email away. Please call only during the appropriate times, and **only if you are a current mini'app'les member** and own the software in question.

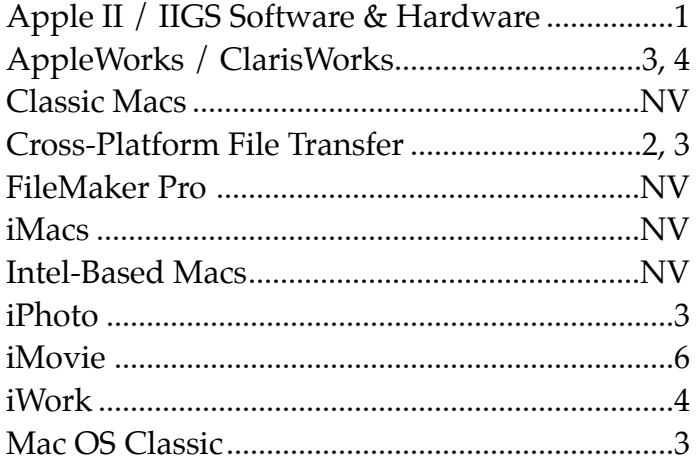

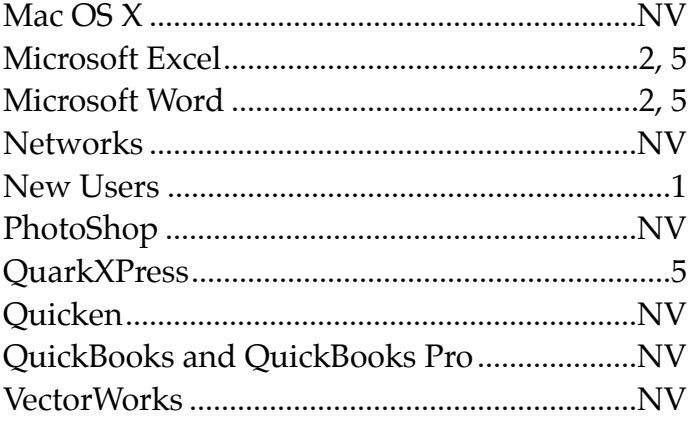

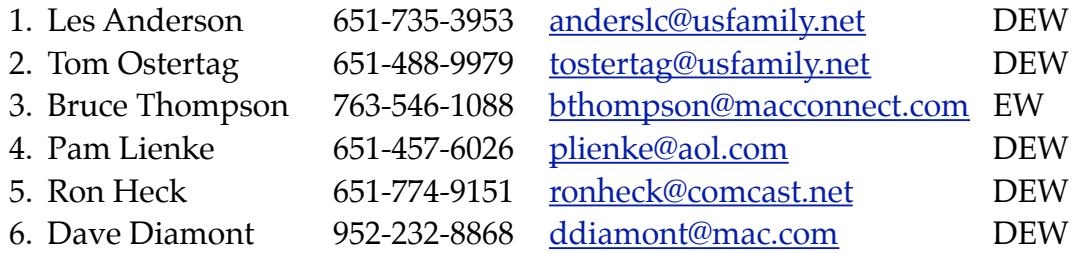

 $D =$  Days, generally 9 a.m. to 5 p.m.

 $E =$  Evenings, generally 5 p.m. to 9 p.m.

W = Weekends, generally 1 p.m. to 9 p.m.

NV = No Volunteer

Please call at reasonable hours and ask if it is a convenient time for helping you. By the way, many of these volunteers can also be contacted on our forums. We appreciate your cooperation.

**Mini'app'les needs more volunteers for Members Helping Members** — If you are willing to be a Members Helping Members volunteer, please send an email message to Membership Director Les Anderson or contact him on our forums with your name, telephone number, contact hours, and the software and hardware areas you are willing to support.

# **Mini'app'les Membership Application and Renewal Form**

Membership cost is \$15.00 for one year. To pay electronically using PayPal, visit the mini'app'les [website.](http://www.miniapples.org) If you prefer to pay by check, use the form below. Please make your check payable to "mini'app'les".

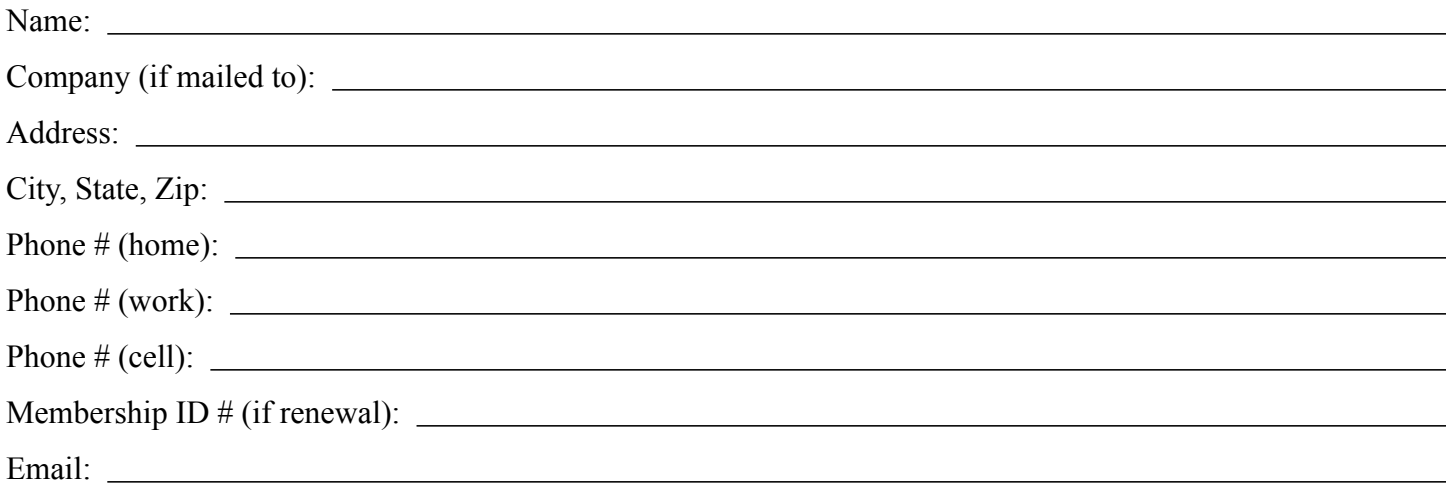

*Your email address will NOT be sold, shared, or distributed. It will be used only for official mini'app'les business such as distribution of the newsletter and membership renewal reminders.*

Check if this is a change of address notice

Check if you want to volunteer

Check if you want to be added to "Members Helping Members"

Check if you were referred by a club member (if so, please give member's name)

Please mail this application and your payment to:

mini'app'les P.O. Box 796 Hopkins, MN 55343-0796

Thank you for your support!

#### **Benefits of mini'app'les Membership**

- Access to the mini'app'les online forums. Post questions and/or answers about issues, trouble shooting, products, buying and selling, special events, discounts, and news about Apple and the mini'app'les club.
- Access to our Members Helping Members network of professional and advanced users of Apple technologies. These members volunteer their time to help other members with software, hardware, and other Apple related issues.
- A variety of Mac Special Interest Groups (SIGs) that meet each month.
- Multi-SIG meetings and workshops to help members with computer problems. You can bring your equipment to these events and receive support from knowledgeable Mac users to help diagnose your problem(s).
- Participation in drawings for computer hardware, software, and other computer related materials.
- Discounts from vendors and manufacturers. Refer to the on-line forums for current offers.

# mini'app'les

the minnesota apple computer users group, inc.

**Introduction** — This is the newsletter of mini'app'les, the Minnesota Apple Computer Users' Group Inc., a Minnesota non-profit club. The whole newsletter is copyrighted © by mini'app'les. Articles may be reproduced in other non-profit User Groups' publications except where specifically copyrighted by the author (permission to reproduce these articles must be given by the author). Please include the source when reprinting.

The mini'app'les Newsletter is an independent publication not affiliated, sponsored, or sanctioned by Apple, Inc. or any other computer manufacturer. The opinions, statements, positions, and views are those of the author(s) or newsletter staff and are not intended to represent the opinions, statements, positions, or views of Apple, Inc., or any other computer manufacturer. Instead of placing a trademark symbol at every occurrence of a trade-marked name, we state we are using the names only in an editorial manner, to the benefit of the trademark owner, with no intention of infringement of the trademark.

**Questions** — Members with technical questions should refer to the Members Helping Members section or bring their questions to an appropriate SIG meeting. Please direct other questions to an appropriate board member.

**Dealers** — Mini'app'les does not endorse specific dealers. The club promotes distribution of information that may help members identify best buys and service. The club itself does not participate in bulk purchases of media, software, hardware, and publications. Members may organize such activities on behalf of other members.

**Submissions** — We welcome contributions from our members. Perhaps you're using new software that you just can't live without. Maybe you have a new piece of hardware that you find extremely useful and of high quality. On the other hand, you might be struggling with problematic software or hardware. Why not share your experience with other members by writing a product review? Doing so may steer others towards quality products or help them avoid the problems you may be having.

Submissions must be received by the 15th day of each month to be included in the next month's newsletter. Please send contributions directly to our post office box (mini'app'les, PO Box 796, Hopkins MN 55343), or email them to [miniapples@mac.com](mailto:miniapples@mac.com).

The deadline for material for the next newsletter is the fifteenth of the month. An article will be printed when space permits and, if in the opinion of the Newsletter Editor or Publications Director, it constitutes material suitable for publication.

This newsletter was produced using Apple's Pages word processor.

#### **Board of Directors**

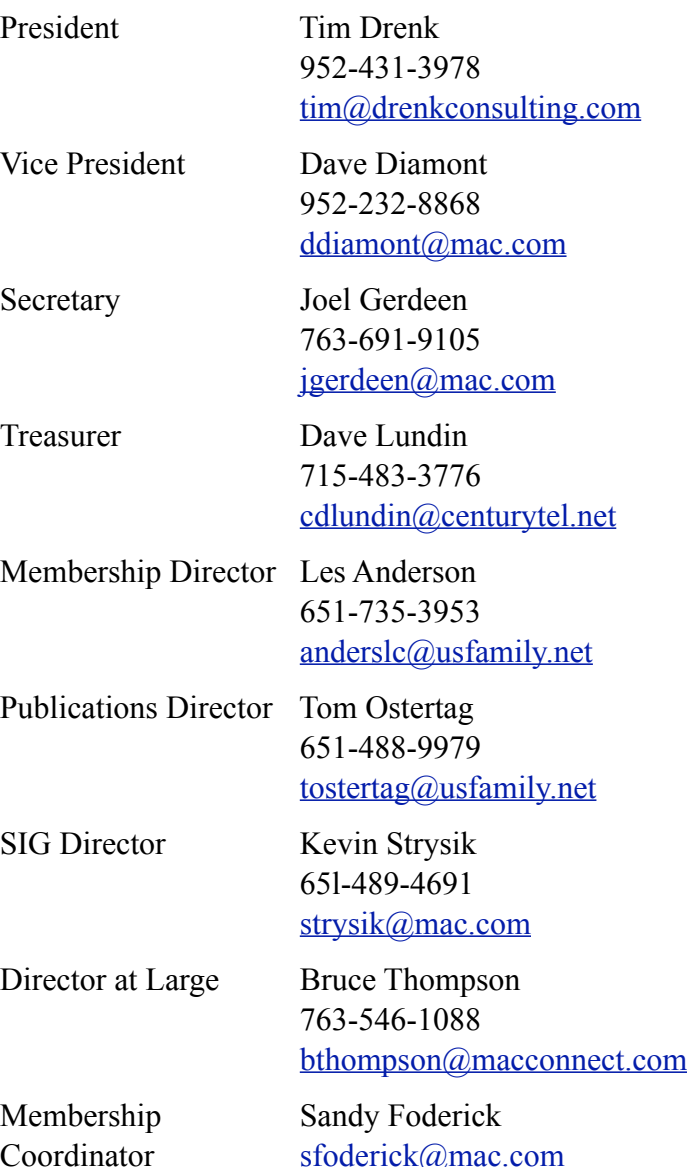

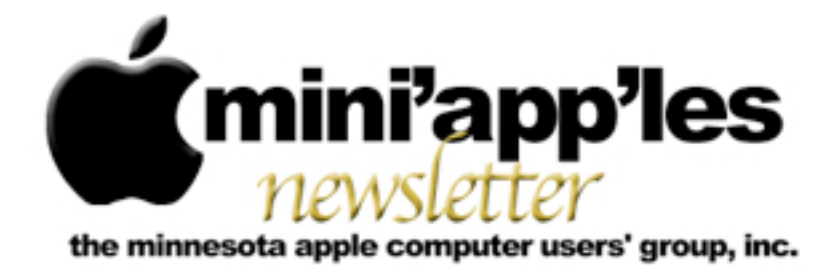

**Website:<http://www.miniapples.org> Forums:<http://miniapples.7.forumer.com> Email: [miniapples@mac.com](mailto:miniapples@mac.com)**

**August 2010**

#### From the Editor:

Looks like most of the Apple News this month involves the iPhone 4 and the antenna/dropped signal problem. Not having an iPhone, this has little effect on me, but I'm sure that it has implications for others, particularly Apple itself. The rumors have been flying about a recall that could cost billions. We have a report from the Q&A SIG, a couple of short articles about Applejack and the MacOS X 10.6.4 release and what bugs it fixes. In the words of one of the Apple sites, this has been a slow month for news.

*[Tom Ostertag](mailto:tostertag@usfamily.net?subject=Publications%20Director), Publications Director*

#### Meeting Calendar

At the right is a list of mini'app'les meetings for August 2010. The information was compiled as this newsletter was being assembled and is subject to change. As always, confirm the Special Interest Group (SIG) date, time, and location with the SIG Leader or the mini'app'les website: [www.miniapples.org](http://www.miniapples.org).

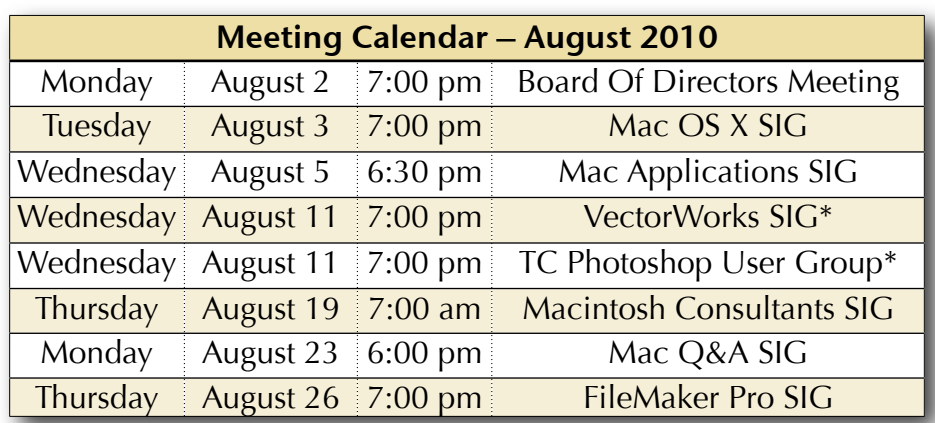

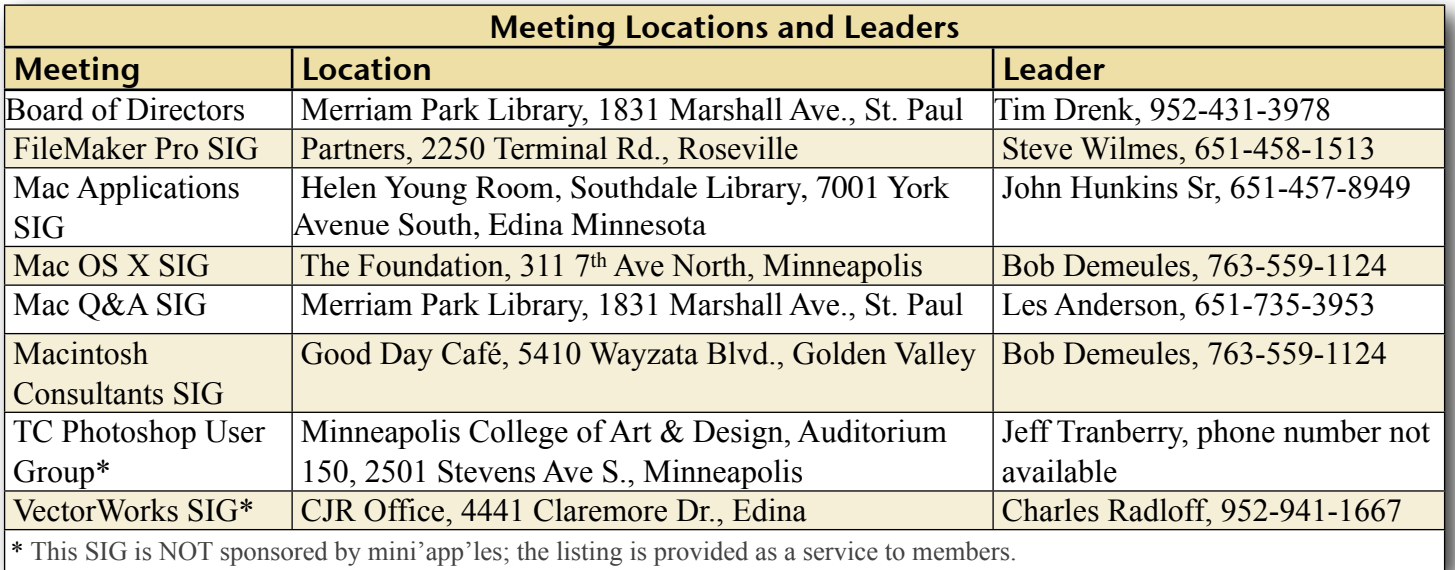

# TABLE OF CONTENTS

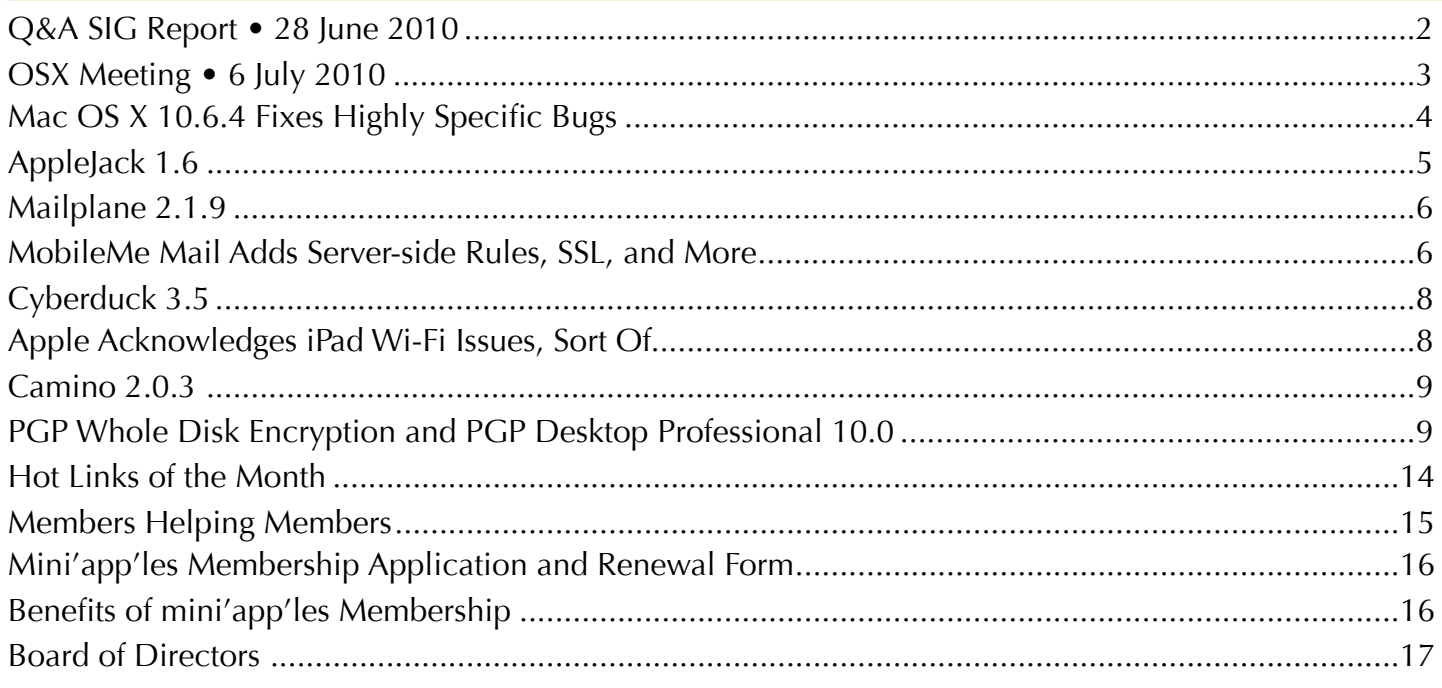

#### <span id="page-79-0"></span>Q&A SIG Report • 28 June 2010 *By [Les Anderson](mailto:anderslc@usfamily.net?subject=Q%26A%20SIG%20Report)*

We had a new member at the June Q&A SIG. He hadn't used a Mac for 20 years and was unsure about all the new programs and OSX. Harry Lienke spent the entire meeting working

with him in another part of the room. Thanks, Harry.

The first question was about MAIL and long lines that don't wrap. The current version of MAIL is supposed to have solved this

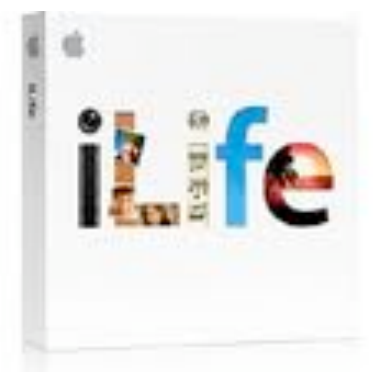

problem. However, there is a "work around". Simply click FORWARD and the message appears in a new window and it will wrap. Also, if you grab the lower right hand corner to expand the window and then move it back it will generally wrap.

Another question dealt with e-mail messages that come in a very small font, maybe 6 point. The font size can be increased by holding down the COMMAND key and pressing the plus (+) sign. You can do this 5 times and every time the plus is depressed the font size increases. Likewise if you get a message is a large font size it can be decreased by COMMAND minus (-) sign.

Another question dealt with adding ANNOTATION NOTES to a PDF document in PREVIEW. This can be useful if several people want to make comments or edit a PDF document. We also discussed how to make PREVIEW the Default program for PDF documents.

We then switched to questions about iPHOTO. Where are the pictures found and how can you extract a certain photo. We also discussed how to have multiple iPHOTO libraries and how to select them.

We ended with a Tip about a DASHBOARD WIDGET to print envelopes. EASY ENVELOPES from Ambrosia Software is a Freeware Widget you might find very useful. [http://www.ambrosiasw.com/utilities/](http://www.ambrosiasw.com/utilities/easyenvelopes/)

[easyenvelopes/](http://www.ambrosiasw.com/utilities/easyenvelopes/) It will print most standard envelopes or you can customize a size.

The Q&A SIG meets on the fourth Monday of each month at the Merriam Park Library at 6PM.

## <span id="page-80-0"></span>OSX Meeting • 6 July 2010

*by [Bruce Thompson](mailto:tostertag@usfamily.net?subject=email%20subject)*

The OSX SIG started off with a discussion of the new Mac Mini. Bob Demeules, SIG leader, brought up the Mini web page at Apple.com

and highlighted a few of the new things. First, it is built from a solid block of aluminum, s construction method similar to the recent laptops. Memory is much easier to upgrade than in the old model, with a simple

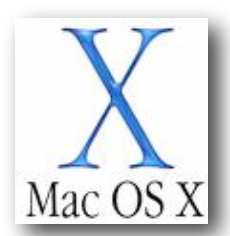

access panel on the bottom. No longer do you need the "special tool" to get the case apart as in the previous versions.

Also the new Mini has the power supply built in. A previous complaint was that the "power brick" was heavier than the computer itself. New features include an HDMI output to connect directly to many of the new TVs, a faster graphics card, and an SD card slot. The price has risen slightly because the old entry level model has been dropped.

Bob then talked about the recent Developer Conference and what was revealed. As expected the iPhone 4 came out pretty much as speculated. While there have been lots of comments on the "Death Grip" phenomenon where signal strength drops when the phone is held a certain way, Bob has not experienced it. The other big news from the conference was the introduction of iOS4, a renaming of the iPhone OS to recognize all the devices it powers. At this time only a few of the Apps have been fully upgraded to take advantage of the additional features. One application that he mentioned

that works really well is Dropbox, an internet based file sharing application for all types of devices from hand-held to computers. Bob indicated a further discussion of Dropbox would be planned for a future OSX meeting.

One thing Bob pointed out is that the iOS4 does not "play well" with the iPhone 3G. The phone seems to slow down significantly and is not able to use most of the features of the OS.

The discussion then moved to Safari 5, which Apple recently released. It is installed automatically as part of OSX 10.6.4 and can be downloaded for earlier OS versions. But it does need Leopard 10.5.8 or Snow Leopard 10.6.2 or higher.. Among notable changes are improved HTML5 support, better performance, modifiable search engines, and Safari Reader, which simplifies pages for easier reading. Safari 5 also makes use of extensions and has a developer program for development of these extensions.

Bob then went to a web site apple.com/html5, which showcased many of the HTML5 features. While HTML5 has some really cool features, there is still no agreement of the audio standards and, as such, is still a ways away before full adoption by the industry.

After chewing up the 2 hours with lots of "Apple talk", many of the group adjourned to Perkins to chew up some pie. The next meeting is August 5 at the Foundation.

# Multiple e-Mail Addresses to Address Book Tip

## *From The mini'app'les Forummer*

Q: I received an email that is addressed to me and many other people at the same time. (many in the cc or in the to: section, either one) I would like to import all of these email addresses into address book or the gmail contact manager in one shot. I know how to do it one at at time, I

want to do it all at once. Does anyone know a way that this can be done?

A: Try looking at this website to see if there is something you can use: [http://](http://homepage.mac.com/aamann/Mail_Scripts.html) [homepage.mac.com/aamann/](http://homepage.mac.com/aamann/Mail_Scripts.html) Mail Scripts.html

Comment: Home Run !!! Wow Harry many thanks - you opened a door for me that I never knew existed. Your hint was VERY helpful for the project I am working on and I know I will use this script and others over and over.

## <span id="page-81-0"></span>Mac OS X 10.6.4 Fixes Highly Specific Bugs

*by [Adam C. Engst](http://db.tidbits.com/author/Adam%20C.%20Engst)*

In what was clearly an attempt to distract Mac users from hammering the Apple Store while

pre-ordering the iPhone 4, Apple last week shipped Mac OS X 10.6.4 to fix a variety of bugs and security vulnerabilities, and to ensure that everyone running Mac OS X 10.6 Snow Leopard upgrades

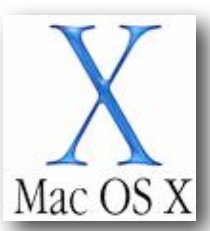

to the included Safari 5. It's difficult to summarize the changes, since most of the bugs fixed are pretty specific.

Apple says that the Mac OS X 10.6.4 Update:

- •fixes a bug that could cause the keyboard or trackpad to become unresponsive
- •fixes a bug that could cause some Adobe Creative Suite 3 applications from opening
- •resolves various issues related to copying, renaming, and deleting files on SMB file servers
- •improves reliability of VPN connections
- •solves a problem related to playback in DVD Player when using Good Quality deinterlacing
- •fixes a problem with Parental Controls Time Limits for Open Directory or Active Directory users
- fixes a bug that could cause the right speaker to sound louder than the left speaker in the MacBook Pro (Early 2010)
- •resolves a display sleep issue with the MacBook Pro (Early 2010)
- •improves compatibility with some Braille displays
- resolves pairing issues with Apple remotes
- •eliminates noise when using some third-party FireWire audio devices

A few issues relate specifically to digital photography, so the update also:

- adds raw image compatibility for [more digital](http://support.apple.com/kb/HT3825) [camera models](http://support.apple.com/kb/HT3825)
- resolves an issue related to editing photos in full screen view in both iPhoto and Aperture
- •provides tethered shooting support for more digital cameras in Aperture 3
- •addresses IPTC metadata compatibility issues in Aperture 3
- resolves an issue with using third-party USB webcams

Security -- On the security side, Mac OS X 10.6.4 eliminates 23 separate vulnerabilities, including problems in CUPS (Mac OS X's printing system), Mac OS X's handling of symlinks, iChat, image handling, Kerberos, URL handling, Open Directory, Ruby, the SMB file server, and - in Mac OS X Server - SquirrelMail and Wiki Server. These fixes are also available for Mac OS X 10.5.8 Leopard in [Security Update](http://support.apple.com/kb/DL1052) [2010-004 \(Leopard-Client\)](http://support.apple.com/kb/DL1052) and Security Update [2010-004 \(Leopard-Server\)](http://support.apple.com/kb/DL1053).

A few things jumped out at us from [the security](http://support.apple.com/kb/HT4188) [notes.](http://support.apple.com/kb/HT4188) Most notably, the Mac OS X 10.6.4 Update includes Flash Player 10.0.45.2, which is itself significantly vulnerable, so if you haven't yet installed Flash Player 10.1.53.64, do so manually after updating to 10.6.4 (for more details, see "Adobe Flash Player 10.1.53.64 [Blocks 32 Security Holes](http://db.tidbits.com/article/11345)," 11 June 2010). Luckily, it appears that Apple's delta installer does not overwrite the later Flash Player if you've already installed it. However, as our

friend John Baxter discovered, the combo updater can install the older Flash Player over a newer version, so if you use the combo updater, be sure to check your Flash Player version after updating and reinstall manually if necessary.

Also, Apple describes a problem that has apparently existed for some time in Leopard and Snow Leopard, but is now fixed. "When 'Apply to enclosed items...' is selected in the Get Info window in the Finder, the ownership of the enclosed items is not changed. This may cause the enclosed files and folders to have unexpected permissions. This issue is addressed by applying the correct ownership." This comment is somewhat distressing, and if you've changed permissions for enclosed items via the Get Info window recently, you might wish to check to make sure the ownership is what you want it to be.

Snow Leopard Server -- In addition to the general fixes in the desktop version, Mac OS X Server 10.6.4 features its own collection of improvements, including fixes for:

- CalDAV querying of email addresses with Active Directory and Open Directory servers
- •stability and reliability when accessing Wiki Server pages
- •viewing movies on Wiki Server with Safari on iPad
- •accessing public wikis when logged in to the Wiki Server
- •listing blogs on Wiki Server
- •vacation mail notices that span multiple days
- updates from Software Update Server being viewable by clients
- •stability and reliability related to Software Update Server synchronization
- •downloading of software updates by Software Update Server
- •creating NetInstall images that include iLife updater packages

Downloading -- The specificity of these bug fixes means that you shouldn't necessarily hurry to download and install Mac OS X 10.6.4 until early adopters have had a chance to determine if there are any problems lurking in the release. Or, of course, unless you're experiencing one of the bugs that 10.6.4 addresses!

As usual, Mac OS X 10.6.4 is available in a variety of packages, including a special one for the just-released Mac mini (Mid 2010) that fixes some problems on that machine related to graphics compatibility and performance, and improves compatibility with large-format SDDXC memory cards.

- [Mac OS X 10.6.4 Update](http://support.apple.com/kb/DL1049) (the "delta" updater): 607.21 MB
- <u>[Mac OS X 10.6.4 Update \(Combo\)](http://support.apple.com/kb/DL1048)</u>: 887.37 MB
- •[Mac OS X 10.6.4 Update Mac mini \(Mid 2010\):](http://support.apple.com/kb/DL1054) 403.38 MB
- [Mac OS X Server 10.6.4 Update](http://support.apple.com/kb/DL1050) (the "delta" updater): 615.60 MB
- •[Mac OS X Server 10.6.4 Update \(Combo\)](http://support.apple.com/kb/DL1051): 1.05 GB
- <u>Mac OS X Server 10.6.4 Update Mac mini</u> [\(Mid 2010\):](http://support.apple.com/kb/DL1055) 411.72 MB

Unless otherwise noted, this article is copyright © 2010 [Adam C.](http://db.tidbits.com/author/Adam%20C.%20Engst) [Engst](http://db.tidbits.com/author/Adam%20C.%20Engst) TidBITS is copyright © 2010 TidBITS Publishing Inc. Reuse governed by [Creative Commons License.](http://www.tidbits.com/terms/)

## <span id="page-82-0"></span>AppleJack 1.6

#### *by [Doug McLean](http://db.tidbits.com/author/Doug%20McLean)*

The latest version of the open-source troubleshooting tool **AppleJack** offers a handful of new features and bug fixes, most notably compatibility with Mac OS X 10.6 Snow Leopard. AppleJack is unique in that you can use it to identify and fix problems on your disk even if you don't have a separate startup disk or your Mac can't boot all the way to the Finder. It can repair disks, repair permissions, clean up cache files, validate preference files, and remove swap files. Along with Snow Leopard compatibility, AppleJack 1.6 simplifies the startup process in both Leopard and Snow Leopard, enhances the SMART status

verification process, and adds blessing capabilities for system folders on attached volumes. The update also fixes an unspecified bug that affected user account lists. (Free, 372 KB)

Unless otherwise noted, this article is copyright © 2010 [Doug](http://db.tidbits.com/author/Doug%20McLean)  [McLean](http://db.tidbits.com/author/Doug%20McLean) TidBITS is copyright © 2010 TidBITS Publishing Inc. Reuse governed by [Creative Commons License.](http://www.tidbits.com/terms/)

## <span id="page-83-0"></span>Mailplane 2.1.9

#### *by [Adam C. Engst](http://db.tidbits.com/author/Adam%20C.%20Engst)*

Uncomplex's [Mailplane 2.1.9](http://mailplaneapp.com/) offers the capability to drag .webloc and .mailloc files into Mailplane to insert the URL encapsulated in the file into the message text. But the real reason to upgrade to Mailplane 2.1.9 is the fix to the problem that attaching files via drag-and-drop often didn't work if you had also upgraded to the recently released Flash 10.1 (which you want to do, since the previous version is a security hole; see "<u>[Adobe Flash Player 10.1.53.64](http://db.tidbits.com/article/11345)</u> [Blocks 32 Security Holes](http://db.tidbits.com/article/11345)," 11 June 2010). The update also fixes a problem dragging text clippings to Mailplane, fixes a focus problem caused by upgrading to Safari 5, and improves performance when composing replies. Release [notes](http://mailplaneapp.com/blog/entry/mailplane_2.1.9_released/) are available. (\$24.95 new, free update, 7.7 MB)

Unless otherwise noted, this article is copyright © 2010 [Adam C.](http://db.tidbits.com/author/Adam%20C.%20Engst) [Engst.](http://db.tidbits.com/author/Adam%20C.%20Engst) TidBITS is copyright © 2010 TidBITS Publishing Inc. Reuse governed by [Creative Commons License.](http://www.tidbits.com/terms/)

## <span id="page-83-1"></span>MobileMe Mail Adds Server-side Rules, SSL, and More

#### *by [Tonya Engst](http://db.tidbits.com/author/Tonya%20Engst)*

Apple has updated [MobileMe Mail](http://www.apple.com/mobileme/news/2010/06/the-new-mobileme-mail-available-to-all-members.html) with important new features that significantly modernize the email service, making it easier to use if you check email on more than one computer or device, and enabling its Web-based interface to compete better with other cloudbased email services like Gmail. These changes

are important to all MobileMe subscribers, whether you use the Web-based interface, Apple Mail on the Mac, the Mail app on an iOS device, or a third-party email client.

MobileMe Mail is available only for subscribers to MobileMe, Apple's many-featured online service. MobileMe costs \$99 per year for a single user and \$149 for a five-user family pack, but [a free 60-day trial](http://www.apple.com/mobileme/) is available and lowercost pricing can usually be found on Amazon.com; Amazon currently charges [\\$66.98](http://www.amazon.com/dp/B001AMLRU4/?tag=tidbitselectro00) and [\\$99.49,](http://www.amazon.com/dp/B001AMHXD4/?tag=tidbitselectro00) respectively. Apple used to offer email-only accounts, but those were discontinued for new users during the .Mac-to-MobileMe transition.

**Server-side Rules** -- MobileMe Mail now offers user-created, server-side filters, a feature that is becoming de rigueur for email systems, because so many people read email in more than one place. It makes sense to sort incoming email once on the server, with email from mailing lists and special people going into appropriate corresponding folders. Then, no matter whether you read your email on an iPhone, iPad, Blackberry, webmail client at the library, laptop, iMac, or whatever, your email is pre-sorted when you receive it.

Applauding MobileMe for adding server-side rules is like applauding an ice cream shop for adding flavors beyond vanilla. Really, all Apple has added is chocolate and strawberry, certainly a good start, but sophisticated users will be looking for the rainbow swirl and mint chip options. For example, MobileMe Mail has 4 options for criteria that a rule can use to identify messages to move. In contrast, Gmail offers 6 criteria and Apple Mail under Mac OS X 10.6 Snow Leopard has over 25.

The addition of server-side rules means that if you have created significant client-side rule sets in Apple Mail or other email clients you must set up MobileMe's new server-side rules carefully, in order to avoid conflicts or unexpected behavior.

**Archiving** -- MobileMe Mail now supports archiving, another feature popular with Gmail users. An archive provides a place to store messages that you have read and dealt with, and want to keep, but that you don't need to file manually into a specific folder. When you archive a message, that message is no longer in your Inbox but isn't deleted. MobileMe implements this feature differently from Gmail. When you select a message in your Gmail Inbox that has no other labels and click the Archive button, Gmail removes the Inbox label (making the message visible only when you select All Mail, or perform a search). In contrast, MobileMe Mail moves archived messages into a mailbox called Archive.

To archive a message while using MobileMe Mail's Web client, you click the new Archive button in the toolbar. Be aware that if you archive a message via the Web client, and then want to read it in Apple Mail 4.3 in Snow Leopard, you can find it in the Archive mailbox under the MobileMe category in the sidebar.

**Secure Connections** -- For a modern email service to be taken seriously these days, it must offer security options that prevent snoops from intercepting your communications, whether what's being protected is your shopping history or your top secret spy plans. To that end, Apple now secures all Web-based connections to MobileMe Mail with SSL/TLS, thus eliminating the chance that someone with access to the bits traveling between your computer and Apple's servers can read them.

Even more so than the addition of server-side rules, SSL encryption of Web-based connections is a basic requirement, and it's about time Apple added it to MobileMe.

**Support for External Email Addresses** -- Lots of people have more than one email address home, work, and more - but want to check them all in a single place. In the past, there's been no reason you couldn't [forward mail from another](http://support.apple.com/kb/HT4222)  <u>[email provider](http://support.apple.com/kb/HT4222)</u> to MobileMe, and that's still

true. However, MobileMe Mail now lets you send mail using a non-MobileMe address, which is extremely helpful if you want to respond to a colleague using your work email address.

It's worth noting that [this feature](http://help.apple.com/mobileme/interface/index.html#mm281e18ad) sends directly through your external address's SMTP server, so you need to know its domain name, along with the username and password that identify you.

**Other Changes** -- The above changes are important additions to the MobileMe service, because they will help Apple compete meaningfully with other Web-based email services and in the mobile arena, and because many users will find them immediately helpful.

Apple has made some other more subtle changes worth mentioning, too:

Overall, the MobileMe Web interface looks much more like its iPhone and iPad counterparts, with similar buttons and overall look and feel. It now offers two new views, too. The Classic view, which offers a left-side mailbox list and a right-side message list stacked on top of a message pane, has been replaced as the default by the new three-column Widescreen view. Also available is a twocolumn Compact view that hides the mailbox list.

It's worth taking the time to explore all three views, to get a better sense of your options and the organizational hierarchy of MobileMe Mail. You switch views using the Switch View popup menu, which you'll find above the message list and/or near the upper left.

A new design element is the Cloud button at the upper left of the window. Clicking it reveals a pop-up task-switcher strip for switching quickly to other MobileMe services: Contacts, Calendar, Gallery, iDisk, and Find My iPhone. Although it now takes two clicks to do what could previously be done with one, the result is a toolbar that's less cluttered and more visually

appealing. Clearly, Apple is not aiming MobileMe at efficiency mavens. Apple may also be training users to handle task switching in iOS 4.

Apple's description of the new Mail version highlighted enhanced junk mail filtering and faster performance. The new junk mail filtering system is not optional and MobileMe Mail's preferences offer nothing for users to configure. Email identified as junk is placed in a Junk mailbox where it may easily be examined - or ignored!

In Firefox, at least, the MobileMe Web interface asks to store data on your computer for offline use (Firefox prompts you to approve such actions). Apple says nothing about offline use that we've seen, and we haven't yet been able to test to see if it's really enabled.

For those contemplating a switch to a mobile email scenario with multiple devices, or those who provide informal support to friends and family, Apple has significantly boosted the appeal of a MobileMe-based system, especially for users who prefer to use Apple-branded products or who are looking for a clean approach to email that works well via the Web, a standalone email client on the Mac, or an iOS device.

Unless otherwise noted, this article is copyright © 2010 Tonya [Engst.](http://db.tidbits.com/author/Tonya%20Engst) TidBITS is copyright © 2010 TidBITS Publishing Inc..... Reuse governed by [Creative Commons License](http://www.tidbits.com/terms/)

## <span id="page-85-0"></span>Cyberduck 3.5

#### *by [Doug McLean](http://db.tidbits.com/author/Doug%20McLean)*

[Cyberduck 3.5](http://cyberduck.ch/) is a significant update to the popular open-source file transfer client, adding support for Google Docs storage. Files uploaded to Google Docs are converted to Google Docs format, and you can set what format you want downloaded files in. Plus, if you upload images to Google Docs, Cyberduck can perform optical character recognition on the files. The update also adds support for Reduced Redundancy Storage at Amazon S3, custom metadata attributes for S3 and Rackspace Cloud Files, keyboard-interactive authentication using SecureID, the capability to configure access logs for CloudFront streaming distributions, and Romanian and Slovenian localizations. A [full](http://cyberduck.ch/changelog/)  [list](http://cyberduck.ch/changelog/) of changes and enhancements is available on Cyberduck's Web site. (Free, 19.2 MB)

Unless otherwise noted, this article is copyright © 2010 Doug [McLean](http://db.tidbits.com/author/Doug%20McLean) TidBITS is copyright © 2010 TidBITS Publishing Inc. Reuse governed by [Creative Commons License.](http://www.tidbits.com/terms/)

## <span id="page-85-1"></span>Apple Acknowledges iPad Wi-Fi Issues, Sort Of

## *by [Adam C. Engst](http://db.tidbits.com/author/Adam%20C.%20Engst)*

As Glenn wrote in "[Some iPad Users Suffer Wi-](http://db.tidbits.com/article/11166)[Fi Woes"](http://db.tidbits.com/article/11166) (6 April 2010), some iPad users (including me!) have experienced problems with Wi-Fi connectivity. These problems generally revolve around unexpectedly poor Wi-Fi signal strength, frequent Wi-Fi network dropoffs, widely varying network throughput, and repeated requests for Wi-Fi network passwords for remembered networks.

Apple has quietly updated a Knowledge Base [article](http://support.apple.com/kb/TS3304) about issues that iPads have when connecting to Wi-Fi networks. Initially, the article offered only basic suggestions, like making sure your Wi-Fi router's firmware was up to date, and using WPA or WPA2 instead of WEP. While I'm sure using current firmware and modern encryption approaches are a good idea, they really weren't related to most of the problems.

In the updated article, Apple now suggests that having the screen brightness at its lowest setting could be related, which sounds truly weird. However, [commenter Eugen notes](http://db.tidbits.com/article/11274#comments) that common methods of dimming LEDs could result in oscillations that could interfere with other radiation, such as Wi-Fi signals. And I've heard from a reader that raising the screen

brightness on his iPad did indeed solve his particular Wi-Fi connection problem.

Apple has also lumped the iPad DHCP flaw into this article about Wi-Fi connectivity issues, even though the two problems are almost certainly unrelated (see "*Princeton University* [Identifies iPad DHCP Flaw](http://db.tidbits.com/article/11195)," 15 April 2010). Apple suggests renewing the DHCP lease manually, or toggling Wi-Fi off and on again, both of which should help if the iPad itself isn't working properly, but which won't solve the general problem of duplicate IP addresses for other devices. [Princeton's workaround](http://www.net.princeton.edu/ipad/ipad-iphoneos32-dhcp-workaround.html) is more general, and should prevent the problem from occurring.

In fact, the most heartening change to the Knowledge Base article is this sentence at the top.

*"Apple will also address remaining Wi-Fi connectivity issues with a future iPad software update."* 

That's exactly what we thought would be necessary, and here's hoping that we see iPhone OS 3.2.1 for the iPad soon, [Editor's note: iOS3.2.1 has been released] complete with fixes for both the Wi-Fi connectivity problems and the DHCP flaw.

Unless otherwise noted, this article is copyright © 2010 [Adam C.](http://db.tidbits.com/author/Adam%20C.%20Engst) [Engst.](http://db.tidbits.com/author/Adam%20C.%20Engst) TidBITS is copyright © 2010 TidBITS Publishing Inc. Reuse governed by [Creative Commons License.](http://www.tidbits.com/terms/)

#### <span id="page-86-0"></span>Camino 2.0.3

#### *by [Doug McLean](http://db.tidbits.com/author/Doug%20McLean)*

The Camino Project has released a minor update to the Mac-focused Web browser [Camino](http://caminobrowser.org/) that addresses several security and stability issues by updating the program to version 1.9.0.19 of Mozilla's Gecko rendering engine. The update also fixes a bug that could cause the program to crash when closing several tabs in a row, a bug that caused Camino's bookmark import to bring in too-old Firefox bookmarks, an issue that caused insecure cookies to be displayed as secure in the cookie list, and a bug that caused the program to crash when failing to download information about available updates. Finally, the ad blocking code has been improved. [Full release notes](http://caminobrowser.org/releases/2.0.3/) are available. (Free, 15.8 MB)

Unless otherwise noted, this article is copyright © 2010 Doug [McLean](http://db.tidbits.com/author/Doug%20McLean) TidBITS is copyright © 2010 TidBITS Publishing Inc. Reuse governed by [Creative Commons License.](http://www.tidbits.com/terms/)

## <span id="page-86-1"></span>PGP Whole Disk Encryption and PGP Desktop Professional 10.0

*by [Joe Kissell](http://db.tidbits.com/author/Joe%20Kissell)*

About a year and a half ago, I reviewed the initial release of PGP Whole Disk Encryption (WDE) for Mac (see "Securing Your Disk with [PGP Whole Disk Encryption](http://db.tidbits.com/article/9840)," 31 October 2008). At the time, this security software was notable for being among the first products that could encrypt an entire startup volume on an Intelbased Mac.

When WDE appeared on the scene, it already faced competition from [Check Point Full Disk](http://www.checkpoint.com/products/datasecurity/pc/)  [Encryption,](http://www.checkpoint.com/products/datasecurity/pc/) and soon thereafter was joined by a Mac version of <u>WinMagic SecureDoc</u>. However, both of these other products were at that time marketed solely to the enterprise market, whereas WDE was also readily available to ordinary end users. (Individuals can now buy WinMagic SecureDoc online, a welcome change; Check Point Full Disk Encryption is still targeted only at large organizations.) So, for about a year, WDE was the most logical choice for individual Mac users wanting to encrypt a startup disk.

Unfortunately, WDE was incompatible with Mac OS X 10.6 Snow Leopard when it first appeared in August 2009, and the fact that PGP hadn't warned its customers about this issue prior to Snow Leopard's release caused a certain amount of consternation. The company was appropriately apologetic for this misstep,

although an updated version didn't appear until January 2010 - meaning that for more than four months, PGP customers had to choose between upgrading to Snow Leopard and keeping their disks encrypted. Since my work for TidBITS and Take Control obligated me to be an early adopter of Snow Leopard, I was among those who had to forgo an encrypted boot drive for a while.

Happily, those dark days are behind me, and I'm now once again using WDE. Although Snow Leopard compatibility was the big news in version 10.0, quite a few other changes occurred too. Now that I've spent some time with the latest version (10.0.2 as I write this), I want to share some observations and advice that may be useful to anyone else flirting with the idea of encrypting their primary hard disk.

First, a small clarification: PGP's Whole Disk Encryption is available both as a [stand-alone](https://row.store.pgp.com/whole_disk_encryption.html)  [product](https://row.store.pgp.com/whole_disk_encryption.html) (\$149) and as part of PGP Desktop [Professional](https://row.store.pgp.com/desktop_pro.html) (\$239), which also offers encryption for email, instant messaging, and disk images, among other features. Although the rest of PGP Desktop Pro for Mac hasn't changed dramatically since version 9.9 (see the complete **release notes**, in PDF form, on PGP's Web site), I do comment on some of its features a bit later.

**WDE Basics** -- In my initial review I went into some detail about why encrypting an entire startup volume is interesting, but for me, two main reasons stick out. First, convenience: whole-disk encryption is more flexible and reliable than using FileVault, while being less cumbersome than using encrypted disk images. And second, I can use it to make a fully encrypted bootable duplicate. That means I can carry my duplicate with me or store it offsite without having to worry that someone will steal or find my backup and be able to read all my files - but I can still boot from the drive if I need to.

Setup is simple. After you install WDE and restart, turning on encryption is a matter of a few clicks - open the application, select your volume, enter and confirm a passphrase, and then let it run. I tested version 10.0 on a slightly faster Mac than I used with version 9.9, so I expected to see only a minor speed improvement. But WDE 10.0 took only about 13 hours to encrypt a 500 GB disk, compared to the 10 hours version 9.9 took to encrypt a mere 250 GB. I found that speed improvement quite impressive. By the way, you can continue to use your Mac while encryption takes place in the background, and you can also pause and resume encryption if the need arises. As previously, once the disk was fully encrypted, my Mac didn't seem any less responsive in ordinary use than it did without encryption.

Because WDE encrypts every file on your disk, it has to add an authentication screen (called PGP BootGuard), which appears immediately when you turn on or restart your Mac - before Mac OS X itself has loaded. In my review of version 9.9, I complained that this screen fails to show feedback for passwords over 21 characters in length, leading users to worry that longer passwords weren't being accepted. This problem still exists, which I find rather astonishing since the company knew about it and a fix should have been easy. On the bright side, you can now press the Tab key to see your entire passphrase as you type it - this provides reassurance, although it also reduces security in public or shared environments. Another welcome change is that you can now choose from among half a dozen international keyboard layouts, a big plus for people unaccustomed to the U.S. English layout.

After you get past the BootGuard screen, PGP WDE is basically invisible. But it's important to keep in mind that whole-disk encryption is only for data "at rest," as industry lingo has it. That is, once you've entered your passphrase and booted your Mac, it behaves as though the data isn't encrypted - anyone with physical or network access to your Mac can access all its files exactly as they could on an unencrypted disk. Merely locking the screen or putting your

Mac to sleep does nothing; you must shut down or restart the computer to protect your data. Once you've done so, your disk is effectively impenetrable without your passphrase, assuming you've chosen a good one. (If you don't know what constitutes a good passphrase, I can recommend [a good book.](http://www.takecontrolbooks.com/passwords-macosx?pt=TB1029))

With version 9.9, if you wanted to use software such as Carbon Copy Cloner to duplicate an encrypted volume, you first had to deselect the invisible files PGPWDE01 and PGPWDE02 at the root level of your disk manually; failing to do so would result in error messages and failed backups. This problem no longer exists - I successfully used Carbon Copy Cloner to duplicate an entire encrypted volume, and then started up from the duplicate, even though the files PGPWDE01 and PGPWDE02 were present. However, since WDE, Carbon Copy Cloner, and Mac OS X have all changed since I last tested this procedure, I don't know which one was responsible for resolving the problem.

**Boot Camp Support** -- Another of my criticisms of WDE version 9.9 was its incompatibility with Boot Camp, but PGP claimed to have fixed that in version 10 and I was eager to try it out. In fact, I was a bit too eager - I didn't bother to read the instructions first, which turned out to be a serious mistake. My test Mac didn't already have a Boot Camp partition, and I figured I'd simply install PGP, encrypt the disk, and then set up Boot Camp later. But when I tried to do so, Boot Camp Assistant informed me that my disk couldn't be used. When I checked PGP's documentation, I discovered that you have to set up Boot Camp first and *then* install PGP. Ah.

So I had to decrypt my disk (another 13 hours), uninstall PGP completely, and restart. But even then, Boot Camp Assistant refused to partition my disk, with a different error message that said, "The disk cannot be partitioned because some files cannot be moved," and invited me to back up, reformat, and restore my disk before trying again. I can only assume the PGP installer made some low-level changes to the

disk that weren't undone by the uninstaller. So I spent several additional hours cloning, reformatting, and restoring the disk; then I ran Boot Camp Assistant again, installed Windows 7, installed PGP WDE under Windows and then under Mac OS X (as I was instructed to do in [a](https://pgp.custhelp.com/app/answers/detail/a_id/1697)  [PGP support document referenced in the online](https://pgp.custhelp.com/app/answers/detail/a_id/1697) [help\)](https://pgp.custhelp.com/app/answers/detail/a_id/1697), and finally repeated the 13-hour encryption of my disk. Whew!

After all that time and effort, I confirmed that WDE does indeed work with Boot Camp. Mostly. That is, my Mac lets me boot into either operating system; whichever one I use, I'm prompted for my PGP passphrase, after which I can log in and freely access all my files just as I normally would. However, there are a couple of gotchas. First, if I ever decide to remove my Boot Camp partition, I must first decrypt my disk (and later re-encrypt it), because Boot Camp Assistant won't work properly on an encrypted disk.

And second, switching between operating systems isn't as easy as it should be. When I'm running Mac OS X, I can open the Startup Disk pane of System Preferences, select my Windows volume, and click Restart; but when I'm running Windows, the analogous procedure doesn't work - although I can select my Mac volume as the startup disk in the Boot Camp control panel, that setting doesn't stick. I have to restart, hold down the Option key, and select my Mac volume on the Startup Manager screen. And, if I want to remain in Mac OS X after subsequent restarts, I must either manually change my startup disk back to the Mac volume in System Preferences or hold down the Option key again during each boot.

All this makes me feel slightly uneasy running Boot Camp and PGP WDE together, and reinforces my preference for using virtualization software such as VMware Fusion or Parallels Desktop, instead of Boot Camp, when the need to run Windows arises. But if you do decide to use both, remember to set up Boot Camp before letting PGP WDE anywhere

near your disk - and read all the instructions carefully!

**Less-Pretty Things** -- A few other irritations I'd pointed out in version 9.9 are still present in 10.0, alas. With your startup disk encrypted, you can't perform a Safe Boot (holding down the Shift key while restarting to disable thirdparty kernel extensions and certain other software that may cause startup problems). And if your disk develops errors, you'll have to decrypt it before running a disk-repair application (such as Disk Utility or DiskWarrior) unless the startup volume containing that software also has WDE installed.

There were also some new annoyances. I was surprised to read in WDE's release notes that it's incompatible with Fast User Switching - a limitation that wasn't present in (or at least wasn't mentioned in the release notes for) version 9.9. When I asked about this limitation, a PGP representative replied as follows:

The incompatibility most often occurs when a disk is in the process of being encrypted (or paused while encrypting). During encryption, the UI and PGP Engine are polling the disk driver to find out the current status of the disk. Access to the driver is done using a launched process that runs as root. There is only one launched process.

When there are two PGP Engine applications running (by way of Fast User Switching), then both applications are polling the disk and both are accessing the launched process. Due to the architecture of the launched process access, the application thinks there is a problem and tries to fix the problem by self-healing and reinstalling the launched process. This causes an authentication dialog because the installation process requires admin access. This happens over and over again. Annoying either or both users.

After a disk has been encrypted, this is not usually a problem as access to the launched process is not as active.

In other words, it's not so much that WDE is incompatible with Fast User Switching as that the initial encryption process is.

Another odd item in the release notes was this: "The Mac mini does not have boot time support for the new thin aluminum Apple keyboards." A PGP rep told me this applies only to wireless keyboards - the wired aluminum keyboards should work just fine. I didn't test this, but Mac mini users who want to use WDE should consider having a wired keyboard on hand just in case.

I should also mention that PGP's recommended best practice when upgrading to a new version of Mac OS X is to decrypt the disk first, then upgrade, then re-encrypt. If you take this advice, upgrading could easily grow from a 30 minute process to a two-day process; on the other hand, if you ignore the advice and your Mac won't boot afterward, you'll be looking at spending at least a few hours restoring your Mac's disk from the bootable duplicate you wisely made just before upgrading. Either way, upgrades could take longer.

**Getting the Message** -- The other parts of PGP Desktop Professional look and act pretty much the way they did in previous versions, but I wanted to point out two interesting things about PGP Messaging, which lets you encrypt and decrypt email.

First, PGP Desktop Professional includes a new application called PGP Viewer, which lets you view encrypted email messages that you've already downloaded (or that you received in an email client that's not directly compatible with PGP). Ordinarily, PGP Messaging functions as a proxy server, intercepting both incoming and outgoing email messages between your email client and the mail server and transparently encrypting or decrypting them according to a user-defined policy. This scheme is easy to use,

but if someone were to send you a message when PGP is turned off or uninstalled, you'd get an unreadable attachment. PGP Viewer opens such attachments and other PGPencrypted messages that are on your disk but didn't come through a PGP-mediated mail stream.

I first noticed PGP Viewer when I sent myself an encrypted test message and, despite the fact that PGP Messaging was active, the message came through as an attachment. (I then simply clicked the attachment, and it opened in PGP Viewer, which decrypted it automatically.) The reason was that I'd changed a hidden setting to force Mail to display the plain-text version of all incoming messages. When I reset Mail's behavior to its default, newly decrypted messages began appearing inline.

The second interesting thing is that even though both Mail and Entourage support Microsoft Exchange accounts, PGP doesn't. It *does* work with accounts on Exchange servers that are accessed (in either email application) via IMAP, but if you use the default configuration in either Mail or Entourage, which relies instead on Exchange Web Services (EWS), PGP is unable to serve as a proxy for incoming and outgoing mail. This is apparently because EWS uses port 80, the default port for Web access. Although many people with Exchange accounts can switch to IMAP instead with no significant loss of functionality, not everyone can.

I didn't set out to review PGP Messaging in detail, but I would like to mention one important tip for new users. The default configuration for any email account you set up includes something called *opportunistic encryption*. This means whenever you send mail, PGP checks the company's global keyserver to see if any of the recipients have public keys stored there, and if so, it automatically encrypts the messages to those people. The assumption is that only people who have installed PGP would have public keys on the keyserver, so they must therefore be able to decrypt

encrypted messages. However, users may read their messages on a device (such as an iPhone or iPad) that doesn't support PGP; they can also uninstall or deactivate PGP without removing their keys from the server. If any of these things happens, they'll be unable to read your messages.

I was reminded of this when, during my testing, I happened to send Glenn Fleishman an email message, which was duly encrypted because Glenn's public key was on the server, but couldn't be read because Glenn wasn't using PGP on the device with which he was reading his mail. So my suggestion is to select each account and deselect the Opportunistic Encryption checkbox; you can then use any of several other methods to encrypt messages on demand.

**Conclusions** -- PGP Whole Disk Encryption 10.0 is a distinct improvement over version 9.9. It now works under Snow Leopard, has at least some support for Boot Camp, and removes a few limitations and annoyances. It's not an earth-shattering upgrade, and not without some irritating quirks, but it's still the easiest way for a Mac user to protect the entire contents of a hard disk.

As for PGP Desktop Professional, it combines WDE with an elegant way to encrypt email and instant messaging, assuming the people you're corresponding with also use a PGP-compatible product. But if \$239 seems like too great a price to pay for encrypted email, it's possible to get that capability for free with Apple Mail, a personal certificate, and a bit of extra effort, as I explain in "Take Control of Apple Mail in Snow [Leopard](http://www.takecontrolbooks.com/snow-leopard-apple-mail?pt=TB1029)."

Unless otherwise noted, this article is copyright © 2010 Joe [Kissell](http://db.tidbits.com/author/Joe%20Kissell). TidBITS is copyright © 2010 TidBITS Publishing Inc. Reuse governed by [Creative Commons License.](http://www.tidbits.com/terms/)

<span id="page-91-0"></span>Hot Links of the Month *Compiled by [Tom Ostertag](mailto:tostertag@usfamily.net?subject=Hot%20Links)*

## **Apple, Inc.**

*[New Apple TV plans may include](http://arstechnica.com/apple/news/2010/07/new-apple-tv-plans-may-include-99-tv-episode-streams.ars?utm_source=rss&utm_medium=rss&utm_campaign=rss)  [99¢ TV episode streams](http://arstechnica.com/apple/news/2010/07/new-apple-tv-plans-may-include-99-tv-episode-streams.ars?utm_source=rss&utm_medium=rss&utm_campaign=rss)| Infinite Loop*

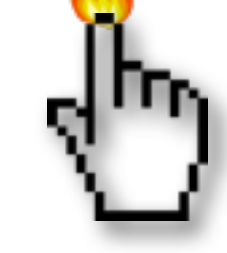

*[Apple Unveils MobileMe Mail Beta](http://www.apple.com/mobileme/news/2010/05/the-next-mobileme-mail-now-in-beta.html) | Apple*

*[Apple fixing faulty Time Capsules:](http://reviews.cnet.com/8301-13727_7-20010237-263.html?part=rss&tag=feed&subj=MacFixIt) | MacFixit*

*[Apple Extends Safari 5 with Reader, HTML5,](http://db.tidbits.com/article/11331)  [Performance](http://db.tidbits.com/article/11331) | Tidbits*

## **Mac Software**

*[Clean up iPhoto to make it faster | Macs in](http://blogs.techrepublic.com.com/mac/?p=582&tag=nl.e550)  [Business](http://blogs.techrepublic.com.com/mac/?p=582&tag=nl.e550) | TechRepublic.com*

*[AppleJack 1.6 is out for Snow Leopard!](http://reviews.cnet.com/8301-13727_7-20010321-263.html?part=rss&tag=feed&subj=MacFixIt) | MacFixit*

*[Essential Freeware Applications For Mac](http://reviews.cnet.com/8301-13727_7-20010438-263.html?part=rss&tag=feed&subj=MacFixIt)  [Troubleshooting:](http://reviews.cnet.com/8301-13727_7-20010438-263.html?part=rss&tag=feed&subj=MacFixIt) | MacFixit*

*[MacFriendly releases new software bundle with](http://www.macworld.com/article/152678/2010/07/macfriendly_bundle.html?lsrc=rss_main) [12 apps|](http://www.macworld.com/article/152678/2010/07/macfriendly_bundle.html?lsrc=rss_main) MacWorld*

*[ShareTool 2.0 Review](http://db.tidbits.com/article/11278) | Tidbits*

*[Google Search Results Receives Makeover](http://db.tidbits.com/article/11272) | Tidbits*

## **Mac Hardware**

*[MacBook Pros and Cons: Leaving the Past](http://lowendmac.com/ed/hatchett/10jh/macbook-pros-and-cons.html)  [Behind, John Hatchett, Recycled Computing](http://lowendmac.com/ed/hatchett/10jh/macbook-pros-and-cons.html): | Low End Mac*

## **iPod/iPhone/iTunes**

*[Apple has an ally; Electromagnetic engineer](http://reviews.cnet.com/8301-13727_7-20010484-263.html?part=rss&tag=feed&subj=MacFixIthttp://reviews.cnet.com/8301-13727_7-20010484-263.html?part=rss&tag=feed&subj=MacFixIt)  [says Consumer Reports iPhone 4 study flawed:](http://reviews.cnet.com/8301-13727_7-20010484-263.html?part=rss&tag=feed&subj=MacFixIthttp://reviews.cnet.com/8301-13727_7-20010484-263.html?part=rss&tag=feed&subj=MacFixIt) | MacFixit*

*[iPhone 4 Reception Recall Ruckus Roundup](http://apple.slashdot.org/story/10/07/14/1354215/iPhone-4-Reception-Recall-Ruckus-Roundup?from=rss) | SlashDot*

*[Week in Apple: Apple, AT&T blame iPhone](http://arstechnica.com/apple/news/2010/07/week-in-apple-apple-att-blame-iphone-problems-on-software.ars?utm_source=rss&utm_medium=rss&utm_campaign=rss)  [problems on software:](http://arstechnica.com/apple/news/2010/07/week-in-apple-apple-att-blame-iphone-problems-on-software.ars?utm_source=rss&utm_medium=rss&utm_campaign=rss) | Infinite Loop*

*[Engineer warned Jobs of potential iPhone 4](http://arstechnica.com/apple/news/2010/07/engineer-warned-jobs-of-potential-iphone-4-antenna-issues.ars?utm_source=rss&utm_medium=rss&utm_campaign=rss)  [antenna issues](http://arstechnica.com/apple/news/2010/07/engineer-warned-jobs-of-potential-iphone-4-antenna-issues.ars?utm_source=rss&utm_medium=rss&utm_campaign=rss) | Infinite Loop*

*[Be Aware of iTunes Password Caching](http://db.tidbits.com/article/11427?rss&utm_source=feedburner&utm_medium=feed&utm_campaign=Feed%253A+tidbits_main+%2528TidBITS%253A+Mac+News+for+the+Rest+of+Us%2529) | Tidbits*

## **iPad**

*[iPad Apps Entertain Kids on the Road](http://www.usatoday.com/tech/columnist/jinnygudmundsen/2010-07-08-ipad-apps_N.htm) | Apple*

## **Miscellaneous**

*[MacManuals](http://www.everymac.com/mac-manuals/index-mac-manuals.html) | EveryMac*

*[How to Protect Your Privacy from Facebook](http://db.tidbits.com/article/11282) | MacFixit*

*[Chrome For Mac Finally All Systems Go With](http://www.washingtonpost.com/wp-dyn/content/article/2010/01/14/AR2010011403912.html?wpisrc=nl_tech)  [Bookmark Manager](http://www.washingtonpost.com/wp-dyn/content/article/2010/01/14/AR2010011403912.html?wpisrc=nl_tech) | Washington Post*

*[Google Voice Opens to All Americans](http://db.tidbits.com/article/11374) | Tidbits*

*[ExtraBITS for 12 July 2010|](http://db.tidbits.com/article/11420?rss&utm_source=feedburner&utm_medium=feed&utm_campaign=Feed%253A+tidbits_main+%2528TidBITS%253A+Mac+News+for+the+Rest+of+Us%2529) Tidbits*

*[iPhoto '08: Visual QuickStart](http://takecontrolbooks.com/iphoto7-vqs.html?pt=TBTIPS) Guide | Tidbits*

#### <span id="page-92-0"></span>Members Helping Members

Need Help? Have a question the manual doesn't answer? Members Helping Members is a group of volunteers who have generously agreed to help. They are just a phone call or an email away. Please call only during the appropriate times, and **only if you are a current mini'app'les member** and own the software in question.

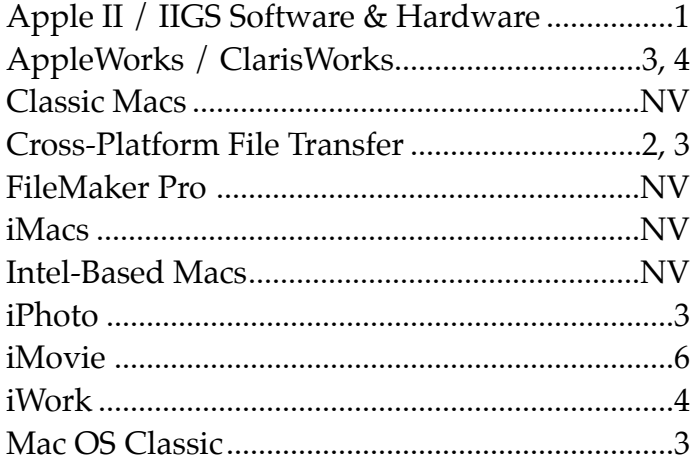

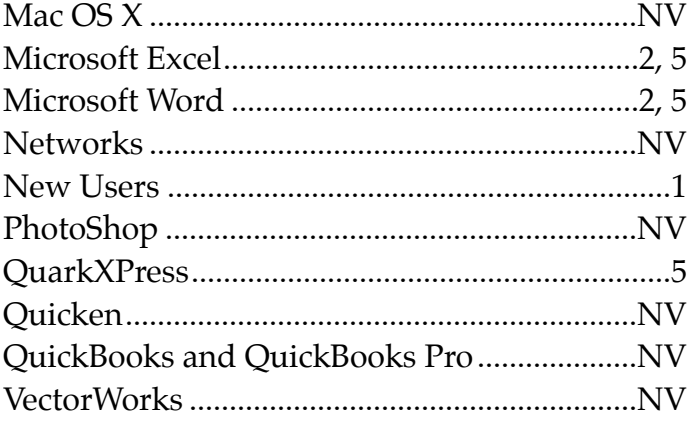

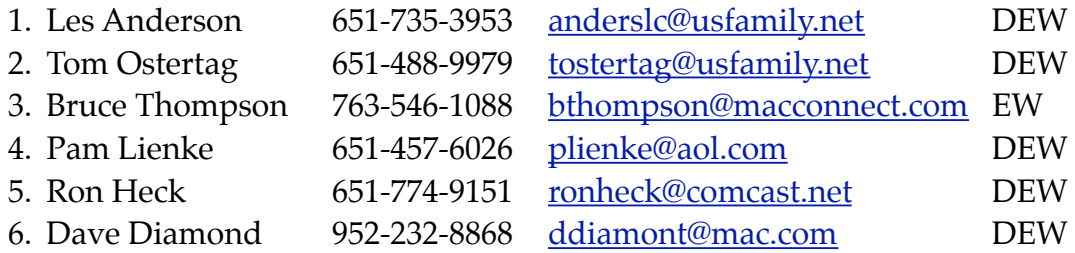

 $D =$  Days, generally 9 a.m. to 5 p.m.

 $E =$  Evenings, generally 5 p.m. to 9 p.m.

W = Weekends, generally 1 p.m. to 9 p.m.

NV = No Volunteer

Please call at reasonable hours and ask if it is a convenient time for helping you. By the way, many of these volunteers can also be contacted on our forums. We appreciate your cooperation.

**Mini'app'les needs more volunteers for Members Helping Members** — If you are willing to be a Members Helping Members volunteer, please send an email message to Membership Director Les Anderson or contact him on our forums with your name, telephone number, contact hours, and the software and hardware areas you are willing to support.

# <span id="page-93-0"></span>**Mini'app'les Membership Application and Renewal Form**

Membership cost is \$15.00 for one year. To pay electronically using PayPal, visit the mini'app'les [website.](http://www.miniapples.org) If you prefer to pay by check, use the form below. Please make your check payable to "mini'app'les".

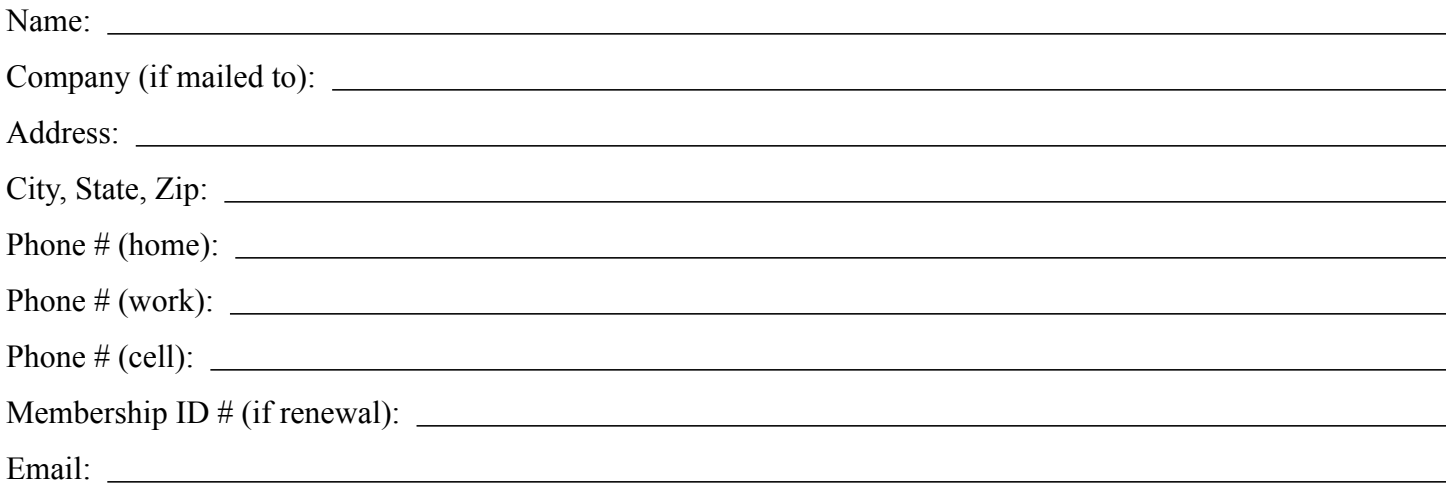

*Your email address will NOT be sold, shared, or distributed. It will be used only for official mini'app'les business such as distribution of the newsletter and membership renewal reminders.*

Check if this is a change of address notice

**Check if you want to volunteer** 

Check if you want to be added to "Members Helping Members"

Check if you were referred by a club member (if so, please give member's name)

Please mail this application and your payment to:

mini'app'les P.O. Box 796 Hopkins, MN 55343-0796

Thank you for your support!

#### <span id="page-93-1"></span>**Benefits of mini'app'les Membership**

- Access to the mini'app'les online forums. Post questions and/or answers about issues, trouble shooting, products, buying and selling, special events, discounts, and news about Apple and the mini'app'les club.
- Access to our Members Helping Members network of professional and advanced users of Apple technologies. These members volunteer their time to help other members with software, hardware, and other Apple related issues.
- A variety of Mac Special Interest Groups (SIGs) that meet each month.
- Multi-SIG meetings and workshops to help members with computer problems. You can bring your equipment to these events and receive support from knowledgeable Mac users to help diagnose your problem(s).
- Participation in drawings for computer hardware, software, and other computer related materials.
- Discounts from vendors and manufacturers. Refer to the on-line forums for current offers.

# mini'app'les

the minnesota apple computer users group, inc.

**Introduction** — This is the newsletter of mini'app'les, the Minnesota Apple Computer Users' Group Inc., a Minnesota non-profit club. The whole newsletter is copyrighted © by mini'app'les. Articles may be reproduced in other non-profit User Groups' publications except where specifically copyrighted by the author (permission to reproduce these articles must be given by the author). Please include the source when reprinting.

The mini'app'les Newsletter is an independent publication not affiliated, sponsored, or sanctioned by Apple, Inc. or any other computer manufacturer. The opinions, statements, positions, and views are those of the author(s) or newsletter staff and are not intended to represent the opinions, statements, positions, or views of Apple, Inc., or any other computer manufacturer. Instead of placing a trademark symbol at every occurrence of a trade-marked name, we state we are using the names only in an editorial manner, to the benefit of the trademark owner, with no intention of infringement of the trademark.

**Questions** — Members with technical questions should refer to the Members Helping Members section or bring their questions to an appropriate SIG meeting. Please direct other questions to an appropriate board member.

**Dealers** — Mini'app'les does not endorse specific dealers. The club promotes distribution of information that may help members identify best buys and service. The club itself does not participate in bulk purchases of media, software, hardware, and publications. Members may organize such activities on behalf of other members.

**Submissions** — We welcome contributions from our members. Perhaps you're using new software that you just can't live without. Maybe you have a new piece of hardware that you find extremely useful and of high quality. On the other hand, you might be struggling with problematic software or hardware. Why not share your experience with other members by writing a product review? Doing so may steer others towards quality products or help them avoid the problems you may be having.

Submissions must be received by the 15th day of each month to be included in the next month's newsletter. Please send contributions directly to our post office box (mini'app'les, PO Box 796, Hopkins MN 55343), or email them to [miniapples@mac.com](mailto:miniapples@mac.com).

The deadline for material for the next newsletter is the fifteenth of the month. An article will be printed when space permits and, if in the opinion of the Newsletter Editor or Publications Director, it constitutes material suitable for publication.

This newsletter was produced using Apple's Pages word processor.

#### <span id="page-94-0"></span>**Board of Directors**

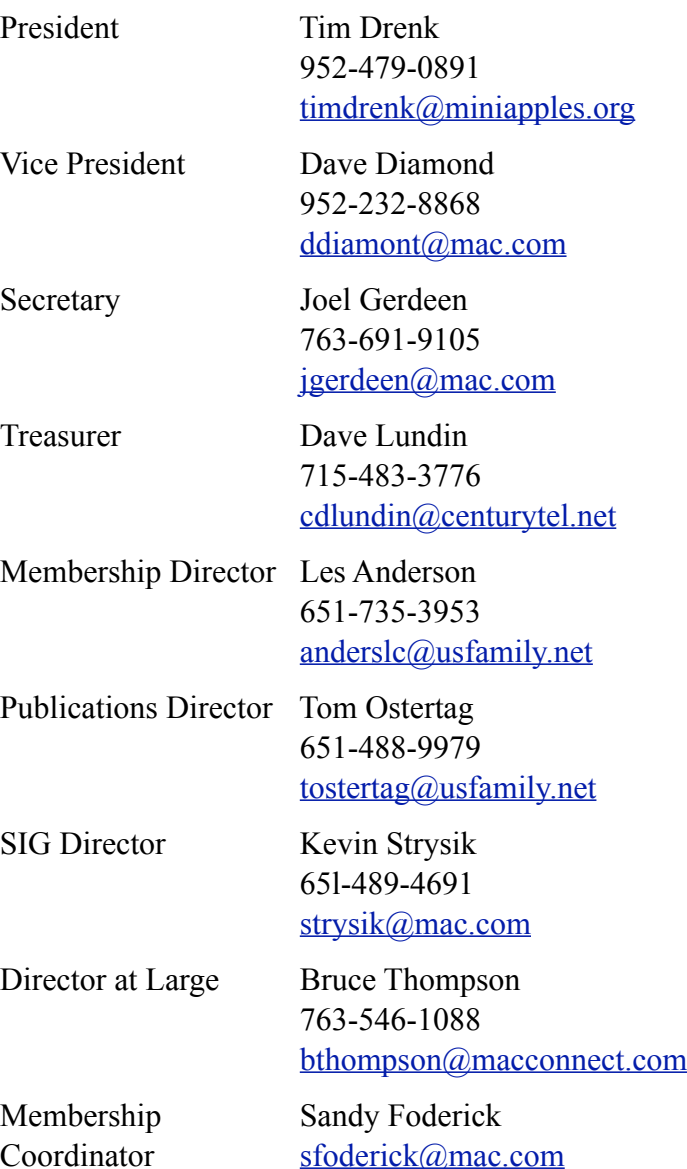

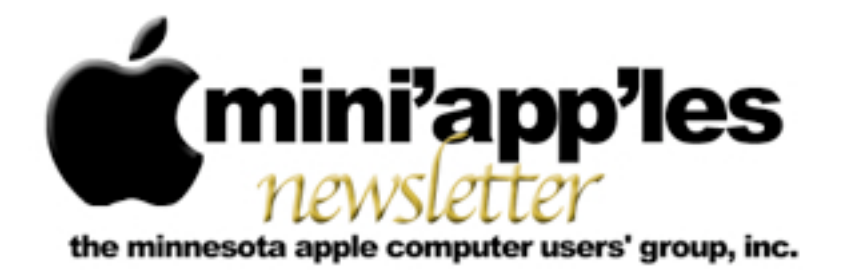

**Website:<http://www.miniapples.org> Forums:<http://miniapples.7.forumer.com> Email: [miniapples@mac.com](mailto:miniapples@mac.com)**

**September 2010**

#### From the Editor:

I was off playing boy scout this last month (National Jamboree and a weekend camping) so the vaunted G4 has seen little action. There are several articles that have useful tips such as the one on Five Essential Safari Extensions. I personally am using the Temperature Monitor and Right Zoom applications. Apple has released a couple of updates for security and graphics and there is an article about using Spotlight.

As an aside, maybe we should have a picnic like we did several years ago.

*[Tom Ostertag](mailto:tostertag@usfamily.net?subject=Publications%20Director), Publications Director*

## Meeting Calendar

At the right is a list of mini'app'les meetings for September 2010. The information was compiled as this newsletter was being assembled and is subject to change. As always, confirm the Special Interest Group (SIG) date, time, and location with the SIG Leader or the

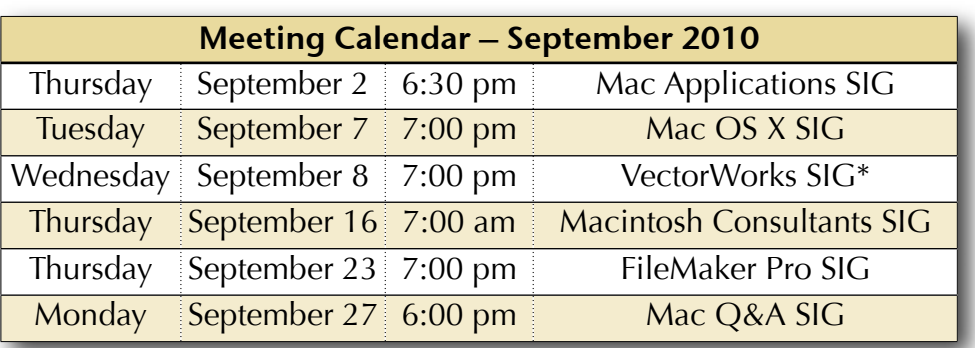

mini'app'les website: [www.miniapples.org](http://www.miniapples.org).

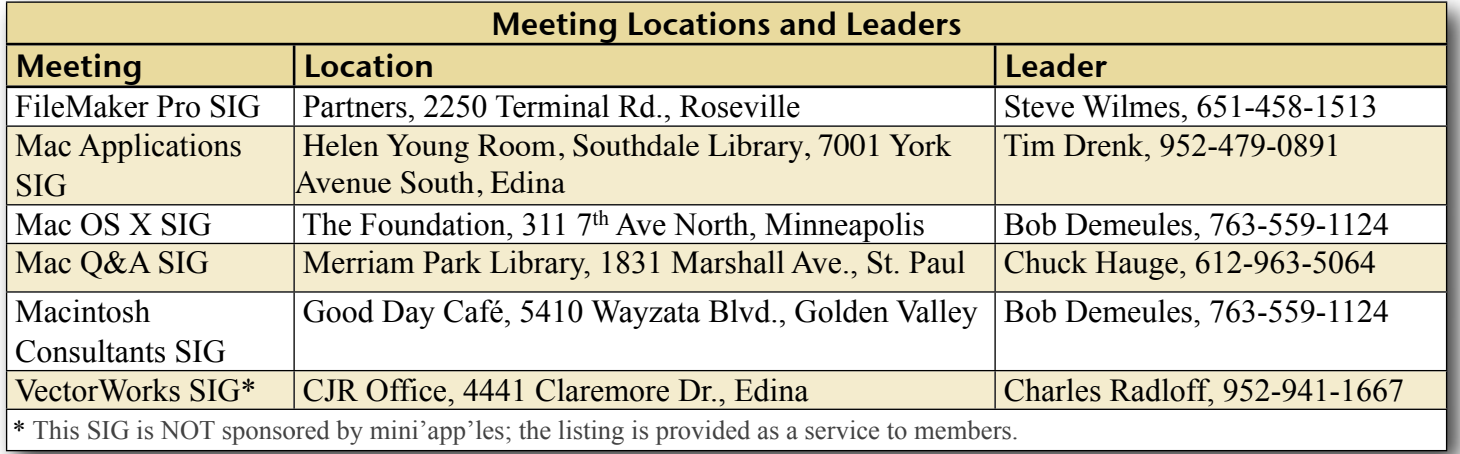

# TABLE OF CONTENTS

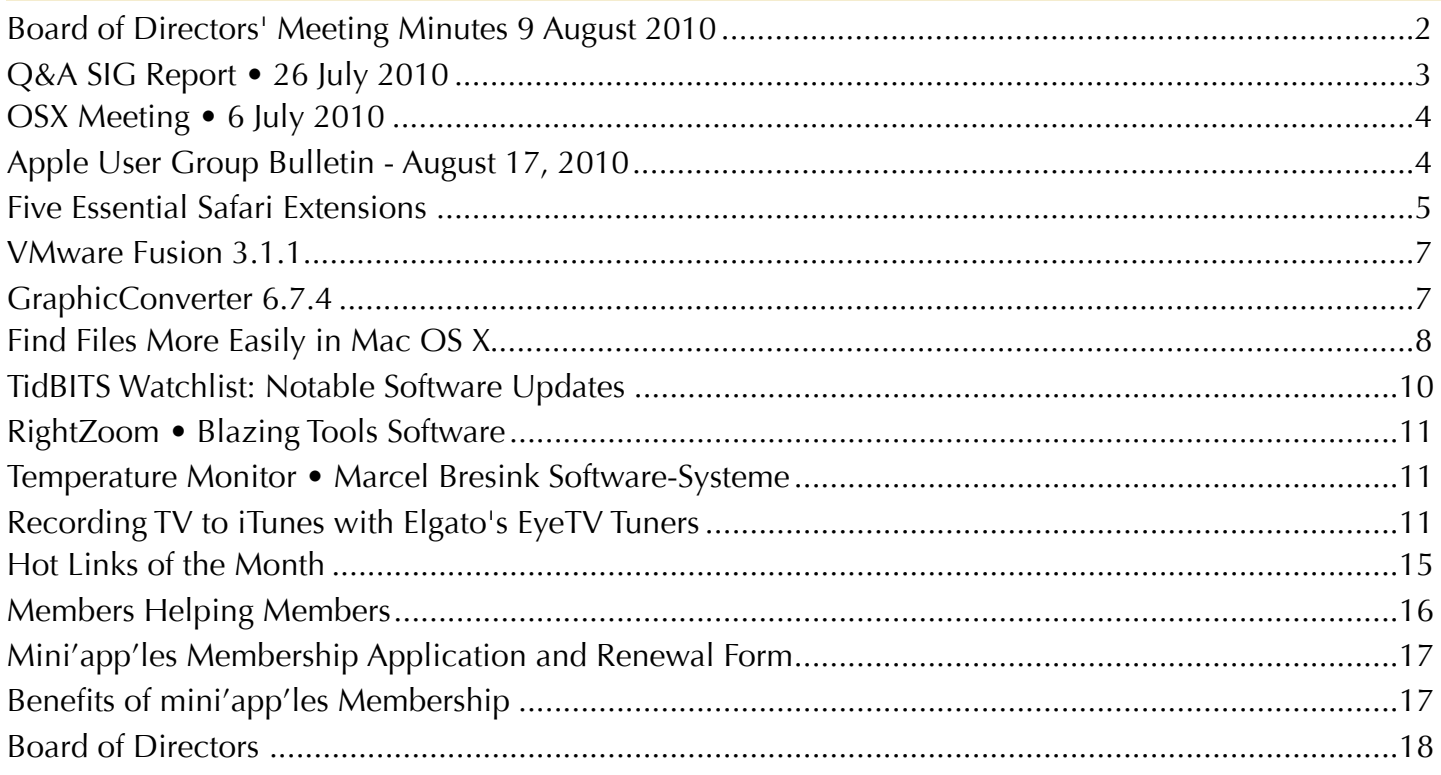

## <span id="page-96-0"></span>Board of Directors' Meeting Minutes 9 August 2010

**In attendance:** Tim Drenk, Dave Lundin, Joel Gerdeen, Kevin Strysik, Bruce Thompson

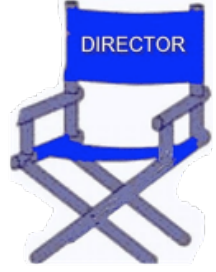

**Absent:** Dave Diamont, Tom Ostertag, Les Anderson

**Other Attendees:**

**Agenda:** See Directors' Reports and Old and New Business below.

**Minutes:** The minutes for the June 7, 2010, meeting were approved electronically and published on forumer.com on 14 Jun.

## **Directors' Reports**

**Treasurer** Dave Lundin's report: All bills are paid. A written report was distributed at the meeting. A deposit on July 2 is being investigated further. The budget status for 2009-10 was reviewed and a proposed budget for new fiscal year starting Aug 1 was proposed. [Note that we did not discuss approval.]

**President** Tim Drenk's report: Tim suggested that we consider organizing an iOS Devices SIG. This would focus on Apps for handheld iOS devices, excluding those apps covered by the Mac Apps SIG.

**Secretary** Joel Gerdeen's report: Joel met with Harry Lienke on July 11 and reviewed the group files and secretarial responsibilities.

**SIG Director** Kevin Strysik's report: Kevin sent an email message to all SIG leaders, requesting better communication. If a meeting date change, they should let Kevin know.

**Past President** Bruce Thompson's report: When necessary, Bruce will update the group calendar published through the groups MobileMe account. The Dropbox used for newsletter share will be transferred to the main Dropbox used for sharing other group files.

## **Old Business**

**Process for approving minutes** – Tim / Joel: We agreed that a draft of the minutes would be posted by the Wednesday following the BOD meeting. The

BOD would then review and comment by Friday and the minutes would be published on the mini'app'les forum by the following Monday. (See last months minutes for more details.)

**Renewal notice problems** – Bruce: Bruce reported that the problems with the membership renewal process have been resolved. He is now being notified about bouncing email renewal notifications. The membership form was also updated to reference PayPal payments which are now coming through.

**Bylaws change to Joel** – Bruce: Joel received the updated Bylaws from Harry.

**miniapples.org domain registration and hosting** –

Tim: The miniapples.org domain has successfully been moved to Bluehost.com. Dual hosts were used for a while until the internet name server changes propagated. Tim will also set up email accounts for the BOD members at miniapples.org. For example, [president@miniapples.org](mailto:president@miniapples.org) and other officer accounts will be established. The account [info@miniapples.org](mailto:info@miniapples.org) will be used for announcements and forwarded messages from the current mac.com accounts.

**Possible Fall Saturday workshop** – Bruce: The BOD agreed that this is still a good idea, but we still need to decide on a date and location. The Penn Lake library has good access. This venue is good for older systems that are not supported by Apples Genius Bars. Bruce reminded us that the forum has a Buy & Sell section and that this meeting would not be used for that purpose.

#### **New Business**

**New SIG leaders and SIG changes** – Tim: Tim proposed an iOS SIG as discussed above. Tim is leading the Mac Apps SIG which has been moved to the first Thursday of the month. The Q&A SIG leadership is being transferred from Les Anderson to Chuck Hauge.

**New Webmaster** – Tim: Dave Diamont will be the new Webmaster. Tim will get him the info and files for the web site.

**Next meeting**: Scheduled for October 11, 2010, at the Merriam Park Library at 6:00 pm. All club members are welcome to attend.

The meeting was adjourned at 7:20 pm.

## <span id="page-97-0"></span>Q&A SIG Report • 26 July 2010

*By [Les Anderson](mailto:anderslc@usfamily.net?subject=Q%26A%20SIG%20Report)*

A few of the topics from the July Q&A SIG dealt with EXCEL and custom templates. A member had some old templates that were no longer needed and could not remove them from his template

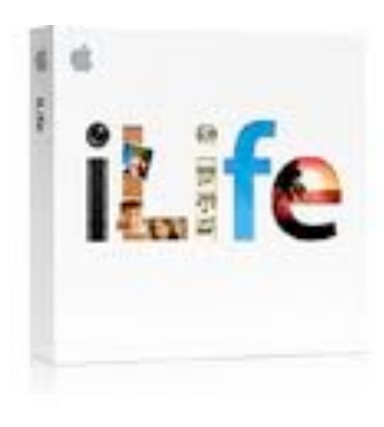

menu. There were also questions dealing with an upgrade from EXCEL 4 to EXCEL 10.

A visitor had some floppies with files she needed but could not read them with a floppy drive she bought. It turned out that they were 800K floppies, and the newer drives only read 1.4 meg floppies. A good point to remember if you have old files you need to access. Another reason to keep that older MAC in the basement.

Another member wanted to draw an electronic diagram and needed to have arrows in a circular pattern. Lucky for us, PAGES expert, Pam, was there to do a short demo of the graphic options in PAGES.

Back in June I stated that I would step down by the end of the year as the SIG leader. Chuck Hauge will be taking over the SIG.

The Q&A SIG meets on the fourth Monday of each month at the Merriam Park Library at 6PM.

## <span id="page-98-0"></span>OSX Meeting • 6 July 2010

*by [Bruce Thompson](mailto:tostertag@usfamily.net?subject=email%20subject)*

For the August OS X SIG, Bob Demeules was

out of town and our illustrious President, Tim Drenk, volunteered to substitute. As usual, discussion started off about the latest Apple hardware. Of note to video and graphic professionals, the Mac

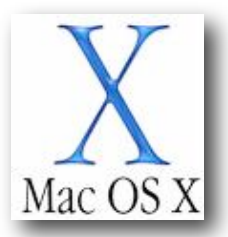

Pro can now be ordered as a 12-core machine. Talk about super computers for your desktop!

Tim then displayed the new Apple battery charger. As with all recent Apple developments, it is a "green" device. Its power consumption drops significantly after the batteries are charged. And the batteries are of a nickel-metal hydride construction that holds its charge for an extended period of time.

One of the reasons for the battery charger is the new Magic Trackpad, a Bluetooth trackpad designed to be used with desktop computers. It provides the same Multi-Touch capabilities as the recent laptops. It has the same profile as the latest Bluetooth keyboard. And, we have been told, there are ways to make it work with Windows, should one be compelled to use that platform.

Tim then began an examination of Finder alternatives. One option is Macintosh Explorer. This is a fairly old program that has a look similar to the Windows Explorer. But there are several limitations, including losing the functionality of the Finder sidebar. One of the primary reasons to consider it previously was that it had image preview when Finder did not. It also has some tools for changing file information, including the ability to do batch changes. But it has not been updated for some time.

The other Finder replacement Tim demonstrated is Path Finder. This is a current application that replicates most of the Finder and then adds additional capabilities. Among its many features are tab Finder windows, a dual window setup (great for moving or copying files), the ability to empty the Trash on a volume by volume basis, a bookmark bar for favorite file and folder locations, configurable file and folder listings, and the ability to show hidden files on either a global or folder by folder basis. While the configurations are somewhat scattered, the capabilities are extensive.

At the conclusion of the demonstrations, Tim gave away a copy of Path Finder. The lucky winner was Joel Gerdeen.

The next meeting of the OS X SIG is scheduled for Tuesday, Sept. 7. As a reminder, there is a Twins game that night and parking could be at a premium, so plan your travel and arrival time accordingly.

## <span id="page-98-1"></span>Apple User Group Bulletin - August 17, 2010

*From The mini'app'les Forummer*

Recent Highlights from the Apple User Group Resources website:

[http://appleusergroupresources.com](http://appleusergroupresources.com/)

- •Save the Date: User Group Reunion
- Bellarine Mac User Group: Troubleshooting Guide
- •iMUG and iPad: A Winning Combo
- History… History… Is Your Group on the List?
- •Macintosh Computer Expo: Be there
- •Amsterdam Final Cut Pro SuperMeet 2010
- •Special Offer: 15 percent off Computer Memory, Flash Drives and Hard Drives
- •Special Offer: 25 percent off Home Inventory
- •Special Offer: 20 percent off All Eltima Mac Products
- •Special Offer: 38 percent off iMedia Converter for Mac
- •Private: Ambassador Offer: Computer Memory, Flash Drives and Hard Drives
- •Private: Ambassador Offer: Home Inventory
- •Private: Ambassador Offer: iMedia Converter for Mac
- •Private: Leaders Offer: IGG Software iBank 4

Be sure to visit the special offers link to find offers and codes on one page. [http://appleusergroupresources.com/?](http://appleusergroupresources.com/?page_id=653)

[page\\_id=653](http://appleusergroupresources.com/?page_id=653)

password: resource

# <span id="page-99-0"></span>Five Essential Safari Extensions

by [Lex Friedman](http://db.tidbits.com/author/Lex%20Friedman)

Web browsers like Firefox, Chrome, and even Internet Explorer have offered support for addons and extras since soon after their respective releases. Apple's own Safari browser, however, took seven and a half years to gain support for extensions, which arrived with the recently released Safari 5.

Apple launched <u>its own directory of Safari</u> [extensions](http://extensions.apple.com/) last month; before then, Jonas Wisser's [Safari Extensions blog](http://safariextensions.tumblr.com/) was the easiest place to find new extensions - but both sites can feel a bit overwhelming. There are hundreds of Safari Extensions, with more arriving every day, so it can be hard to find the signal in the noise. I've already dug up several extensions that vastly improve my own daily Internet surfing perhaps they can help you, too.

**[YouTube5](http://www.verticalforest.com/2010/06/09/youtube5-html5-converter-for-youtube-videos/)** -- Connor McKay's <u>YouTube5</u> is one of my favorite Safari Extensions - but don't judge the extension by the creator's Web site. Enabling this extension dramatically reduces the number of Flash videos you'll encounter on the Web. YouTube videos, whether on YouTube itself or embedded elsewhere, will no longer use Flash; rather, they will leverage the magic of HTML5, which should mean much lower processor demands (and thus less power consumption) for your Mac.

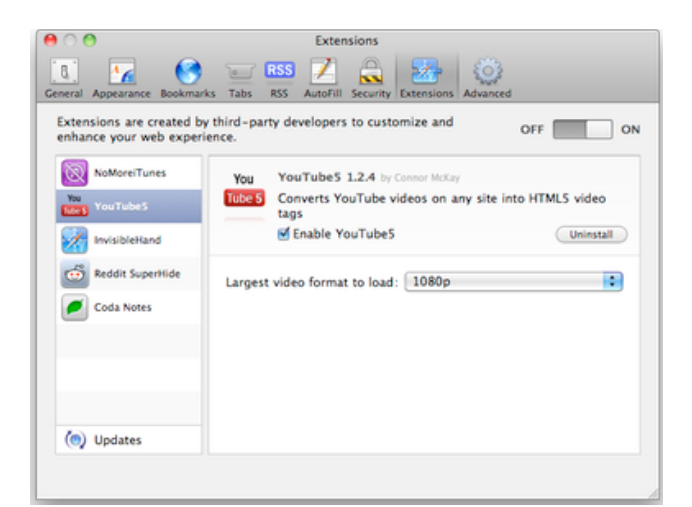

The YouTube5 extension includes a single preference: you can choose the largest video format the extension should load when available: 360p, 720p, or full high-definition 1080p.

**InvisibleHand** -- Created by the eponymous shopping site, the **InvisibleHand** extension makes me happy because I love saving money. Before I make a purchase online, I spend considerable time searching to make sure I'm getting the best deal possible. Or, at least, I used to.

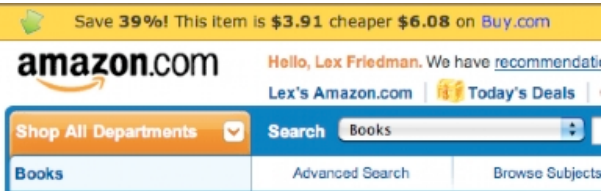

With InvisibleHand installed, you see a small yellow bar across the top of some shopping sites. That bar tells you how much you could save if you instead purchase that product from another source (it also tells you if you're already at the retailer with the best price). For example, when I looked at the iPod touch on Amazon.com, InvisibleHand suggested that I could buy it elsewhere for \$37 less - a savings of more than 20 percent.

When InvisibleHand works, it's awesome, and can save you some serious coin. Unfortunately, the extension does have a few weaknesses: You can't configure which other online retailers it

should search, so if you'd prefer not to see, say, eBay price comparisons, you're out of luck.

**NoMoreiTunes** -- Another Safari extension that works to eliminate one major Web-browsing annoyance goes by the catchy name of [NoMoreiTunes](http://einserver.de/nomoreitunes/). Whether you're clicking on an iPhone or iPad app link, or an iTunes song or movie, you always know what to expect: After the Apple-hosted preview page loads, then iTunes opens, and it (slowly) loads the content you were after.

Well, that's what happened in the era *before* NoMoreiTunes. Now, when I click those links, I see Apple's preview page for the given content (like <u>this one</u>) - and iTunes remains undisturbed. It's delightfully refreshing. It would be nice if Apple would code its iTunes Preview Web site so it doesn't pop open iTunes anyway, but until Cupertino comes to its senses, NoMoreiTunes makes a great sanity restorer.

[Editor's note: It appears that Apple has indeed come to its senses and changed this behavior on the iTunes Web site after the initial publication of this article, so there's no need for NoMoreiTunes any more. -Adam]

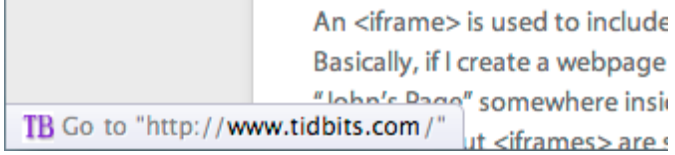

**Ultimate Status Bar** -- Safari's status bar - the strip at the bottom edge of your browser window that displays a URL when you hover the cursor over a hyperlink - is off by default, but once you turn it on, it's always there. In some browsers, like Google Chrome, the status bar appears only when necessary when you move your cursor over a link.

[Ultimate Status Bar](http://ultimatestatusbar.com/) emulates that behavior, freeing a few precious vertical pixels to show you more of your Web pages. On top of that, the extension offers numerous benefits over Safari's default status bar. For one thing, you can change its appearance; the extension includes

ten themes, from the subtle Classic to the technicolor, unicorn-laden Sparkle. Beyond that, it shows the destination URL's favicon and even expands shortened URLs like those you'd find on Twitter, so you can know where you're going before you click. And the extension can even show the size of a linked file to download.

A promising competitor called [Gentle Status](http://able-archer.net/blog/2010/06/09/safari-extension-gentle-status-bar/)  [Bar](http://able-archer.net/blog/2010/06/09/safari-extension-gentle-status-bar/) offers similar functionality, but hews much more closely to Safari's own design aesthetic, with the added benefit of reflecting when you're holding down keys that will make the clicked link open in a new window or tab. But it lacks some of Ultimate Status Bar's niceties, like revealing the favicon or file size for the link in question.

**AutoPagerize** -- Many Web sites break their articles into separate pages, to encourage extra page views (which lead to extra ad impressions). [AutoPagerize](http://autopagerize.net/) magically makes that extra clicking (and waiting for pages to load) go away. Subsequent pages of the article you're reading simply load right into the page, waiting for you to scroll down and read them. The Japanese developer's Web site is a bit tough to parse, but I needed only to install the extension to start using it successfully.

**But Wait, There's More** -- While those five extensions are the ones that most regularly impact my daily Web surfing, there are plenty of others. John Siracusa's standalone [Reload](http://siracusafamily.org/safari/extensions/)  [Button](http://siracusafamily.org/safari/extensions/), an unofficial *Instapaper* button called [Instafari,](http://github.com/rufo/instafari) the <u>Reddit</u>-improving extension [Reddit SuperHide](http://www.chipersoft.com/view/508), and Panic Software's [Coda](http://www.panic.com/blog/2010/07/coda-notes-for-safari-now-available/)  [Notes](http://www.panic.com/blog/2010/07/coda-notes-for-safari-now-available/) all provide handy features and are worth trying out. [Apple's own directory](http://extensions.apple.com/) includes new extensions from big partners like Twitter, The New York Times, and Major League Baseball; those are certainly worth a look, too.

> Check out my new (actually harmless) extension Instead of searching the page you're on for links creates a new chunk of HTML called an <iframe>

An <iframe> is used to include an entirely separa Basically, if I create a webpage called "Lex's Page, "Iohn's Pane" somewhere inside it. Web develop<br>Open "http://www.tidbits.com/" in a new tab behind the current one

In another, not-too-distant life, I was a Web developer. Since Safari Extensions just use familiar bits of Web code - like HTML, CSS, and JavaScript - I realized that I could create some for my own purposes. To date, [I've built two.](http://lexfriedman.com/extensions/) The first, [Facebook Improved,](http://lexfriedman.com/extensions/ABetterFacebook.safariextz) removes considerable amounts of cruft from that social networking site - invasive ads, unnecessary elements (that ever-present callout to create an event), and the like. It also changes the site's font to Helvetica, and makes subtle changes to the placeholder text on certain fields to ensure you never get confused about whether you're posting on someone else's Wall or your own.

#### My other extension, [Affiliatizer for Safari](http://lexfriedman.com/extensions/Affiliatizer.safariextz),

automatically rewrites Amazon links across the Web so that they include the Amazon affiliate code of your choosing. The extension, which affects only links that don't *already* include affiliate codes of their own, accepts up to three affiliate codes, and picks one at random on each page view. It's a nice way to reward yourself, or a friend who has an affiliate code. By default, the app includes my affiliate code and those of our friends John Gruber and Jason Snell, until you save your own preferences instead.

But ounce for ounce, no extensions benefit my day-to-day Web surfing as much as YouTube5, InvisibleHand, NoMoreiTunes, Ultimate Status

Bar, and AutoPagerize. Try them out, and you'll see for yourself how handy these tools are when you're on Safari. And of course, if you decide you don't like what a particular extension does for you, just visit the Extension pane in

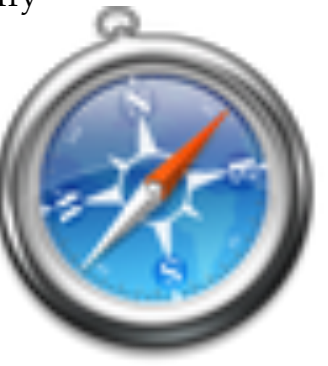

Safari's Preferences window to uninstall it.

Unless otherwise noted, this article is copyright © 2010 Lex [Friedman](http://db.tidbits.com/author/Lex%20Friedman) TidBITS is copyright © 2010 TidBITS Publishing Inc.Reuse governed by [Creative Commons License](http://www.tidbits.com/terms/).

#### <span id="page-101-0"></span>VMware Fusion 3.1.1

#### *by [Lex Friedman](http://db.tidbits.com/author/Lex%20Friedman)*

[VMware Fusion,](http://www.vmware.com/products/fusion/) which lets you run Windows and other operating systems on your Intelpowered Mac, has been updated to version 3.1.1. The maintenance-focused update now supports VMware vSphere 4.1 as a guest operating system, enabling you to run ESX without needing spare hardware - though this feature is currently labeled as experimental and the company warns against using it in production environments. The update also addresses an issue with some iSight cameras, removes an incorrect disk error message after a host crash, and corrects an issue where audio recording worked only at 44.1 kHz. VMware Fusion requires Mac OS X 10.4.11 or higher, and of course a copy of Windows if you plan to install that operating system. The download is accessible from within VMware Fusion itself, or from the [VMware Web site.](http://downloads.vmware.com/d/details/fus_310/ZGpkYmQqQGRiZHR0cA) (\$79.95 new, free upgrade, 434 MB)

Unless otherwise noted, this article is copyright © 2010 [Lex](http://db.tidbits.com/author/Lex%20Friedman)  [Friedman](http://db.tidbits.com/author/Lex%20Friedman) TidBITS is copyright © 2010 TidBITS Publishing Inc. Reuse governed by [Creative Commons License.](http://www.tidbits.com/terms/)

#### <span id="page-101-1"></span>GraphicConverter 6.7.4

#### *by [Lex Friedman](http://db.tidbits.com/author/Lex%20Friedman)*

Lemkesoft has updated its flagship imagemanipulation tool [GraphicConverter](http://www.lemkesoft.com/content/188/graphicconverter.html) to version 6.7.4. The significant 6.7 update earlier this year added the capability to import a variety of new image formats, including scrap files, HMR, dm2 and dm3, and direct SVG via PDF. Also new in 6.7 was added support for the AppleScript command "search with spotlight." Since that release, GraphicConverter has seen a few minor updates, adding more support for exporting QuickTime movies, importing larger TIFFs, exporting GIF animations as filmstrips, importing FUJI files, integrating with the Google Earth Safari plug-in, and the ability to

undo actions even after changing your selection.

The recent update to 6.7.4 adds an option to scale after crop, PDN preview display, and a sepia batch action. Issues with color profiles, Unicode support, and 1080p and animation scaling were also addressed. See Lemkesoft's Web site for [full release notes](http://www.lemkesoft.com/content/162/new-functions-and-versions.html) on all that has changed since 6.7.

[Multiple versions of GraphicConverter](http://www.lemkesoft.com/public/content/index._cGlkPTg4_.html) are available for download; you can choose English-only editions, PowerPC-only editions, or the standard universal and localized edition. (\$34.95 new, free upgrade, 100 MB)

Unless otherwise noted, this article is copyright © 2010 [Lex](http://db.tidbits.com/author/Lex%20Friedman)  [Friedman](http://db.tidbits.com/author/Lex%20Friedman) TidBITS is copyright © 2010 TidBITS Publishing Inc. Reuse governed by [Creative Commons License.](http://www.tidbits.com/terms/)

## <span id="page-102-0"></span>Find Files More Easily in Mac OS X

*by [Adam C. Engst](http://db.tidbits.com/author/Adam%20C.%20Engst)*

For some people, Apple's Spotlight technology is a great boon, shining bright light into the dark nooks and crannies of a hard disk. For others, particularly those who want to search primarily by file name, Spotlight can be annoying to use. I fall into that latter group - I know what my documents are called, for the most part, so if I'm looking for a document, I almost always search by file name (when I do search by "contents" - all file metadata, including textual content - I'm usually disappointed).

One frequently mentioned solution to the Spotlight problem is the freeware [EasyFind](http://www.devon-technologies.com/products/freeware/) from DEVONtechnologies, which Matt reviewed in "[EasyFind 4.0: It's Easy, It Finds, It's Free](http://db.tidbits.com/article/9231)" (11 October 2007). But EasyFind is relatively slow, since it doesn't index your hard disk, and Spotlight can be tweaked to work more the way many of us want, with a few simple settings. There's nothing new here, but lots of Mac users still aren't aware of these options.

First, if you usually know roughly where the files you're looking for are located, you can restrict

Spotlight to search the current Finder folder by default, instead of This Mac. To do this, choose Finder > Preferences, click the Advanced button, and choose Search the Current Folder from the pop-up menu. From then on, when you invoke the Finder's Find command by choosing File > Find (Command-F), searches will be limited to the current folder showing in the frontmost Finder window. This option first appeared in Mac OS X 10.6 Snow Leopard.

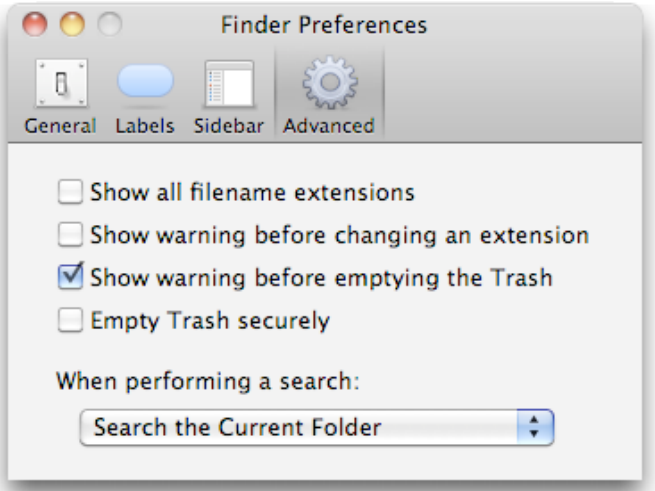

Second, if you usually want to search by file name instead of the file's contents, you can make sure the Search bar at the top of the Finder window is set to File Name without requiring an additional click. Hold down the Shift key, and choose File  $>$  Find by Name (Command-Shift-F). This command is available in both Mac OS X 10.5 Leopard and 10.6 Snow Leopard.

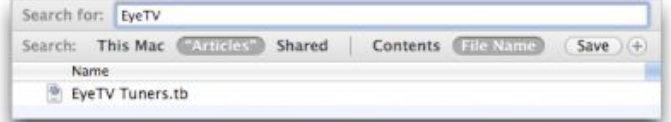

If you want Find by Name to be your default action, you can switch the keyboard shortcuts using the Keyboard Shortcuts view of the Keyboard preference pane. Just click the + button, and add entries for "Find" and "Find by Name..." (note the three periods - not an ellipsis - after the name) with the appropriate keyboard shortcuts. You may have to log out or restart for the new shortcuts to become active, and I've found remapping shortcuts in this

fashion to be a bit finicky, sometimes requiring multiple tries. Again, you can do this in both Leopard and Snow Leopard.

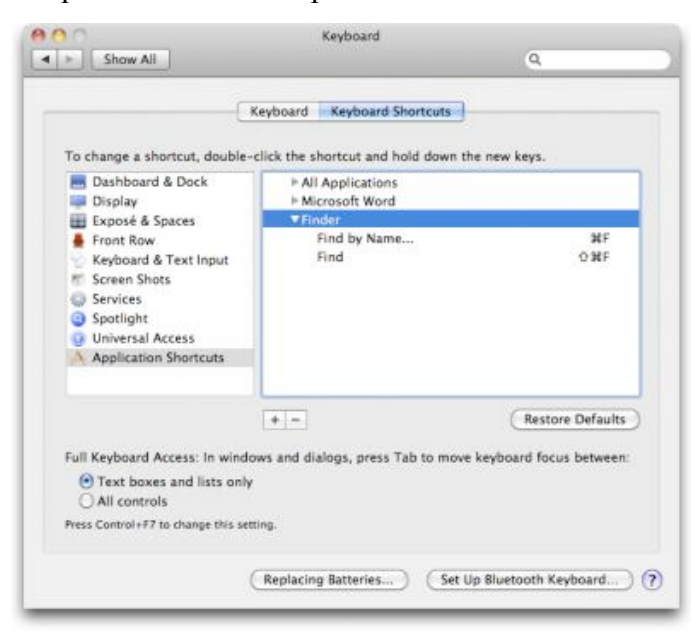

One last suggestion. You can adjust the look of the search results window just like any other Finder window, and once you've done that, the Finder remembers it for subsequent usages. To do this, first

start a search. Once the Finder window has search options in it, switch to the desired view (I prefer List view - choose View  $>$  as List or press Command-2) and choose View > Show View Options to reveal the View Options window. In it, you can select the "Always open in list view" checkbox if you desire, and you can pick which columns appear. I prefer Date Modified to the default of Last Opened, and yes, it's a darn shame that not

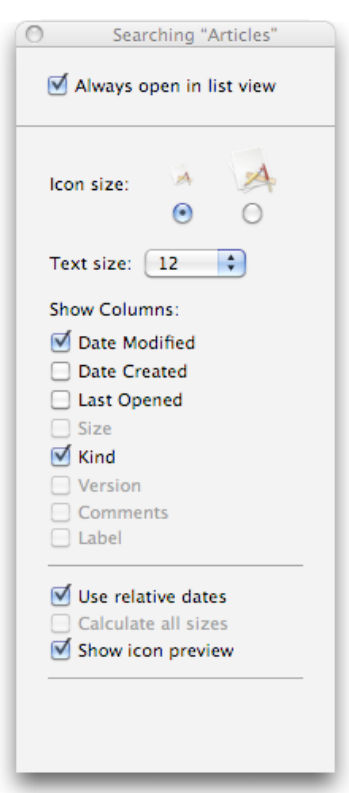

all columns are available - notably Size. I have no idea why Apple won't allow us to see the size, version, comments, and labels of found items. You can also resize columns by dragging their column separators and rearrange columns by dragging their headers. Once you get the window looking the way you like, close it, and the Finder should remember its layout next time.

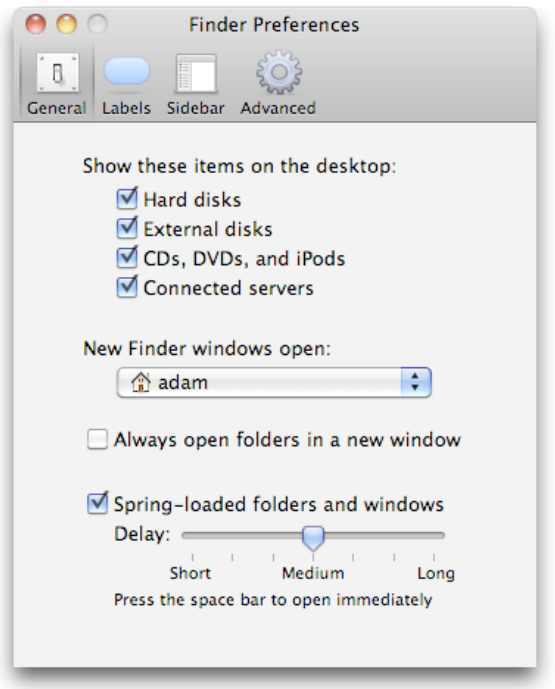

A few quick caveats. If you have "Always open folders in a new window" selected in the Finder's General preferences, using either of the Find commands will create a new window that defaults to whatever location is set in the "New Finder windows open" pop-up menu, which will likely be confusing. I recommend deselecting the "Always open folders in a new window" option. Also, these settings apply only when you start the search from the Finder, not if you use the Spotlight menu or Command-Spacebar.

If you find yourself changing Spotlight's Search bar settings every time you look for a file, perhaps these settings will make your life just a little bit easier.

Unless otherwise noted, this article is copyright © 2010 [Adam C.](http://db.tidbits.com/author/Adam%20C.%20Engst) [Engst](http://db.tidbits.com/author/Adam%20C.%20Engst) TidBITS is copyright © 2010 TidBITS Publishing Inc.Reuse governed by [Creative Commons License](http://www.tidbits.com/terms/).

# <span id="page-104-0"></span>TidBITS Watchlist: Notable Software Updates

**Adobe Acrobat/Reader 9.3.4 and 8.2.4** -- Adobe has released updates to [Adobe Acrobat](http://www.adobe.com/support/downloads/product.jsp?product=1&platform=Macintosh) and [Reader](http://www.adobe.com/support/downloads/product.jsp?product=10&platform=Macintosh) - for both the current 9.x versions and the previous 8.x versions - to address [a critical](http://www.adobe.com/support/security/bulletins/apsb10-17.html)  [security vulnerability](http://www.adobe.com/support/security/bulletins/apsb10-17.html) related to [TrueType font](http://web.nvd.nist.gov/view/vuln/detail?vulnId=CVE-2010-2862)  [handling.](http://web.nvd.nist.gov/view/vuln/detail?vulnId=CVE-2010-2862) You can update using the programs' automatic update mechanisms, but many people, including us, have trouble with them, so use the links provided to download the latest version manually if need be. That said, be warned that [many people are having trouble](http://forums.adobe.com/thread/704315) with the update to Acrobat 8.2.4 rendering the program unusable - Adobe is aware of the problem. Until a fix appears, users of Acrobat 8.x should hold off on the update or, if it's too late, revert to 8.2.3. (Free updates, various sizes)

**Pear Note 2.0.1** -- Hard on the heels of the major 2.0 release, Useful Fruit Software has released [Pear Note 2.0.1](http://www.usefulfruit.com/pearnote/) with two notable changes to the multimedia note-taking software. A crashing bug that could occur when Pear Note was updating its search cache has been fixed, and the Web sharing layout has been improved for very long recordings. (\$39.99 new, free update, 5.0 MB)

**TextExpander 3.1.1** -- Smile - née SmileOnMyMac - has upgraded its typing shortcut utility [TextExpander](http://smilesoftware.com/TextExpander/) to version 3.1.1. The maintenance release fixes a couple of serious bugs, including a potential crash and an issue that could cause you to lose all your saved snippets (the customizable shortcuts that you type to trigger longer text strings). The update also includes a fix for the Adapt to Case option. (\$34.95 new, free update, 4.4 MB)

**Typinator 4.1** -- [Typinator 4.1](http://www.ergonis.com/products/typinator/) brings a slew of fixes and improvements to the text-expansion utility. Among them are speed boosts for Quick Search and text file imports, clearer behavior during installation and in-application updating, and corrections for text expansion with Gmail

in Firefox, Amazon's Kindle for Mac, Komodo, and Apple Mail. Developer Ergonis Software offers [more detailed release notes](http://www.ergonis.com/products/typinator/history.html). (€19.99 new, free update, 3.2 MB)

**Interarchy 10.0.2** -- Nolobe's file transfer client [Interarchy](http://nolobe.com/interarchy/), which recently saw a major revision to 10.0, has now been bumped to version 10.0.2 to fix more bugs discovered after the main release. The latest bug fixes address various issues with Net Disks, and also correct problems with dragging and editing bookmarks, installing the Interarchy command line tool, and using the Open menu items. Also included in the latest upgrade are numerous improvements to Interarchy's Amazon S3 support. Note that this release also disables SSH ControlMaster, which was reportedly causing performance issues; a hidden preference key can be used to turn it back on. See Nolobe's blog for [full release notes.](http://nolobe.com/blog/2010/08/interarchy1002) (\$49.95 new, free update, 6.5 MB)

**Snow Leopard Graphics Update** -- Apple has released the [Snow Leopard Graphics Update](http://support.apple.com/kb/DL1083) to address graphics problems in games and graphics applications. In particular, the update addresses frame rate performance problems in Portal and Team Fortress 2 on certain Macs, and fixes a bug that could cause Aperture 3 and StarCraft II to crash or freeze. Macworld is now reporting that [the update can significantly](http://www.macworld.com/article/153566/2010/08/mac_gaming_performance.html)  [improve graphics performance](http://www.macworld.com/article/153566/2010/08/mac_gaming_performance.html) in other games as well. It's available via Software Update or the Apple Support Downloads page. (Free, 65.65 MB)

**Keyboard Maestro 4.3.2** -- Stairways Software has upgraded its flagship [Keyboard Maestro](http://www.keyboardmaestro.com/) utility to version 4.3.2. The minor update addresses aesthetic and functional issues alike. On the visual side, the new version improves the look of disabled keyboard actions to make them more obviously disabled. On the usability side, various tweaks improve typing performance, correct issues with rogue characters, and fix a crash that could occur when referenced files were removed.

Additionally, the release adds a configurable command for osascript, which enables you to execute AppleScript plug-ins as 32-bit. Keyboard Maestro requires Mac OS X 10.5 or higher, and a free trial is available. (\$36 new, free upgrade, 9.0 MB)

Copyright © 2010 TidBITS Staff. TidBITS is copyright © 2010 TidBITS Publishing Inc. If you're reading this article on a Web site other than [TidBITS.com,](http://TidBITS.com/) please [let us know](http://db.tidbits.com/contact.html), because if it was republished without attribution, by a commercial site, or in modified form, it violates [our Creative Commons License](http://www.tidbits.com/terms/).

#### <span id="page-105-0"></span>RightZoom • Blazing Tools Software

*Requirements: Mac OS X 10.4 or later.*

The [RightZoom u](http://www.blazingtools.com/mac/RightZoom.zip)tility is created for people who don't like the default behavior of the green Zoom button in Mac OS X programs. This small program changes its behavior, so a green button will always maximize your windows to all available screen space instead of inconvenient resizing. You will also be able to maximize the active window with Command  $+$  Option  $+ E$ keys (can be customized).

The program changes the most annoying examples of inconvenient zoom button behavior (Finder, Safari, MS Office, Pages etc). You can easily extend this list with your own applications.

Search for RightZoom on MacUpdate.

## <span id="page-105-1"></span>Temperature Monitor • Marcel Bresink Software-Systeme

*Requirements: Mac OS X 10.4 or later, Universal*

Temperature Monitor is an application to read out all accessible temperature sensors in Macintosh computers. The program can visualize the history graphs of the readings, display measured values in a large variety of fashions, or announce readings by speech output. It can also store and export values.

Temperature Monitor is the small gratis version of the application Hardware Monitor. Hardware Monitor can additionally display "nontemperature" sensors and artificial operating system probes, or control external LCD panels. Temperature Monitor is part of a software suite of 9 different monitoring applications which can be used for numerous purposes.

[Temperature Monitor](http://www.bresink.com/osx/TemperatureMonitor.html) is electronically distributed software. You can download the product free of charge [here](http://www.bresink.com/osx/TemperatureMonitor.html).

## <span id="page-105-2"></span>Recording TV to iTunes with Elgato's EyeTV Tuners

#### *by [Julio Ojeda-Zapata](http://db.tidbits.com/author/Julio%20Ojeda-Zapata)*

I don't TiVo - if you'll forgive my use of the word as a verb - but I do timeshift my TV watching. I can't recall the last time I watched anything live on the tube. All my favorite shows - from "60 Minutes" and "Frontline" to "Doctor Who," "The Big Bang Theory," and "The Daily Show with Jon Stewart" - are recorded and archived for future consumption.

And being a Mac nerd, I do this the Mac way.

I am a longtime user of EyeTV-tuning gizmos, which are made by Elgato for use, primarily, with the Mac. For years, I have depended on my Apple computers and my EyeTV-tuning gadgetry to convert my programs into digital bits so I could watch them whenever and wherever I wanted.

EyeTV devices plug into a Mac's USB port and essentially turn the computer into a TiVo-style device. They detect analog (NTSC) and digital (ATSC) signals and display them on the Mac's screen, which becomes a TV. Users then record what they want, using EyeTV software on their Macs to change channels, set up automated recordings (via online TV Guide listings) and more. Once recorded, the programs are normal video files that can be viewed in iTunes or other software, converted to formats that can play on

iOS devices, or even fiddled with in video editing software.

My love affair with Elgato's EyeTV products has grown gradually as they have matured. There was a time when they were awful - crude and unreliable, with video quality that was uniformly terrible. Much of this was not Elgato's fault - Macs (and computers in general) were not powerful and dependable enough to handle the necessary video processing properly, unlike a modern 27-inch iMac that makes a jawdropping television when Elgato-ed up. A [detailed timeline](http://en.wikipedia.org/wiki/Elgato) of Elgato's hardware and software products can be found on Wikipedia.

Though Elgato products are now fantastic, using them can result in annoying moments. Every so often, I will overlook some little setting or detail and a favorite program won't be recorded. The use of Elgato gear is a decidedly geeky kind of TV timeshifting, and not for technophobes.

However, problems with the Elgato experience are, once again, not always Elgato's fault. These days, Elgato has been in a running technology battle with the likes of the cable giant Comcast, which is changing how its programs are fed to viewers. Comcast's changes have forced Elgato to adapt - which it has done very nicely.

Despite the Spanish-sounding name, Elgato is based in Munich, Germany, but has offices in San Francisco. The company has sterling credentials - its founder, Markus Fest, is the creator of the Toast disc-burning software for Mac, and the company's product evangelist for years (the aptly named Mike Evangelist), was one of the key minds behind iDVD while at Apple. (He recently took a job at Minnesotabased Code 42 Software - creators of the frequently lauded CrashPlan online backup software and service - as vice president of marketing. In the interests of full disclosure, Mike is a friend and fellow St. Paul-area resident.)

**QAM, I Am** -- Older EyeTV tuners, like the EyeTV EZ and EyeTV Wonder, recorded only analog signals. Later tuners, starting with the EyeTV 250, went digital in a variety of ways. As the age of high-definition over-the-air broadcasts dawned, for instance, I could connect an EyeTV tuner to a simple indoor antenna and pull down pristine digital signals.

But I now have an even cooler trick up my sleeve.

The roughly two dozen digital channels available over the air are also available via my Comcast feed, in digital form (and often in high definition) at no cost. The channels include all the network affiliates as well as other digital options. My wife's beloved Spanish-language Univisión channel is on the list, for instance.

These channels, right there for the watching by any Comcast user who knows where to look and has the correct gear, are known as "clear QAM" or "in the clear" channels. Other cable providers offer similar ones.

Getting all this free digital goodness, in my case, is easy. All I have to do is:

- 1. Plug an EyeTV Hybrid tuner into a USB port on one of my Macs.
- 2. Connect the coaxial cable with my Comcast feed into the other end of the EyeTV Hybrid.
- 3. Fire up the EyeTV software.
- 4. Initiate a setup assistant to look for all those digital channels via the coax hookup.

Like magic, the EyeTV tuner and software sniff out all the free QAM channels and deposit them on the channel-list section of the EyeTV 3 application. I can then associate them with TV Guide's terrific online listings in order to set up automatic recordings of my favorite programs. (Only later-model EyeTV tuners, starting with the EyeTV 500, are able to perform this trick.)

As I write this on a MacBook Pro on a Sunday evening, "60 Minutes" in high definition is about to begin. The EyeTV Hybrid tuner will record it, and the EyeTV software will then

export it to iTunes for my MacBook Pro or iPad enjoyment. Every weekday evening, I do the same with my wife's fave Univisión soap opera, "Hasta Que el Dinero nos Separe" ("Until Money Do Us Part"... don't ask).

**Tuning Me, Tuning You** -- This great TVrecording technology is not unique to Elgato, to be clear. There are other Mac tuners (from the likes of [Equinux\)](http://www.equinux.com/us/products/tubestick/) as well as a gazillion tuners for Windows (I like the [Hauppauge](http://www.hauppauge.com/) ones). Older Elgato hardware was derived from tuners designed for Windows, in fact. Certain PCcentric tuners can even be used with Macs in tandem with the EyeTV software.

To complete this little circle, Elgato's latest tuner, the [EyeTV Hybrid](http://www.elgato.com/elgato/na/mainmenu/products/EyeTV-Hybrid-10/product1.en.html) that I'm using, is packaged with Windows drivers so it can be used either with a Mac or in tandem with Microsoft's Windows Media Center.

What sets Elgato apart is its Macintosh-flavored elegance and its attention to detail. The EyeTV software has evolved into a masterpiece of interface design, with massive flexibility. For instance, its Smart Guides feature lets me do with TV recording what iTunes does with its Smart Playlists, giving me fine control over what gets recorded. Exporting to iTunes is, of course, killer, since I can then do whatever I please with the video, including transfer it to an iPod or an iPad.

For these and other reasons, EyeTV is my preferred means for keeping track of my favorite programs. I can't rave about it enough.

I'm reminded from time to time, though, that I'm doing all this TV stuff on a computer instead of a simplified, idiot-proof set-top box. With so many hardware and software variables - not to mention the occasional kernel panic recordings occasionally won't happen as intended and I'll be deprived of my latest show. Failing to record my wife's latest soap-opera episode makes me feel awful, even though she's sweet about it.

To be fair, this will usually happen because of user error. The complexity of managing EyeTV 3 recordings means I'll inevitably make a mistake. So when there's something important that I want to ensure gets recorded, I've been known to set up multiple Macs, each with an EyeTV tuner, at different locations, to minimize the possibility of coming up empty. Crazy, I know, but I'd hate to screw up and miss a "V" episode.

**Adapt, Adapt, Adapt** -- Elgato has had to muster all of its ingenuity amid changing times in the cable- and satellite-TV realms. Old ways of recording programs using EyeTV gear are rapidly being rendered obsolete, so Elgato has to come up with new approaches.

Comcast, for instance, is in the process of phasing out most of its old-style analog service and nudging its customers toward digital offerings. In other words, those long accustomed to using Comcast service with a coaxial connection directly into their TVs now have to get cable boxes.

This creates complications for me, and for other Elgato users.

For the longest time, I've been able to get a full roster of analog channels, about 100 in all, the same way I accessed those QAM channels with my Comcast connection jacked directly into my EyeTV Hybrid tuner.

Now Comcast has forced an unpleasant choice on me:

- •Do QAM as usual, with the capability to set up automated recordings via the EyeTV application, but give up analog channels entirely. Boo!
- •Get the full roster of analog channels on a Mac via a set-top box, but give up QAM entirely, along with automated EyeTV recording. Double boo!
- •Use a physical switcher to shift between the two previous options. I loathe this since it creates a mess of cables that is a far cry from
the older, one-cable-into-the-EyeTV approach, and because it puts even more burden on me to avoid making mistakes.

Elgato, thankfully, has come up with an alternative solution for those who have cable or satellite set-top boxes.

Its latest device, the [EyeTV HD](http://www.elgato.com/elgato/na/mainmenu/products/EyeTV-HD/product1.en.html), is not a tuner. Instead it plugs into composite and (if available) component ports on a set-top box to record whatever channel the box happens to be set to. Channel switching is done via an IR blaster, a zapper that sits in front of the box and works as a remote. IR blasters tend to work well, but are prone to error, when something is placed between the blaster and the IR receiver, for instance, or if the blaster is knocked out of alignment.

Your Mac becomes the brain of this Rube Goldberg system, running the EyeTV software, and connecting to the EyeTV HD via USB and to the TV via DVI or HDMI (essentially using the TV as the display). Recordings are deposited onto the Mac's hard drive and exported to iTunes, as usual.

The ideal Mac for this is, of course, Apple's new unibody Mac mini with an HDMI port for HDTV use. I tested the EyeTV HD and Mac mini with a big, beautiful LG plasma set.

The EyeTV HD is not the most elegant approach to TV recording and requires a bit of fiddling, but it works for the most part. And it goes a long way to answering the question, "Why in the world would I connect a Mac to my HDTV?"

The EyeTV HD solution is great in one key respect: All shows, HD or not, on all channels, are available for recording (limited only by the channel packages to which you are subscribed). The device even bypasses copy protection associated with some programs, since recording does not occur over the HDMI connection that enables this annoying impediment.

Elgato has recently started supporting iOS 4 with its iPad- and iPhone-savvy iOS app, which functions as an extension of an EyeTV user's Mac setup. You must first set up your Wi-Fi router to permit EyeTV access on that network, or via 3G or a Wi-Fi network at a separate location. Once this is done (which is a bit of a headache, largely due to router-configuration complexities), EyeTV 3 recordings and even live TV magically become viewable as Internet video, streaming from your Mac to your iOS device (not always smoothly, alas). You can access record settings and show listings from afar, too.

Elgato keeps working on the encoding end, too. It provides a separate USB-stick device called the [Turbo.264 HD,](http://www.elgato.com/elgato/int/mainmenu/products/Accessories/Turbo264HD/product1.en.html) which dramatically speeds up video conversion (from EyeTV's format to iTunes-friendly form, say), especially on older Macs. A [software-only Turbo.264 HD](http://www.elgato.com/elgato/int/mainmenu/products/Turbo264HD-software/product1.en.html) version without hardware acceleration has just been released.

**What's next, Elgato?** I am dying to know what Elgato will come up with next.

I dislike the remote that Elgato bundles with its tuners, for instance, and have long lobbied for a cooler one. The logical approach to this problem nowadays, is, naturally, an iOS 4 app to turn one of Apple's devices into an EyeTV remote. I'll wager Elgato is cooking up something like that.

What about EyeTV software for Windows? Hey, that could happen. Apple created a version of iTunes for Windows, didn't it? I'd welcome a Windows-based EyeTV program since most of my Macs run Windows 7 as well as Mac OS X, via Boot Camp. It would be fantastic for my Macs to be fully EyeTV-capable regardless of which operating system I happened to be using.

As I've worked on this article, I have become increasingly amazed at how Elgato products (I must have used a dozen or more different EyeTV tuners over the years) have permeated my digital existence. It's one of the reasons I feel so lucky to be a Mac user. TiVo does have its fanatics, but given a choice, I'll go with a Mac and EyeTV tuner every time.

Unless otherwise noted, this article is copyright © 2010 [Julio](http://db.tidbits.com/author/Julio%20Ojeda-Zapata)  [Ojeda-Zapata](http://db.tidbits.com/author/Julio%20Ojeda-Zapata) TidBITS is copyright © 2010 TidBITS Publishing Inc. Reuse governed by [Creative Commons License.](http://www.tidbits.com/terms/)

## Hot Links of the Month

*Compiled by [Tom Ostertag](mailto:tostertag@usfamily.net?subject=Hot%20Links)*

## **Apple, Inc.**

*[Apple Updates iMac Line](http://arstechnica.com/apple/news/2010/07/new-apple-tv-plans-may-include-99-tv-episode-streams.ars?utm_source=rss&utm_medium=rss&utm_campaign=rss) | Apple*

*[New iMac Is Editors' Choice](http://www.apple.com/mobileme/news/2010/05/the-next-mobileme-mail-now-in-beta.html) | PC Magazine*

*[Apple Patent Application on Detecting](http://www.macrumors.com/2010/08/23/apple-patent-application-on-detecting-unauthorized-ios-device-usage-causes-controversy/)  ['Unauthorized' iOS Device Usage Causes](http://www.macrumors.com/2010/08/23/apple-patent-application-on-detecting-unauthorized-ios-device-usage-causes-controversy/)  [Controversy](http://www.macrumors.com/2010/08/23/apple-patent-application-on-detecting-unauthorized-ios-device-usage-causes-controversy/) | MacRumors*

## **Mac Software**

*[Apple Releases Security update 2010-005 for](http://blogs.techrepublic.com.com/mac/?p=582&tag=nl.e550)  [OS X 10.5 and 10.6](http://blogs.techrepublic.com.com/mac/?p=582&tag=nl.e550) | MacFixit*

*[Mail: Safer, easier, more-efficient message](http://reviews.cnet.com/8301-13727_7-20014433-263.html?part=rss&tag=feed&subj=MacFixIt)  [sending](http://reviews.cnet.com/8301-13727_7-20014433-263.html?part=rss&tag=feed&subj=MacFixIt) | MacFixit*

*[Microsoft adds photo editing to Mac Office](http://news.cnet.com/8301-13860_3-20013987-56.html?part=rss&tag=feed&subj=MacFixIt) | MacFixit*

*[Office 2004/2008 Security Updates](http://db.tidbits.com/article/11509?rss&utm_source=feedburner&utm_medium=feed&utm_campaign=Feed%253A+tidbits_main+%2528TidBITS%253A+Mac+News+for+the+Rest+of+Us%2529) | Tidbits*

## **Mac Hardware**

*[MacBook Pro Shines in Dual Environments](http://lowendmac.com/ed/hatchett/10jh/macbook-pros-and-cons.html): | Government Computer News*

## **iPod/iPhone/iTunes**

*[Paid iPhone Apps that just became free](http://freeappalert.com/) | FreeAppAlert*

*[iOS Security Fixes Released for Serious](http://db.tidbits.com/article/11510?rss&utm_source=feedburner&utm_medium=feed&utm_campaign=Feed%253A+tidbits_main+%2528TidBITS%253A+Mac+News+for+the+Rest+of+Us%2529)  [Vulnerabilities](http://db.tidbits.com/article/11510?rss&utm_source=feedburner&utm_medium=feed&utm_campaign=Feed%253A+tidbits_main+%2528TidBITS%253A+Mac+News+for+the+Rest+of+Us%2529) | Tidbits*

*[Apple To Hold iPod Event on September 7](http://www.ilounge.com/index.php/news/comments/apple-to-hold-ipod-event-on-september-7/) | iLounge*

*[Plannr Review : iPhone and iPad Productivity](http://www.macworld.com/appguide/app.html?id=581492&lsrc=rss_main) | MacWorld*

## **iPad**

*[All iPad Competitors Will Fail, Frank Fox, Stop](http://lowendmac.com/ed/fox/10ff/no-real-ipad-competition.html)  [the Noiz](http://lowendmac.com/ed/fox/10ff/no-real-ipad-competition.html) | Low End Mac*

*[iPad Is Delicious. Apple's New iPad TV Ad](http://news.worldofapple.com/archives/2010/08/18/ipad-is-delicious-apples-new-ipad-tv-ad/?utm_source=feedburner&utm_medium=feed&utm_campaign=Feed%253A+WorldOfApple+%2528World+of+Apple%2529) | World of Apple*

## **Miscellaneous**

*[Mac and Linux Side by Side, Simon Royal, Mac](http://lowendmac.com/ed/royal/10sr/mac-and-linux.html)  [Spectrum](http://lowendmac.com/ed/royal/10sr/mac-and-linux.html) | Low End Mac*

*[How to Safely Coil a MagSafe Power Cord](http://www.tested.com/how-to-properly-coil-a-macbook-power-cord/47-105/) | Tested.com*

*[Encrypted and obfuscated? Your P2P protocol](http://arstechnica.com/tech-policy/news/2010/08/encrypted-and-obfuscated-your-p2p-protocol-can-still-be-ided.ars?utm_source=rss&utm_medium=rss&utm_campaign=rss)  [can still be IDed](http://arstechnica.com/tech-policy/news/2010/08/encrypted-and-obfuscated-your-p2p-protocol-can-still-be-ided.ars?utm_source=rss&utm_medium=rss&utm_campaign=rss) | ARS Technica*

*[Popular Apple Support Discussions going](http://reviews.cnet.com/8301-13727_7-20013778-263.html?part=rss&tag=feed&subj=MacFixIt)  [social, becoming Communities](http://reviews.cnet.com/8301-13727_7-20013778-263.html?part=rss&tag=feed&subj=MacFixIt) | MacFixit*

*[Add Screen Grab To Stickies](http://hints.macworld.com/article.php?story=20100823075951280) | MacWorld*

*[dealmac: How to go broke saving money](http://dealmac.com/) | dealmac*

*[Mac Gems : Google Earth Addresser](http://www.macworld.com/reviews/product/629429/review/earth_addresser_24.html?expand=true&lsrc=rss_main) | MacWorld*

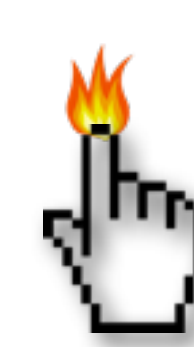

### Members Helping Members

Need Help? Have a question the manual doesn't answer? Members Helping Members is a group of volunteers who have generously agreed to help. They are just a phone call or an email away. Please call only during the appropriate times, and **only if you are a current mini'app'les member** and own the software in question.

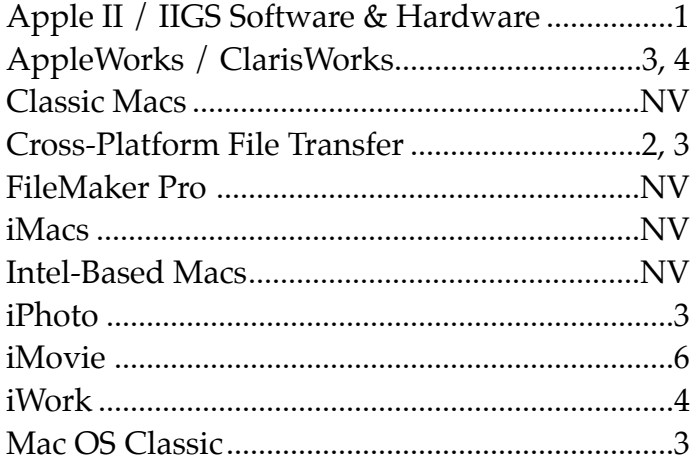

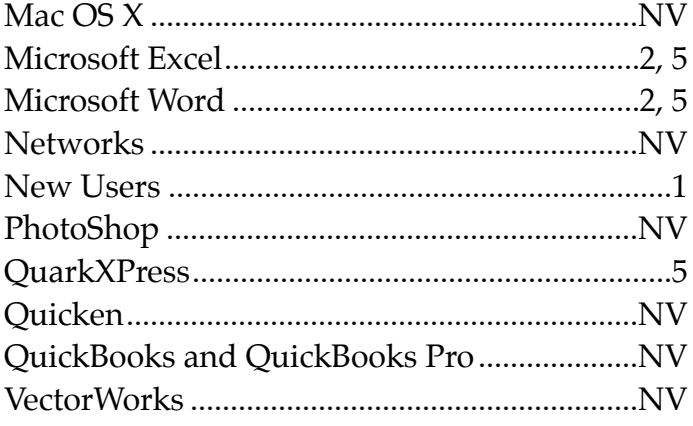

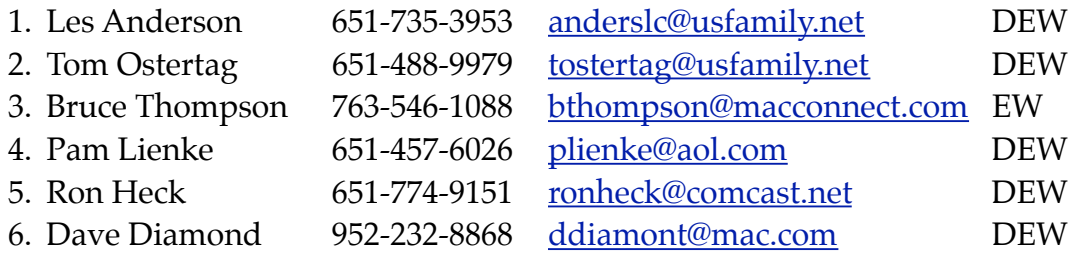

 $D =$  Days, generally 9 a.m. to 5 p.m.

 $E =$  Evenings, generally 5 p.m. to 9 p.m.

W= Weekends, generally 1 p.m. to 9 p.m.

NV = No Volunteer

Please call at reasonable hours and ask if it is a convenient time for helping you. By the way, many of these volunteers can also be contacted on our forums. We appreciate your cooperation.

**Mini'app'les needs more volunteers for Members Helping Members** — If you are willing to be a Members Helping Members volunteer, please send an email message to Membership Director Les Anderson or contact him on our forums with your name, telephone number, contact hours, and the software and hardware areas you are willing to support.

# **Mini'app'les Membership Application and Renewal Form**

Membership cost is \$15.00 for one year. To pay electronically using PayPal, visit the mini'app'les [website.](http://www.miniapples.org) If you prefer to pay by check, use the form below. Please make your check payable to "mini'app'les".

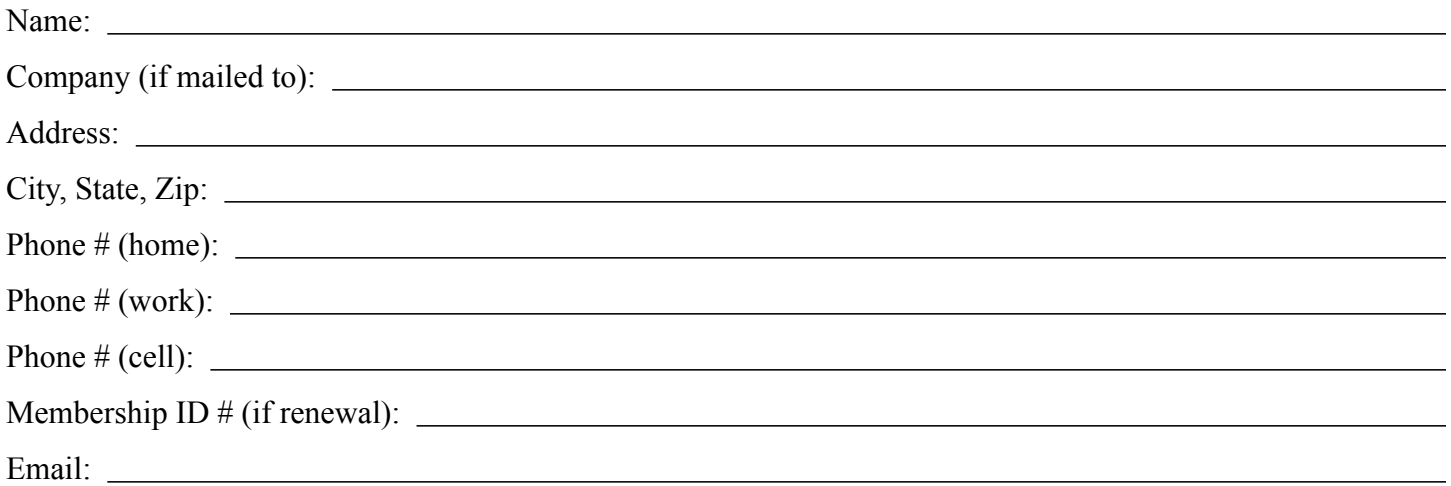

*Your email address will NOT be sold, shared, or distributed. It will be used only for official mini'app'les business such as distribution of the newsletter and membership renewal reminders.*

Check if this is a change of address notice

Check if you want to volunteer

Check if you want to be added to "Members Helping Members"

Check if you were referred by a club member (if so, please give member's name)

Please mail this application and your payment to:

mini'app'les P.O. Box 796 Hopkins, MN 55343-0796

Thank you for your support!

#### **Benefits of mini'app'les Membership**

- Access to the mini'app'les online forums. Post questions and/or answers about issues, trouble shooting, products, buying and selling, special events, discounts, and news about Apple and the mini'app'les club.
- Access to our Members Helping Members network of professional and advanced users of Apple technologies. These members volunteer their time to help other members with software, hardware, and other Apple related issues.
- A variety of Mac Special Interest Groups (SIGs) that meet each month.
- Multi-SIG meetings and workshops to help members with computer problems. You can bring your equipment to these events and receive support from knowledgeable Mac users to help diagnose your problem(s).
- Participation in drawings for computer hardware, software, and other computer related materials.
- Discounts from vendors and manufacturers. Refer to the on-line forums for current offers.

# mini'app'les

the minnesota apple computer users group, inc.

**Introduction** — This is the newsletter of mini'app'les, the Minnesota Apple Computer Users' Group Inc., a Minnesota non-profit club. The whole newsletter is copyrighted © by mini'app'les. Articles may be reproduced in other non-profit User Groups' publications except where specifically copyrighted by the author (permission to reproduce these articles must be given by the author). Please include the source when reprinting.

The mini'app'les Newsletter is an independent publication not affiliated, sponsored, or sanctioned by Apple, Inc. or any other computer manufacturer. The opinions, statements, positions, and views are those of the author(s) or newsletter staff and are not intended to represent the opinions, statements, positions, or views of Apple, Inc., or any other computer manufacturer. Instead of placing a trademark symbol at every occurrence of a trade-marked name, we state we are using the names only in an editorial manner, to the benefit of the trademark owner, with no intention of infringement of the trademark.

**Questions** — Members with technical questions should refer to the Members Helping Members section or bring their questions to an appropriate SIG meeting. Please direct other questions to an appropriate board member.

**Dealers** — Mini'app'les does not endorse specific dealers. The club promotes distribution of information that may help members identify best buys and service. The club itself does not participate in bulk purchases of media, software, hardware, and publications. Members may organize such activities on behalf of other members.

**Submissions** — We welcome contributions from our members. Perhaps you're using new software that you just can't live without. Maybe you have a new piece of hardware that you find extremely useful and of high quality. On the other hand, you might be struggling with problematic software or hardware. Why not share your experience with other members by writing a product review? Doing so may steer others towards quality products or help them avoid the problems you may be having.

Submissions must be received by the 15th day of each month to be included in the next month's newsletter. Please send contributions directly to our post office box (mini'app'les, PO Box 796, Hopkins MN 55343), or email them to [miniapples@mac.com](mailto:miniapples@mac.com).

The deadline for material for the next newsletter is the fifteenth of the month. An article will be printed when space permits and, if in the opinion of the Newsletter Editor or Publications Director, it constitutes material suitable for publication.

This newsletter was produced using Apple's Pages word processor.

#### **Board of Directors**

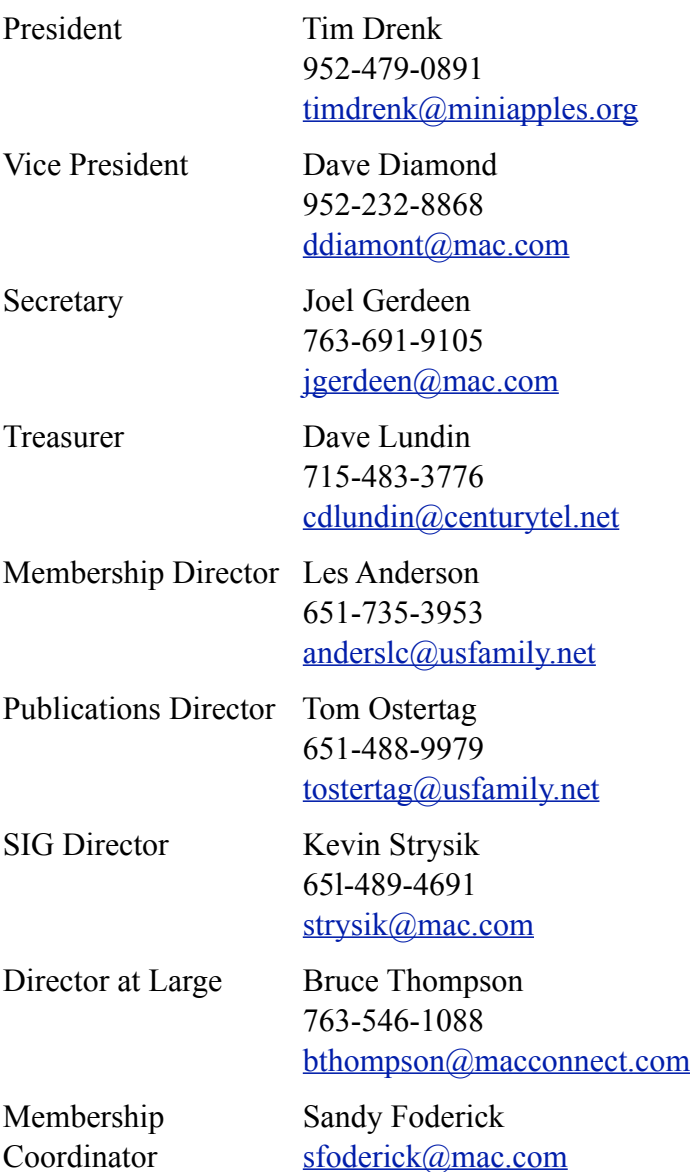

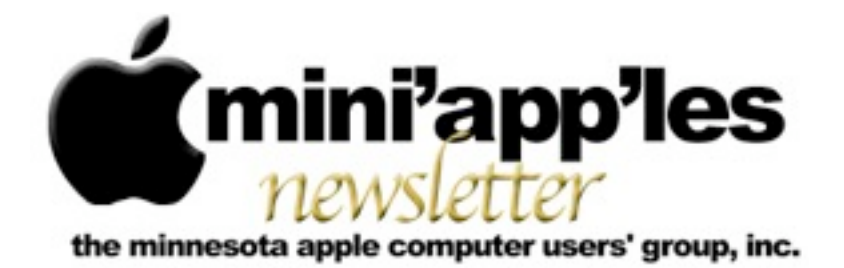

**Website:<http://www.miniapples.org> Forums:<http://miniapples.7.forumer.com> Email: [miniapples@mac.com](mailto:miniapples@mac.com)**

**October 2010**

#### From the Editor:

Lots of news from Apple this month. Apple has released three new iPods, the Touch, the Nano with Multi-Touch and the Shuffle. There were a several updates, two for security issues and iTunes 10 with Ping. The iPhone OS has also been updated. Other than that there have been new releases of Adobe Flash Player 10.1.85.3, Safari 5.0.2/4.1.2, Firefox 4/3.6.9, Opera 10.62, TinkerTool 4.2. and Carbon Copy Cloner 3.3.4

I've also included an article on Dropbox, a utility that we use in the publication of the Newsletter.

*[Tom Ostertag](mailto:tostertag@usfamily.net?subject=Publications%20Director), Publications Director*

## Meeting Calendar

At the right is a list of mini'app'les meetings for October 2010. The information was compiled as this newsletter was being assembled and is subject to change. As always, confirm the Special Interest Group (SIG) date, time, and location with the SIG Leader or the mini'app'les website: [www.miniapples.org.](http://www.miniapples.org)

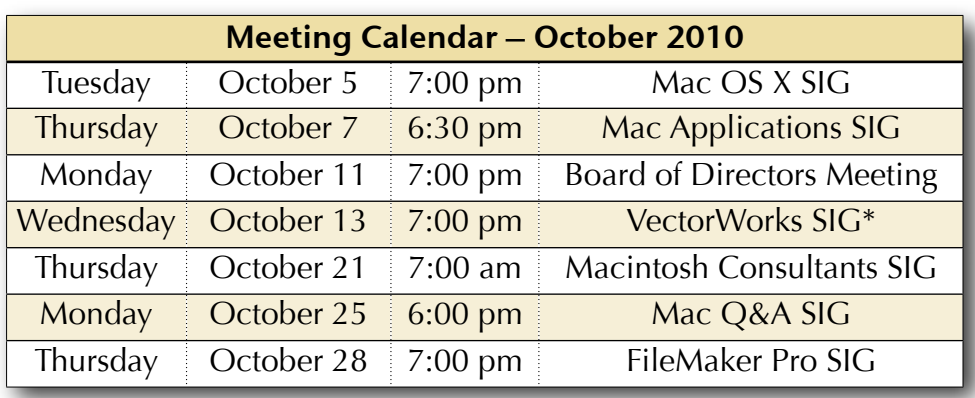

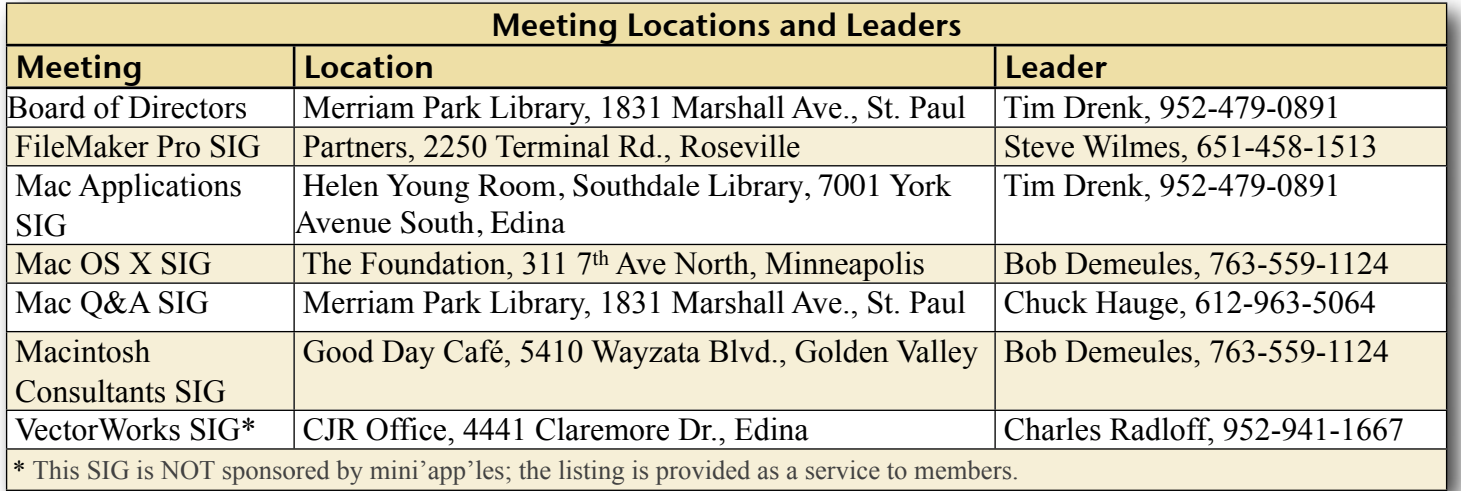

## TABLE OF CONTENTS

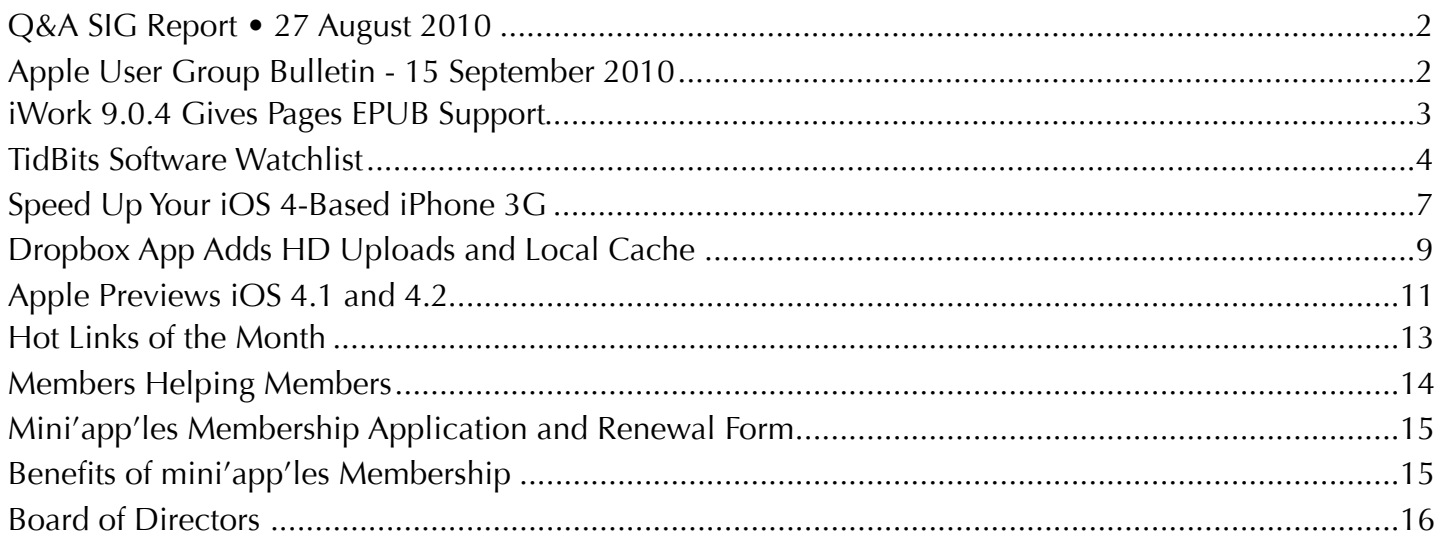

# <span id="page-114-0"></span>Q&A SIG Report • 27 August 2010

*By [Les Anderson](mailto:anderslc@usfamily.net?subject=Q%26A%20SIG%20Report)*

The August Q&A started out with two tips for Widgets. One dealt with changing the city for time and temperature. Another was for shredding personal files like finance info. Along

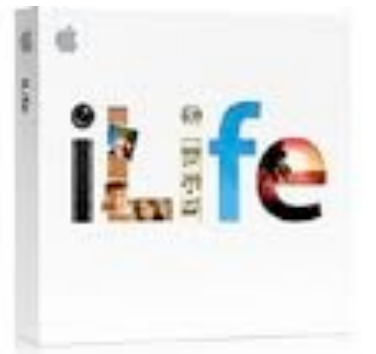

the same line we discussed erasing a hard drive so a computer can be sold or disposed of.

A follow-up to a previous meeting dealt with problems printing envelopes and getting the the addresses to print in the proper location. Several questions dealt with e-mail; Entourage, how to display more or fewer messages in the In Box or Trash folders and setting the prefs on keeping messages. Another member wondered how best to switch from dial up service to Comcast without losing messages or contacts. If you have your own domain name switching isn't a problem because you always keep the same e-mail address.

Another question dealt with Windows opening in the same configuration as last time they were used. We also talked about the Text to Speech option in the System Preferences.

This was my last meeting as the SIG coordinator. Chuck Hauge will be handling the Q&A from now on. As always the Q&A meets on the fourth Monday at 6PM at the Merriam Park Library.

## <span id="page-114-1"></span>Apple User Group Bulletin - 15 September 2010

*From The mini'app'les Forummer*

Recent Highlights from the Apple User Group Resources website:

[http://appleusergroupresources.com](http://appleusergroupresources.com/)

- MacGroup Detroit: Kelby Presents
- User Group Reunion: Looking for Photos of Then and Now
- MUGS New Jersey: Special Guest Andy Ihnatko
- Last Reminder: MCE is the Place to Be
- DV Expo: SF Cutters Will Be There
- OMUG: OMUGfest 2010
- LHMUG: Things Remembered
- Offers for User Group Leaders and Members including:
- •
- Select Wiley Books: 40 Percent Discount
- iPhone 4 Made Simple (ebook): 50 Percent Discount
- Tropic4 TopXNotes: 20 Percent Off
- Ezcapes iPhone 3G/3GS Covers: 50 Percent Discount

Be sure to visit the special offers link to find offers and codes on one page. [http://appleusergroupresources.com/?](http://appleusergroupresources.com/?page_id=653) [page\\_id=653](http://appleusergroupresources.com/?page_id=653)

password: resource

## <span id="page-115-0"></span>iWork 9.0.4 Gives Pages EPUB Support

*by [Adam C. Engst](http://db.tidbits.com/author/Adam%20C.%20Engst)*

Apple has released <u>iWork 9.0.4</u>, fixing a few bugs and extending Pages to be able to export the EPUB format used by the iBookstore. Bugs [fixed](http://support.apple.com/kb/HT4165) in Keynote include problems printing handouts with rule lines, the slide switcher, and automatically resizing some images while changing slide size. In addition, Keynote, Numbers, and Pages all receive a fix for a bug related to tables. The update is 63.44 MB, and is available via Software Update or directly from Apple's Support Downloads page.

But the far more interesting news is that Apple has added support for the standard EPUB file format for electronic books to Pages, so it's now possible to export an EPUB from Pages. The reason this is interesting is that despite the fuss about EPUB, the tools available to create EPUB have been extremely limited, falling into four basic categories:

WYSIWYG editing and EPUB export: Until the release of Pages 9.0.4, [Adobe InDesign](http://www.adobe.com/products/indesign/) has essentially owned this category, because it was the only professional program in either the word processing or page layout space that could export reasonable EPUB files that were

more than straight text. There are also several writing tools aimed at creative writers - notably **[Storyist](http://www.the-soulmen.com/ulysses/) and [Ulysses](http://storyist.com/) and the upcoming** [Scrivener 2.0](http://www.literatureandlatte.com/scrivener.html) - that can export to EPUB, though it appears on a quick glance that they are relatively limited in terms of stylistic capabilities, along with features essential for professional writers like change tracking and commenting.

WYSIWYG EPUB editors: The only Maccompatible program I know of that claims to provide WYSIWYG editing of EPUB is **[Sigil](http://code.google.com/p/sigil/)**, a cross-platform, open-source tool that works, but has some serious usability problems. If you have an EPUB that you wish to edit with WYSIWYG editing tools, try Sigil. Beware though, since in my experience, Sigil ignores an EPUB's existing table-of-contents file and creates its own, which is often sub-optimal.

XML-focused editors: These programs, such as Syncro Soft's [oXygen XML Editor,](http://www.oxygenxml.com/xml_editor.html) provide tools for working with EPUB at the code level. Creating an EPUB with an XML editor is like building a Web site with BBEdit; you get a lot of control, but you have to know exactly what you're doing, and minor mistakes can require debugging.

Conversion tools: There are oodles of tools that claim that they can convert files from a wide variety of formats into EPUB. Frankly, none that I've tested has done squat with the Word or PDF documents that we create for Take Control. I suspect they would work with very simple documents.

In her book "[EPUB Straight to the Point](http://www.elizabethcastro.com/epub/)," our friend Liz Castro provides oodles of useful information about building EPUBs in both InDesign and Word (where you're really saving your file as HTML, and then manipulating the HTML file in a variety of tweaky ways to create an EPUB). Liz sells the book (as an EPUBformatted ebook, natch) directly, or you can buy it in print through <u>Amazon.com</u> or any of the usual suspects. Since it's the sort of book you'll need to reference frequently while working,

you'll either want the print version or an iPad for the ebook version; the content isn't well suited to the small iPhone screen.

So where does Pages fall? I haven't had much time to play with its EPUB capabilities yet, but it looks like a serious contender in the WYSIWYG editing and EPUB export category. To be clear, Pages cannot open or import an EPUB file, so it's useful only for exporting in EPUB format. (Luckily, Pages can import Word files quite well, so you may not be entirely out of luck if your documents are in Word format.)

Apple has published a **[Knowledgebase article](http://support.apple.com/kb/HT4168)** on the topic that offers an overview of EPUB and PDF, and how to create an EPUB file with Pages. Although you can create an EPUB simply by exporting any existing Pages document, the results may not be ideal unless you start from [a sample document](http://images.apple.com/support/pages/docs/ePub_Best_Practices_EN.zip) that Apple makes available on the Web (it's not included with Pages 9.0.4, oddly). The sample document can be used as a template or you can copy its styles into your document. Liza Daly, one of the world's EPUB experts, [has examined the](http://blog.threepress.org/2010/08/26/test-driving-apple-pages-with-epub-export/)  [template](http://blog.threepress.org/2010/08/26/test-driving-apple-pages-with-epub-export/), and is generally positive about what Apple has done, identifying only one notable problem in the XHTML output.

As a quick test, I imported the Word manuscript of Tonya's "[Take Control of iPad Basics"](http://www.takecontrolbooks.com/ipad-basics) ebook into Pages, and immediately exported it as an EPUB. Almost shockingly, it was pretty darn good on the iPad. A number of internal navigation links were lost on import, but Pages retained the look and feel of our design, properly recognized the table of contents, dealt properly with Web links, and had no trouble with graphics. And when I ran the file through the **EPUB** validation tool that Liza Daly's Threepress Consulting makes available, it passed with no errors.

With this new EPUB export added to all the commenting and change tracking features that have appeared in recent versions, Pages may now rank as real competition for Microsoft Word for serious writing. Of course, with Office 2011 due out in a few months, Microsoft has a chance to up the ante, but Apple can't be far from releasing a major update to iWork as well.

Unless otherwise noted, this article is copyright © 2010 [Adam C.](http://db.tidbits.com/author/Adam%20C.%20Engst) [Engst](http://db.tidbits.com/author/Adam%20C.%20Engst) TidBITS is copyright © 2010 TidBITS Publishing Inc.Reuse governed by [Creative Commons License](http://www.tidbits.com/terms/).

#### <span id="page-116-0"></span>TidBits Software Watchlist

Notable recent software updates

**Transmit 4.1.1** -- Panic has updated its filetransfer software [Transmit](http://www.panic.com/transmit/) to version 4.1.1. The [full release notes](http://www.panic.com/transmit/releasenotes.html) list nearly five dozen fixes, but here's the overview: Transmit Disk - the feature that lets you mount remote FTP, SFTP, Amazon S3, and other servers on your desktop as if they were connected hard disks - has been vastly improved, offering full compatibility with 64-bit kernels, improved MobileMe support, better deletion, and ending its reliance on MacFUSE. The update also adds more language localizations, reduces memory usage during file transfers, fixes a slew of cosmetic bugs, and plays more nicely with symlinks and redirected items. (\$34 new, free update, 22 MB)

**Adobe Flash Player 10.1.85.3** -- Adobe has updated Flash Player (which you interact with primarily in your Web browser) to version 10.1.85.3 to address [a security vulnerability](http://www.adobe.com/support/security/bulletins/apsb10-22.html) that's actively being exploited in the wild against the Windows version of Flash Player (as of this writing, Macs aren't being targeted). To determine the version of Flash you're currently running, visit the [About Flash Player page.](http://www.adobe.com/software/flash/about/) If you need a new version, visit the [Adobe Flash](http://get.adobe.com/flashplayer/)  [Player Download Center](http://get.adobe.com/flashplayer/). If you're using [Google](http://www.google.com/chrome/)  [Chrome](http://www.google.com/chrome/), version 6.0.472.62 includes the new version of Flash Player and has probably updated itself automatically. (Free, 7.59 MB)

**Security Update 2010-006** -- Apple has released [Security Update 2010-006](http://support.apple.com/kb/DL1105), an update exclusively for Macs running Mac OS X 10.6.4 Snow Leopard. The update corrects a [vulnerability in AFP Server](http://support.apple.com/kb/HT4361), which manages file sharing. In certain situations, a remote attacker who knew a valid username on your Mac could log in without knowing the password, and access folders shared via AFP. Apple recommends everyone running 10.6.4 - both the desktop and server versions - install the patch, which is available via direct download or Software Update. (Free, 1.93 MB)

**TinkerTool 4.2** -- Marcel Bresink has released [TinkerTool 4.2.](http://www.bresink.com/osx/TinkerTool.html) New features in the system utility software - which lets you adjust all sorts of settings under Mac OS X's hood - include the capability to force iTunes 10 to use a regular title bar with horizontal buttons, a preference for Apple Mail to prefer the plain text versions of HTML email messages when available, and the capability to disable all RSS features in Safari 4 and Safari 5. The new version of TinkerTool should work better for users with small screens, and corrects an issue with login items, as well. [Full release notes](http://www.bresink.com/osx/0TinkerTool/history.html) are available. TinkerTool 4.2 requires Mac OS X 10.4 Tiger or later. (Free, 1.4 MB)

**Pro Applications Update 2010-02** -- Apple has released [Pro Applications Update 2010-02,](http://support.apple.com/kb/DL949) which "adds compatibility for new camera formats, improves overall stability and addresses a number of other minor issues." Apple isn't saying anything more useful, other than that the update is recommended for all user of Final Cut Studio, Final Cut Server, and Logic Studio. The update includes Final Cut Pro 7.0.3, Motion 4.0.3, Color 1.5.3, Compressor 3.5.3, and Apple Qmaster 3.5.3. (Free update, 321.1 MB)

**Dialectic 1.7** -- JNSoftware has released [Dialectic 1.7,](http://www.jonn8.com/dialectic/) a significant update to its popular telephony software for Mac OS X. Dialectic is a TidBITS favorite (see ["Dialectic Simplifies](http://db.tidbits.com/article/9559)  [Dialing Any Type of Phone,](http://db.tidbits.com/article/9559)" 10 April 2008) that lets you manage the telephone calls you make, regardless of what type of phone you use. New features in version 1.7 include 64-bit compatibility (under Mac OS X 10.6 Snow Leopard); support for Exchange, CardDAV, and LDAP accounts; and more and better support for a wide range of devices like the MagicJack and Aastra IP phones. The software requires Mac OS X 10.4 Tiger or higher; [full release notes](http://www.jonn8.com/dialectic/ug/pgs/c12/t15.html) are available. (\$25 new, free update, 7.8 MB)

**MarsEdit 3.1.1** -- Red Sweater Software has updated their blog editing software [MarsEdit](http://www.red-sweater.com/marsedit/) to version 3.1.1. The new version is now 64-bit compatible. Additionally, a variety of new features have been introduced, including a new, per-blog setting to constrain uploaded images to pre-set sizes, support for Lightroom 3 media libraries, and plug-in support in the rich text editor (so you can view embedded movies, for instance). The update also fixes bugs, including one that caused a blank preview window and another that prevented the ejection of external media volumes. [Full release notes](http://www.red-sweater.com/marsedit/whatsnew.html) are available at Red Sweater's Web site. (\$39.95 new, free update, 6.0 MB)

**Savescreenie 2.0 --** Long ago, our article "*How* [to Change Screen Capture Formats](http://db.tidbits.com/article/8147)" (27 June 2005), prompted Christian Franz to create a small utility called Savescreenie to ease the process of changing Mac OS X's default screenshot format. Five years later, Christian's  $cf/x$  Software has released the free  $S$ avescreenie [2.0](http://www.cfxsoftware.com/products/savescreenieoverview.html). It now supports a number of additional file formats (10 in all), and enables you to set the default location and base name for screenshots. Savescreenie 2.0 requires Mac OS X 10.5 Leopard or later and works on both Intel- and PowerPC-based Macs. So if you prefer a screenshot format other than Mac OS X's default of PNG, or would prefer that your screenshots end up somewhere other than on the Desktop, give Savescreenie a try. (Free, 1.0 MB)

**1Password 3.4.1** -- The fine folks at Agile Web Solutions have released [1Password 3.4.1](http://agilewebsolutions.com/products/1Password), an incremental update to their popular password management utility. Among the included updates is partial support for Firefox 4 betas, but note that Autosave and HTTP Authentication don't yet work. The update also greatly improves the Sync Conflict Resolver, making it far simpler to diagnose and repair conflicts, including Dropbox syncing issues. Other fixes include improved localization, optimizations for 1PasswordAnywhere, and more; [full release notes](http://agilewebsolutions.com/products/1Password/versions#v30743) are available. (\$39.95 new, free update, 17.3 MB)

**Carbon Copy Cloner 3.3.4** -- Bombich Software has updated its backup software Carbon Copy [Cloner](http://www.bombich.com/) to version 3.3.4, resolving a host of bugs and making a variety of other small improvements. Among the issues fixed are an error with files with more than 126 Access Control Entries, errors where extended attributes were not re-applied to files in certain situations, a Leopard-specific issue with saving passwords for encrypted backups, and an issue where the software's log file could be unwritable for the current user. Numerous other bugs, including hangs while authenticating and missing permission checks, are also corrected. Bombich provides [full release](http://help.bombich.com/faqs/overview/history)  [notes.](http://help.bombich.com/faqs/overview/history) (Donationware, 3.7 MB)

#### *Editor*'*s Note: This is one of my favorite programs. I*'*ve used the cloned backups to restore the hard drive on my G4 several times.*

**Firefox 3.6.9** -- Mozilla has released [Firefox](http://www.mozilla.com/)  [3.6.9,](http://www.mozilla.com/) updating the popular Web browser with support for the <u>[X-FRAME-OPTIONS](http://blog.mozilla.com/security/2010/09/08/x-frame-options/)</u> HTTP response header that enables Web site owners to prevent their content from being embedded in other sites, which can lead to [clickjacking](http://en.wikipedia.org/wiki/Clickjacking) attacks. The update also addresses a number of security vulnerabilities and bugs, some of which could result in crashes. (Free, 19 MB)

**PDFpen/PDFpenPro 5.0.1** -- Users and abusers of PDF rejoice, since Smile (née SmileOnMyMac) has released [PDFpen](http://www.smilesoftware.com/PDFpen/) and **[PDFpenPro](http://www.smilesoftware.com/PDFpenPro/) 5, significantly beefing up the PDF** editing and manipulation tools. Most notably, both versions of PDFpen are 64-bit, and include performance enhancements that speed the editing of large documents. Plus, when performing OCR on a scanned document, PDFpen can now take advantage of multiple

CPU cores for added performance. If you need to redact (black out) information in PDFs, PDFpen can now do that easily, and there's even a Search & Redact command to do so across an entire PDF in a single step (Search & Replace provides normal text replacements). Image editing capabilities have also been improved, with the added capability to deskew scanned documents and adjust image settings such as contrast and saturation. Plus, PDFpen can now resample images to a lower resolution or color depth to reduce PDF file size. PDFpenPro 5 gains the capability to convert a Web site into a multi-page PDF document, can create list widgets and pop-ups in PDF forms, and can create a Submit button to submit PDF form data via the Web or email. Version 5.0.1 is current and requires Mac OS X 10.6 Snow Leopard; <u>full release notes</u> are available. (\$59.95/\$99.95 new, \$25 upgrade, free update for purchases after 14 February 2010, 42.8/43.1 MB)

Safari 5.0.2/4.1.2 -- Apple has released **Safari** [5.0.2](http://support.apple.com/kb/DL1070) and [Safari 4.1.2](http://support.apple.com/kb/DL1069) (the former for users running Mac OS X 10.5 Leopard or later, the latter for users still running 10.4 Tiger). The updates patch a pair of vulnerabilities that could allow maliciously crafted Web sites to execute their own code or crash Safari. Beyond the security fixes, both updates correct issues with submitting forms. Safari 5.0.2 also addresses bugs with viewing Google Image results with Flash 10.1 installed, and uses an encrypted connection when surfing the **Safari [Extensions Gallery.](http://extensions.apple.com/)** The updates are available via Software Update or direct download from Apple, and are recommended for all Safari users. (Free update, 37.56 MB for Snow Leopard, 46.71 MB for Leopard, 29.46 MB for Tiger)

**iWeb 3.0.2** -- Apple has bumped <u>iWeb</u> to version 3.0.2. According to Apple's [sparse](http://support.apple.com/kb/DL1104)  [release notes](http://support.apple.com/kb/DL1104), the minor update improves comments and search support for blogs and podcasts published to Apple's MobileMe service. Assorted MobileMe publishing issues are also fixed. (\$79 as part of iLife, free update, 177.14 MB)

**Audio Hijack Pro 2.9.7** -- Rogue Amoeba has updated **Audio Hijack Pro**, its tool to capture audio from any audio source on your Mac, to version 2.9.7. The minor update includes a slew of fixes: the Instant Hijack and LAME MP3 components - both of which provide behindthe-scenes core functionality for the software have been updated to their latest versions, correcting several small bugs in the process. A crashing bug related to deleting a session which was recording has been corrected, and issues with the Minimize to Menubar Record option and hotkeys that included the "A" key were fixed, too. (\$32 new, free update, 6.9 MB)

Copyright © 2010 TidBITS Staff. TidBITS is copyright © 2010 TidBITS Publishing Inc. If you're reading this article on a Web site other than [TidBITS.com,](http://TidBITS.com/) please [let us know](http://db.tidbits.com/contact.html), because if it was republished without attribution, by a commercial site, or in modified form, it violates [our Creative Commons License](http://www.tidbits.com/terms/).

#### <span id="page-119-0"></span>Speed Up Your iOS 4-Based iPhone 3G *by [Tonya Engst](http://db.tidbits.com/author/Tonya%20Engst)*

Apple's iOS 4, released only a few months ago roughly in concert with the iPhone 4, works not only on the iPhone 4, and the previous generation iPhone 3GS, but also on the iPhone 3G; the original iPhone can't run it. But to judge from vociferous complaints from iPhone 3G users online, Apple was perhaps overly optimistic in providing backward compatibility with the iPhone 3G.

If you have an iPhone 3G running Apple's older iPhone operating system - which was called iPhone OS 3, but has been retroactively renamed iOS 3 - I suggest that you not install the iOS 4 update. If you do, you'll likely notice slowdowns across the board, especially with opening apps, switching screens, and using the onscreen keyboard. Rumor fueled by an alleged email message from Steve Jobs suggests that Apple will address the problem in a future release of iOS 4, but as of version 4.0.2, using an

iPhone 3G with iOS 4 remains painful for many people.

This is particularly troublesome because the iPhone 3G was for sale until the iPhone 4 shipped, and because it's non-trivial to downgrade to the previous iOS 3.1.3 version. When Apple has released versions of Mac OS X that turn out not to work well on older Macs, those Macs are often several years past their sell-by date, and, regardless, you can always revert to whatever version of Mac OS X shipped with that particular model. Besides, not only was the iPhone 3G so recently for sale, but it came with a 2-year contract, so users are locked into using it.

What follows are ideas for maximizing the speed of an iPhone 3G that's running iOS 4. I've tried all but the last idea personally. Restoring from recovery mode finally did help, but I think that restoring my backed-up apps and data caused me to lose most of the gain I'd achieved. However, I've read hundreds of comments online from frustrated iPhone 3G users, so I know that the several-second pauses that I was initially complaining about are not nearly as problematic as the 10-second pauses experienced by others, and those longer delays may be easier to reduce. I've listed the ideas in the order that I think would be most sensible to try them.

**Do a Hard Reset Twice** -- This action erases various caches and buffers, giving your iPhone a fresh start in some respects. To proceed, press both the Home button and the Sleep/Wake button for 5 to 10 seconds. Continue pressing them as the "slide to power off" slider appears (don't use it) and the iPhone powers off. Release the buttons. Now:

- The iPhone may show an Apple logo and reboot.
- The iPhone may remain off. Once it has been off for 15 seconds or so, press the Sleep/ Wake button to turn it on.

Either way, rebooting may take several minutes.

After it reboots, the iPhone displays its usual Home screen. (If you aren't paying attention during a long reboot, you'll have a black screen, because the iPhone will have gone to sleep. In that case, press Home to activate the screen.)

You've now done a single hard reset, so repeat the procedure, which will ensure that the iPhone's internal caches and buffers are squeaky clean. (Or it may just be modern day voodoo.)

**Shutter Spotlight** -- Spotlight is the search engine behind the search options available on the leftmost page of the iPhone's Home screen. Since Spotlight is indexing the contents of your iPhone, turning it off may free up some system resources and improve performance.

To turn off the search options, tap Settings > General > Home Button > Spotlight Search. Then, on the Spotlight Search screen, tap any checked items to remove the checkmarks. Do a single hard reset to clear memory and start fresh.

**Close Extra Pages in Safari** -- These pages may be using valuable memory that could be better used elsewhere in the system. Open the Safari app, and notice the icon at the lower right of the screen. A badge on the icon indicates how many Web pages you have open in Safari (in the screenshot below, I have two open pages).

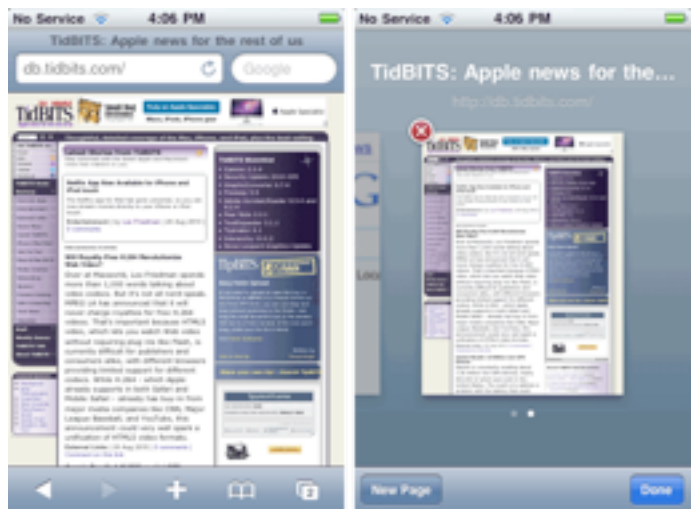

Tap the icon to view a thumbnail of each page, floating on a scrollable screen. For each page except the last one remaining, tap the red X button to close it. Finally, perform a single hard reset to clear memory and start fresh. (If you use a Web browser other than Safari, trying this tip - or its nearest equivalent, such as closing extra tabs - in your browser seems like a good idea, too.)

If closing extra pages helps your iPhone's performance, you'll need to close extra pages every time you quit Safari, which is a pain, unless you use the information in the next tip.

**Pay Attention to Memory Use** -- You may find it useful to track how much memory is available on the iPhone using a memorymonitoring app, such as Gary Fung's free [Memory Sweep](http://itunes.apple.com/us/app/memory-sweep/id320954758) (oddly, on the iPhone itself, it's called Scan). If you check the app periodically, and especially whenever you notice performance lagging, you may be able to identify a usage pattern that causes problems.

For instance, a blog post about the topic from Andrews Technology, "How I fixed my iPhone [3G lag,](http://www.andrewstechnology.co.uk/reference/tips/38-iphone-3g-lag-fix.html)" reported seeing better performance and more free memory after closing all pages in Safari, as recommended above.

Even better, Memory Sweep has two buttons, Free Memory Moderately and Free Maximum Memory. Tapping the first button seems to clear Safari's page cache (the page thumbnail images are blank on the next load), and whatever the second one does, it takes Safari even longer to start the next time. It strikes me that there could be cons to using these buttons, but Apple did approve the app!

**Disable MMS** -- Some folks have reported that turning off MMS (Multimedia Messaging Service) makes a huge difference. MMS is used in the Messages app, and where SMS (Short Message Service) messages contain just text, MMS messages can contain photos, audio, and video. To turn MMS off, tap Settings > Messages and tap the switch to turn off MMS

Messaging. Finally, perform a single hard reset to clear memory and start fresh.

**Restore from Recovery Mode** -- This procedure has five steps. Make sure you have a few spare hours for this task and that you feel comfortable with all the directions before you begin.

- 1. Back up your iPhone's contents. Apple details this process in the Knowledgebase article "How to backup your data and set up [as a new device](http://support.apple.com/kb/HT4137)." You may not need to do everything in the article, depending on your situation.
- 2. Put your iPhone in recovery mode. While the iPhone is connected to your computer via USB and visible in the iTunes sidebar, hold down the Home button and the Sleep/Wake button for 10 seconds. Then release the Sleep/Wake button only. After a short pause, a dialog indicates that iTunes has detected an iPhone in recovery mode. Click OK.
- 3. Restore the iPhone. With the iPhone selected in the iTunes sidebar, click the Restore button on the right. Proceed with the restoration and be sure to click set up the phone as a new device, when asked.
- 4. Test to see if the iPhone is working better with a factory default installation of apps and settings.
- 5. If you like, restore your backup from Step 1. This may reintroduce the problem, and if it does, you can decide whether you'd prefer to live with the problem, or redo Steps 2 and 3 and then set the phone up from scratch while making frequent backups in case the problem occurs again.

**Downgrade to iOS 3** -- If you have a few hours to spare, you may wish to revert to iOS 3. Proceed with care. Unfortunately, this process is not supported by Apple, although the worst that's likely to happen is that you'll have to reinstall iOS 4.

The directions I've seen for downgrading look fine for geeks but sketchy for regular people. [Check Lifehacker for full instructions.](http://lifehacker.com/5572003/) You might also want to read *Chris Breen's* [commentary on their instructions](http://www.macworld.com/article/152428/2010/06/roll_back_iphone_3g.html) at Macworld.

**Wait Patiently** -- Realistically, none of these are great solutions, and given that Apple officially offers iOS 4 for the iPhone 3G, the ball is in Apple's court. The company has remained mum about the issue, with the only break in the silence being an alleged four-word email message from Steve Jobs in response to a user's complaint: "Software update coming soon." Assuming that message is legitimate, whether that update is iOS 4.1, currently in testing, or something further out remains unknown.

But if the iPhone 3G performance problems aren't solved in the very near future, Apple should acknowledge the issue and provide official instructions for iPhone 3G owners to downgrade to the perfectly functional iOS 3.1.3 until the fix is available. Anything else shows a complete lack of regard for the user experience for iPhone 3G owners, something that a company as obsessed with details as Apple should be ashamed of.

Unless otherwise noted, this article is copyright © 2010 Tonya [Engst](http://db.tidbits.com/author/Tonya%20Engst) TidBITS is copyright © 2010 TidBITS Publishing Inc. Reuse governed by [Creative Commons License.](http://www.tidbits.com/terms/)

## <span id="page-121-0"></span>Dropbox App Adds HD Uploads and Local Cache

## *by [Glenn Fleishman](http://db.tidbits.com/author/Glenn%20Fleishman)*

Version 1.3 of the iOS **[Dropbox app](http://itunes.apple.com/us/app/dropbox/id327630330?mt=8)** significantly enhances how you can store and retrieve files with the Dropbox cloud-based storage system. Dropbox lets you put a folder on your computer that's automatically synced with the company's central servers, and with any other computer similarly set up. You can also share folders with others, and have those items synced. (For more about Dropbox, see

["Dropbox: A Collaborator's Dream](http://db.tidbits.com/article/10048)," 3 February 2009.)

The free Dropbox app started as a modest file viewer for the iPhone and iPod touch (see ["Dropbox Releases iPhone App for File Viewing](http://db.tidbits.com/article/10608)  [and Sharing](http://db.tidbits.com/article/10608)," 29 September 2009), and was later upgraded for compatibility with the iPad. But it was always a bit awkward because the app would retain a copy of a viewed file only if you marked that file as a favorite.

The new version of the Dropbox app now caches retrieved files up to a size limit that you set. As with favorites, it tracks updates, so you can reload a file that has changed since it was cached.

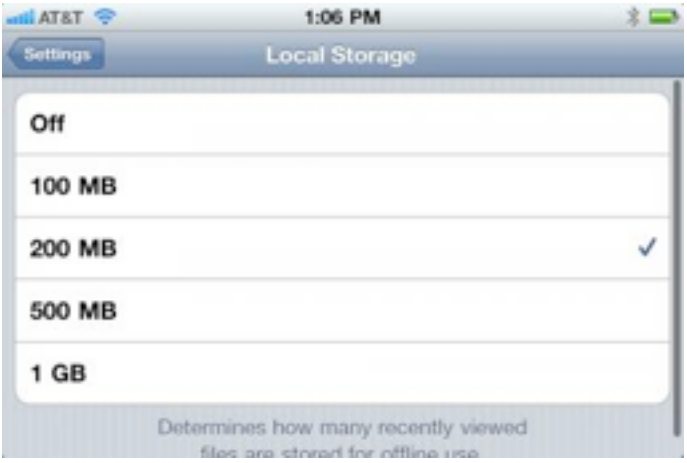

You can now also choose a quality setting, which controls the amount of compression, for handling video and photo uploads. Notably, you can choose an HD setting that preserves the full size of videos and photos shot on an iPhone 4.

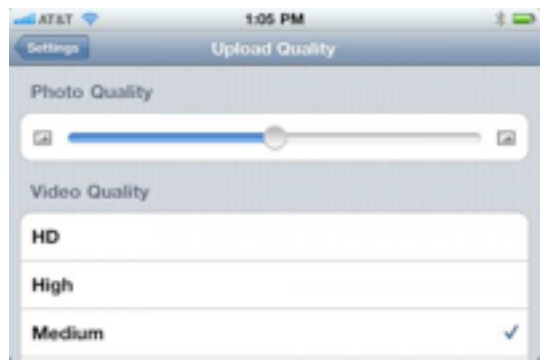

The

revised app now features a home page screen from which you can more easily reach settings, help, and items that you've marked as favorites (which enables you to jump directly to specific files rather than browsing through your entire collection).

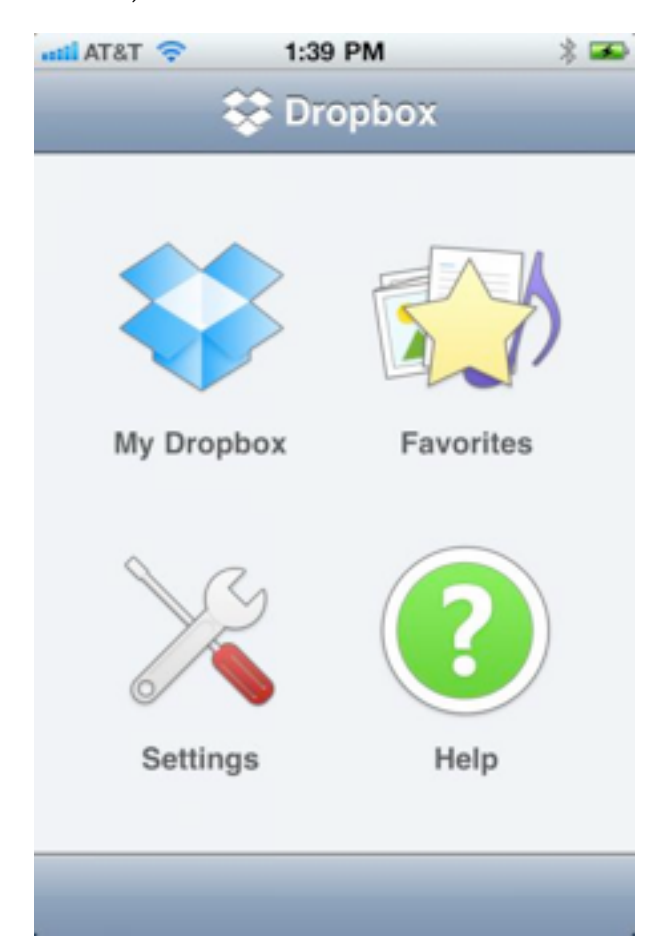

Taking advantage of iOS 4 background task completion, Dropbox 1.3 will now continue uploads and downloads after you've switched away from the app. (Those transfer tasks must complete with a few minutes.) You can also now create folders from within the app.

Earlier this year, Dropbox opened its system to enable outside developers to build secure Dropbox file access into their own software. I use many pieces of software regularly, including [GoodReader,](http://itunes.apple.com/us/artist/good-iware-ltd/id289191291) that can download files from Dropbox, upload files to Dropbox, or directly edit files on Dropbox (by reading and then writing). To shine a spotlight on software that includes Dropbox support, Dropbox has

now published an [App Directory](https://www.dropbox.com/apps/) on its Web site.

Dropbox [offers 2 GB of storage for free,](https://www.dropbox.com/plans) and 50 GB and 500 GB of storage for \$9.99 and \$19.99 per month, respectively.

Unless otherwise noted, this article is copyright © 2010 [Glenn](http://db.tidbits.com/author/Glenn%20Fleishman)  [Fleishman](http://db.tidbits.com/author/Glenn%20Fleishman) TidBITS is copyright © 2010 TidBITS Publishing Inc. Reuse governed by [Creative Commons License.](http://www.tidbits.com/terms/)

## <span id="page-123-0"></span>Apple Previews iOS 4.1 and 4.2

*by [Adam C. Engst](http://db.tidbits.com/author/Adam%20C.%20Engst) and [Tonya Engst](http://db.tidbits.com/author/Tonya%20Engst)*

In what has become a familiar September media event (though one that [Apple provided via live](http://www.apple.com/apple-events/september-2010/)  [streaming](http://www.apple.com/apple-events/september-2010/) for the first time, reducing the need to read the numerous liveblogs), Apple CEO Steve Jobs gave a preview of [iOS 4.1,](http://www.apple.com/iphone/ios4/) due this week for the iOS 4-capable models of the iPhone and iPod touch, and iOS 4.2, which will finally provide a single operating system for the iPad, iPhone, and iPod touch (again, only for those iPhone and iPod touch models that already support iOS 4). Both iOS 4.1 and 4.2 will be free updates.

**iOS 4.1** -- Perhaps most notably, Apple is promising three high-profile bug fixes in iOS 4.1. The iPhone 4 has suffered two notable troubles (beyond the widely publicized antenna issues, which are hardware-related), one with Bluetooth and another with its proximity sensor. Jobs said that iOS 4.1 fixes the Bluetooth troubles with dropped connections to headsets and in-car systems, as well as proximity sensor problems resulting in accidental hangups and FaceTime activations when the sensor failed to detect that the phone was next to the user's head. Also extremely welcome is the third fix, a promised solution for the performance problems suffered by iPhone 3G users who have upgraded to iOS 4 (see ["Speed Up Your](http://db.tidbits.com/article/11549)  [iOS 4-Based iPhone 3G ,](http://db.tidbits.com/article/11549)" 27 August 2010).

*Editor*'*s Note: See article on page 7 of this newsletter.*

For those with an iPhone or a new cameraequipped iPod touch, iOS 4.1 makes it possible to take high dynamic range (HDR) photos that can significantly improve the quality of a photo. HDR photos use a technique called "bracketing," in which three photos are taken in quick succession, one exposed at the camera's best guess, one underexposed, and one overexposed. The three photos are then combined algorithmically, which can often provide noticeably better results, as details and colors that are visible only under different exposures are merged. For example, a blue sky that gets blown out to white under normal circumstances would appear blue in the underexposed photo (leaving foreground elements nearly black); when merged, the sky and foreground are properly exposed. The original photos remain available in the Camera Roll too, so you can compare to see if the HDR version is better or not.

Also new is Game Center, which Apple previewed a few months ago, but which didn't ship with iOS 4.0 (see "[Apple Previews Major](http://db.tidbits.com/article/11176)  [New Features in iPhone OS 4](http://db.tidbits.com/article/11176)," 8 April 2010). Game Center comprises a set of APIs for game developers to build into their apps and an iOS app that provides an interface for inviting friends to play multiplayer games, for automatching with other online players, and scoreboards.

We're not major game players, but apparently we're unusual in that respect: according to Apple, the iPod touch is the top portable gaming device in the world, with over 50 percent of the U.S. and worldwide markets, and higher sales than the portable gaming devices of Nintendo and Sony combined. Steve Jobs said that 1.5 billion games and entertainment apps have been downloaded for the iPod touch so far. And it's hard to imagine that iPhone and iPad users aren't also playing games, so it seems likely that Game Center will be big, and will make iOS gaming even more compelling.

video upload over Wi-Fi. Currently, although the iPhone 4 can capture HD video, the Photos app compresses video content and resizes it to a maximum resolution of 568 by 320 pixels when sharing via email, to MobileMe, or to YouTube. TV show rentals also join the mix at the same \$0.99-per-show price as is being charged for TV show rentals in iTunes and on the new Apple TV. **iOS 4.2** -- The presentation offered a quick look

Also coming to iOS 4.1 is support for full HD

at iOS 4.2, which Jobs said would be available in November of this year. Unlike iOS 4.1, which is for only the iPhone and iPod touch, iOS 4.2 will run on the iPad as well as on any iOS 4 capable iPhone or iPod touch. New features promised for iOS 4.2 include built-in Wi-Fi printing and AirPlay.

Several third-party printing apps are already available for the iPad, including ePrint, PrintCentral, and AirSharing HD (the latter does much more than just print). iPhone printing apps are also available. These apps have all had to devise a way of accessing a document in order to print it, and there are a variety of techniques. These apps have also suffered from having to run in the foreground. The new wireless printing option in iOS 4.2 runs in the background, and we presume that third-party printing apps will be able to add background capabilities, should they wish to try to compete with Apple's built-in printing. From the looks of the demo, to use built-in printing, each app must offer a print feature, so it may take some time before apps that ought to support printing actually do.

AirPlay is a new name for an older technology, AirTunes, which lets you stream music from iTunes through an AirPort Express base station to a stereo system. AirPlay now supports video and photos, and works with the secondgeneration Apple TV, enabling you to stream audio, video, and photos from any iOS device running iOS 4.2 to an AirPort Expressconnected stereo or new Apple TV.

**iOS Continues Apace** -- Although much is being made of the increasing number of Android-based smartphones and tablets, Apple doesn't seem particularly worried. Jobs said that Apple has sold 120 million iOS devices so far, and is activating 230,000 new iOS devices per day. There have been 6.5 billion downloads from the App Store so far, a rate of 200 apps per second, and the App Store now contains 250,000 apps, 25,000 of which are native to the iPad.

Some have suggested that Apple is recapitulating the history of the Mac by keeping iOS and iOS devices entirely proprietary, much as it did with the Mac OS and Macintosh hardware. There's no question that approach limited the market share of the Mac in comparison to Windows-based PCs from numerous manufacturers, but today's situation feels different. That's largely because Apple is not only the first mover in the market, introducing features that make other manufacturers play catch-up, but Apple's huge success with the iPhone, iPod touch, and iPad mean that it has far more market penetration than the Mac was ever able to achieve. Certainly, Apple would prefer to see the smartphone and tablet markets work more like the portable music player market, where Apple entered a weak field, set the standard with the iPod, and then maintained market dominance through innovation and excellent design.

One thing is clear, though - Apple won't be slowing the pace of significant updates to iOS and the increasing number of iOS devices. We'll all just have to hang on for the ride.

Unless otherwise noted, this article is copyright © 2010 [Adam C.](http://db.tidbits.com/author/Adam%20C.%20Engst) [Engst](http://db.tidbits.com/author/Adam%20C.%20Engst) and [Tonya Engst](http://db.tidbits.com/author/Tonya%20Engst) TidBITS is copyright © 2010 TidBITS Publishing Inc. Reuse governed by [Creative Commons License.](http://www.tidbits.com/terms/)

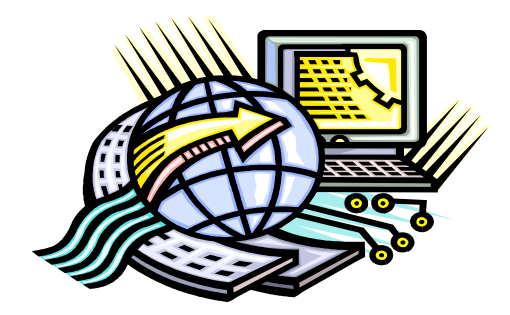

<span id="page-125-0"></span>Hot Links of the Month *Compiled by [Tom Ostertag](mailto:tostertag@usfamily.net?subject=Hot%20Links)*

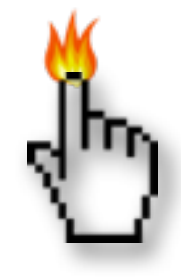

## **Apple, Inc.**

*[Apple Premieres New Apple TV](http://www.apple.com/appletv/?sr=hotnews.rss) | Apple*

*[Ten years of OS X: Ten most innovative features](http://rss.macworld.com/click.phdo?i=43b8e6ec7cdf8d6232df0cb73ceac431) | MacWorld*

*[Ten years of OS X: What the operating system](http://rss.macworld.com/click.phdo?i=c0c60d6785f9bdf81780b4bcbe4fb459)  [means to me](http://rss.macworld.com/click.phdo?i=c0c60d6785f9bdf81780b4bcbe4fb459) | MacWorld*

*[Ten years of OS X: What's changed since the](http://rss.macworld.com/click.phdo?i=373fe10344c7311c9b9117a62ea57e24)  [beta](http://rss.macworld.com/click.phdo?i=373fe10344c7311c9b9117a62ea57e24) | MacWorld*

*[Ten years of OS X: The OS's origins](http://rss.macworld.com/click.phdo?i=205df5198d2467167155f8d6aef5d117) | MacWorld*

## **Mac Software**

*[Apple Introduces iTunes 10 with Ping](http://www.apple.com/itunes/?sr=hotnews.rss) | Apple*

*[New Bento 3 Project Manager](http://www.filemaker.com/bpmhotnews) | FileMaker, Inc.*

*[Solve Safari 5.0.1 page load woes with DNS](http://reviews.cnet.com/8301-13727_7-20016549-263.html?part=rss&tag=feed&subj=MacFixIt)  [settings](http://reviews.cnet.com/8301-13727_7-20016549-263.html?part=rss&tag=feed&subj=MacFixIt) | MacFixit* 

*[Security Update 2010-006](http://feedproxy.google.com/~r/tidbits_main/~3/69q2gPTNCdE/11620) | Tidbits*

*[TinkerTool 4.2 Update](http://feedproxy.google.com/~r/tidbits_main/~3/ZafrZ4Mlu7c/11619) | Tidbits*

*[Adobe Photoshop Elements 9](http://rss.macworld.com/click.phdo?i=3c30d360b1c3c1b158fc11bed55c7901) | MacWorld*

*[DataViz Documents To Go Update](http://rss.macworld.com/click.phdo?i=c8e1107d7d3badb27ecff0ac6c58ea16) | MacWorld*

*[Fotobounce](http://www.pcworld.com/downloads/file/fid,156253-order,4/description.html) | PC World*

*[Mac Gems: Watts 1.1.1](http://rss.macworld.com/click.phdo?i=b9fe842dba700f55b30fa79bfbdb8141) | MacWorld*

*[Apple Relaxes Restrictions On iOS App Code, iAd](http://feeds.arstechnica.com/~r/arstechnica/everything/~3/DTMh3qIXS1I/apple-relaxes-restrictions-on-ios-app-code-iad-analytics.ars)  [Analytics](http://feeds.arstechnica.com/~r/arstechnica/everything/~3/DTMh3qIXS1I/apple-relaxes-restrictions-on-ios-app-code-iad-analytics.ars) | Infinite Loop*

*[Gmail's "Priority Inbox" Sorts Important E-mail](http://feeds.arstechnica.com/~r/arstechnica/everything/~3/h4peBN-fs8Q/gmail-aims-to-learn-from-you-sort-important-e-mail-to-top.ars)  [For You](http://feeds.arstechnica.com/~r/arstechnica/everything/~3/h4peBN-fs8Q/gmail-aims-to-learn-from-you-sort-important-e-mail-to-top.ars) | Infinite Loop*

*[Apple Releases Patch For 10.6.4 To Fix File](http://reviews.cnet.com/8301-13727_7-20017057-263.html?part=rss&tag=feed&subj=MacFixIt)[sharing Security](http://reviews.cnet.com/8301-13727_7-20017057-263.html?part=rss&tag=feed&subj=MacFixIt) | MacFixit*

## **Mac Hardware**

*[iMac Is "the ultimate all-in-one"](http://www.computerworld.com/s/article/9182725/Apple_s_27_in._iMac_the_center_of_my_digital_universe_) | ComputerWorld*

## **iPad**

*[IPad Tops Consumer Satisfaction Survey](http://www.cnbc.com/id/39290945/) | CNBC*

*[iPad comes to Target on October 3](http://rss.macworld.com/click.phdo?i=bb81aff7f29dd82058aca1dc1cc3b6df) | MacWorld*

## **iPod/iPhone/iTunes**

*[Apple Introduces New iPod touch](http://www.apple.com/ipodtouch/?sr=hotnews.rss) | Apple*

*[Apple Reinvents iPod nano with Multi-Touch](http://www.apple.com/ipodnano/?sr=hotnews.rss) | Apple*

*[Apple Unveils New iPod shuffle](http://www.apple.com/ipodshuffle/?sr=hotnews.rss) | Apple*

*[First Look: iOS 4.1](http://rss.macworld.com/click.phdo?i=1ff94b0428b0dce84b945dfe2ed9fd44) | MacWorld*

## **Miscellaneous**

*[Microsoft previews more of Office 2011](http://rss.macworld.com/click.phdo?i=88645d58dd7f8a3f8b8334d0b6f82154) | MacWorld*

*[Nvidia's laptop graphics cards to boost Web](http://rss.macworld.com/click.phdo?i=20618d1ff0d2dae64eda0eae11132c41)  [browsing](http://rss.macworld.com/click.phdo?i=20618d1ff0d2dae64eda0eae11132c41) | MacWorld*

*[A reminder on how to reset your Mac's system](http://reviews.cnet.com/8301-13727_7-20015243-263.html?part=rss&tag=feed&subj=MacFixIt)  [password](http://reviews.cnet.com/8301-13727_7-20015243-263.html?part=rss&tag=feed&subj=MacFixIt) | MacFixit*

*[Seven Essential Privacy Extensions For Firefox](http://rss.macworld.com/click.phdo?i=e01b58885ccb7c2bd6654c374ea07594) | MacWorld*

### <span id="page-126-0"></span>Members Helping Members

Need Help? Have a question the manual doesn't answer? Members Helping Members is a group of volunteers who have generously agreed to help. They are just a phone call or an email away. Please call only during the appropriate times, and **only if you are a current mini'app'les member** and own the software in question.

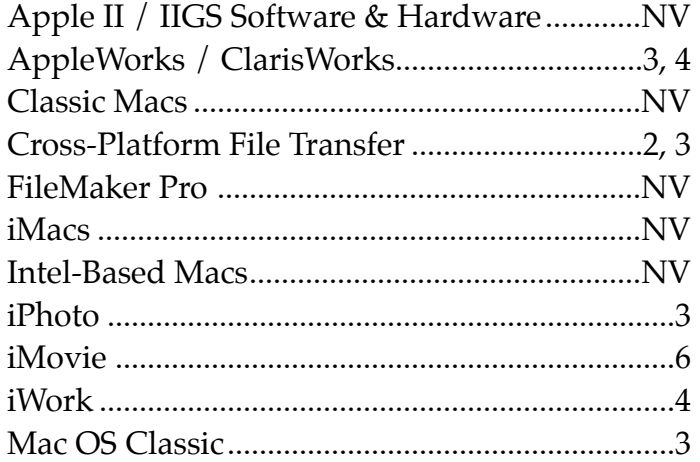

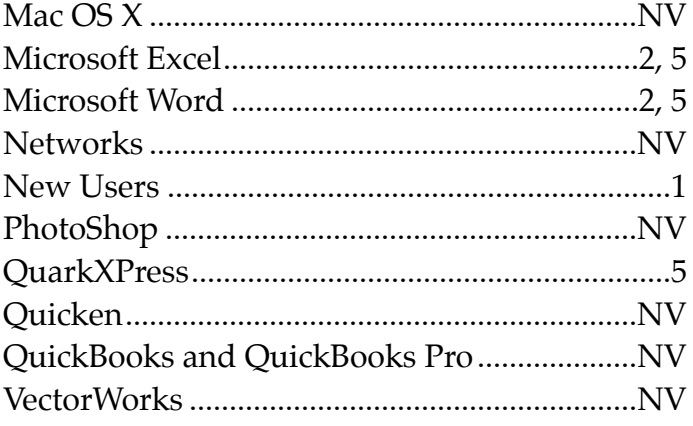

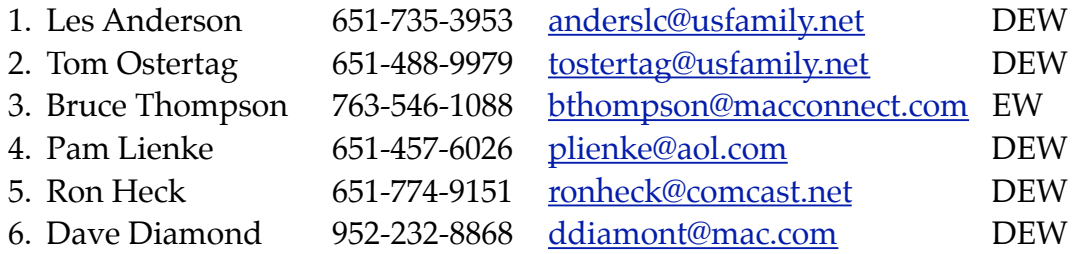

 $D =$  Days, generally 9 a.m. to 5 p.m.

 $E =$  Evenings, generally 5 p.m. to 9 p.m.

W = Weekends, generally 1 p.m. to 9 p.m.

NV = No Volunteer

Please call at reasonable hours and ask if it is a convenient time for helping you. By the way, many of these volunteers can also be contacted on our forums. We appreciate your cooperation.

**Mini'app'les needs more volunteers for Members Helping Members** — If you are willing to be a Members Helping Members volunteer, please send an email message to Membership Director Les Anderson or contact him on our forums with your name, telephone number, contact hours, and the software and hardware areas you are willing to support.

# <span id="page-127-0"></span>**Mini'app'les Membership Application and Renewal Form**

Membership cost is \$15.00 for one year. To pay electronically using PayPal, visit the mini'app'les [website.](http://www.miniapples.org) If you prefer to pay by check, use the form below. Please make your check payable to "mini'app'les".

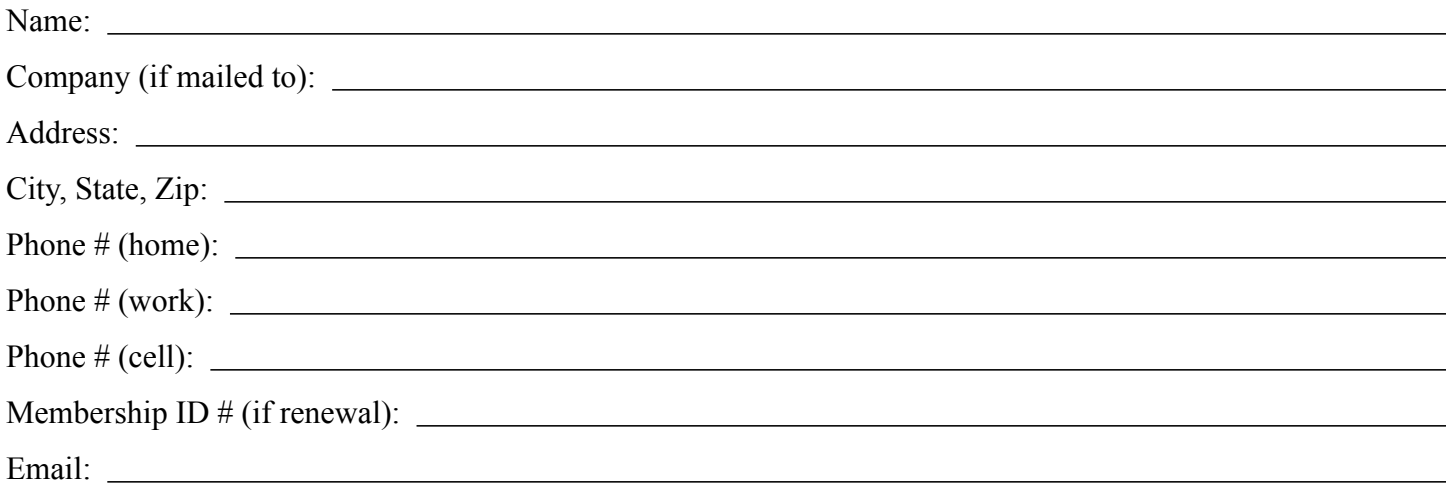

*Your email address will NOT be sold, shared, or distributed. It will be used only for official mini'app'les business such as distribution of the newsletter and membership renewal reminders.*

Check if this is a change of address notice

Check if you want to volunteer

Check if you want to be added to "Members Helping Members"

Check if you were referred by a club member (if so, please give member's name)

Please mail this application and your payment to:

mini'app'les P.O. Box 796 Hopkins, MN 55343-0796

Thank you for your support!

#### <span id="page-127-1"></span>**Benefits of mini'app'les Membership**

- Access to the mini'app'les online forums. Post questions and/or answers about issues, trouble shooting, products, buying and selling, special events, discounts, and news about Apple and the mini'app'les club.
- Access to our Members Helping Members network of professional and advanced users of Apple technologies. These members volunteer their time to help other members with software, hardware, and other Apple related issues.
- A variety of Mac Special Interest Groups (SIGs) that meet each month.
- Multi-SIG meetings and workshops to help members with computer problems. You can bring your equipment to these events and receive support from knowledgeable Mac users to help diagnose your problem(s).
- Participation in drawings for computer hardware, software, and other computer related materials.
- Discounts from vendors and manufacturers. Refer to the on-line forums for current offers.

# mini'app'les

the minnesota apple computer users group, inc.

**Introduction** — This is the newsletter of mini'app'les, the Minnesota Apple Computer Users' Group Inc., a Minnesota non-profit club. The whole newsletter is copyrighted © by mini'app'les. Articles may be reproduced in other non-profit User Groups' publications except where specifically copyrighted by the author (permission to reproduce these articles must be given by the author). Please include the source when reprinting.

The mini'app'les Newsletter is an independent publication not affiliated, sponsored, or sanctioned by Apple, Inc. or any other computer manufacturer. The opinions, statements, positions, and views are those of the author(s) or newsletter staff and are not intended to represent the opinions, statements, positions, or views of Apple, Inc., or any other computer manufacturer. Instead of placing a trademark symbol at every occurrence of a trade-marked name, we state we are using the names only in an editorial manner, to the benefit of the trademark owner, with no intention of infringement of the trademark.

**Questions** — Members with technical questions should refer to the Members Helping Members section or bring their questions to an appropriate SIG meeting. Please direct other questions to an appropriate board member.

**Dealers** — Mini'app'les does not endorse specific dealers. The club promotes distribution of information that may help members identify best buys and service. The club itself does not participate in bulk purchases of media, software, hardware, and publications. Members may organize such activities on behalf of other members.

**Submissions** — We welcome contributions from our members. Perhaps you're using new software that you just can't live without. Maybe you have a new piece of hardware that you find extremely useful and of high quality. On the other hand, you might be struggling with problematic software or hardware. Why not share your experience with other members by writing a product review? Doing so may steer others towards quality products or help them avoid the problems you may be having.

Submissions must be received by the 15th day of each month to be included in the next month's newsletter. Please send contributions directly to our post office box (mini'app'les, PO Box 796, Hopkins MN 55343), or email them to [miniapples@mac.com](mailto:miniapples@mac.com).

The deadline for material for the next newsletter is the fifteenth of the month. An article will be printed when space permits and, if in the opinion of the Newsletter Editor or Publications Director, it constitutes material suitable for publication.

This newsletter was produced using Apple's Pages word processor.

#### <span id="page-128-0"></span>**Board of Directors**

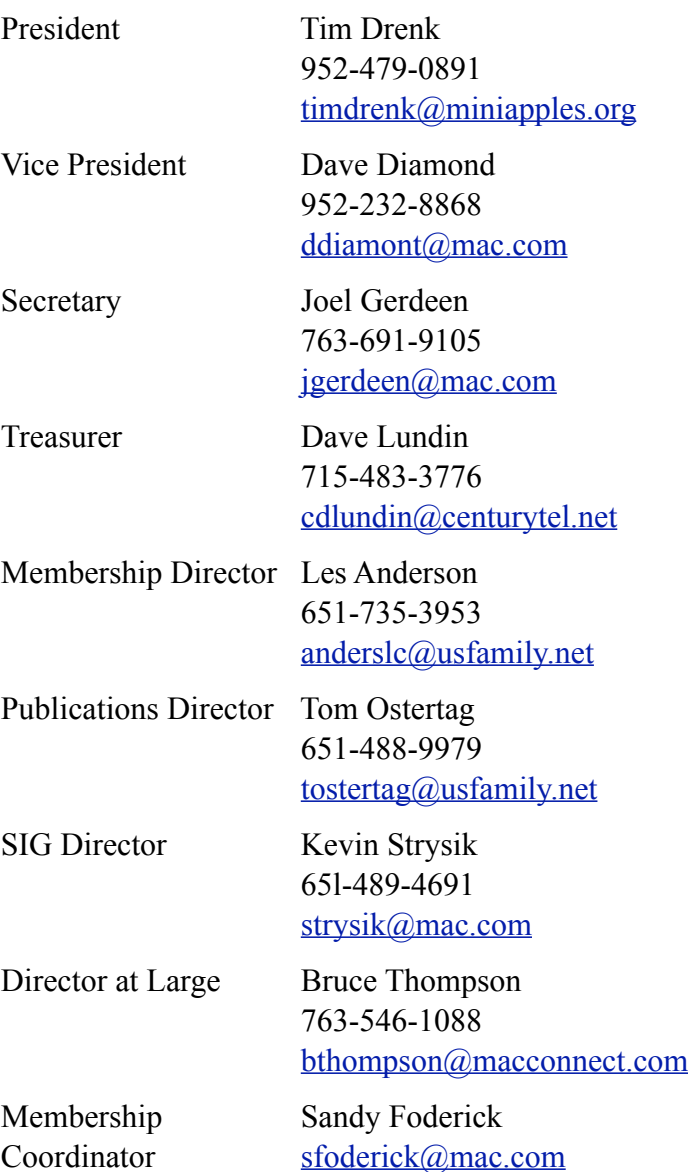

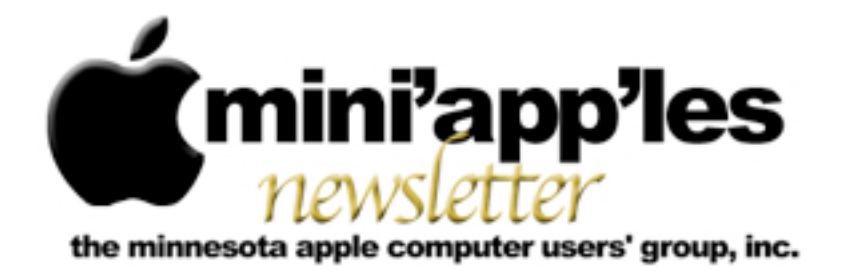

**Website:<http://www.miniapples.org> Forums:<http://miniapples.7.forumer.com> Email: [miniapples@mac.com](mailto:miniapples@mac.com)**

**November 2010**

#### From the Editor:

Apple has announced unprecedented earnings this month. There are also rumors of a new OSX version, 10.7 (Lion). There were a number of updates, two from Adobe for security issues and a firmware patch. There is also a replacement video card replacement program for the MacBook Pro. Other than that there have been new releases of GraphicConverter 7.0, PhotoShop Elements 9.0, Premiere Elements 9.0, and Thunderbird 3.1.4 with PostBox 2.

I've been thinking about moving all of my Palm PDA info to an iPod Touch or an iPhone... Hmm!

*[Tom Ostertag](mailto:tostertag@usfamily.net?subject=Publications%20Director), Publications Director*

#### Meeting Calendar

At the right is a list of mini'app'les meetings for November 2010. The information was compiled as this newsletter was being assembled and is subject to change. As always, confirm the Special Interest Group (SIG) date, time, and location with the SIG Leader or the mini'app'les website: [www.miniapples.org.](http://www.miniapples.org)

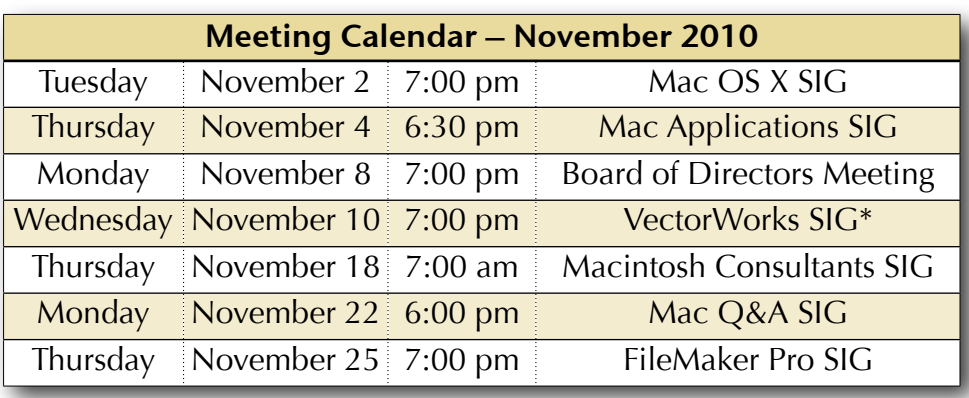

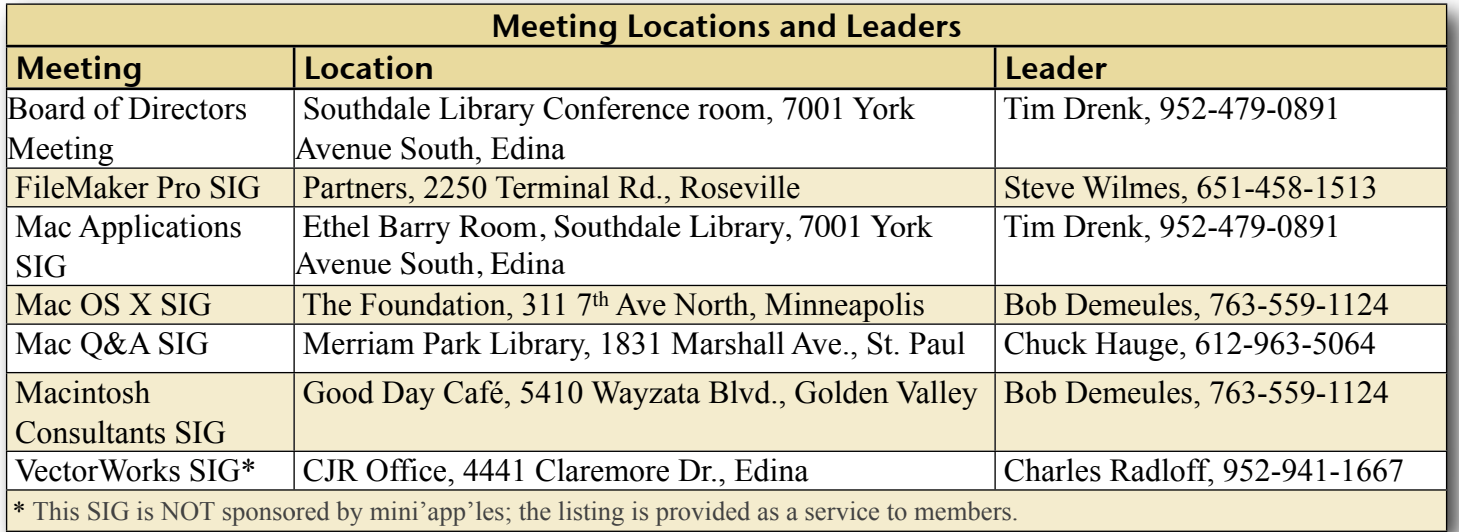

## TABLE OF CONTENTS

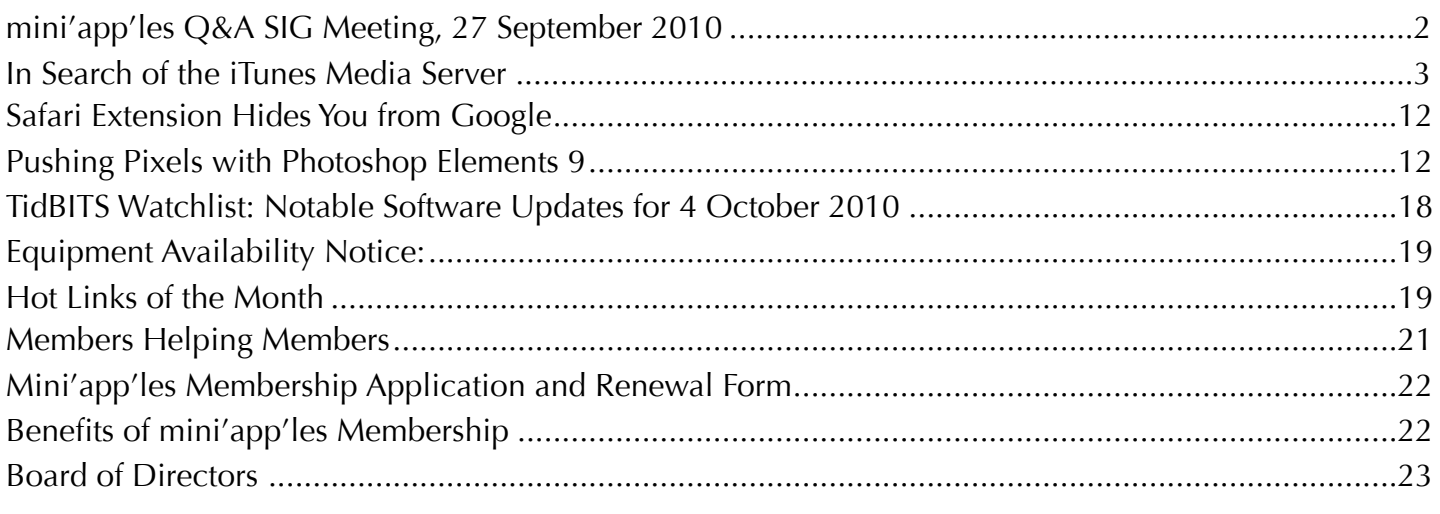

## <span id="page-130-0"></span>mini'app'les Q&A SIG Meeting, 27 September 2010

*by [Tim Tierney](mailto:Tim@TTierney.US?subject=Q%26A%20SIG%20Report)*

The September Q&A SIG meeting was held 09/27/10 at the Merriam-Park Library from 6:00 to 8:00 PM. Chuck Hauge, the new leader for this SIG, greeted the 11 attendees.

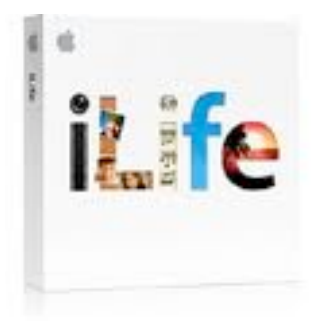

Les Anderson was recognized for his years serving was the Group's leader and was given a round of applause.

Chuck started the meeting with a presentation on "Email Spam & Phishing". It dealt with recognition, prevention and avoidance, and how to use some of the tools and sources of information available. Resources and tips offered by Chuck, or suggested by members, included:

Report malicious spam to the government, go to: <u>www.ftc.gov/spam</u>.

Apple's stance on Spam is [here](http://support.apple.com/kb/TA21166?viewlocale=en_US):

Things you can do to prevent or mitigate Spam and Phishing:

- Turn on Spam (Junk) filtering in your email client.
- Mark Junk mail as Junk so your email program "learns" the good from the bad.
- Turn off automatic loading of pictures in email as many contain links to malware or unwanted sites.
- Move Spam to a Junk folder. This can be done manually, or you can develop a "Rule" in your email client to do this automatically. (You may want to check this folder periodically as sometimes desired mail might have been filtered.)
- Automatically delete Spam after xx days. Set a time interval that works for you.
- Minimize the Mail Viewer in the Apple Mail window. To do this, double-click on the horizontal bar between the list of messages and the message viewer. To view "safe" email, double click the emails you want to read
- Adjust your ISP (email host) settings to be more aggressive about Spam when practicable.
- Do not "Unsubscribe" to suspect email lists. By clicking Unsubscribe, or other buttons or

links on a suspect email you could be redirected to a malicious site, or activate malware.

• Consider using SpamSieve, a third party Spam filtering application

Bruce Thompson mentioned, and many members recalled, Apple's link to the company that eventually became AOL in the very early days of personal computing.

Apple Mail Tip by Bruce: Press Cmd-I on an Account name in the Mac Mailboxes pane on the left. This will produce a list of information for that email account that may be helpful.

A member with an iMac running OS 10.4.11 had a problem with frequent crashes. The computer recovers after restarting, but may again fail after minutes or days. Some disk and system trouble-shooting software was suggested and discussed. All of these programs are very powerful and need to be used with caution, especially by the novice. They included:

- 1. "Disk Utility", an app in your Utilities folder, can be used to repair permissions.
- 2. Another option in the Apple OS is to boot into Safe Mode (hold down the shift key until the pinwheel appears on the screen when restarting). After booting into Safe Mode, then Restart normally. This will replace the Boot Cache in the event it may be corrupt and causing issues.
- 3. "Disk Warrior" is a commercial disk diagnostic and repair utility. It is very powerful, but sells for about \$100. It's a good program, especially for the professional, but may be out of reach of the average user.
- 4. "Apple Jack" will do several disk diagnostics and repair functions. It's a freeware app that runs in "single-user" mode in the Terminal. It's highly rated and does a variety of tests in the

"automatic" mode.. This was said to be a useful free software download for identifying and repairing many Mac problems. More information, including a link to the developer's site can be found at [MacUpdate.com](http://www.macupdate.com/info.php/id/15667/applejack).

5. Onyx is another good free option for performing system maintenance. It's very powerful and flexible. Caution is advised for novices as some options can harm the system under certain circumstances. It can also be found at [MacUpdate.com](http://www.macupdate.com/info.php/id/11582/onyx).

The meeting went well and we had active and interesting discussions on the topics.

## <span id="page-131-0"></span>In Search of the iTunes Media Server

*by [Michael E. Cohen,](http://db.tidbits.com/author/Michael%20E.%20Cohen) [Adam C. Engst](http://db.tidbits.com/author/Adam%20C.%20Engst)*

From the beginning, iTunes has been a personal music player and organizer. The "personal" is important here: iTunes seems tuned, as it were, for handling one person's media collection.

By default, iTunes puts your media in your account's Home directory at ~/Music/iTunes/. Unlike the myriad Fonts folders in Mac OS X, there is no corresponding Music folder that's available to all users of a particular Mac. Although the iTunes application itself is shared among users on a Mac (or on Windows, for that matter), each user has his or her own iTunes folder in the Music folder of the user's home directory, and each running instance of iTunes looks at only one iTunes folder, and displays the contents of only one media collection, for each user.

For those of us who have spouses, companions, siblings, children, or parents with whom we share both musical tastes and living quarters, the "one person, one media collection" model doesn't work well. Nor does it work well even for one person, if that one person has, for example, a computer in a home office and

another in the living room, and wants access to the same iTunes library in both places. What we want is a central iTunes library that everyone on a home network (or using separate user accounts on a single Mac) can share when each of us runs iTunes. But that's not quite what Apple has given us.

**Apple's Sharing Solutions** -- Over the years, in various versions of iTunes, Apple has attempted to ameliorate the media-sharing problem to some extent, although their attempts have been hobbled by, among other things, their contractual arrangements with, and the influence of, the music publishers who stock the iTunes Music Store (and who, truth be told, would be more than happy if you had to pay for music each and every time you listened to it).

- *CD sharing*: This is the oldest method of music sharing that iTunes supports, and the most limiting. You burn a CD containing the songs you want to share. The disadvantages of this method include the cost of the media and the limited storage available. Furthermore, if you're sharing DRM-protected music, you also may have to deal with the limited number of times you can make an audio CD from the same playlist of protected music (currently seven times), and that CD then must be imported into the recipient's own iTunes library, with a concomitant loss of some fidelity.
- *Shared libraries*: You can use this iTunes feature to make your iTunes library visible over a local network to iTunes running on other computers on the network. The main disadvantage of this method is having to keep iTunes running on the computer sharing the library for the library to be visible - if you shut down the iTunes host computer, or put it to sleep, or log out of the account running iTunes, or if iTunes crashes, the other users can't access the music. Also,

those sharing your library can't create their own playlists of your music, but are restricted to the playlists that you have created and shared. Nor will they be able to keep track of their play counts or rate the music for themselves. And, finally, only five other users can connect to your iTunes library within a 24-hour period.

• *Home Sharing*: This feature is Apple's latest spin on iTunes media sharing (and it may be their preferred sharing method going forward - until they come up with some other way). You can turn on Home Sharing to allow other iTunes users on a local network to copy iTunes media items between computers. You can also set Home Sharing to synchronize media purchased from the iTunes Store automatically: when you buy music or video on one computer, the files are automatically copied to another.

The disadvantages start there: Home Sharing synchronizes only iTunes Store purchases - songs from ripped CDs, GarageBand ditties, and other stuff you must copy from one iTunes library to another manually. Other disadvantages include having to go to each computer and enter your Apple ID and password, being limited (again!) to only five computers for sharing (one of the Brady Bunch kids would be left out), and the fact that the items are not really being shared but copied and, therefore, taking up space on every computer on which they are "shared."

Note, too, that Home Sharing shares media from one iTunes Store account among multiple Macs, but not among multiple iTunes Store accounts. This can create its own set of problems. Consider a parent (let's call him Rupert) who shares his iTunes Store media with three teens via Home Sharing. If one of those teens (let's call her Sophie) buys an app on her iPod touch with her own iTunes Store account

and then wants to share that app with her siblings, Home Sharing must be turned off and then turned back on using Sophie's iTunes Store account, not Rupert's account. And that only takes care of the original sharing of the app: once that app is copied to everyone else's iOS devices, each time the developer updates the app, the siblings have to enter the correct password for Sophie's iTunes Store account. If Sophie changes her password, nobody can update the app unless she shares her new password ("Da-a-a-ad! Sophie won't let me update my Fall Fashion Guide app!").

However, if you step away from Apple's supplied solutions, and if your home network is up to the challenge, you may be able to build your own iTunes media server. Some small inconveniences will remain, and some protocols (the human kind, not the computer kind) will have to be observed, but you, and everyone on your local network, will all share a central iTunes media repository. (If it all works, of course: see the conclusion of this article, "What Could Possibly Go Wrong?" for some of the obstacles you can encounter.)

But first, a quick digression. Some non-Apple media syncing solutions do exist, although that's a topic complex enough to deserve its own article. Until we get around to it here at TidBITS, you can take a look at Macworld's ["Sync your iTunes libraries"](http://www.macworld.com/article/133881/2008/07/syncitunes.html) by our own Joe Kissell.

And now, back to the show, which is already in progress...

**The iTunes Folder and Its Contents** -- iTunes "wants" to find its iTunes Library in ~/Music/ iTunes. Note that I said *Library* not *library*. The iTunes Library is a *file* that lives at the top level of ~/Music/iTunes/. It contains a database that includes information about all the songs and other media in your iTunes collection, along with playlist information and other bits of housekeeping information.

There are other database files in  $\sim$ /Music/ iTunes/ as well, such as iTunes Library Genius.itdb, which contains information related to the iTunes Genius feature. iTunes looks for all these database files in  $\sim$ /Music/iTunes/, and if it doesn't find them there, it creates them.

None of these files, though, contains your actual iTunes media collection (what I have been calling your "iTunes library" - small "l"). All of your music, videos, podcasts, books, iOS apps, and other media, at least starting with iTunes collections created by iTunes 8, is in your iTunes Media folder. This is the folder that you want to use as the basis of your homegrown iTunes media server.

#### **Hold Yer Horses! What iTunes Media Folder?**

-- I'm sure that some of you have opened your ~/Music/iTunes/ folder only to find no iTunes Media folder. Instead you probably saw several folders, including an "iTunes Music" folder. If that's the case, you have almost certainly been using iTunes for a number of years, and the contents of ~/Music/iTunes/ are arranged in the way that versions of iTunes prior to iTunes 8 required. iTunes 8 and later can still use the older ~/Music/iTunes/ organization, which is why you don't see the iTunes Media folder.

Nonetheless, you'll need to reorganize the iTunes folder to consolidate and to organize properly all of your media in the iTunes Media folder, should you wish to use it for your iTunes media server. (This isn't entirely a required step; if all the copies of iTunes in your family are set up using this old version of the iTunes folder, they can all continue to use the old iTunes folder hierarchy rather than looking for everything inside a new iTunes Media folder. However, this article assumes you are using the new iTunes Media folder hierarchy.) The next section of this article discusses how to reorganize your iTunes folder properly, along with some of the possible consequences of this significant and irreversible act. Those of you who already have properly organized iTunes Media folders can skip the following section.

## **Organizing the iTunes Media Folder** --

Although organizing your iTunes collection can be a massive undertaking as far as the amounts of material to be rearranged are concerned, there's not much work for you to do, since iTunes does all of the heavy lifting:

- 1. Choose File > Library > Organize Library.
- 2. In the Organize Library dialog, make sure that both Consolidate Files and Upgrade to iTunes Media Organization are checked, and then click OK.

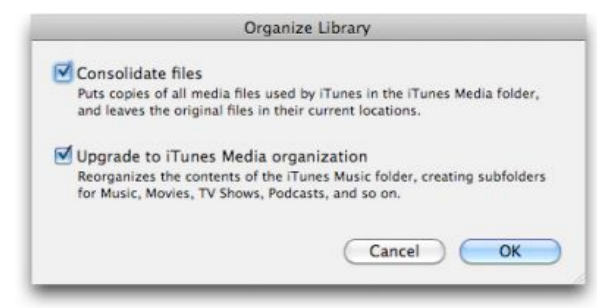

- 3.
- iTunes proceeds to move all of the media files in your ~/Music/iTunes/ folder into their proper places in the iTunes Media folder, and to copy any media files that you had stored elsewhere on your Mac but had included in your library (you did know you could do that, don't you?) into the iTunes Media folder. Even for a media collection of 100 GB, this process usually only takes a few minutes.

There are some consequences from running this command:

• *The iTunes Music folder name may not change*: In some cases, your iTunes Music folder won't be renamed to iTunes Media. Don't worry about this; the name isn't important. What's important is that the folder contents are arranged properly. In the rest of this article, when I refer to the iTunes Media folder, I also mean this reorganized-but-not-renamed iTunes Music folder.

- *Disk space may drop*: This process can require lots of disk space if you have many large files stored elsewhere on your hard disk that are part of your iTunes media collection, because the command doesn't *move* those files but instead *copies* them. For example, I have a number of large movie files stored elsewhere on my Mac, but that appear in my iTunes library. Consolidating the library would make copies of each of those movies and put them in my iTunes Media folder. If you are running short of disk space, you'll have to free up enough space on your disk to accommodate those copies before you undertake the reorganization.
- *Time Machine space will drop*: Time Machine will see the reorganized iTunes Media folder as a new folder, and will back up all its contents. You may want to prune older iTunes backups from your Time Machine drive before you undertake the reorganization if Time Machine space is running low.

See the Apple support note, "*iTunes 9:* [Understanding iTunes Media Organization,](http://support.apple.com/kb/HT3847)" for more information about what will be put where.

**Set Up a Shared Media Folder** -- Here's the key to making your own iTunes media server: iTunes doesn't care where the iTunes Media folder is stored or what its name is. As long as you set iTunes' preferences (stored in ~/ Library/Preferences/com.apple.itunes.plist, if you care) so that iTunes looks for the media folder where you have placed it, iTunes will use that folder. The database files - which, as I've said, contain things like your playlists - still remain in  $\sim$ /Music/iTunes/ no matter where your music and other media resides. Thus, if you put the iTunes Media folder on a shared volume or on a file server on your network, several people can use it and still have their own personal playlists and all the other

information that is unique to their view of the iTunes library. (Apple describes how to move an iTunes Media folder in the support note, ["iTunes for Mac: Moving your iTunes Media](https://support.apple.com/kb/HT1449)  [folder.](https://support.apple.com/kb/HT1449)")

In the following scenario, I assume you have copied your iTunes Media folder to a file server on your home network and have set the folder's permissions so that other users on the network can read from and write to that folder. One user (probably you) will be the main person who should add media to the iTunes Media folder. Think of this user as the designated Media Librarian. It's not a major problem if other users have read and write privileges and add media, but using and maintaining the media server will be less confusing if one person does most of the work.

You may have noticed that I've been rather vague about the "file server on your home network" and how to set permissions on it. That is, unfortunately, intentional: I don't know the equipment that you own and so I can't say exactly what this device might be, nor how you should set it up. It could be an older Mac that you have sitting around that you've pressed into service as a file server. It could be an external USB drive attached to an AirPort Extreme base station. It could be a NAS (network-attached storage) device of some sort. All of these *could* work (though nothing is guaranteed: see below, "What Could Possibly Go Wrong?"), but the details of installing the server and setting the appropriate permissions on it vary.

If, instead, you share the iTunes Media folder from *your* Mac, you need to make it a Shared Folder using the Info window for that folder:

1. Move the iTunes Media folder to your account's Public folder. (This isn't absolutely necessary, but putting it there both makes it accessible to other accounts on your Mac and serves as reminder to you that the iTunes Media folder is publicly available.)

- 2. Select the folder, and then choose File > Get Info.
- 3. Click Shared Folder in the General section of the Info window.
- 4. At the bottom of the Get Info window, click the lock icon to authenticate, and then give everyone Read & Write permissions. That's necessary so users can subscribe to podcasts and other subscriptions (but this sort of data opens another can of wriggly annelids, as described below in "Podcasts and other subscriptions").
- 5. From the action menu (the gear icon) at the bottom of the Info window, choose Apply To Enclosed Items, and then, in the confirmation dialog, click OK. Other users can now connect to your Public folder as Guest to see the folder and its contents.

If you're sharing the iTunes Media folder from your Mac, there are two things to keep in mind. First, your Mac must remain on, awake, and your user account must remain logged in, so that other users on the network can access the folder. Your Mac *is* a file server now. Second, you, of course, are the Media Librarian I mentioned above. Feel free to don a mask and cape.

There's one more step before others can connect to the shared iTunes Media folder: "stamping" the media with the names of the users who will share it. Why? Because this will help identify new media later on. To "stamp" all of the types of media you want to share (that is, the music, movies, TV shows, and EPUB-based books this step doesn't work for PDFs or apps), select all the items with Command-A, press Command-I to display a Multiple Item Information window, and put the name of each person who will share the folder, separated by spaces (as in "Adam Tonya Tristan").

Now, to use the shared folder, each user on each Mac should perform the following steps:

- 1. In the Finder, under Shared in any Finder window sidebar, select the server that contains the iTunes Media folder. If you can't see the server in the sidebar, use Go > Connect to Server. (If you have shared the folder from your Public folder, you can skip this step for yourself.)
- 2. Connect to the server, using an appropriate account. (If you have shared the folder from your Public folder, other users can connect as Guest; you won't need to connect at all.)
- 3. In iTunes, choose iTunes > Preferences and click Advanced.

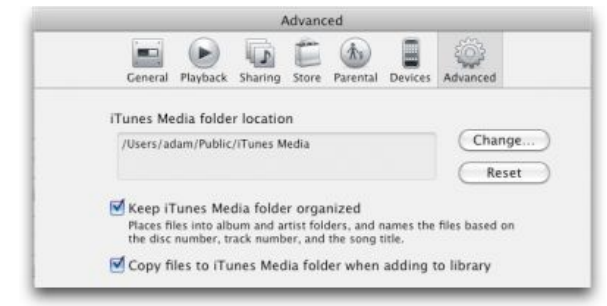

4.

To the right of the iTunes Media Folder Location panel, click the Change button, and then navigate to and choose the shared iTunes Media folder within the volume from the server you just mounted. (If you are sharing your own folder, just navigate to it on your own Mac.)

- 5. Select both Keep iTunes Media Folder Organized and Copy Files To iTunes Media Folder When Adding To The Library. This ensures that everything gets added to the shared iTunes Media folder.
- 6. In the Finder, open the shared iTunes Media folder, select all the media folders inside it that *don't* contain subscriptionbased content (most notably, podcasts, although possibly TV shows as well), and drag them into the iTunes window

to import them. This won't import PDFs in the Books folder for some reason; they must be selected as files and dragged in separately. (If you are sharing your own iTunes Media folder, skip this step, because iTunes already knows the files are part of your iTunes [big "L"] Library.)

Note that the above steps assume each user other than the Media Librarian has an empty iTunes library. If that's not true, and it likely won't be, the Media Librarian will have to work with each user to gather and add the media from each user's personal media collection for storage in the shared iTunes Media folder. Home Sharing would likely be the most effective way to see and merge multiple libraries.

(By the way: With recent versions of iTunes, if you launch iTunes while pressing the Option key, a dialog appears that you can use either to create a new, empty iTunes Library or to switch to an existing one. This is how you'd switch back and forth between two different iTunes libraries if necessary.)

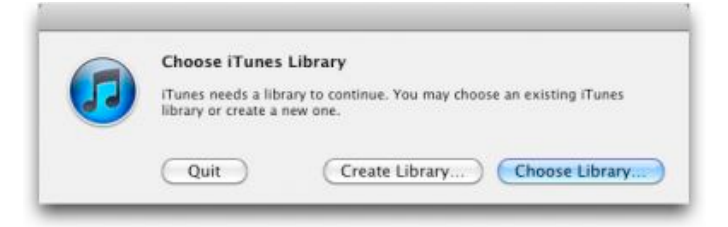

At this point each person has the shared media in his or her iTunes library. Yay! There's one major downside to sharing an iTunes Media folder this way: every time someone adds new media - by, for instance, ripping a new CD, or purchasing something from the iTunes Store each other user must import the files manually by dragging them into iTunes. However, that's not true of things that you subscribe to, such as podcasts; see below, "What Could Possibly Go Wrong?" for tips.

It's up to the Media Librarian to let everyone know when new media has been added to the shared iTunes Media folder so that other users can import it by dragging it to iTunes on their computers. This is, unfortunately, easier said than done, especially if quite a few pieces of media have been imported by the Media Librarian since the last addition.

How do you identify newly added media? You could try to match dates, but that doesn't work well, since Date Modified can change and Date Created isn't always representative, depending on the source of the file. So here's a better approach (and it's why you went through the media "stamping" exercise above). Whenever anyone adds media (songs, movies, TV shows, or EPUB books; it won't work with apps) to the shared iTunes Media folder, that person should follow these steps:

- 1. Select all newly added items, and type Command-I to open a Multiple Item Information window.
- 2. In the Comments field, type the name of the person who has added the media. For example, typing Adam indicates that Adam's iTunes Library file (note the large "L") "knows" about the added media.
- 3. For each other Mac, open the shared iTunes Media folder in the Finder and in the Finder window's Search field, type "comment:" followed by the name of the person who added the media, followed by a hyphen and the name of the person whose Mac it is, as in "comment:Adam - Tonya" (also, make sure to select the iTunes Media button in the Search toolbar; searching This Mac will skew the results). This search finds all items in the shared iTunes Media folder that were imported by one person, but which haven't been added to other libraries. In this example, it would find items imported by Adam, but not yet imported by Tonya.
- 4. Drag any or all of the found items to the iTunes window to add them to the iTunes Library for that Mac.
- 5. Sort the Finder window by either the Comments column or the Date Added column, select the newly added items, and then press Command-I to open the Multiple Item Information window.
- 6. Change the Comments field to *include* (don't replace) the name of the person who has added the media; for example, changing the comments field to "Adam Tonya" indicates that these files have been added to Tonya's iTunes Library.

Unfortunately, although the Comments metadata for each file will now contain "Adam Tonya" in this scenario, the iTunes Library of the Adam user (who imported the music to start with) won't display that change until Adam plays a song or changes other metadata. There seems to be no way to force iTunes to refresh the metadata contained within media files.

It's worth noting that each user of the media server can choose which of the shared media files to import, so if you don't want your daughter's Justin Bieber songs appearing in your iTunes Library, you can ignore them. Also, consider what this distinction between the iTunes media and the iTunes Library means for user-specific metadata like playlists, ratings, and play counts. Since iTunes tracks that information within each user's iTunes Library file, every user will have their own metadata even though they share the media. Generally speaking, that's good, since you probably don't want your daughter's playlists, nor do you want her play counts to migrate to your iTunes Library, because your smart playlists that relied on play count might have unintended contents.

However, if you're sharing your content among your own machines - you have a Mac in your basement office and a Mac mini that plays music through your stereo system upstairs - not having the same playlists might be annoying. In this situation, you might be better off moving your entire iTunes folder to the server and selecting it with an Option-launch of iTunes. You must also make sure that each copy of iTunes looks for the iTunes Media folder itself in the proper location. The downsides there include contention for the iTunes Library file only one copy of iTunes could be running at any given time - and performance problems if the iTunes Library file is large.

**What Could Possibly Go Wrong** -- The answer to that question is "lots of stuff." Keep in mind that over the past decade Apple has had to tapdance faster than a caffeinated hummingbird just to make sure that iTunes and its complicated ecosystem remain compatible with all the devices and the user scenarios that Apple supports. A roll-your-own iTunes media server is not something that Apple prohibits, but neither is it something that they support.

Here are a few of the pain points that might keep you from implementing an iTunes media server and instead could send you back to the supported solutions I described in "Apple's Sharing Solutions," above:

• *NAS issues*: Network-attached storage devices are computers designed specifically share files with other devices on a network. They typically run a stripped-down operating system, often Linux or a customized version of FreeBSD, designed to handle file-sharing tasks. From this description, you might think that such devices are a perfect place from which to share iTunes media. In theory, you are right; however, in theory, there is no difference between theory and practice, but in practice, unfortunately, there often is. Many people have tried using NAS devices to share iTunes media, some with success, some without. Problems that I've heard reported include such minor inconveniences as an inability of a NAS

to share album artwork to such major problems as, well, as not working at all. The reasons why they might not work are often unclear, and I've seen all sorts of theories, workarounds, and configuration suggestions proposed that solve problems for some users and not for others.

• *Podcasts and other subscriptions*: Podcasts and other iTunes Store items to which you subscribe involve a complex interaction between your iTunes Library file, the podcast source on the Internet, and your iTunes Media folder. It's not enough just to drop a podcast downloaded by someone else on your iTunes application: iTunes gets information from the podcast server that isn't part of the file itself in order to keep track of which episodes you have obtained, which ones you've discarded, and which ones you need to get. Consequently, it does no good for the Media Librarian for your homegrown media server to subscribe to the podcasts you want and tell you about them: the podcasts still won't appear in your podcast collection with the necessary information you need to manage these evanescent items.

In short, all users must subscribe to their favorite podcasts and TV shows rather than relying on the Media Librarian and manual copying of files. If multiple users subscribe to the same podcast, the podcast media will be downloaded more than once, but since each copy of iTunes is tracking its own downloads (the files are given unique names) there shouldn't be any confusion.

• *Rights management*: One of the reasons for sharing the iTunes Media folder instead of using Home Sharing, aside from the duplication of data, is to avoid having every user share the same iTunes Store authorization. After all, the music that

the iTunes Store currently sells no longer has digital rights management restrictions, so any user on the network can play it. However, you do have to share the authorization even when using a shared iTunes Media folder if you want to play media that is still protected by Apple's DRM system, FairPlay (such as songs purchased in the "bad old days" or for TV shows and movies purchased from the iTunes Store). And FairPlay limits the number of users sharing the same authorization to five. If you have more than five users on your home network, some of the users won't be able to play any FairPlay-protected media from the shared iTunes Media folder.

- *iOS apps purchased on an iDevice*: When you purchase an app on your iPod touch, iPhone, or iPad, it syncs back to the iTunes Media folder the next time you connect your device. That's fine, and if other users wish to share that app (up to five), it can be added manually from the Finder to iTunes like any other piece of media. Duplicate purchases aren't a problem, since the files are given unique names. However, if an app purchased by one person is updated by another, the second person will need the first's iTunes Store password.
- *Road warriors*: This is an obvious pitfall though not a big one. If you use a laptop and rely on a shared iTunes Media folder on a local server, you won't have access to it when you are traveling. The best solution to this is to create a second iTunes Library on the laptop, reset the location of the iTunes Media folder in the Advanced preferences, and copy a subset of your content to it manually when you travel. Remember, you can Optionlaunch iTunes to create a new iTunes Library and to switch back and forth between the one that looks to the shared iTunes Media folder on your network

and the one that has its content stored locally; you must also reset the location of the iTunes Media folder each time, since that is stored in  $\sim$ /Library/ Preferences/com.apple.itunes.plist, not in the iTunes Library file. This approach requires you to keep track of what media you have stored where. And it also means that play counts, ratings, and playlists between the two iTunes Library files will inevitably differ.

• *Birds leaving the nest*: Sharing media among family members is great - until one of those members, say, grows up and goes away to college. It's a problem similar to those that road warriors would have with a shared iTunes Media folder, but one that has to be solved only once: the departing user needs to make a new iTunes Library, reset the location of the iTunes Media folder to the local disk, and copy the media she wants into it from the shared iTunes Media folder. There still may be issues involving authorization for any protected media that gets copied, of course. And, again, playlists, play counts, and ratings won't be copied: the departing user has to start fresh with those.

But, if none of the issues mentioned above are too troublesome, you can enjoy a shared iTunes media server right now, and not have to wait until that glorious day in the far future when Apple, and all the media companies with whom it partners, finally allow the development of a true Apple-supported iTunes Media Server. For more on what that would require, see Kirk McElhearn's thoughts at Macworld in "Opinion: [Apple needs an iTunes Server version.](http://www.macworld.com/article/154570/2010/10/itunes_server.html)"

Copyright © 2010 [Michael E. Cohen](http://db.tidbits.com/author/Michael%20E.%20Cohen), [Adam C. Engst](http://db.tidbits.com/author/Adam%20C.%20Engst). TidBITS is copyright © 2010 TidBITS Publishing Inc.Reuse governed by [Creative Commons License](http://www.tidbits.com/terms/).

## <span id="page-140-0"></span>**Safari Extension Hides You from Google**

*by [Glenn Fleishman](http://db.tidbits.com/author/Glenn%20Fleishman)*

Orbicule has released a free extension for Safari 5 that blocks several methods of tracking your behavior across multiple Web sites. The **Incognito extension** can prevent Google's AdSense and Analytics JavaScript from phoning back to the mothership. This incidentally blocks Google ads from appearing, but it's not the primary intent.

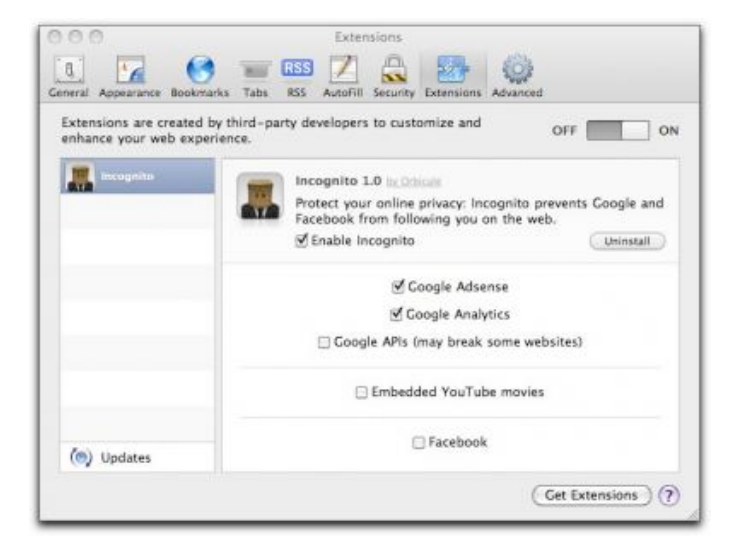

AdSense is used to deliver advertisements on third-party Web sites; Analytics to track page usage and behavior, such as which sequence of pages a surfer follows. Google offers opt-out options for [AdSense](http://www.google.com/privacy_ads.html) and a browser plug-in to opt out of **Analytics** - but not for Safari. (TidBITS uses both AdSense and Analytics.)

Incognito also optionally lets you turn off all Google APIs, which use JavaScript to communicate to the firm. The extension notes that this "may break some websites," as Google's application interfaces are used for a host of reasons beyond tracking.

The extension can disable embedded YouTube videos, which send tracking information to Google's YouTube division about who you are even if you don't watch the video. YouTube has [its own opt-out page](http://youtube.com/t/interest_based_ads) for advertising and some tracking. You can also use a Flash blocker to allow YouTube selectively on specific sites.

Finally, Orbicule lets you disable Facebook's third-party data sharing in which a Like button and other Facebook-related information appears related to your account on a Web site other than [Facebook.com](http://Facebook.com/) if you recently logged into Facebook.

The use of extensions in Safari 5 isn't turned on by default. Select Safari > Preferences and click Extensions to flip the switch to On. Then you can download the Incognito extension from Orbicule's site, install it, and configure it.

Unless otherwise noted, this article is copyright © 2010 Glenn [Fleishman](http://db.tidbits.com/author/Glenn%20Fleishman) TidBITS is copyright © 2010 TidBITS Publishing Inc. Reuse governed by [Creative Commons License.](http://www.tidbits.com/terms/)

## <span id="page-140-1"></span>**Pushing Pixels with Photoshop Elements 9** *by [Jeff Carlson](http://db.tidbits.com/author/Jeff%20Carlson)*

Photoshop is one of those rare products whose name recognition has transcended its source. Many people who may otherwise have no familiarity with computers beyond the basics of Web browsing and email understand that to manipulate digital photos, they need "Photoshop," without realizing what they probably have in mind is the professional Photoshop CS5.

The software has even become a verb in the popular consciousness. It's not difficult to find examples of news articles about images being poorly "Photoshopped" for advertising or even political gains. (And if you haven't seen **Photoshop Disasters**, you really must check it out.)

So when an average person goes looking for Photoshop - either as a starting point or in search of a tool more advanced than iPhoto you can imagine their shock at the \$699 starting price of Photoshop CS5. Adobe learned long ago that making a consumer version of its flagship image editor satisfied a need in the market, but early versions were primarily stripped-down versions that shipped with

scanners. Now, [Photoshop Elements](http://go.tidbits.com/?id=2559X585851&xs=1&url=http%253A%252F%252Fwww.adobe.com%252Fproducts%252Fphotoshopel%252F&sref=http%253A%252F%252Fdb.tidbits.com%252Farticle%252F11668%253Frss%2526utm_source%253Dfeedburner%2526utm_medium%253Dfeed%2526utm_campaign%253DFeed%25253A%252Btidbits_main%252B%252528TidBITS%25253A%252BMac%252BNews%252Bfor%252Bthe%252BRest%252Bof%252BUs%252529) is packed with features, and in the new version 9, the software gains a few key capabilities of Photoshop CS5, but at the much more reasonable price of \$99.

**Photoshop Elements Basics** -- In truth, when people think of needing Photoshop for their digital photos, they're typically thinking of the basic color-correction tools offered by iPhoto lightening underexposed images, cropping, adjusting color balance, and the like. And, of course, iPhoto makes it easy to apply such edits. But iPhoto's correction tools are broad, affecting the entire image. Photoshop Elements offers additional layers (literally) of granularity for more specific edits.

One of the strengths of Photoshop Elements is that it caters to multiple skill levels. Using the Quick Edit environment, for example, you can adjust an image's lighting, color saturation, and other attributes using familiar sliders. Click the expansion triangle to the right of a slider to display Quick Fix previews, then click a thumbnail image for the amount of the adjustment to apply. (Here's a tip: Click and drag on a thumbnail to fine-tune the amount.)

But what if you don't want to apply an adjustment to the entire image? The selection tools in the Full Edit mode are first-rate. Grab the Quick Selection tool to select a specific area of the image. In the image below, I've "painted" around the figures and selected the sky; I want to brighten the sky, but keep the figures in silhouette. I didn't need to be very precise with the Quick Selection tool, because it detects edges and snaps to them as I draw close.

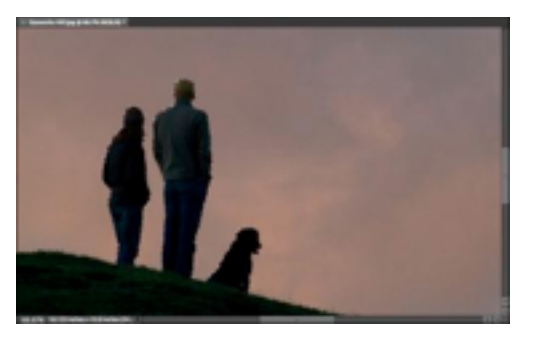

I could easily apply a lighting

adjustment here (by going to the Enhance > Adjust Lighting menu), but that would change the values of the image's pixels. As much as possible, I want to retain the original color values in case I change my mind later. Instead, I create a new adjustment layer: from the bottom of the Layers panel to the right of the image, I click the Create Adjustment Layer button and choose Levels. The adjustment layer sits above the image's layer (the Background layer) and changes the appearance of the image without actually changing the pixel values themselves.

Because I made a selection before creating the adjustment layer, any changes I make affect only the selected area - in this case, the sky. I can then play with the sliders in the Adjustments panel to get the result I want. If I decide later that the sky is too bright, I can select the adjustment layer and change the sliders again. Better yet, if I want to go in a completely different direction with the photo, I can just delete the adjustment layer and start over - again, without disrupting the original pixels.

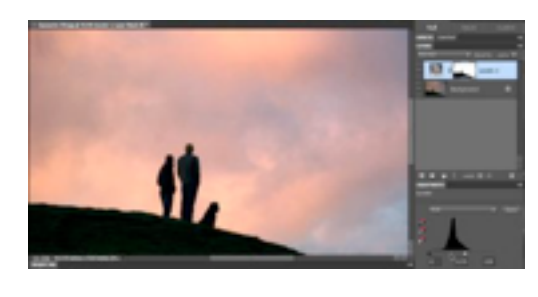

This sounds like advanced Photoshop work, and in a way it is, but it's

also very accessible (and, importantly, nondestructive). Photoshop Elements' tools make it easy to get your head around what's being done to your image.

Adjustment layers aren't new in Photoshop Elements 9, but they do point to a welcome new feature. At last, the program supports real layer masks. You can make a selection and create a mask, hiding everything that is not selected. Layer masks are good for making adjustments, but also extremely useful when compositing elements of several images together, like a collage.

**Content Aware Healing** -- One of the best new features in Photoshop Elements is almost undetectable if you don't look closely. The Spot Healing Brush has been a great tool for making repairs like removing blemishes or dust spots. Now, the tool uses Adobe's Content Aware technology, which was introduced in Photoshop CS5 earlier this year. If you've ever done any image repair or touchup work, Content Aware really seems like magic. It's smarter about analyzing an area to repair and filling it with similar pixels, making it a much faster alternative to the traditional way to make such edits, the Clone Stamp tool.

For example, in the image below, I want to remove a power line that bisects Seattle's Space Needle. Unfortunately, the line cuts through an area that includes a lot of detail.

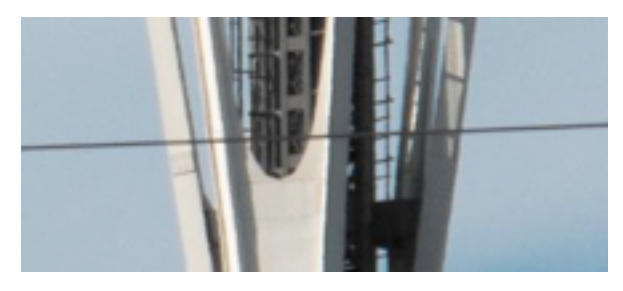

To remove the line, I drag across it once using the Spot Healing Brush. The same edit would have taken more time using the Clone Stamp tool in the past.

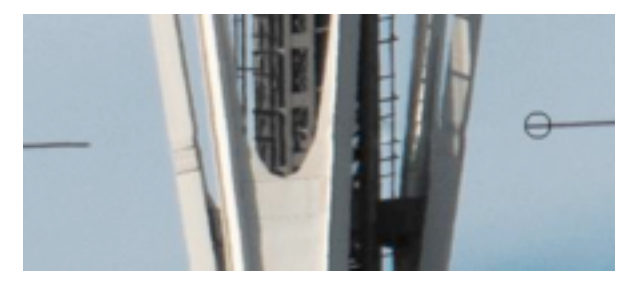

The implementation of the Spot Healing Brush in Photoshop Elements is limited compared to Photoshop CS5, as you might expect in a consumer-level program. For example, in Photoshop CS5 you can make a selection and hit the Delete key, and the program will replace the area with sensible imagery. In Photoshop Elements, however, you can still get much of the same effect with a little elbow (or wrist)

grease: paint over a large area with the Spot Healing Brush and see what happens.

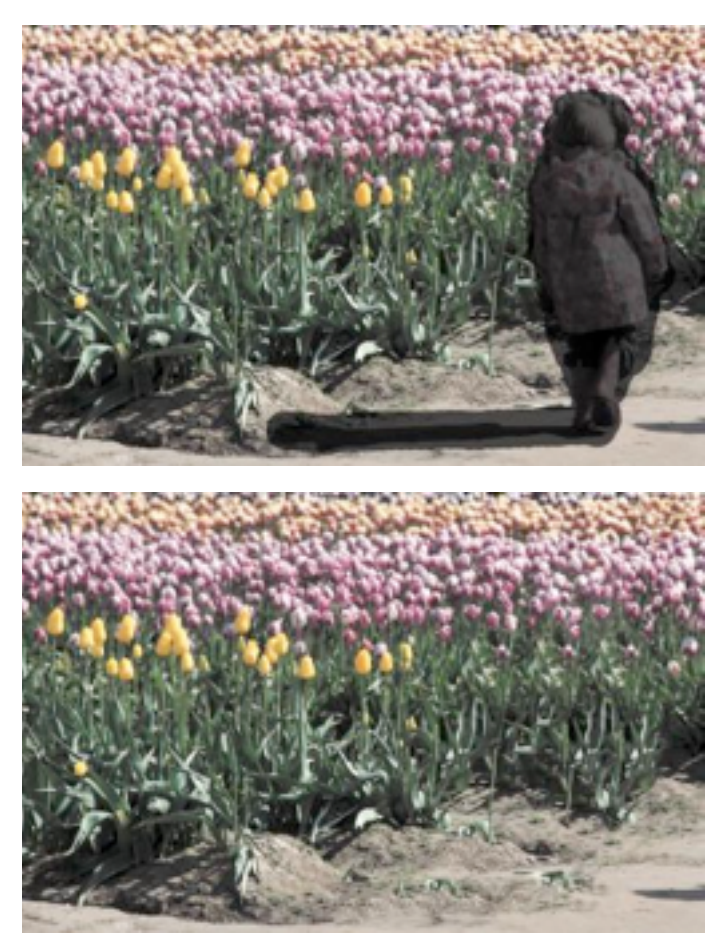

The technology is also used by the Photomerge Panorama feature. After stitching together a panorama, there's always some dead space left around the edges, which is normally just cropped out.

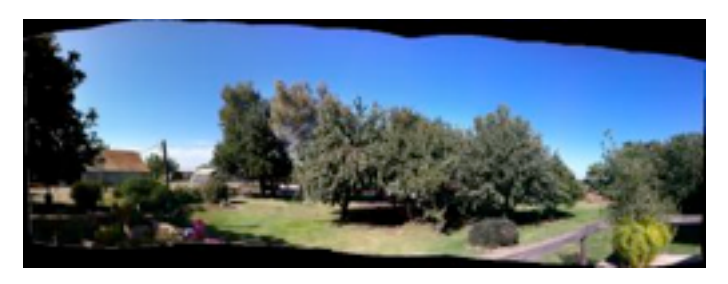

But now you're asked if you want to fill that space using the content-aware feature. The results can be mixed, depending on the source material; it's great for skies, but can muddle areas with identifiable objects, such as the ground in the version below.

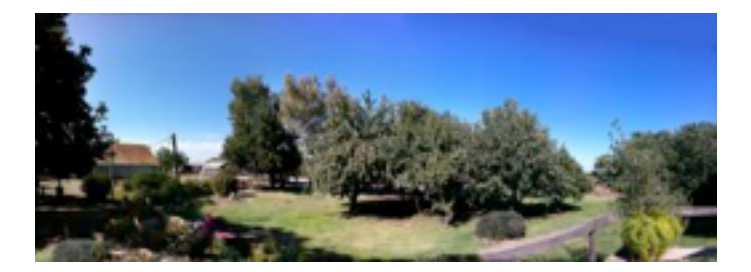

**Photomerging** -- One of the things I love about Photoshop Elements is that Adobe has put effort into helping photographers overcome common problems. Yes, the tools are there to compensate for dark photos or spot-fix aberrations, but it often takes some know-how to do it. The Photomerge features tackle specific problem situations.

To give one example, the Photomerge Scene Cleaner - introduced in Photoshop Elements 8 on the Mac - lets you remove unwanted elements from a scene by sourcing multiple similar shots. (This is a good example of why shooting in burst mode, where you can fire off three or more pictures in rapid succession, can be helpful.) The feature was originally billed as the Tourist Remover for its ability to erase bystanders who had unwittingly wandered into a shot.

In the example below, I've opened three shots into the Photomerge Scene Cleaner editor, and specified the best of the lot as the Final image at right. I don't want the girl in orange to appear, so I set as Source (at left) a shot where the girl was no longer occupying the same space.

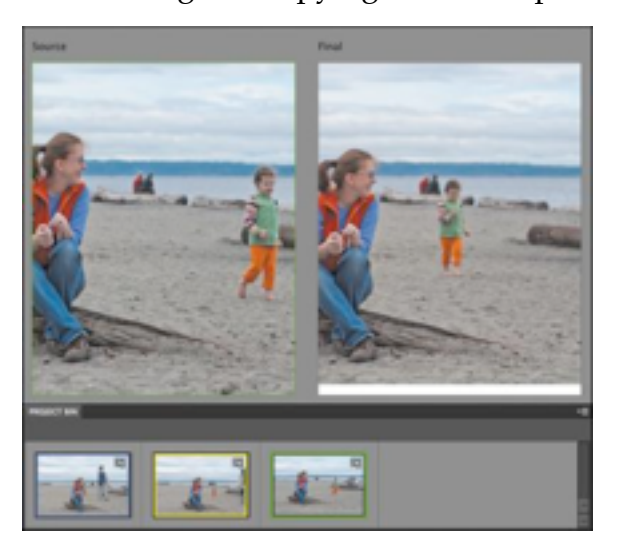

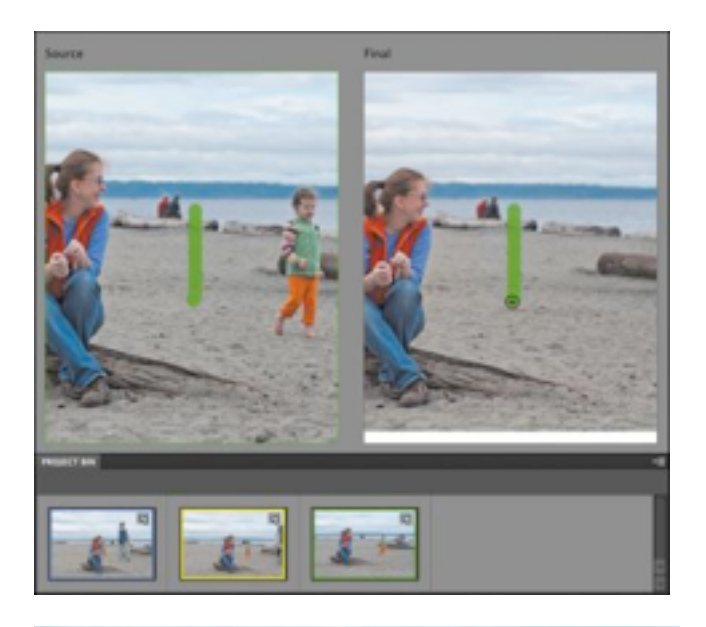

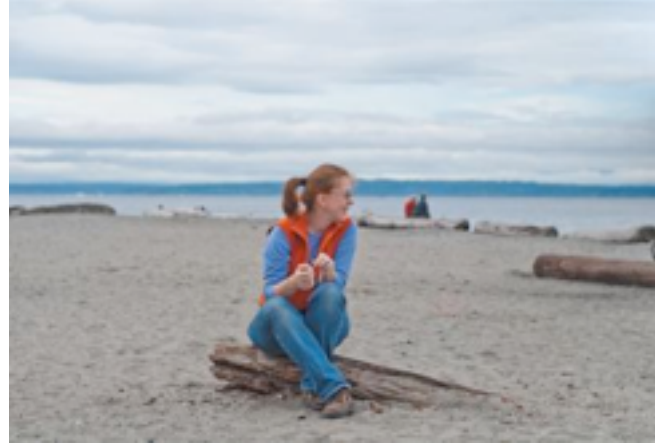

To erase her from the image, I draw a line through her on the right; Photoshop Elements pulls the corresponding pixels from the Source image. This action accomplishes the same effect as the Spot Healing Brush I mentioned earlier, but in this case the program is replacing original corresponding pixels rather than synthesizing an area algorithmically.

A new Photomerge module in Photoshop Elements 9 is Style Match, which is designed to apply the photographic style of one image to another. In theory, it will let you approximate the look of, say, an Ansel Adams photo to one of your own. Adobe provides a handful of stylized source images, but you can also use your own photos or any other image.
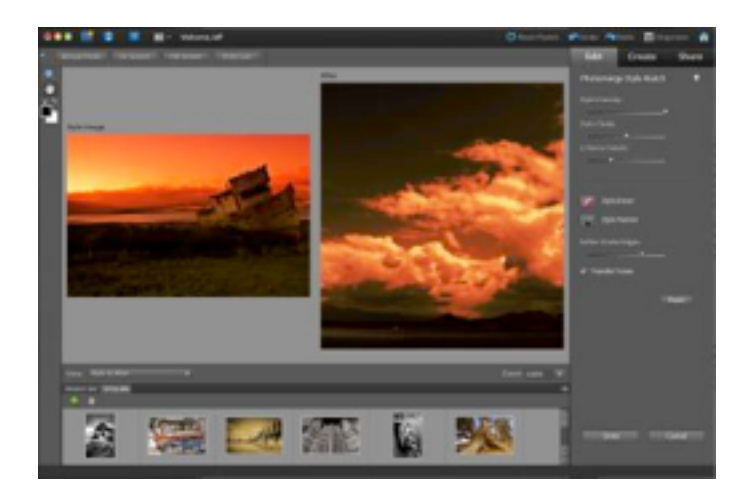

In practice, I find the results to be heavyhanded, consistently blowing out highlights and requiring that I pull back on the Style Intensity slider. Just as bringing a camera and tripod to Yosemite won't necessarily result in images that look as good as Ansel Adams photos, the Photomerge Style Match won't magically make your photos look like a master's. However, in either situation you'll have fun getting the picture.

**The Organizer** -- I've saved the biggest change for last, because it's something that is likely to be embraced or just ignored by Mac users. Photoshop Elements 9 now includes the Organizer (officially the Adobe Elements 9 Organizer), a separate application for managing one's library of photos and videos. The Organizer has been a staple of Photoshop Elements under Windows for several versions, and on the Mac it replaces Adobe Bridge.

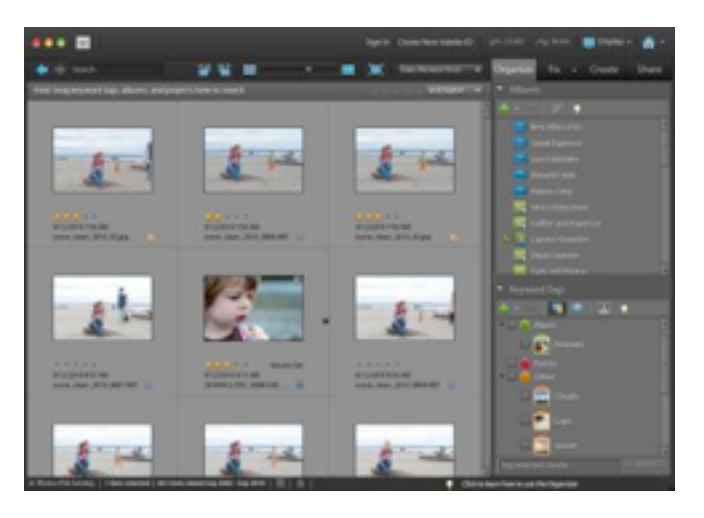

Like iPhoto, the Organizer imports and manages digital photos and videos, lets you organize media into albums, and lets you rate items on a scale of one to five stars. I particularly like the full-screen mode for sorting, rating, and tagging photos quickly.

(However, the Photo Downloader - a separate utility - crashes when connecting to an iPhone 4 or iPhone 3GS, the models I was able to test; Adobe is looking into the problem.)

It also includes quick-fix options for making basic adjustments to photos without opening them in the Photoshop Elements application, and options for sharing images to Flickr, Facebook, SmugMug, email, and more.

It also makes extensive use of keyword tags, which are alternately helpful and irritating. An option to automatically analyze media as it's imported into the library applies smart tags that make it easy to weed out clips that are blurry, overexposed, or otherwise faulty. The feature is on by default, though I turned it off because it slows down the computer while processing. (You can manually activate the Auto-Analyzer whenever you want.) The analysis also looks for people's faces in photos, so you can identify and group them on a per-person basis.

Keyword tags in general, however, are cumbersome. The tags appear in the Keyword Tags panel in a list, with corresponding icons, grouped hierarchically under categories such as Places and Events. You end up dragging, scrolling, and expanding categories to manage what really should just be text elements. (iPhoto suffers from this, too, which is why I never bothered to tag images in iPhoto.) Keyword tags have a peculiar engineer feel to them. The structure and process makes sense - and you can almost envision the flowchart that explains it all - but it doesn't reflect how people would want to use tags. To see tags done correctly, look to Adobe's Photoshop Lightroom or Apple's Aperture, where you type tags, separated by commas, and they appear in a list.

One feature I use in every photo program that offers it is support for smart albums. For example, instead of creating a new album and dragging favorite photos from a recent vacation into it, I create a smart album that automatically locates all items ranked three stars or higher within the vacation's date range. As I add new photos or change rankings, the smart album's contents change dynamically.

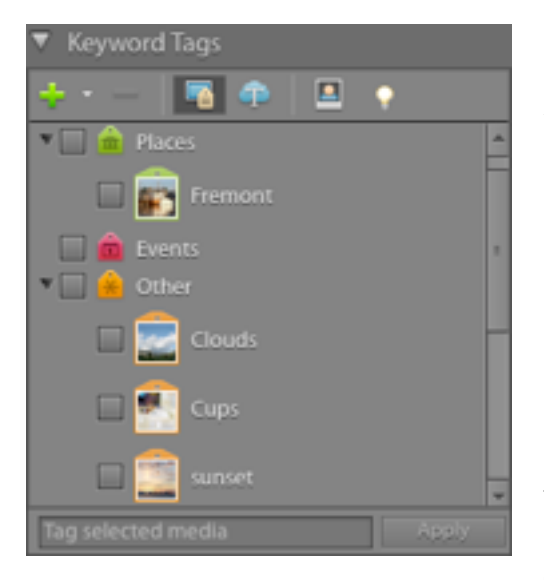

The problem is, you can't easily edit a smart album. You can change its settings after the album is created (in the options bar, click the **Options** 

button and then choose Modify Search Criteria), but that doesn't actually edit the smart album. You must save the new criteria as a new smart album. This behavior has prevailed for several versions of the Organizer under Windows; perhaps people never edit (or use) smart albums, but it amazes me that the feature is as clunky as it is, and has been that way for so long.

A couple features of the Organizer didn't transfer from Windows to Mac: there's no Map feature for assigning geo-location information, nor is there the capability to create a photo slideshow.

If you don't want to use the Organizer to manage your library, you can still use Adobe Bridge (if you installed it with a previous version of Photoshop Elements, or as part of the Adobe Creative Suite) or iPhoto. In Bridge, right-click or Control-click a photo and choose Photoshop Elements from the Open With

submenu that appears. In iPhoto, go to preferences, click the General icon, and from the Edit Photo pop-up menu choose In application; then select Photoshop Elements in the dialog that appears.

**Photoshop.com Integration** -- Photoshop Elements 9 now includes support for Adobe's Photoshop.com service, enabling you to publish photos to that service, edit them online, and sync them back to your library in the Organizer. As someone who's had a [Flickr](http://go.tidbits.com/?id=2559X585851&xs=1&url=http%253A%252F%252Fwww.flickr.com%252Fphotos%252Fjeffcarlson%252F&sref=http%253A%252F%252Fdb.tidbits.com%252Farticle%252F11668%253Frss%2526utm_source%253Dfeedburner%2526utm_medium%253Dfeed%2526utm_campaign%253DFeed%25253A%252Btidbits_main%252B%252528TidBITS%25253A%252BMac%252BNews%252Bfor%252Bthe%252BRest%252Bof%252BUs%252529) account for many years, what interests me is being able to back up photos off-site.

Included with the purchase of Photoshop Elements is 2 GB of online storage at Photoshop.com, which won't count for one's entire photo library (not even close), but does give you an opportunity to have off-site backups of your top-rated photos, for instance.

**Cost and Availability** -- Photoshop Elements 9 costs \$99, or \$79 with a mail-in rebate. The program is also available in a bundle with Premiere Elements 9 for \$149.99 (or \$119.99 after mail-in rebate).

For an additional \$49.99 per year, a **Plus** [membership](http://go.tidbits.com/?id=2559X585851&xs=1&url=http%253A%252F%252Fwww.adobe.com%252Fgo%252Fbuyphotoshop_elements_plus&sref=http%253A%252F%252Fdb.tidbits.com%252Farticle%252F11668%253Frss%2526utm_source%253Dfeedburner%2526utm_medium%253Dfeed%2526utm_campaign%253DFeed%25253A%252Btidbits_main%252B%252528TidBITS%25253A%252BMac%252BNews%252Bfor%252Bthe%252BRest%252Bof%252BUs%252529) increases the Photoshop.com capacity to 20 GB and includes member-only seasonal templates and artwork for creative projects like calendars and books, and how-to lessons. You can also purchase Photoshop [Elements 9 Plus](http://go.tidbits.com/?id=2559X585851&xs=1&url=http%253A%252F%252Fwww.adobe.com%252Fgo%252Fbuyphotoshop_elements_and_premiere_elements_plus&sref=http%253A%252F%252Fdb.tidbits.com%252Farticle%252F11668%253Frss%2526utm_source%253Dfeedburner%2526utm_medium%253Dfeed%2526utm_campaign%253DFeed%25253A%252Btidbits_main%252B%252528TidBITS%25253A%252BMac%252BNews%252Bfor%252Bthe%252BRest%252Bof%252BUs%252529) for \$139.99 and save \$10, or buy [Photoshop Elements 9 & Adobe Premiere](http://go.tidbits.com/?id=2559X585851&xs=1&url=http%253A%252F%252Fwww.adobe.com%252Fproducts%252Fphotoshopel%252Fmembership%252Findex.html%253Fbenefits%253Dcomparisonchart&sref=http%253A%252F%252Fdb.tidbits.com%252Farticle%252F11668%253Frss%2526utm_source%253Dfeedburner%2526utm_medium%253Dfeed%2526utm_campaign%253DFeed%25253A%252Btidbits_main%252B%252528TidBITS%25253A%252BMac%252BNews%252Bfor%252Bthe%252BRest%252Bof%252BUs%252529)  [Elements Plus](http://go.tidbits.com/?id=2559X585851&xs=1&url=http%253A%252F%252Fwww.adobe.com%252Fproducts%252Fphotoshopel%252Fmembership%252Findex.html%253Fbenefits%253Dcomparisonchart&sref=http%253A%252F%252Fdb.tidbits.com%252Farticle%252F11668%253Frss%2526utm_source%253Dfeedburner%2526utm_medium%253Dfeed%2526utm_campaign%253DFeed%25253A%252Btidbits_main%252B%252528TidBITS%25253A%252BMac%252BNews%252Bfor%252Bthe%252BRest%252Bof%252BUs%252529) for \$149.99 and save \$30.

(If you're interested in editing video using [Premiere Elements 9,](http://go.tidbits.com/?id=2559X585851&xs=1&url=http%253A%252F%252Fwww.macworld.com%252Freviews%252Fproduct%252F671492%252Freview%252Fpremiere_elements_9.html%253Fexpand%253Dtrue&sref=http%253A%252F%252Fdb.tidbits.com%252Farticle%252F11668%253Frss%2526utm_source%253Dfeedburner%2526utm_medium%253Dfeed%2526utm_campaign%253DFeed%25253A%252Btidbits_main%252B%252528TidBITS%25253A%252BMac%252BNews%252Bfor%252Bthe%252BRest%252Bof%252BUs%252529) which makes its debut on the Mac, see my review for Macworld.)

As you can tell, I'm a big fan of Photoshop Elements—not just because it offers professional photo editing capabilities at a reasonable price, but because Adobe has done a good job of figuring out how it can best help photographers who don't push pixels for a living. I've just finished updating my

"Photoshop Elements 9: Visual QuickStart Guide" for Peachpit Press (both <u>Mac OS X</u> and [Windows](http://go.tidbits.com/?id=2559X585851&xs=1&url=http%253A%252F%252Fwww.amazon.com%252Fdp%252F0321741315%252F%253Ftag%253Dtidbitselectro00&sref=http%253A%252F%252Fdb.tidbits.com%252Farticle%252F11668%253Frss%2526utm_source%253Dfeedburner%2526utm_medium%253Dfeed%2526utm_campaign%253DFeed%25253A%252Btidbits_main%252B%252528TidBITS%25253A%252BMac%252BNews%252Bfor%252Bthe%252BRest%252Bof%252BUs%252529) editions), and after using the program for the past few months, I recommend it highly, even given some of the quirks I noted in the Organizer.

Copyright © 2010 [Jeff Carlson](http://db.tidbits.com/author/Jeff%20Carlson). TidBITS is copyright © 2010 TidBITS Publishing Inc. Reuse governed by Creative Commons [License.](http://www.tidbits.com/terms/)

# **TidBITS Watchlist: Notable Software Updates for 4 October 2010**

*by Tidbits Staff*

**Premiere Elements 9.0** -- Adobe has released [Premiere Elements 9.0](http://www.adobe.com/products/premiereel/), the first time the formerly Windows-only consumer video editing software has appeared under Mac OS X. Premiere Elements boasts native AVCHD editing without the need to transcode footage, a Scene line mode for editing movies in a far simpler manner than the full Timeline mode, integration with the new and included Adobe Elements 9 Organizer application for managing one's media library, and built-in DVD menu creation and burning capabilities, among other features. Premiere Elements 9 is available now as a downloadable installer (which also serves as a free trial version) or on disc. (For a full review of Premiere Elements 9, see Jeff Carlson's review in [Macworld](http://www.macworld.com/reviews/product/671492/review/premiere_elements_9.html).) (\$99 new, 1.71 GB)

**Photoshop Elements 9.0** -- Adobe has updated [Photoshop Elements,](http://www.adobe.com/products/photoshopel/) its consumer image editing software. This new version brings the program closer in line to the Windows software, introducing to the Mac the Adobe Elements 9 Organizer for managing one's media library. (The Organizer replaces Adobe Bridge for those tasks.) This version finally gains the capability to create layer masks, adds content-aware technology to the Spot Healing Brush for intelligently making repairs, and introduces a new Photomerge feature called Style Match that attempts to replicate the look of one photo by

analyzing another. The Guided Edit tools also gain a few Fun Edits presets for creating reflections, pop-art effects, a Lomo effect, and steps for improving portrait photos. Photoshop Elements 9 is available now as a downloadable installer (which also serves as a free trial version) or on disc. (\$99 new, 2.01 GB)

**GraphicConverter 7.0** -- Lemke Software has released [GraphicConverter 7.0,](http://www.lemkesoft.com/) a substantial upgrade to the popular image conversion and editing powerhouse. The new version sports GraphicConverter's first major new coat of paint in years; it has finally shed the Classic look in favor of a modern, Cocoa-based interface. Beyond the major makeover, GraphicConverter 7.0 introduces a few new features. It now shows images' embedded geodata on a map, offers a new window for converting multiple files at once, provides step less zooming of preview images, better organizes the preferences screen, and offers improved support for computers with multiple processors. GraphicConverter 7.0 requires Mac OS X 10.5 Leopard or higher. (\$34.95 new, \$29.95 upgrade, 100.0 MB)

**Eudora OSE 1.0** -- A group of Eudora's original developers has at long last released **Eudora OSE** [1.0](https://wiki.mozilla.org/Eudora_OSE), an open-source email client based on Mozilla's [Thunderbird](https://wiki.mozilla.org/Thunderbird) email program, but boasting features and interface elements pulled from the classic Eudora that so many people used and liked. Eudora, of course, began life in the late 1980s, but Qualcomm stopped development of the paid version of the software four years ago with version 6.2.4 (see ["Eudora](http://db.tidbits.com/article/8710)  [Goes Open Source with Thunderbird,](http://db.tidbits.com/article/8710)" 16 October 2006). Progress on Penelope, as the open-source update to Eudora was codenamed, moved slowly, with the first beta release a year later (see "[Penelope Project Ships Eudora](http://db.tidbits.com/article/9151)  [8.0.0b1](http://db.tidbits.com/article/9151)," 5 September 2007), and the final release after three more years. Many long-time Eudora users have switched to other email programs, but for those who either aren't happy after the switch or who have held on to Eudora 6.2.4, Eudora OSE is worth a look. The developers

advise users updating from the beta versions of Eudora OSE to back up mailbox and preference files before installing the new release. (Free, 21.1 MB)

**Postbox 2** -- Postbox, Inc. has released version 2 of its [Postbox](http://www.postbox-inc.com/) email software, which gives the open-source Thunderbird email code base a new interface and advanced features. Postbox 2 enables you to create account groups, which are multiple unified inboxes containing just the accounts you specify. Also new is what Postbox calls Conversation View, which will look familiar to Gmail users; it provides additional context by grouping all the messages in a given thread. The new Quick Reply feature lets you compose a response without leaving the message you already have open - you can dash off a terse reply inline as you're reading a message. Postbox 2 is free to try for 30 days, and family pack licenses are available. Postbox, Inc. also makes the free [Postbox Express](http://www.postbox-inc.com/express_features), which [lacks some the features](http://www.postbox-inc.com/editions) in its big brother, but which gives you an unlimited taste of Postbox's basics. (\$39.95 new, \$19.95 upgrade, 12.0 MB)

**Thunderbird 3.1.4** -- Mozilla has released [Thunderbird 3.1.4](http://www.mozillamessaging.com/thunderbird/), the latest version of its opensource email client. The 3.1 release - which came out earlier in September - made it easier to switch to Thunderbird, whether from earlier versions of the software or from other email clients, thanks to its new Migration Assistant. The new version also introduced tabbed email browsing, mirroring the popular Web browsing feature. Other new niceties include one-click Address Book editing, an attachment reminder (which warns you if you try to send an attachment-free email when your message implies that you planned to attach one), and a Quick Filter search bar for finding messages faster. The 3.1.4 maintenance update corrects a few bugs related to the program's stability and interface. (Free, 20.5 MB)

Copyright © 2010 TidBITS Staff. TidBITS is copyright © 2010 TidBITS Publishing Inc. Reuse governed by Creative Commons [License.](http://www.tidbits.com/terms/)

# Equipment Availability Notice:

*by [Les Anderson](mailto:anderslc@usfamily.net?subject=Equipment)*

HP printer 670C Flat bed scanners SCSI Type ZIP 100 drive SCSI

Contact [Les Anderson](mailto:anderslc@usfamily.net?subject=Equipment)

# Hot Links of the Month

*Compiled by [Tom Ostertag](mailto:tostertag@usfamily.net?subject=Hot%20Links)*

# **Apple, Inc.**

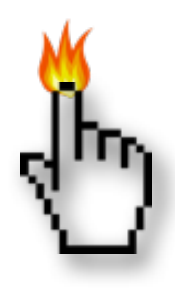

*[Apple Discontinuing HomePage File](http://reviews.cnet.com/8301-13727_7-20019029-263.html?part=rss&tag=feed&subj=MacFixIt)  [Sharing November 8](http://reviews.cnet.com/8301-13727_7-20019029-263.html?part=rss&tag=feed&subj=MacFixIt) | MacFixit*

*[Apple vs Google TVs](http://rss.slashdot.org/~r/Slashdot/slashdot/~3/UMty3OOilv0/story01.htm) | Slashdot*

*[Apple Reports \\$4.31 Billion Profit for Q4 2010](http://feedproxy.google.com/~r/tidbits_main/~3/pu535UuB6n0/11678) | Apple*

*[Apple releases MacBook \(Pro\) SMC firmware](http://reviews.cnet.com/8301-13727_7-20019081-263.html?part=rss&tag=feed&subj=MacFixIt)  [update 1.4](http://reviews.cnet.com/8301-13727_7-20019081-263.html?part=rss&tag=feed&subj=MacFixIt) | MacFixit*

*[Lab Report: The Fastest Macs Money Can Buy](http://rss.macworld.com/click.phdo?i=45fb6310d7e3aedc08f1ba704f0bf5fd)  [2010](http://rss.macworld.com/click.phdo?i=45fb6310d7e3aedc08f1ba704f0bf5fd) | MacWorld*

*[Apple Exchange Program for ATI X1900 XT](http://feedproxy.google.com/~r/tidbits_main/~3/qJj1yl5Hviw/11663)  [Video Cards](http://feedproxy.google.com/~r/tidbits_main/~3/qJj1yl5Hviw/11663) | Tidbits*

*[Categorizing iPad as PC would make Apple](http://feeds.appleinsider.com/click.phdo?i=7dee18123983e7b58f0dce380ec181e5)  [largest US seller](http://feeds.appleinsider.com/click.phdo?i=7dee18123983e7b58f0dce380ec181e5) | AppleInsider*

# **Mac Software**

*[Genius sidebar gone in iTunes 10.0.1](http://reviews.cnet.com/8301-13727_7-20017685-263.html?part=rss&tag=feed&subj=MacFixIt) | MacFixit*

*[Sparrow For Mac: A Study In Minimalist E-mail](http://feeds.arstechnica.com/~r/arstechnica/everything/~3/W7EAzBDPBsw/sparrow-a-study-in-minimalist-e-mail-interfaces.ars)  [Interfaces](http://feeds.arstechnica.com/~r/arstechnica/everything/~3/W7EAzBDPBsw/sparrow-a-study-in-minimalist-e-mail-interfaces.ars) | Ars Technica*

*[Apple's iLife '11 Rumors Include New iWeb And](http://reviews.cnet.com/8301-13727_7-20018461-263.html?part=rss&tag=feed&subj=MacFixIt)  [No iDVD](http://reviews.cnet.com/8301-13727_7-20018461-263.html?part=rss&tag=feed&subj=MacFixIt) | MacFixit*

*[10.6: Use Archive Utility to make zip backups](http://feeds.macosxhints.com/click.phdo?i=4eb59a9683d6c5419c0275635dce7b74) | Mac OSX Hints*

*[Reviewed: Office 2011 For Mac](http://download.cnet.com/8301-2007_4-20017808-12.html?part=rss&tag=feed&subj=MacFixIt) | MacFixit*

*[Review: Microsoft Outlook for Mac 2011](http://rss.macworld.com/click.phdo?i=cab346645b2f82b43b8bf79e48fca2c2) | MacWorld*

*[Office Updates Fix Vulnerabilities In Word, Excel](http://rss.macworld.com/click.phdo?i=08999b4ccc6ee8f5774a66a9d85fa95d) | MacWorld*

*[Slideshow: Ten significant Office 2011 features](http://rss.macworld.com/click.phdo?i=c359cd7289b17cd82912983cb28a6961) | MacWorld*

*[Office 2011: The Macro Is Back](http://rss.macworld.com/click.phdo?i=981d6d85ffd73babb03f13974765910d) | MacWorld*

*[Hands On: A Look At Drive Genius 3](http://reviews.cnet.com/8301-13727_7-20018603-263.html?part=rss&tag=feed&subj=MacFixIt) | MacFixit*

*[Massive Adobe Security Update Secures 23](http://reviews.cnet.com/8301-13727_7-20018780-263.html?part=rss&tag=feed&subj=MacFixIt)  [Vulnerabilities](http://reviews.cnet.com/8301-13727_7-20018780-263.html?part=rss&tag=feed&subj=MacFixIt) | MaxFixit*

*[Adobe Patches Reader, Acrobat Security Holes](http://rss.macworld.com/click.phdo?i=ee0b790955ef44a2813c49396560f2ca) | MacWorld*

*[GraphicConverter 7.0](http://feedproxy.google.com/~r/tidbits_main/~3/Q6rDLWRUiuA/11643) | Tidbits*

*[Incognito Lets Safari Users Evade Data Mining](http://rss.macworld.com/click.phdo?i=75396fb207e744c20d27f8c7501b4ecb) | MacWorld*

*[GoodReader updates with PDF annotations](http://rss.macworld.com/click.phdo?i=c42f9888354c2484262e9be5b5853c3c) | MacWorld*

*[Thunderbird 3.1.4](http://feedproxy.google.com/~r/tidbits_main/~3/-pUd9EaxNGA/11642) | Tidbits*

# **Mac Hardware**

*[MacBook Air update rumors spike ahead of](http://arstechnica.com/apple/news/2010/10/mabook-air-update-rumors-spike-ahead-of-wednesday-announcement.ars?utm_source=rss&utm_medium=rss&utm_campaign=rss)  [Apple event](http://arstechnica.com/apple/news/2010/10/mabook-air-update-rumors-spike-ahead-of-wednesday-announcement.ars?utm_source=rss&utm_medium=rss&utm_campaign=rss) | Ars Technica*

*[WD My Book Live lets you stream media, back](http://rss.macworld.com/click.phdo?i=516e477defd127d91992ccd2c76235fb)  [up files](http://rss.macworld.com/click.phdo?i=516e477defd127d91992ccd2c76235fb) | MacWorld*

# **iPad**

*[Using the iPad to Connect](http://online.wsj.com/article/SB10001424052748703440004575547971877769154.html?ru=yahoo&mod=yahoo_hs) | Apple*

*[iPad on Campus](http://lowendmac.com/ed/leeds/10al/ipad-on-campus.html) | Low End Mac*

*[Apple adds iPad interface, new features to](http://rss.macworld.com/click.phdo?i=d9ad6c6ce4df918322053c6878475487)  [MobileMe Gallery app](http://rss.macworld.com/click.phdo?i=d9ad6c6ce4df918322053c6878475487) | MacWorld*

*[Tablet Wars: 3 Reasons Why The iPad Will](http://rss.macworld.com/click.phdo?i=9de0dda57030da390f49d8c8e79e1668)  [Prevail](http://rss.macworld.com/click.phdo?i=9de0dda57030da390f49d8c8e79e1668) | MacWorld*

*[iPad Arriving at Verizon Wireless with MiFi](http://feedproxy.google.com/~r/tidbits_main/~3/bNnbsQqjyoQ/11667)  [Option](http://feedproxy.google.com/~r/tidbits_main/~3/bNnbsQqjyoQ/11667) | Tidbits*

# **iPod/iPhone/iTunes**

*[Tackling iOS version mismatches when](http://reviews.cnet.com/8301-13727_7-20019128-263.html?part=rss&tag=feed&subj=MacFixIt)  [updating](http://reviews.cnet.com/8301-13727_7-20019128-263.html?part=rss&tag=feed&subj=MacFixIt) | MacFixit*

*[iPhone Again Tops Smartphone Satisfaction](http://news.cnet.com/8301-13579_3-20017417-37.html)  [Survey](http://news.cnet.com/8301-13579_3-20017417-37.html) | Apple*

*[Gartenberg: Why the iPod still matters](http://rss.macworld.com/click.phdo?i=3aecca41e77d5f27b62ddfd7195b7cc1) | MacWorld*

*[iPod Touch running SHAtter, a beta exploit for](http://reviews.cnet.com/8301-19512_7-20017814-233.html?part=rss&tag=feed&subj=MacFixIt)  [iOS 4 devices](http://reviews.cnet.com/8301-19512_7-20017814-233.html?part=rss&tag=feed&subj=MacFixIt) | MacFixit*

*[Podcast: iOS And Mac Tips](http://rss.macworld.com/click.phdo?i=492331e676cb40ff9fdb9140b8b1971e) | MacWorld*

*[iOS Now Has More Than 300,000 Apps](http://feedproxy.google.com/~r/cultofmac/bFow/~3/Cuqp8VzsvN8/64255) | Cult of Mac*

# **Miscellaneous**

*[How To Password Protect Folders](http://rss.macworld.com/click.phdo?i=9ce7c5ea460f4a4aa097aea5862e551d) | MacWorld*

*[Camera basics: Sunset mode](http://rss.macworld.com/click.phdo?i=0a26c5f0f16813555aa901fdd891bb45) | MacWorld*

*['Recovered Files' Folder Appearing In The Trash](http://reviews.cnet.com/8301-13727_7-20019372-263.html?part=rss&tag=feed&subj=MacFixIt) | MacFixit*

# Members Helping Members

Need Help? Have a question the manual doesn't answer? Members Helping Members is a group of volunteers who have generously agreed to help. They are just a phone call or an email away. Please call only during the appropriate times, and **only if you are a current mini'app'les member** and own the software in question.

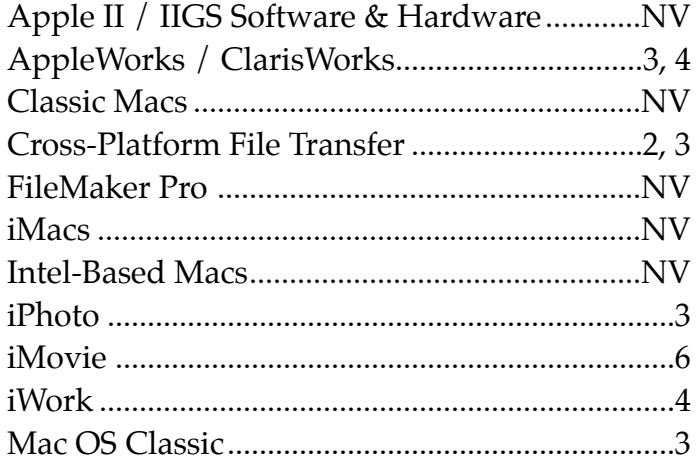

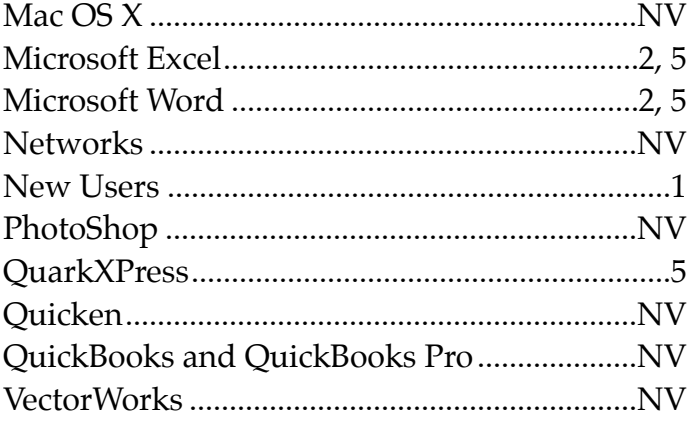

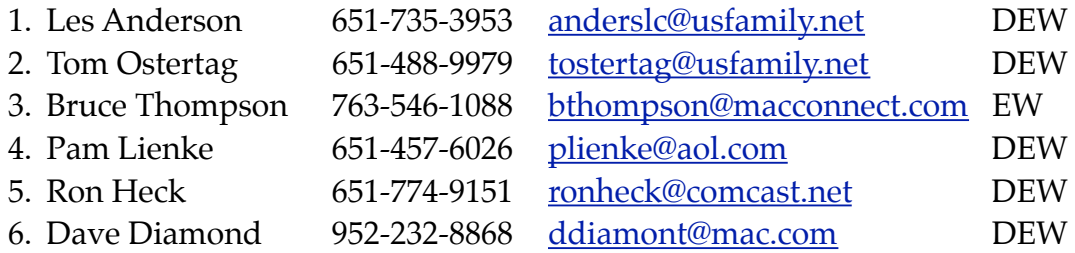

 $D =$  Days, generally 9 a.m. to 5 p.m.

 $E =$  Evenings, generally 5 p.m. to 9 p.m.

W= Weekends, generally 1 p.m. to 9 p.m.

NV = No Volunteer

Please call at reasonable hours and ask if it is a convenient time for helping you. By the way, many of these volunteers can also be contacted on our forums. We appreciate your cooperation.

**Mini'app'les needs more volunteers for Members Helping Members** — If you are willing to be a Members Helping Members volunteer, please send an email message to Membership Director Les Anderson or contact him on our forums with your name, telephone number, contact hours, and the software and hardware areas you are willing to support.

# **Mini'app'les Membership Application and Renewal Form**

Membership cost is \$15.00 for one year. To pay electronically using PayPal, visit the mini'app'les [website.](http://www.miniapples.org) If you prefer to pay by check, use the form below. Please make your check payable to "mini'app'les".

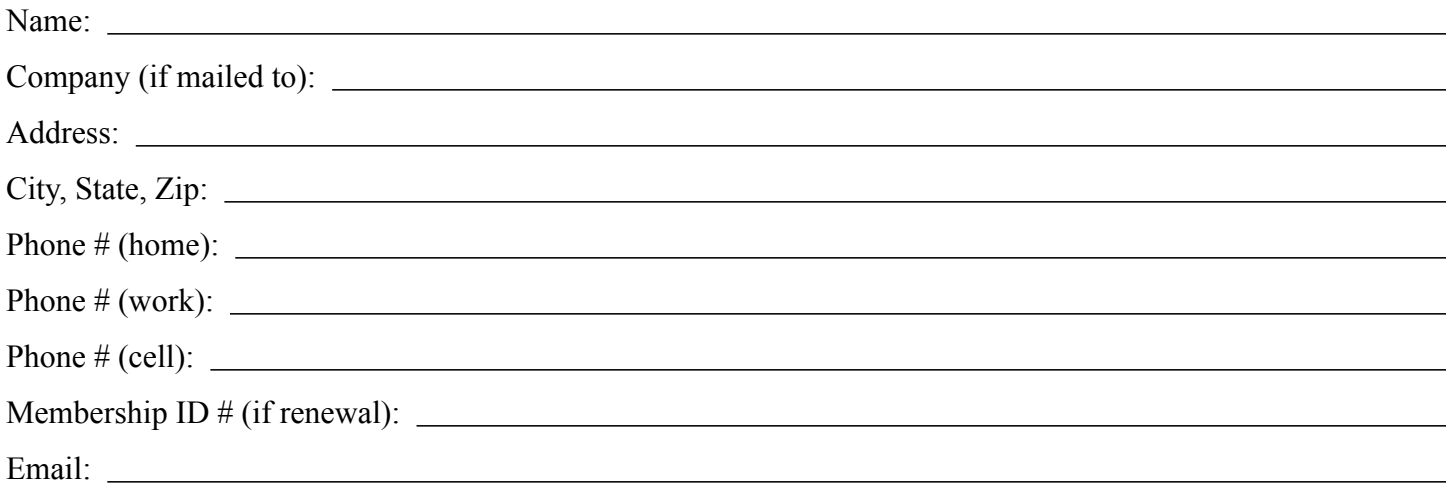

*Your email address will NOT be sold, shared, or distributed. It will be used only for official mini'app'les business such as distribution of the newsletter and membership renewal reminders.*

Check if this is a change of address notice

**Check if you want to volunteer** 

Check if you want to be added to "Members Helping Members"

Check if you were referred by a club member (if so, please give member's name)

Please mail this application and your payment to:

mini'app'les P.O. Box 796 Hopkins, MN 55343-0796

Thank you for your support!

#### **Benefits of mini'app'les Membership**

- Access to the mini'app'les online forums. Post questions and/or answers about issues, trouble shooting, products, buying and selling, special events, discounts, and news about Apple and the mini'app'les club.
- Access to our Members Helping Members network of professional and advanced users of Apple technologies. These members volunteer their time to help other members with software, hardware, and other Apple related issues.
- A variety of Mac Special Interest Groups (SIGs) that meet each month.
- Multi-SIG meetings and workshops to help members with computer problems. You can bring your equipment to these events and receive support from knowledgeable Mac users to help diagnose your problem(s).
- Participation in drawings for computer hardware, software, and other computer related materials.
- Discounts from vendors and manufacturers. Refer to the on-line forums for current offers.

# mini'app'les

the minnesota apple computer users group, inc.

**Introduction** — This is the newsletter of mini'app'les, the Minnesota Apple Computer Users' Group Inc., a Minnesota non-profit club. The whole newsletter is copyrighted © by mini'app'les. Articles may be reproduced in other non-profit User Groups' publications except where specifically copyrighted by the author (permission to reproduce these articles must be given by the author). Please include the source when reprinting.

The mini'app'les Newsletter is an independent publication not affiliated, sponsored, or sanctioned by Apple, Inc. or any other computer manufacturer. The opinions, statements, positions, and views are those of the author(s) or newsletter staff and are not intended to represent the opinions, statements, positions, or views of Apple, Inc., or any other computer manufacturer. Instead of placing a trademark symbol at every occurrence of a trade-marked name, we state we are using the names only in an editorial manner, to the benefit of the trademark owner, with no intention of infringement of the trademark.

**Questions** — Members with technical questions should refer to the Members Helping Members section or bring their questions to an appropriate SIG meeting. Please direct other questions to an appropriate board member.

**Dealers** — Mini'app'les does not endorse specific dealers. The club promotes distribution of information that may help members identify best buys and service. The club itself does not participate in bulk purchases of media, software, hardware, and publications. Members may organize such activities on behalf of other members.

**Submissions** — We welcome contributions from our members. Perhaps you're using new software that you just can't live without. Maybe you have a new piece of hardware that you find extremely useful and of high quality. On the other hand, you might be struggling with problematic software or hardware. Why not share your experience with other members by writing a product review? Doing so may steer others towards quality products or help them avoid the problems you may be having.

Submissions must be received by the 15th day of each month to be included in the next month's newsletter. Please send contributions directly to our post office box (mini'app'les, PO Box 796, Hopkins MN 55343), or email them to [miniapples@mac.com](mailto:miniapples@mac.com).

The deadline for material for the next newsletter is the fifteenth of the month. An article will be printed when space permits and, if in the opinion of the Newsletter Editor or Publications Director, it constitutes material suitable for publication.

This newsletter was produced using Apple's Pages word processor.

#### **Board of Directors**

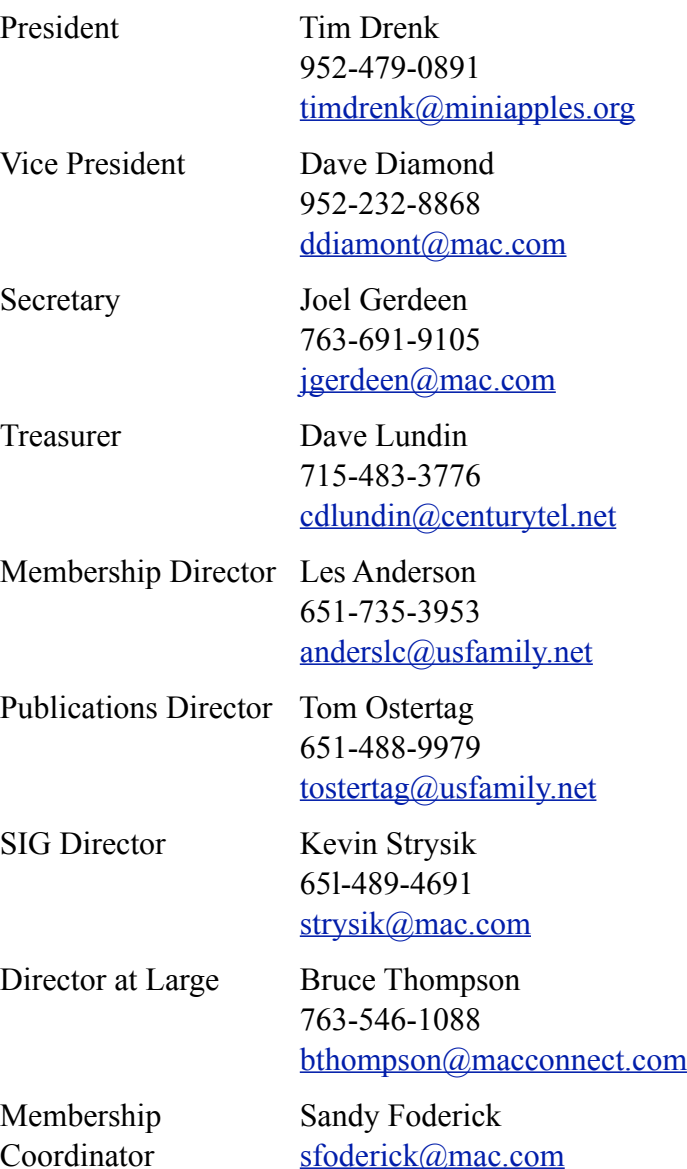

# TABLE OF CONTENTS

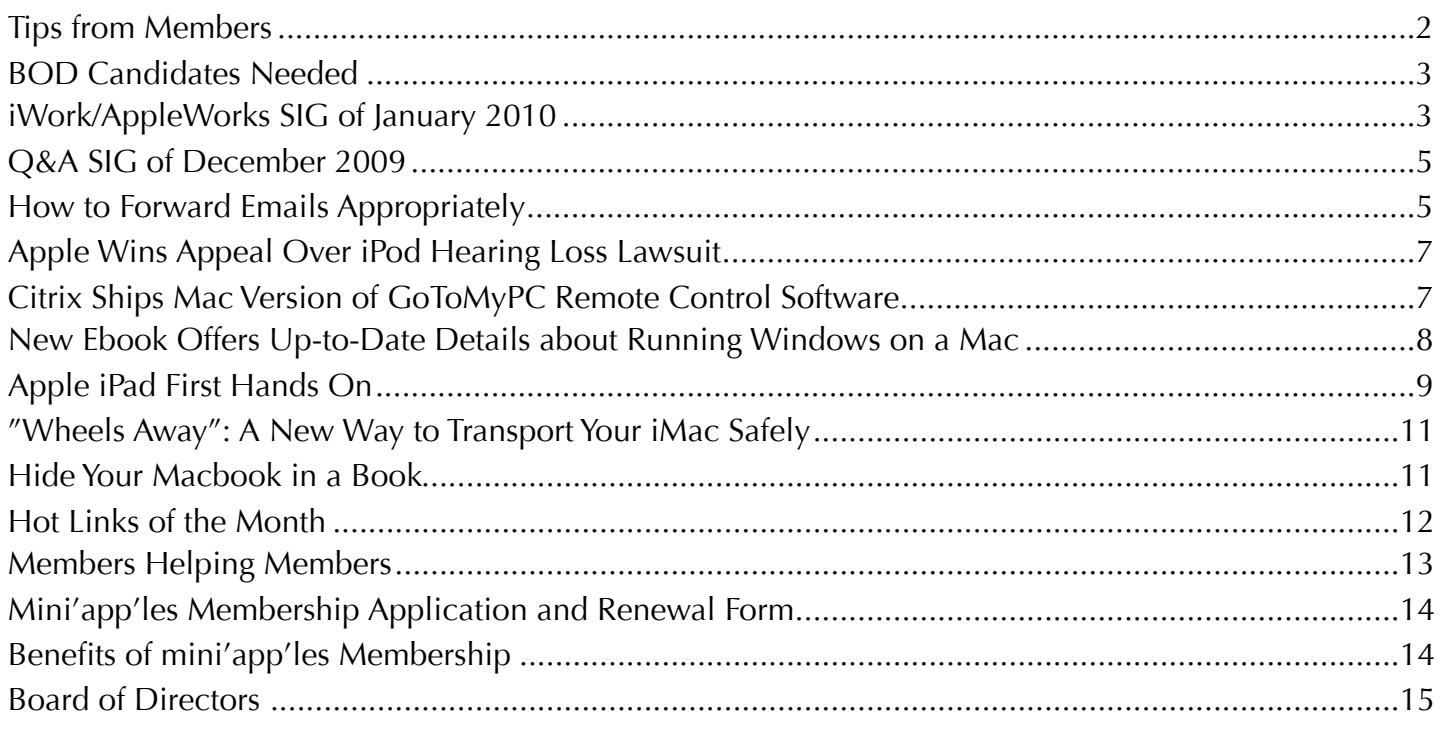

# <span id="page-152-0"></span>Tips from Members

# **Do I need to optimize or "defrag" my hard disk in Mac OS X?**

The answer is most likely, no. Apple has posted a support document about this subject. They cite several factors that explain why there is little benefit to defragmenting your hard disk if you're using OS X. For the complete article, go to: <u>http://support.apple.com/kb/HT1375</u> *(submitted by Ron Heck)*

#### **50 Killer Mac Apps for Under \$50**

MacLife has collected 50 low-cost Mac apps and posted them on their website. It seems they waded through the myriad applications available to come up with 50 that are the most useful. For more information go to: <u>[http://www.maclife.com/article/feature/50\\_killer\\_mac\\_apps](http://www.maclife.com/article/feature/50_killer_mac_apps)</u> *(submitted by Tim Tierney)*

# **Watch documentaries about Apple for free at SnagFilms.com**

SnagFilms, a site dedicated to providing free streaming access to documentaries, now carries the Apple-related documentaries entitled *[MacHEADS](http://www.snagfilms.com/films/title/macheads/)* and *[Welcome to Macintosh](http://www.snagfilms.com/films/title/welcome_to_macintosh/)*, so you can watch them any time you want. *MacHeads* is about what makes Apple fans so loyal to the company. *Welcome to Macintosh* traces the history of Apple all the way from the Apple I computer to the iPhone. *(submitted by Ron Heck)*

# <span id="page-153-0"></span>BOD Candidates Needed

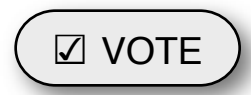

We need the mini'app'les

*by Harry Lienke*

membership to help guide our organization in the weeks and months ahead. **The nomination of officers for the Board of Directors (BOD) for the period from July 1, 2010, to June 30, 2011, will take place at the Annual Meeting in February, 2010.** In anticipation of the Annual Meeting, our President, Bruce Thompson, has appointed a Nominating Committee consisting of Les Anderson and himself. They have issued a call for mini'app'les members interested in making this group the best Apple User Group possible, but so far have not been able to identify any potential candidates.

The BOD consists of the Past President and seven elected officers: President, Vice President, Treasurer, Secretary, Membership Director, Publications Director, and SIG Director. Duties of the officers are detailed in Section E of the club bylaws ([http://homepage.mac.com/](http://homepage.mac.com/miniapples/Bylaws/Bylaws200805.htm) [miniapples/Bylaws/Bylaws200805.htm\)](http://homepage.mac.com/miniapples/Bylaws/Bylaws200805.htm).

The incumbent president (Bruce) and secretary (yours truly) have announced they are not interested in serving beyond the end of their current term. **These open positions must be filled for the club to continue operating. Please contact the Nominating Committee or any of the other BOD members and make known your interest in one of these open positions or in any of the other five elected positions.**

Thanks for your help!

# ☑ VOTE iWork/AppleWorks SIG of January 2010

<span id="page-153-1"></span>*by Harry Lienke*

On January 6 of the new year, an intrepid group of iWork and AppleWorks explorers braved the cold weather and gathered in our enclave at Edina's Southdale Library.

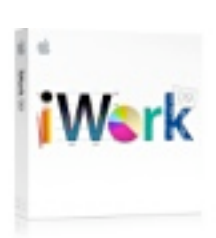

John Hunkins told us that our meetings from February through May will all be starting at 6:30 p.m. He set up February and April meetings at the Southdale Library. A conference room was scheduled at Saint Paul's Merriam Park Library for the March and May meetings (that is, meetings in months starting with "M" are at the Merriam Park Library).

Our facilitator, Pam Lienke, had a few goodies to give away. She had documentation for an earlier version of iWork; the person who received the program at a previous meeting hauled the

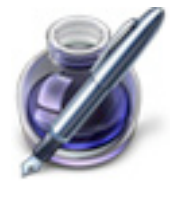

documentation home. Pam had version 5 of Toast and Jam to give away and it was accepted by one of the meeting attendees. Her luck ran out, however, when it came to Studio MX; in spite of the overwhelming number of books for learning and supporting the applications, no one wanted to provide a home for the orphan software. If anyone out there in mini'app'lesLand would like to have these old programs, let Pam or me know and they can be picked up at a SIG meeting.

During the previous month Pam received emails calling attention to several resources available on the Internet. John Hunkins pointed out an article describing a person's experience with Numbers templates ([http://](http://www.macobserver.com/tmo/article/getting_it_right_with_numers_templates/) [www.macobserver.com/tmo/article/](http://www.macobserver.com/tmo/article/getting_it_right_with_numers_templates/) getting it right with numers templates/); the person had used templates for Pages and Keynote before but was still surprised at finding Numbers templates that fit her needs so well. Les Anderson sent along a tip for removing

multiple text shadows from iWork documents ([http://www.macworld.com/article/](http://livepage.apple.com/) [145249/2009/12/fontshadows](http://livepage.apple.com/)); we spent a few minutes figuring out how to get into the predicament described in the article and then extricating ourselves. Pam received an email from the AppleWorks and iWorks Users Group (<http://www.awug.org>) announcing a makeover of their website; they have lots of information available including a public domain software library with many iWork templates, help and discussion forums, and an AppleWorks/iWork News Service.

Pam showed a tutorial video, *Comments and Presenter Notes*. It showed how to use the comments and notes capabilities of Keynote. You can leave a comment on a particular slide for yourself or a compatriot by making sure comments are enabled (View > Show Comments) and then clicking on the Comment tool on the Toolbar. The comments, which appear as virtual yellow stickies, can be resized and moved around the screen. Comments are not visible to your audience while you are presenting but are visible on your presenter display if you have configured your displays appropriately (System Preferences > Displays and Keynote Preferences > Presenter Display). Keynote also has a Presenter Notes feature that can be enabled from the View menu (View > Show Presenter Notes). The Presenter Notes area opens at the bottom of the slide window; you can type any kind of notes for yourself into this area. If you have enabled the display of Presenter Notes, when you give the presentation you will be able to see your notes on your presenter display but your audience will see only the slide.

Pam's second video was called *Image Adjustments*. It demonstrated how the view of a graphic being masked can be adjusted. You can change, for example, the size of the graphic, the

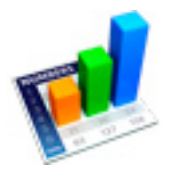

part of the graphic being displayed, and the size of the mask.

The third Keynote video was entitled *Presenting*. It showed features available for rehearsing your presentation and customizing the Presenter Display. In the rehearsal mode, you can click your mouse or use the arrow keys to advance to the next slide; a slide tray is also available to make switching between slides easier. The Presenter Display (Play > Customize Presenter Display…) can be customized to include views of the current slide and the next slide, Presenter Notes, a clock, and a timer; the items included can be moved and sized individually.

Pam introduced us to the interrobang. The interrobang (or interabang),  $\overline{P}$ , is a nonstandard English language punctuation mark intended to combine the functions of the question mark (also called the interrogative point) and the exclamation mark or exclamation point (known in printers' jargon as the bang). The ligature (a character consisting of two or more joined letters) for the interrobang is a superimposition of those two marks. A sentence ending with an interrobang asks a question in an excited manner, expresses excitement or disbelief in the form of a question, or asks a rhetorical question (You're going out with whom?).

In response to a question, Bruce Thompson reported the mini'app'les Annual Meeting will be held February 20 at the Penn Lake Library (8800 Penn Ave. S., Bloomington). The meeting room will open about noon. The business meeting will begin about 1:00 p.m. The technical program is being arranged.

The iWork/AppleWorks SIG will meet next at the Southdale Library, 7001 York Ave. S, in Edina. The meeting will commence on February 3, 2010, at 6:30 pm and will conclude by 8:45 pm.

Next month, in addition to taking questions and comments, Pam plans to *Use Outline Mode* in Pages, to *Group Rows into Categories* in Numbers,

and to *Hide, Filter, and Sort Table Cells* in Numbers.

We have established a list of club members who want to receive an email reminder a few days in advance of an iWork/AppleWorks SIG meeting. If you would like to receive a reminder, provide your email address to Pam or Harry.

# <span id="page-155-0"></span>Q&A SIG of December 2009

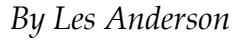

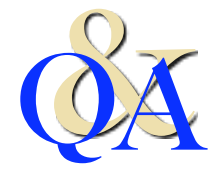

We had fewer attendees than normal because of Christmas.

Often we don't meet in December, but this year the fourth Monday came after Christmas. Most of the discussion was about locked files. One member had locked files in the Trash and couldn't delete them when emptying the Trash. In order to delete a locked file you need to hold down the Option key while selecting Empty Trash from the Finder.

A follow-up discussion dealt with Locking and Unlocking files or folders. In order to Lock or Unlock an item, simply select the item and choose Get Info from the finder or use the keyboard short cut (Command-I) and either check or uncheck the Lock box.

Another question dealt with files with unusual extensions in the Trash. After some searching it was determined that these were items used by the System or programs such as Icons. How they got into the Trash is anyone's guess, but because they were there, they can't be used and if everything is working it probably is safe to delete them.

*There will be no Q&A SIG in February. The library is having a meeting on the 4th Monday.*

# <span id="page-155-1"></span>How to Forward Emails Appropriately

*Written by Dorothy Porterfeld, a Member of The Computer Club, Inc., Sun City Center, Florida, [www.scccomputerclub.org/](http://www.scccomputerclub.org/), [ilonam1@juno.com](mailto:ilonam1@juno.com)*

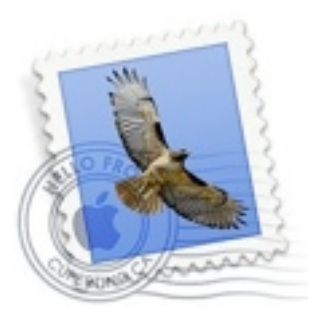

*This article is reprinted here with the author*'*s permission.*

*A computer expert received the following directly from a system administrator for a corporate system. It is an excellent message that ABSOLUTELY applies to ALL of us who send emails. Please read the short letter below, even if you're sure you already follow the proper procedures.*

**Do you really know how to forward emails?**  50% of us do, 50% DO NOT.

Do you wonder why you get viruses or junk mail? Every time you forward an email there is information left over from the people who got the message before you, namely their email addresses & names. As the messages get forwarded along, the list of addresses builds, and builds, and builds, and all it takes is for some poor sap to get a virus, and his or her computer can send that virus to every email address that has come across his computer. Or someone can take all of those addresses and sell them or send junk mail to them in the hopes that you will go to the site and he will make five cents for each hit. That's right, all of that inconvenience over a nickel!

# **How do you stop it? Here are several easy steps:**

1. You MUST click the "Forward: button first and then you have the full editing capabilities against the body and headers of the message. When you forward an email, DELETE all the other addresses that appear in the body of the message (at the top). That's right, DELETE them. Highlight them and delete them, backspace them, cut them,

whatever it is you know how to do. It only takes a second.

- 2. Whenever you send an email to more than one person, do NOT use the To: or CC: fields for adding email addresses. Always use the BCC: (blind carbon copy) field for listing the email addresses. This is the way the people you send to will only see their own email address. If you don't see your BCC: option, click on where it says To: and your address will appear. Highlight the address and choose BCC: and that's it, it's that easy. When you send to BCC: your message will automatically say "Undisclosed Recipients" in the TO: field of the people who receive it.
- 3. Remove any "FW:" in the subject line. You can rename the subject if you wish or even fix spelling.
- 4. ALWAYS hit your Forward button from the actual email you are reading. Ever get those emails that you have to open 10 pages to read the one page with the information on it? By Forwarding from the actual page you wish someone to view, you stop them from having to open many emails just to see what you sent.
- 5. Have you ever gotten an email that is a petition? It states a position and asks you to add your name and address and to forward it to 10 or 15 people or your entire address book. The email can be forwarded on and on and can collect thousands of names and addresses.

FACT: The completed petition is actually worth a couple of bucks to a professional spammer because of the wealth of valid names and email addresses contained therein.

If you want to support the petition, send it as your own personal letter to the intended recipient. Your position may carry more weight as a personal letter than a laundry list of names and email addresses on a

petition. (Actually, if you think about it, who's supposed to send the petition in to whatever cause it supports? And don't believe the ones that say that the email is being traced, it just ain't so!)

- 6. One of the main ones I dislike is the one that says something like, "Send this email to 10 people and you'll see something great run across your screen." Or, sometimes they'll tease you by saying something really cute will happen. IT IS NOT GOING TO HAPPEN!!! (Trust me, I'm still seeing some of the same ones that I waited on 10 years ago!) I don't let the bad luck ones scare me either, they get trashed. (Could that be why I haven't won the lottery??)
- 7. Before you forward an Amber Alert, or a Virus alert, or some of the other ones floating around nowadays, check them out before you forward them. Most of them are junk mail that's been circling the net for YEARS! Just about everything you receive in an email that is in question can be checked out at Snopes. Just go to [http://](http://www.snopes.com/) [www.snopes.com.](http://www.snopes.com/)

# <span id="page-157-0"></span>Apple Wins Appeal Over iPod Hearing Loss Lawsuit

*by [Doug McLean](http://db.tidbits.com/author/Doug%20McLean)*

Over three years ago we covered Apple's unofficial reaction to a pending class-action lawsuit regarding potential

hearing damage caused by the [iPod](http://db.tidbits.com/article/8487) (see "iPod [Update Offers Maximum Volume Setting,](http://db.tidbits.com/article/8487)" 3 April 2006). The case, Birdsong et al. v. Apple Inc., has recently been reviewed by the U.S. Court of Appeals for the Ninth Circuit. The review affirmed an earlier appeal court's 2008 decision to reject the suit and relieve Apple of responsibility for any possible hearing loss caused by using an iPod.

The plaintiffs, Joseph Birdsong and Bruce Waggoner, had claimed the design of Apple's earbuds – intended to sit deeper in the ear canal than traditional headphones that rest on the outer ear – combined with a lack of volume meters or noise-isolating capabilities, posed serious risks to a user's hearing. The court disagreed, ruling that the plaintiffs failed to show the iPod is dangerous, or that they had endured any serious hearing damage.

Judge David Thompson wrote in his opinion, "The plaintiffs do not allege the iPods failed to do anything they were designed to do nor do they allege that they, or any others, have suffered or are substantially certain to suffer inevitable hearing loss or other injury from iPod use... At most, the plaintiffs plead a potential risk of hearing loss not to themselves, but to other unidentified iPod users."

Birdsong and Waggoner had sought for Apple to provide them with financial compensation, research on hearing damage in iPod users, overall improved safety of the iPod, and redesigned headphones.

Apple did in fact respond to the concern back in 2006 by releasing a software update to the iPod

that enabled users to set a maximum volume for the device and by publishing a [set of guidelines](http://www.apple.com/sound/) regarding iPods and sound levels.

In the end, if the music is too loud, just turn it down.

Unless otherwise noted, this article is copyright © 2010 TidBITS Publishing, Inc. TidBITS is copyright © 2009 TidBITS Publishing Inc. Reuse governed by [Creative Commons License.](http://www.tidbits.com/terms/)

# <span id="page-157-1"></span>Citrix Ships Mac Version of GoToMyPC Remote Control Software

*by [Glenn Fleishman](http://db.tidbits.com/author/Glenn%20Fleishman)*

Citrix has extended its [GoToMyPC software](https://www.gotomypc.com/tr/affil/2009_Q4/Globe_600X554/g25af_stnddLMlp?target=mm/g25af_stnddLMlp.tmpl&AID=10284348&PID=1989299) to offer Mac OS X support. Macs can now control other computers running any supported operating system – which includes various Windows, Unix, and Linux flavors – and those platforms can now access Macs as well. The software costs \$19.95 per month or \$179.40 per year for each computer on which it's installed, with discounts for two or more computers under a single license. A Web browser and a downloadable plug-in are required for remote access.

GoToMyPC joins several existing services and software offerings for remote screen control. It enables a computer that has a private network address – one that's assigned via network address translation, typically – to be reachable from elsewhere on the Internet. Along with remote control, GoToMyPC lets you hear audio played from a remote computer on the machine that's controlling it, as well as print from a remote computer to a local printer.

The closest competitor is <u>LogMeIn</u>, which offers a free flavor for Mac users that includes just screen sharing; a Pro version with a monthly fee has long been available for Windows and is in beta testing for the Mac (see "[LogMeIn for Mac](http://db.tidbits.com/article/9345)  [Released,](http://db.tidbits.com/article/9345)" 4 December 2007). While GoToMyPC has mobile software, it does not yet offer an iPhone client, while LogMeIn offers [Ignition](https://secure.logmein.com/products/ignition/iphone/) (see ["LogMeIn's Ignition for iPhone Provides](http://db.tidbits.com/article/9967)  [Sleek Remote Access](http://db.tidbits.com/article/9967)," 29 December 2008).

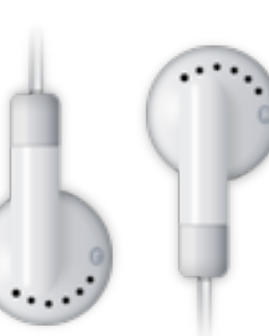

Unlike LogMeIn, GoToMyPC doesn't offer a free version, although there's a 30-day trial. GoToMyPC includes file transfer and synchronization, while LogMeIn's free flavor lacks those options. Both programs use a Web browser instead of a standalone application to manage remote control sessions.

GoToMyPC also competes with Back to My Mac, a Mac OS X feature introduced in Mac OS X 10.5 Leopard that requires a paid MobileMe account to enable remote file transfer and screen sharing. Back to My Mac can be quirky to get working in networked situations where I've found LogMeIn functions perfectly, which is in part why I wrote "Take Control of Back to My [Mac.](http://www.takecontrolbooks.com/back-to-my-mac?pt=1010)" I haven't yet had an opportunity to test GoToMyPC.

While [Timbuktu Pro](http://www.netopia.com/software/products/tb2/) has a similar feature set to GoToMyPC, the product doesn't punch through firewalls and gateways, relying instead on tunneling via Skype application services.

Unless otherwise noted, this article is copyright © 2010 TidBITS Publishing, Inc. TidBITS is copyright © 2009 TidBITS Publishing Inc. Reuse governed by [Creative Commons License](http://www.tidbits.com/terms/).

# <span id="page-158-0"></span>New Ebook Offers Up-to-Date Details about Running Windows on a Mac

#### *by [Adam C. Engst](http://db.tidbits.com/author/Adam%20C.%20Engst)*

Now that running Windows on an Intel-based Mac has become commonplace, you might think that it has also become easy. Alas, the gods of technology have yet to make it so, and getting Windows to run smoothly can still make you want to rip your hair out. This fact also keeps Mac writers like Joe Kissell busy, and, thanks to Joe's unstoppable curiosity about all things related to virtualization, we've just released his latest ebook, "[Take Control of](http://www.takecontrolbooks.com/windows-on-mac?pt=TB1010)  [Running Windows on a Mac, Fourth Edition,](http://www.takecontrolbooks.com/windows-on-mac?pt=TB1010)" with coverage of the latest versions of VMware Fusion, Parallels Desktop, VirtualBox, and Boot Camp, along with updated information for the

recently released Windows 7 joining the details for Windows XP and Vista.

The 178-page ebook helps you figure out which virtualization software makes sense for you, round up the necessary hardware and software, make any obligatory preparations (like partitioning with the right format – FAT32, anybody?), and get it all working right with hardware drivers installed, printers printing, anti-virus software patrolling the perimeter, and so forth. Joe also gets into the details of sharing files between Mac and Windows installations, making the most of the snazzy new features in the latest versions of Parallels Desktop and VMware Fusion, creating functional backups of your Windows installation, and generally getting on with your life while using Windows. To make the \$10 ebook even more valuable, it comes with coupons for \$10 off VMware Fusion and 10% off Parallels Desktop.

While discussing running Windows on a Mac, we'd be remiss if we didn't mention that Joe's "[Take Control of VMware Fusion 3"](http://www.takecontrolbooks.com/vmware-fusion-3) is available for free, thanks to a sponsorship from VMware. If you definitely want to use Fusion, then you should download "Take Control of VMware Fusion 3" first, although "Take Control of Running Windows on a Mac" will still be useful if you need more help than the free VMware Fusion book provides in deciding which version of Windows to install, setting up Boot Camp to work with VMware Fusion, or solving Boot Camp problems. You can download "Take Control of VMware Fusion 3" from the Take Control Web site or pick up a free copy of the (slightly experimental) [iPhone app version](http://itunes.apple.com/us/app/take-control-vmware-fusion-3/id344544709?mt=8) from the iTunes App Store.

If you already own a previous edition of "Take Control of Running Windows on a Mac," be sure to check your email for a discount update offer, or find the offer by opening the ebook and clicking the Check for Updates button on the first page.

Unless otherwise noted, this article is copyright © 2010 TidBITS Publishing, Inc. TidBITS is copyright © 2009 TidBITS Publishing Inc. Reuse governed by [Creative Commons License.](http://www.tidbits.com/terms/)

# <span id="page-159-0"></span>Apple iPad First Hands On

It's substantial but surprisingly light. Easy to grip. Beautiful. Rigid. Starkly designed. The glass is a little rubbery but it could be my sweaty hands. And it's fasssstttt.

Apple didn't really sell this point, but it's the single biggest benefit of the iPad: speed. It feels at least a generation faster than the iPhone 3GS. Lags and waits are gone, and the OS and apps respond just as quickly as you'd

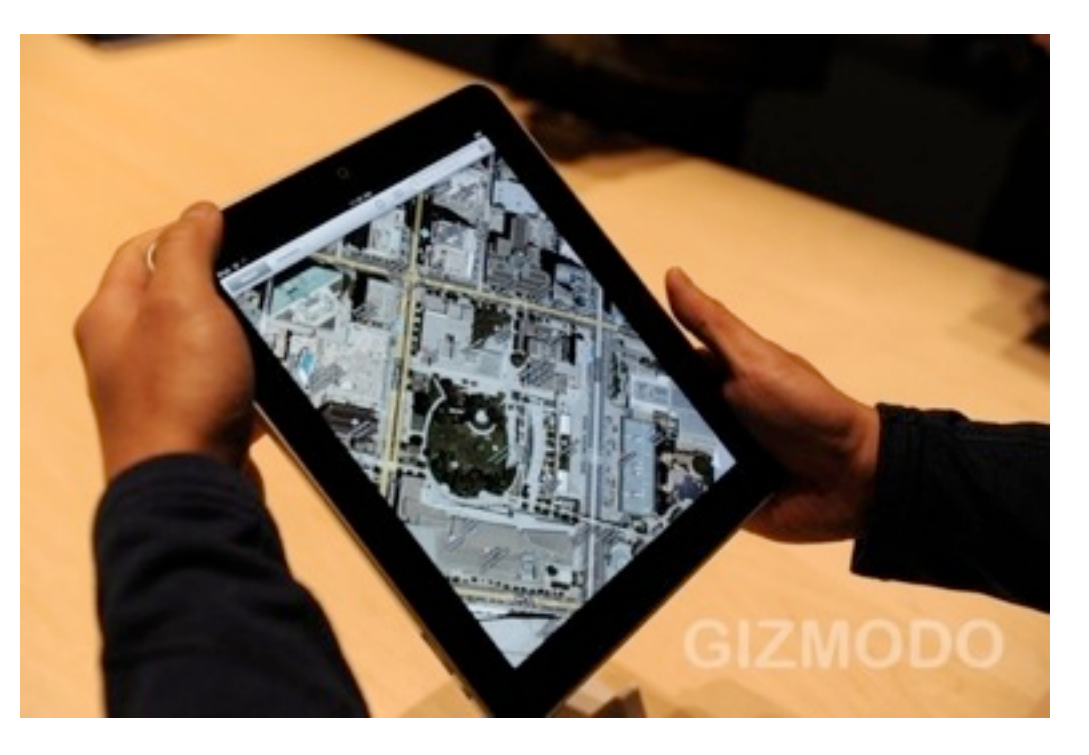

hope. Rotating between portrait and landscape modes, especially, is where this new horsepower manifests in the OS.

# **Build**

Imagine, if you will, a super light unibody MacBook Pro that's smaller, thinner and way, way, way lighter. Or, from a slightly different perspective, think about a bigger iPhone that's been built with unibody construction. The iPad really does feel like some amalgamation of these two product lines from Apple. And, in the hands, it feels great—not too heavy at all.

The screen looked nice, and it's able to display even small text crisply. Touch responds like a dream.

But one point of the build seems odd. It's the Home button. In portrait mode, hitting the Home button is far less natural than on an iPhone because your thumbs naturally rest in the middle of each side of the case (not the bottom). A Kindle-like side Home button may not have been a horrible idea, even if it broke up the stoic minimalism of the case a bit.

# **iBooks**

It's an optical illusion, but just seeing the depth of pages makes the iBook app feel more like a book

than a Kindle ever did for me. The text is sharp, and while the screen is bright, it doesn't seem to strains the eyes—but time will tell on that.

# **Keyboard**

Typing in portrait is better than anticipated but still quite a stretch for our average-sized hands, which means that letters like F G and H will take a moderate conditioning for some. What about in landscape mode, sitting flat on the table? Well this is problematic too, as the iPad sort of wobbles. The back is not perfectly flat, meaning your typing surface is never perfectly flat, so the virtual keyboard becomes that much more difficult to use.

# **Pictures**

Pinch, zoom, whatever—like we said, it's fast the photo app is faster than iPhoto performs on an aging Core2Duo laptop.

# **Apps**

Apps can play in their native resolution, or be 2x uprezzed for the screen. How does it look? An ATV game we tried actually looked pretty good —limited more by its base polygon count than the scaling process itself. Bottom line: it's about as elegant solution as Apple could have offered, even if that graphics won't be razor sharp.

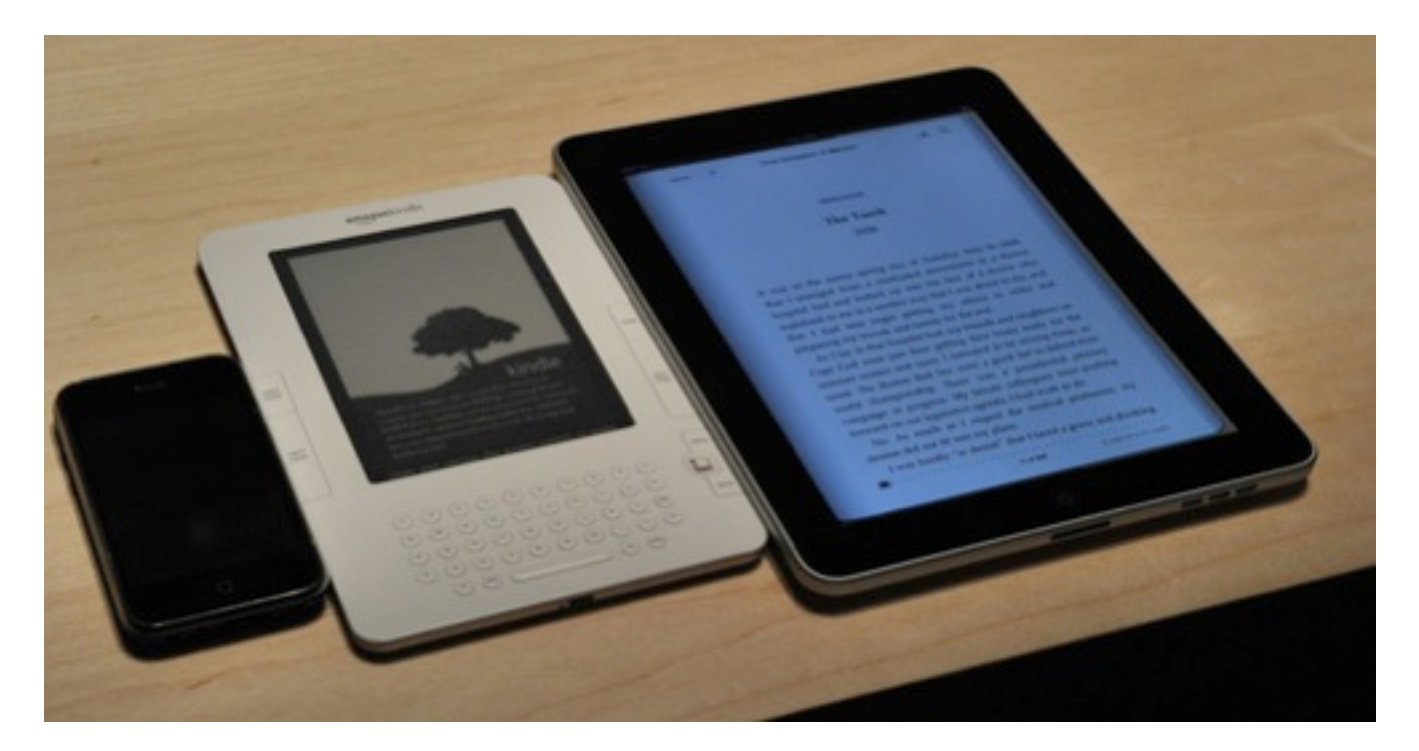

#### **Browsing**

Over Wi-Fi, Gizmodo loaded quickly. The 9.7 inch screen is an excellent size for reading the site. You can pinch zoom, but you won't need to. Of course, on such a pretty web browsing experience, not having Flash makes the big, empty video boxes in the middle of a page is pretty disappointing. Put differently, the fatal

flaw of Apple's mobile browser has never been more apparent.

Send an email to Mark Wilson, the author of this post, at [mark@gizmodo.com](mailto:?subject=).

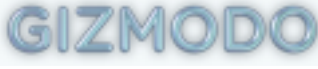

This article is reprinted from under the [Creative Commons](http://creativecommons.org/licenses/by-nc/3.0/) license. [www.gizmodo.com](http://www.gizmodo.com)

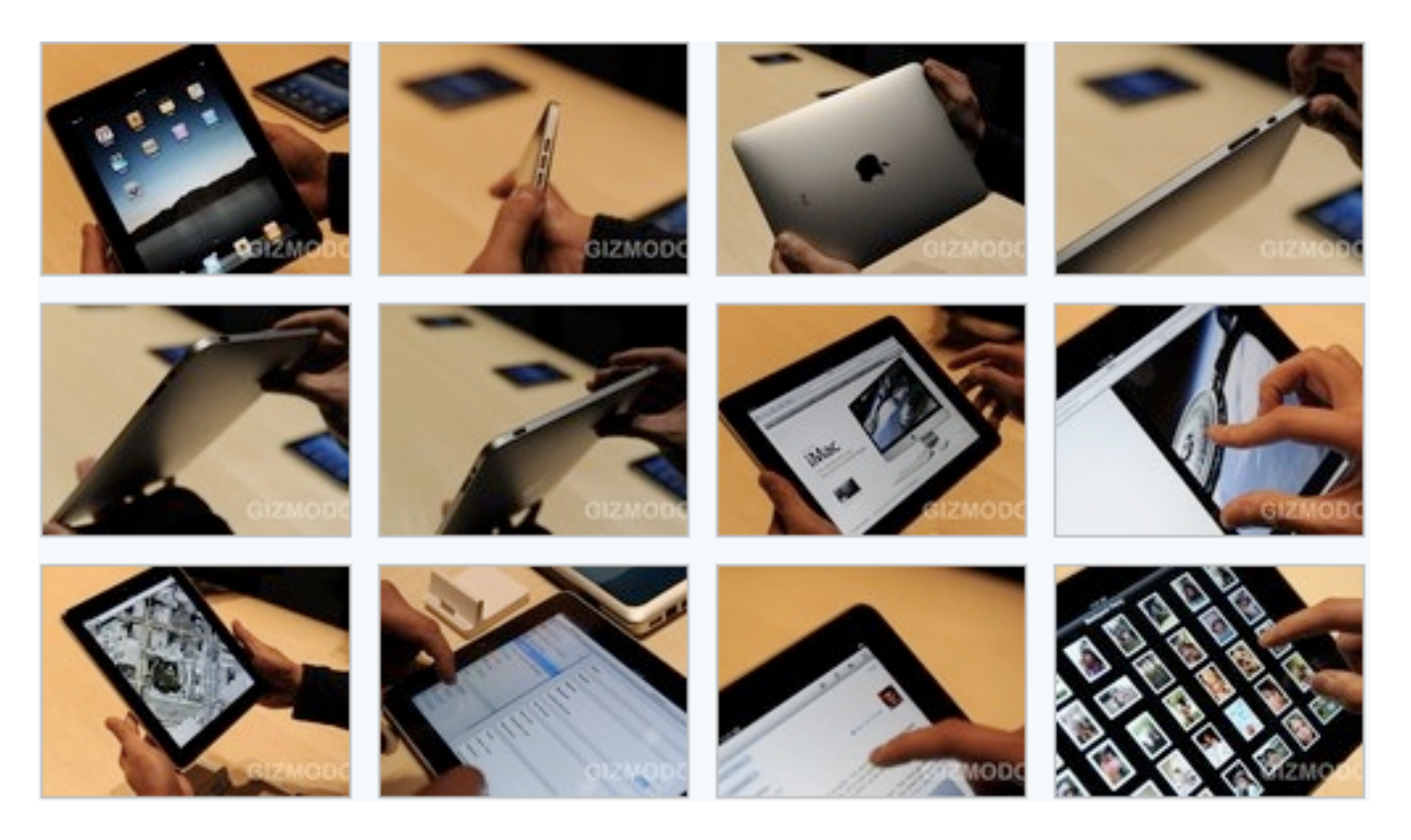

# <span id="page-161-0"></span>"Wheels Away": A New Way to Transport Your iMac Safely

*by Ron Heck*

Twin Cities resident Mary McGovern has been frustrated for years that there were no good options for transporting her iMac. She rigged up a home-made solution by using a soft-sided ice chest that had a handle and wheels, and then she used bungie cords to keep it closed.

Not satisfied with her jury-rigged solution, she decided to design something herself. The product weighs 5 pounds and is made of silver waterproof commercial material that is used on jet skis. The case is designed for the 20-inch and new 21.5-inch iMacs. If there is demand, they may create one for the 27-inch model. The product sells for \$149.00.

You may contact Mary McGovern at [marymcgovern@mac.com.](mailto:marymcgovern@mac.com)

For more product information, visit [www.wheelsaway.com.](http://wheelsaway.com/)

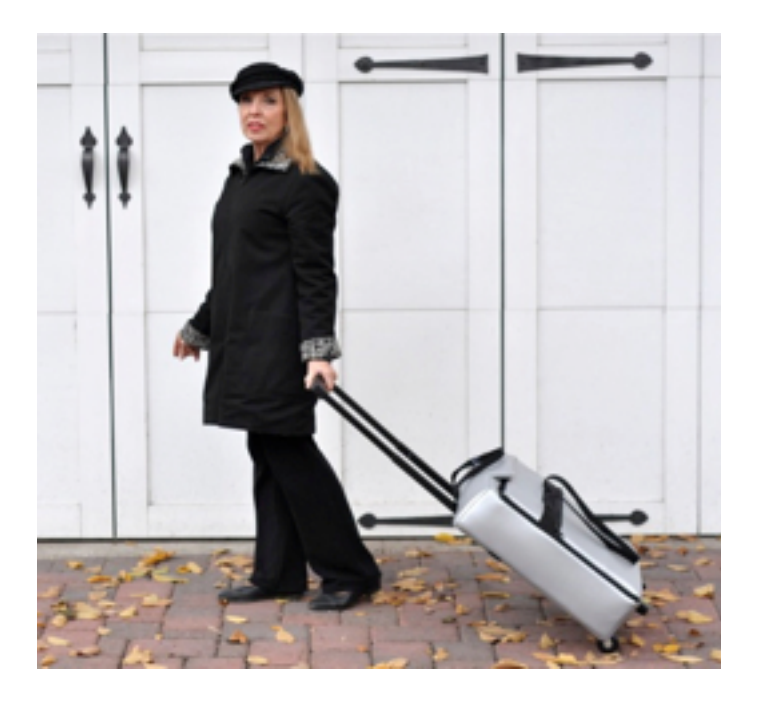

# <span id="page-161-1"></span>Hide Your Macbook in a Book

*by Ron Heck*

I came across an innovative product that helps you disguise your Macbook and theoretically reduce the chances that it may be stolen. The product is called the BookBook. It looks like a book on the outside, but hidden within is a storage area for a Macbook computer. Close the book, and the laptop is not visible and others will see only an old beat-up looking book.

The BookBook comes from a company called Twelve South, which specializes in Mac products. For more information, click on the link below:

[http://www.twelvesouth.com/products/](http://www.twelvesouth.com/products/bookbook/) [bookbook/](http://www.twelvesouth.com/products/bookbook/)

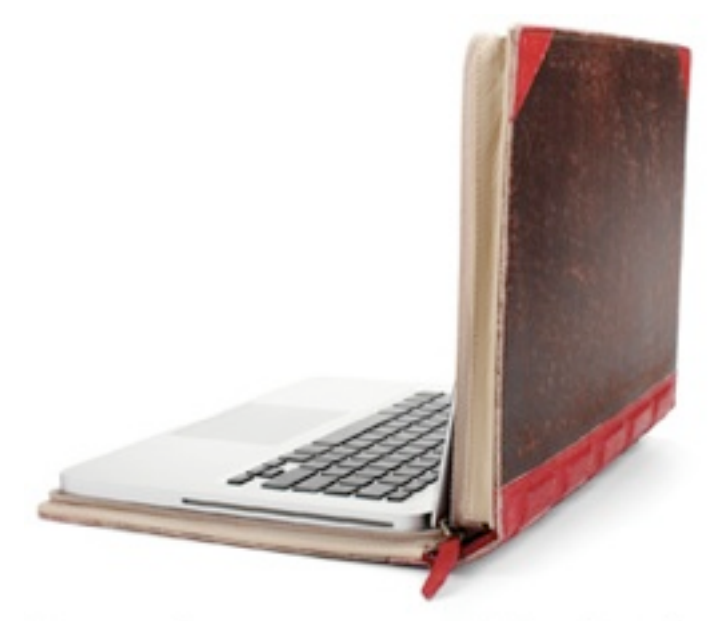

A novel way to cover MacBook

*(Image from www.twelvesouth.com)*

<span id="page-162-0"></span>Hot Links of the Month *Compiled by Ron Heck*

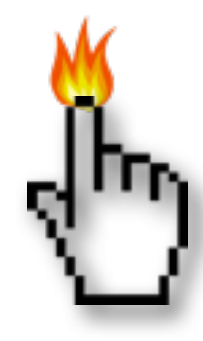

# **Apple, Inc.**

*Apple Buys Quattro, an Ad Firm | New York Times* <http://tinyurl.com/y8sgqcv>

*Apple earns four-star Greenpeace rating, gains ground overall | MacWorld* <http://tinyurl.com/ydy47pe>

*Apple tops PC rivals in customer experience, but iTunes lags behind | AppleInsider* <http://tinyurl.com/yddn9gb>

*Apple captures 7.4% of US PC market on 31% Mac sales growth | AppleInsider* <http://tinyurl.com/ycjk6gc>

*How Apple is training you for the future | MacWorld* <http://tinyurl.com/yj69to6>

*Apple Reports Record Sales and Profits for Q1 2010 | TidBITS* <http://tinyurl.com/ydzvnya>

*Why copying Apple just doesn't work | Edible Apple* <http://tinyurl.com/y9tlqwb>

# **Mac OS X / Mac Software**

*Mac security: what you can ignore | MacWorld* <http://tinyurl.com/yaxn4c4>

*Here's to the crazy ones: a decade of Mac OS X reviews | Ars Technica* <http://tinyurl.com/ydatmgb>

*Eight reasons to choose Safari or Firefox | MacWorld* <http://tinyurl.com/ya82aay>

# **iPod/iPhone/iTunes**

*Sync iCal tasks to your iPhone with these apps | MacWorld* <http://tinyurl.com/ydaevd4>

*Apple responsible for 99.4% of mobile app sales in 2009 | Ars Technica* <http://tinyurl.com/ycsq92w>

# **iPad**

*Apple iPad: Everything You Need to Know | Gizmodo* <http://tinyurl.com/ylmodoo>

*Hands-on, first impressions, and Photo gallery of Apple iPad | Ars Technica* <http://tinyurl.com/ylblb2u>

*Opinion: The iPad Will Kill the Kindle, Netbooks and Even the MacBook Air | Cult of Mac* <http://tinyurl.com/ycdle22>

*Apple iPad Just Tried To Assassinate Laptops | Gizmodo* <http://tinyurl.com/ycr6n4o>

*Complete iPad walkthrough video now online | iLounge* <http://tinyurl.com/ykc6yst>

*Macworld goes hands on with the iPad | MacWorld* <http://tinyurl.com/ye3kkep>

*The iPad Arrives | TidBITS* <http://tinyurl.com/ybewawt>

*Hands on with Apple's iPad (with videos and photos)* <http://tinyurl.com/y9rfqa9>

# <span id="page-163-0"></span>Members Helping Members

Need Help? Have a question the manual doesn't answer? Members Helping Members is a group of volunteers who have generously agreed to help. They are just a phone call or an email away. Please call only during the appropriate times, and **only if you are a current mini'app'les member** and own the software in question.

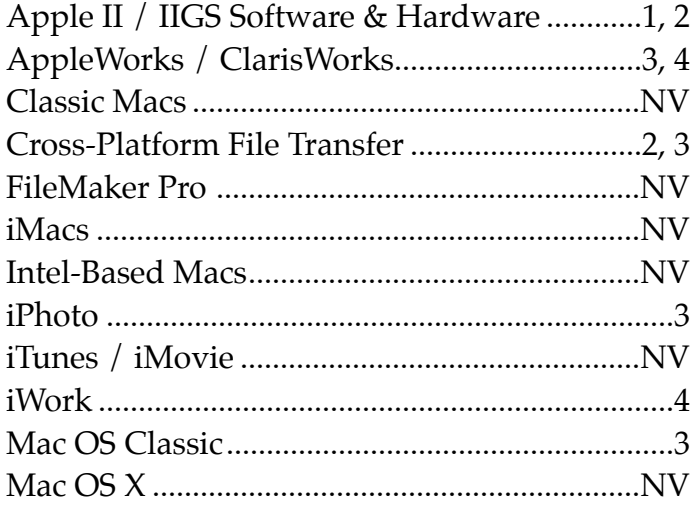

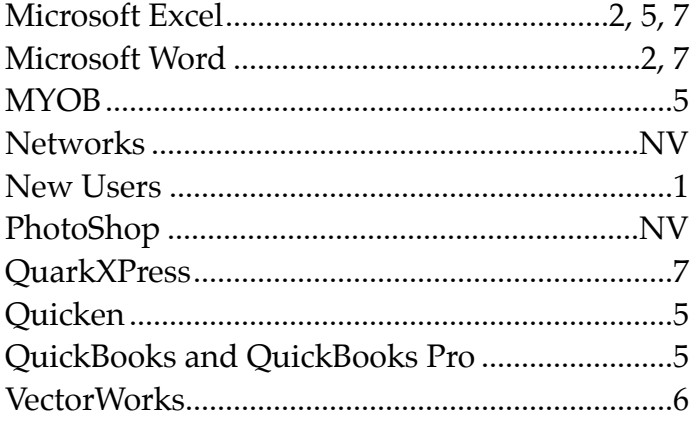

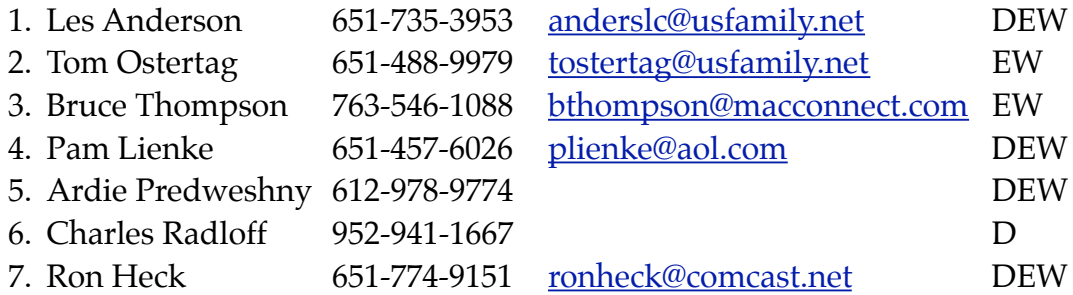

 $D =$  Days, generally 9 a.m. to 5 p.m.

 $E =$  Evenings, generally 5 p.m. to 9 p.m.

W= Weekends, generally 1 p.m. to 9 p.m.

NV = No Volunteer

Please call at reasonable hours and ask if it is a convenient time for helping you. By the way, many of these volunteers can also be contacted on our forums. We appreciate your cooperation.

**Mini'app'les needs more volunteers for Members Helping Members** — If you are willing to be a Members Helping Members volunteer, please send an email message to Membership Director Les Anderson or contact him on our forums with your name, telephone number, contact hours, and the software and hardware areas you are willing to support.

# <span id="page-164-0"></span>**Mini'app'les Membership Application and Renewal Form**

Membership cost is \$15.00 for one year. Please make your check payable to "mini'app'les".

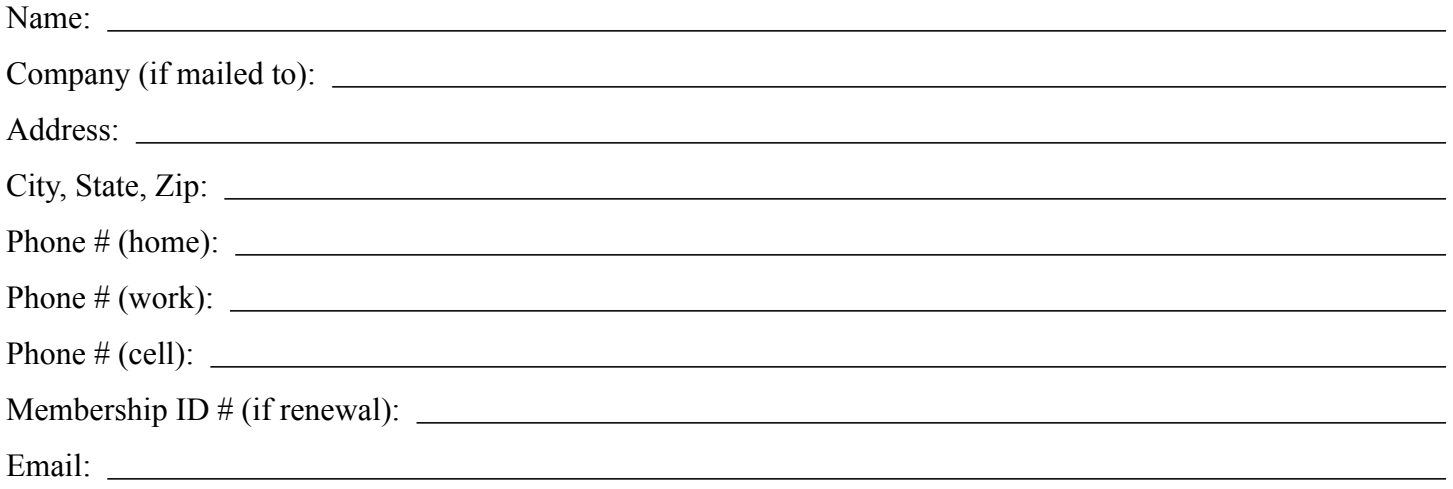

*Your email address will NOT be sold, shared, or distributed. It will be used only for official mini'app'les business such as distribution of the newsletter and membership renewal reminders.*

Check if this is a change of address notice

**Check** if you want to volunteer

Check if you want to be added to "Members Helping Members"

Check if you were referred by a club member (if so, please give member's name)

Please mail this application and your payment to:

mini'app'les P.O. Box 796 Hopkins, MN 55343-0796

Thank you for your support!

#### <span id="page-164-1"></span>**Benefits of mini'app'les Membership**

- Access to the mini'app'les online forums. Post questions and/or answers about issues, trouble shooting, products, buying and selling, special events, discounts, and news about Apple and the mini'app'les club.
- Access to our Members Helping Members network of professional and advanced users of Apple technologies. These members volunteer their time to help other members with software, hardware, and other Apple related issues.
- A variety of Mac Special Interest Groups (SIGs) that meet each month.
- Multi-SIG meetings and workshops to help members with computer problems. You can bring your equipment to these events and receive support from knowledgeable Mac users to help diagnose your problem(s).
- Participation in drawings for computer hardware, software, and other computer related materials.
- Discounts from vendors and manufacturers. Refer to the on-line forums for current offers.

# mini'app'les

the minnesota apple computer users group, inc.

**Introduction** — This is the newsletter of mini'app'les, the Minnesota Apple Computer Users' Group Inc., a Minnesota non-profit club. The whole newsletter is copyrighted © by mini'app'les. Articles may be reproduced in other non-profit User Groups' publications except where specifically copyrighted by the author (permission to reproduce these articles must be given by the author). Please include the source when reprinting.

The mini'app'les Newsletter is an independent publication not affiliated, sponsored, or sanctioned by Apple, Inc. or any other computer manufacturer. The opinions, statements, positions, and views are those of the author(s) or newsletter staff and are not intended to represent the opinions, statements, positions, or views of Apple, Inc., or any other computer manufacturer. Instead of placing a trademark symbol at every occurrence of a trade-marked name, we state we are using the names only in an editorial manner, to the benefit of the trademark owner, with no intention of infringement of the trademark.

**Questions** — Members with technical questions should refer to the Members Helping Members section or bring their questions to an appropriate SIG meeting. Please direct other questions to an appropriate board member.

**Dealers** — Mini'app'les does not endorse specific dealers. The club promotes distribution of information that may help members identify best buys and service. The club itself does not participate in bulk purchases of media, software, hardware, and publications. Members may organize such activities on behalf of other members.

**Submissions** — We welcome contributions from our members. Perhaps you're using new software that you just can't live without. Maybe you have a new piece of hardware that you find extremely useful and of high quality. On the other hand, you might be struggling with problematic software or hardware. Why not share your experience with other members by writing a product review? Doing so may steer others towards quality products or help them avoid the problems you may be having.

Submissions must be received by the 15th day of each month to be included in the next month's newsletter. Please send contributions directly to our post office box (mini'app'les, PO Box 796, Hopkins MN 55343), email them to [miniapples@mac.com](mailto:miniapples@mac.com), or email them to the newsletter editor at [ronheck@comcast.net](mailto:ronheck@comcast.net)

The deadline for material for the next newsletter is the fifteenth of the month. An article will be printed when space permits and, if in the opinion of the Newsletter Editor or Publications Director, it constitutes material suitable for publication.

This newsletter was produced using Apple's Pages word processor.

#### <span id="page-165-0"></span>**Board of Directors**

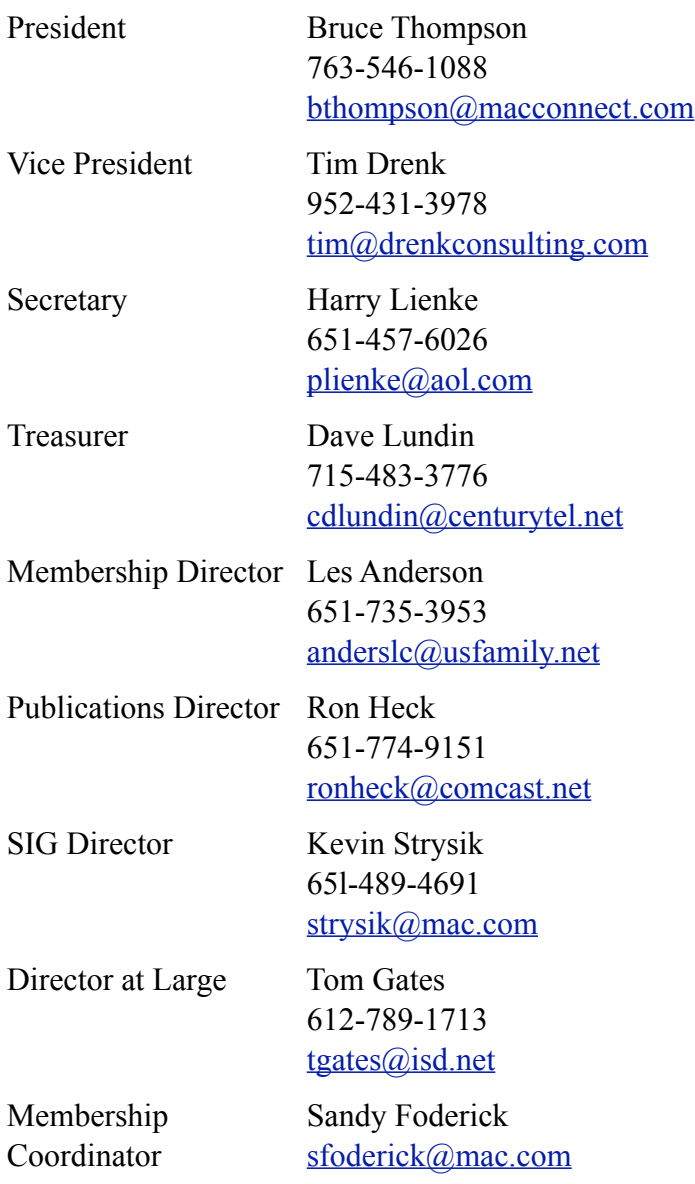

# TABLE OF CONTENTS

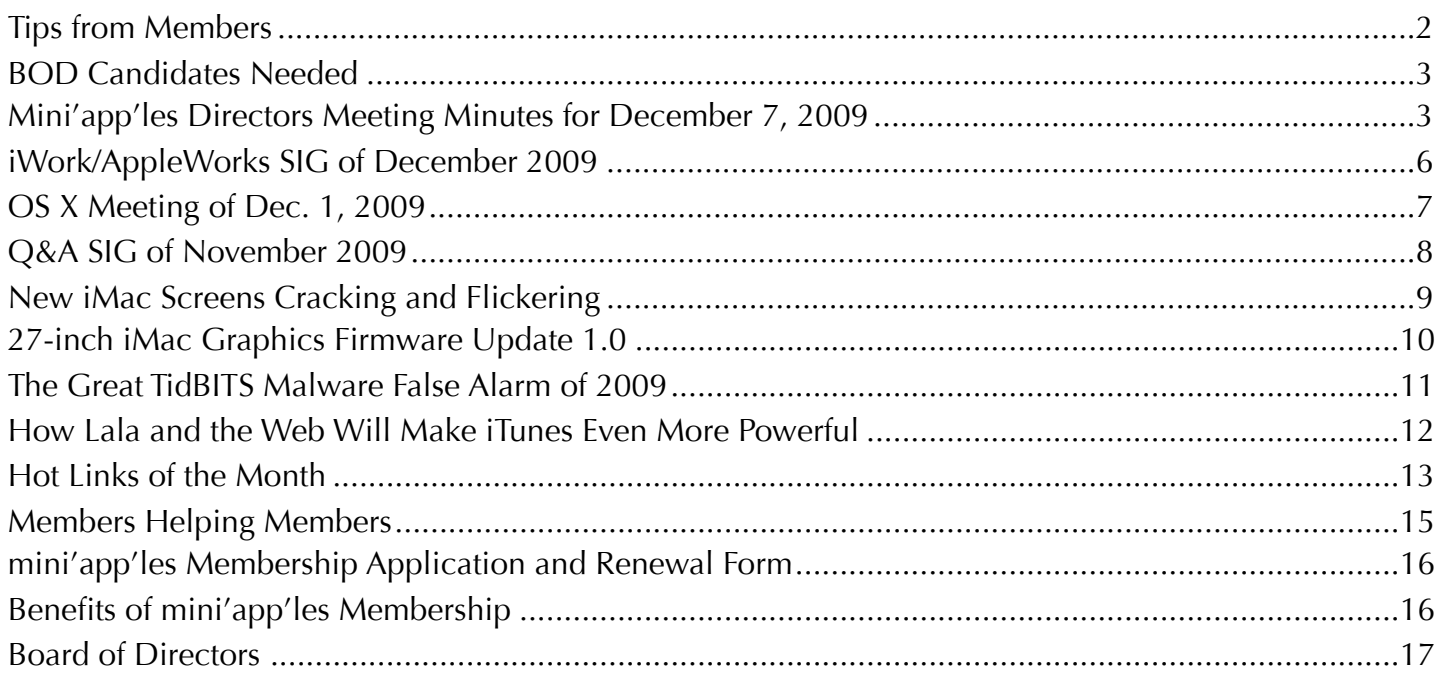

# <span id="page-166-0"></span>Tips from Members

# **Is there a complete guide to the printing features of Snow Leopard 10.6?**

As a matter of fact, there is, and it comes straight from Apple. Les Anderson has found an Apple support document entitled "Mac OS X v10.6: Mac 101 — Printing." The tutorial is easy to read and contains numerous screen shots. Here is the link: [http://support.apple.com/kb/HT3771.](http://support.apple.com/kb/HT3771) Printing information for Leopard 10.5 can be found here: [http://www.apple.com/support/leopard/printing/.](http://www.apple.com/support/leopard/printing/)

#### **How can I find all the specs for** *my* **Mac?**

Tim Tierney has found a website where you can enter the serial number for your individual computer and find lots of technical specs. The website is: [www.appleserialnumberinfo.com](http://www.appleserialnumberinfo.com). Enter the serial number of an Apple computer in the green box in the upper left of the web page and details such as the model, features, date, location where it was manufactured, etc., are displayed in an easy to use format. This could be handy for warranty purposes or if you're contemplating buying or selling a Mac.

# **How can I play WMV (Windows Media Video) files on my Mac?**

Tim Tierney notes that a QuickTime plug-in called Flip4Mac is available to play WMV files. Flip4Mac is a free download but versions with additional capabilities may be purchased. For the free version, look for "WMV Player" when you visit the site.

Here is the link: <u>http://www.telestream.net/flip4mac-wmv/overview.htm</u>.

# <span id="page-167-0"></span>BOD Candidates Needed

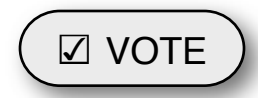

*by Harry Lienke*

We need the mini'app'les membership to help guide our organization in the weeks and months ahead. The nomination of officers for the Board of Directors (BOD) for the period from July 1, 2010, to June 30, 2011, will take place at the Annual Meeting in February, 2010. In anticipation of the Annual Meeting, our President, Bruce Thompson, has appointed a Nominating Committee consisting of Les Anderson and himself. They have issued a call for mini'app'les members interested in making this group the best Apple User Group possible, but so far have not been able to identify any potential candidates.

The BOD consists of the Past President and seven elected officers: President, Vice President, Treasurer, Secretary, Membership Director, Publications Director, and SIG Director. Duties of the officers are detailed in Section E of the club bylaws ([http://homepage.mac.com/](http://homepage.mac.com/miniapples/Bylaws/Bylaws200805.htm) [miniapples/Bylaws/Bylaws200805.htm\)](http://homepage.mac.com/miniapples/Bylaws/Bylaws200805.htm).

The incumbent president (Bruce) and secretary (yours truly) have announced they are not interested in serving beyond the end of their current term. These open positions must be filled for the club to continue operating. Please contact the Nominating Committee or any of the other BOD members and make known your interest in one of these open positions or in any of the other five elected positions.

Thanks for your help!

# <span id="page-167-1"></span>Mini'app'les Directors Meeting Minutes for December 7, 2009

**In attendance:** Tim Drenk, Dave Lundin, Harry Lienke, Ron Heck, Kevin Strysik, Les Anderson

**Absent:** Bruce Thompson, Tom Gates

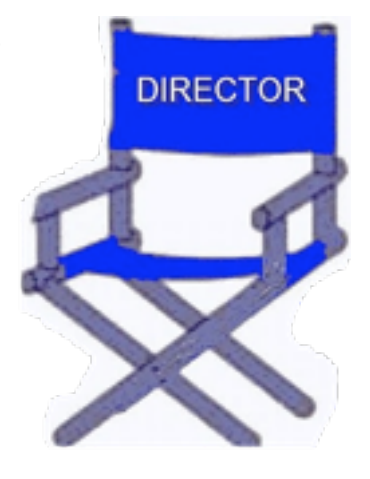

**Other attendees:** Tim Tierney, Chuck Hauge

**Agenda:** Adopted as distributed.

**Minutes:** The minutes for the October 5, 2009, Board of Directors (BOD) meeting were approved electronically and published on forumer.com on October 12.

# **Directors' Reports**

**Treasurer Dave Lundin's report:** All bills are paid. A written report was distributed; the report was reviewed. A motion to approve the report was made, seconded, and passed (MSP).

**President Bruce Thompson's report:** Dan Buchler's wife, Marlys, offered mini'app'les a complete set of the newsletters dating back to the beginning of mini'app'les. While Harry Lienke offered to store them, for the time being I have them. I am going through them and trying to find the significant moments in mini'app'les history, which I hope to document for a future newsletter. Since many of them are difficult to read, I am not sure that scanning them into an electronic archive is worthwhile, at least for some of the early ones. We had this discussion once before and I don't think I have anything else to add.

**Membership Director Les Anderson's report:** Thirty-eight memberships were extended for members who responded to our Strengths/

Weaknesses/Opportunities/Threats (SWOT) survey. Because of reports of members not receiving their snail-mail renewal notices, Les will send email reminders to members who do not respond to the mailed notices. There has been only one membership renewal in the last two months.

# **Old Business**

**SWOT Analysis** — Chuck Hauge emailed results and analysis to BOD members but not to SIG leaders. Chuck reported he condensed responses and filtered out some personal information. There was a motion to thank the SWOT Board for producing and conducting the survey and to thank Chuck, in particular, for his extra effort compiling the response information. The motion was MSP. The BOD also wishes to thank all the responders for providing information the BOD will use to improve mini'app'les. Tim Drenk noted the number of favorable mentions of the newsletter and how important it is to capitalize on the information provided by the responders. One of the things discussed was the need for new Special Interest Groups (SIGs) for some things, possibly including use of a Main Mac Meeting for iLife applications. Also important is an advance agenda for SIG meetings. The survey also indicated a need to follow through on on-line membership payment availability. A motion was made to ask Chuck to create a set of recommendations, and after BOD review, send the recommendations to all SIG leaders who are members and publish the recommendations in the newsletter. The motion was MSP.

**Bylaws change for club address** — Bruce writes: Section K, Paragraph 5 — I would suggest that the following be added: In the event that the Treasurer does not live in the State of Minnesota, the President shall, with consent of the Board, identify another Board member's address to be used when a Post Office Box does not suffice.

A motion to ask Bruce to put this change on the election ballot was MSP.

**Getting Main Mac and iLife Special Interest Groups (SIGs) set up** — Kevin reported getting no volunteers to help found and lead new SIGs.

Someone asked about getting companies to make presentations but we agreed we probably cannot interest companies with the low number of people likely to attend a meeting. Someone suggested we fund door prizes to attract members to a meeting. It was thought a new SIG would attract members who were not attending SIG meetings. Tim Tierney suggested our web site needs more material like SIG minutes and locally authored articles.

It was suggested Kevin needs to organize a new SIG and hope to get volunteer leaders from the members attending the first few meetings. Specific goals, a theme, and a layout structure must be established for a Main Mac group. We need to get volunteers for one Main Mac meeting at a time and perhaps structure it like the iWork SIG with multiple leaders. It should feature topics of current relevance but not necessarily Apple products.

**PayPal / Electronic Payment** — Dave has been slogging through a lot of old paperwork to get the right documentation to convince Paypal that mini'app'les is a non-profit organization. He believes he now has the needed documentation and will be establishing a mini'app'les account with Paypal.

**Renewal Notice Update** — Sandy Foderick wrote to Les that she is not sure about what is needed; Les will contact her. The membership information on the mini'app'les iDisk includes all members including drops; Les will check into this as well.

**MobileMe subscription** — Bruce writes: I have completed the requirements for the renewal and have received the new activation code. Our account expires on December 8 and the new account year begins on the day I submit the

code to renew, so I will be doing so on or before December 7. Bruce writes further : Just to inform all, I have renewed our MobileMe account and it now expires Dec 7, 2010.

**Newsletter PDF file size** — Ron has resolved the issue and has reduced newsletter size to under 500k. It was suggested we include a link to the newsletter file on the iDisk instead of attaching the file to the email announcing the availability of a new newsletter. The BOD decided to ask Bruce about the possibility of using a link rather than an attachment.

**MIDI music software evaluation** — Ron put a notice on forumer and in the newsletter. There were no takers so this matter will be dropped.

**Saturday Workshop** — Bruce provided no report. It was asked if anyone had knowledge of any facilities we could use for Multi-SIG meetings at minimal cost. Les remembered something about a downtown St. Paul location; he will locate the information and forward it to Bruce.

**Nominating Committee** — Bruce reported he and Les have talked to several individuals. So far, no luck.

Harry provided an election notice for the newsletter. Since we have had no positive response, Harry will provide it again.

**Purchase of another projector** — Tim Drenk sent out an email with a recommendation. The inFocus unit he recommended has been replaced with a new model costing \$900 with XGA resolution. A motion to empower Tim to purchase an NEC NP410W projector for \$830 was MSP (in favor — Anderson, Heck, Lienke, Strysik; abstaining — Lundin; not voting — Drenk [acting President]).

**Call for Bylaws changes** — Harry put a notice in the newsletter asking for suggested changes to the bylaws.

**"Official" name as displayed (mini'app'les?) on web site** — Bruce writes: The first Bylaws

identified the name as "MINI'APP'LES" (all caps), the first extended Bylaws identified the name as "Mini'app'les" (capitalized). I have not yet found the first instance of "mini'app'les" (lower case). However, the original newsletter logo is lowercase and has remained as such. Current bylaws use the lower case to match the logo.

Tim Tierney presented his case that one should not start a sentence with a lower case letter and recommended using a capital M in text but not in the logo. A motion to accept Tim's recommendation was MSP.

# **New Business**

**Annual Meeting** — BOD old-timers recommended that Tim Drenk schedule the Annual Meeting at a library (Southdale, Merriam Park, and Washburn were given as examples) in mid-February and that light refreshments be available.

**Next meeting:** Scheduled for February 1, 2010, at the Merriam Park Library at 6:00 pm. All club members are welcome to attend.

# <span id="page-170-0"></span>iWork/AppleWorks SIG of December 2009

*by Harry Lienke*

Our amicable facilitator, Pam Lienke, started off by revisiting the Pages Table of Contents (TOC) discussion of last month. During the interim, she discovered that

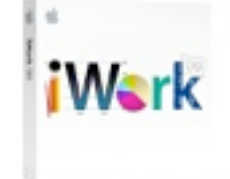

the TOC has the linking capability she was seeking. The link from the line of the TOC to the referenced article does not show up when the cursor is placed on the name of the article or on the leader between the article name and the page number. The cursor turns into a hand indicating the link only when the cursor is placed on the page number.

Our conversation now moved to creating links within a document using bookmarks. Pam showed how a bookmark is inserted into a document and how the Link Inspector is used to create a link between a spot in the article and that bookmark.

One meeting attendee has been having a problem viewing movies on a G4 Mac running OS 9. The movie runs okay but an icon for the DVD never appears on the desktop so ejecting the DVD is

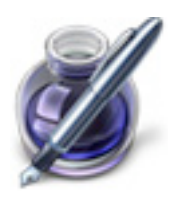

impossible. No one at the meeting had run into a similar situation. The best guess was that the DVD player software provides a capability to eject the DVD.

Pam showed a tutorial video, *Insert and Format Text*. It showed fairly basic methods of copying text from one place to another, selecting some text, copying with Command-C or Edit > Copy, and pasting with Command-V or Edit > Paste. The video then showed a Pages capability of which many folks are not aware — Edit > Paste and Match Style; this command modifies the pasted text so it matches the area into which it is pasted.

Les Anderson demonstrated Sidekick, a shareware menu bar item designed to make AppleWorks easier to use. Sidekick allows you to open a new document without first opening AppleWorks, access recently edited AppleWorks documents, and reset AppleWorks to a factory state along with several other capabilities. It turned out there was a new version of Sidekick available so Les downloaded and installed it.

Pam had several questions for the group. She wondered if she should keep her Christmas Activity spreadsheets as separate sheets in one file or in separate files. The consensus was for separate files.

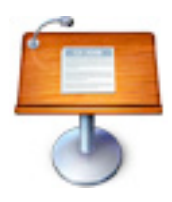

She was also looking for a way to fit text into a particular form factor by rotating it ninety degrees counter-clockwise. It turns out that if Pam's text is put into a text box, the Metrics Inspector Angle can be used to rotate the text box to  $90^\circ$ .

Pam mentioned her dislike of the behavior of some word processors automatically superscripting the suffix of ordinal numbers like 1st. Discussion led us to the Pages Preferences where this behavior can be enabled or disabled. We briefly examined the Auto-correction capacity of Pages as a way to implement macros which replace a selected code with a commonly used set pattern like a name or an address. We found Auto-correction is available in Numbers and Keynote but the set of corrections is unique to each application.

A document of Pam's appears to have an anomaly with the behavior of a Section Break. When a Section Break is inserted into her document, it creates an extra blank page that we could not eliminate without deleting the Section Break. Perhaps Pam will resolve the situation for us next month.

The iWork/AppleWorks SIG will meet next at the Southdale Library, 7001 York Ave. S, in

Edina. The meeting will commence on January 6, 2010, at 6:30 pm and will conclude by 8:45 pm. John Hunkins is attempting to schedule some meetings in Saint Paul in 2010.

Next month Pam plans to have us watch Keynote videos entitled *Comments and Presenter Notes*, *Image Adjustments*, and *Presenting*.

We have established a list of club members who want to receive an email reminder a week in advance of an iWork/AppleWorks SIG meeting. If you would like to receive a reminder, provide your email address to Pam or Harry.

# <span id="page-171-0"></span>OS X Meeting of Dec. 1, 2009

*by Bruce Thompson*

SIG leader Bob Demeules opened the meeting with a discussion of a program called Ringer that can create ringtones

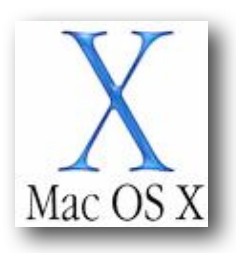

for your iPhone. It uses music in your iTunes library and can use anything that does not have DRM (Digital Rights Management). Almost all of the current offerings at the iTunes store are now available without DRM, and any music you import from a CD can also be used. The program lets you create the clip in both a visual and audio mode so you can see exactly what you are converting to a ringtone. At this time the software works specifically with the iPhone.

The group then moved on to a discussion of some of the latest Mac hardware, in particular, the new iMacs. The high end of the iMacs is now nearly as powerful as the Mac Pro versions. They include high speed drives, improved graphics, and fast bus speed. About the only people who might not be satisfied are the serious game players, as with the Mac Pro they can upgrade the video a bit. Another advantage to the biggest (27-inch) iMac is that you can use a second monitor or use the iMac monitor with your portable.

Someone asked about the hibernation ("safe sleep") mode for laptops. Bob explained that this is a feature that Apple has enabled on some of the laptops to help prevent data loss. When the computer goes to sleep, the current status of the computer is saved to the hard disk. If the computer experiences a power loss (e.g., the battery runs out), the data is saved; the next time the computer is started, it returns to the previous condition with no data loss. The down side to this feature is that it takes a bit longer to sleep and there is a bit more wear on the drive.

The discussion then moved on to iPhoto and how to edit photos in an external editor. The easiest way is to set the preference (iPhoto:Preferences – General tab). That way iPhoto makes a backup of the photo every time you edit the photo. And by selecting the photo and going to "Photos:Revert to Original," you can go back to the way the photo was when it was first imported to iPhoto. Another suggestion for iPhoto is to use iPhoto Manager (a shareware application) to manage multiple iPhoto libraries. You could separate libraries by year, major activities, or any other category that you wish. This should make iPhoto run a bit faster, since it doesn't have to look at all the photos you have ever taken. Should you decide to combine libraries in the future, iPhoto Manager can do that without losing comments, titles, and ratings.

Finally, Bob discussed the latest version of 1Password, a password management utility. The latest version works well with Snow Leopard and includes several feature additions from the previous version. Besides adding a version for the iPhone, it includes syncing to the iPhone, several new fields, smart folders, and the ability to store license numbers and/or serial numbers for software. It also lets you create a portable version on a flash drive so you can use the software on other Macs.

The next scheduled meeting of the OS X SIG is January 5, 2010, at the Foundation.

# <span id="page-172-0"></span>Q&A SIG of November 2009

*By Les Anderson*

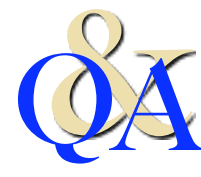

A newer member was using First Class Client (the same program as our old BBS) to access information from her prior job at a school. When she downloaded files, she couldn't find them. Luckily Bruce Thompson still remembered how First Class worked and could answer the question.

There was a Printer discussion about being able to use HP printers with the new version of OS X. HP is not very good about updating their drivers. Bruce pointed out that Apple had recently released new sets of drivers for several vendors including HP.

Another question dealt with removing unneeded print drivers and how to remove them. Finding files is easy with a Freeware Utility called Find Any File. It can be downloaded from <u>www.versiontracker.com</u>. This utility will find all the files that get installed when a program is installed.

There was also a question on editing files. BBEdit and TextWrangler were the recommended programs.

One person suggested eliminating Adobe Reader and using Preview as the default PDF reader. It saves a lot of memory and disk usage (245 MB vs. 13 MB).

Another person was having a problem with USB peripherals not operating properly. It was offered that some peripherals will not operate properly when plugged into an unpowered USB hub because not enough power is provided by the computer through the hub. Using a powered hub ensures the peripheral will operate properly. Also, the keyboard USB slot will only power small items like a Flash Drive or mouse.

It was reported that in Excel an email address in a cell cannot be selected so it can be copied unless one of several tricks is used. Excel

identifies email addresses as such and treats them in a special fashion; this behavior cannot be be altered through Preferences. It was pointed out that if an apostrophe is entered before the email address, Excel treats the entry as text rather than as an email address.

Menu Meter is an add-on tool that can be used to monitor CPU, memory, disk, and network performance and display the results in the Menu Bar. It is similar to Activity Monitor which is part of Mac OS X.

#### *Editor*!*s Notes:*

*The Q&A SIG will meet on Decemeber 28 at 7 p.m. at the Merriam Park Library. (A December meeting is usually cancelled but it doesn*!*t conflict with Christmas this year.)*

*2010 Q&A SIGs Begin at 6 p.m. Because the library will close at 8 p.m. in 2010 rather than 9 p.m., the Q&A SIG meetings will be from 6 p.m. to 7:45 p.m. on the fourth Monday of each month, January to June 2010. The first meeting in 2010 will be at 6 p.m. on January 25 at the Merriam Park Library.*

*There will be no Q&A SIG in February. The library is having a meeting on the 4th Monday.*

# <span id="page-173-0"></span>New iMac Screens Cracking and Flickering

# *by [Doug McLean](http://db.tidbits.com/author/Doug%20McLean)*

Almost two months ago Apple announced a series of updates to the iMac line (see "New [iMac Models Receive Larger Screens, SD Card](http://db.tidbits.com/article/10664)  [Slot](http://db.tidbits.com/article/10664)," 20 October 2009). Changes included larger screens (21.5-inch and 27-inch displays), SD card slots, and overall upgraded specs most surprising of which were the first quadcore processors to be made available in a Mac outside of the Mac Pro or Xserve. At the time of the announcement, Apple noted that the i5 and i7 quad-core models would be shipping later than the rest, in November 2009.

The iMac Issues site notes that "The data presented here is based on information submitted by people on this Web site or taken from comments posted in Apple's Discussion boards (this is an 'unscientific' survey and as such should not be considered representative of all iMacs sold)." Be that as it may, it does help clean up the available data.

**Looking at the Numbers** — While a cracked screen is a more startling problem and makes for a more arresting story (and, fortunately, an easy replacement), most users complaining about their displays are in fact affected by poor video output. Of the 482 cases logged by the iMac Issues site, 71 were related to cracked

screens while 225 were related to flickering displays. Other symptoms listed include a yellowtinted screen (often appearing as a band on the bottom portion of the screen), dead pixels, and an inability to boot. Descriptions of display issues also include the appearance of the display tearing or splitting, or that its image is becoming offset and distorted. 78 users are counted as having absolutely no problems whatsoever.

> Affected systems are far more likely to be one of the 27-inch

models, especially when concerning instances of broken glass. Of the 405 cases identifying some kind of problem, 374 involved a 27-inch iMac, while only 31 involved a 21.5-inch iMac. When the problem identified is broken glass, all of the cases involve a 27-inch iMac. While it makes some sense that the larger model's glass is disproportionately affected because its extra screen space makes it that much more vulnerable during shipping, it's harder to explain the discrepancy between the video output issues, unless the numbers simply reflect the 27-inch model's popularity relative to the 21.5-inch model.

As eagerly awaiting customers have begun to receive their shipments, a disconcerting trend of cracked screens and problematic displays has emerged. A [thread](http://discussions.apple.com/thread.jspa?threadID=2235367&start=0&tstart=0) on the Apple Support Discussion forums discussing the problems has received over 32,500 views and nearly 200 responses — significant numbers that indicate widespread affliction. Yet, user forums are often difficult places to synthesize information regarding problems like this, as any specifics are usually embedded within anecdotal paragraphs. Thankfully, the Apple iMac (Fall [2009\) Issues site](http://imac.squeaked.com/results.php) (hosted on the anonymously run imac.squeaked.com) has brought clarity and analysis to the cases presented in the Apple discussion forums.

*[\[Click here to link to YouTube video\]](http://www.youtube.com/watch?v=3jWlepBzVMs)*

**Examining Causes** — No definitive conclusions have been reached regarding the causes of these problems. Especially mysterious is that in the majority of cases with broken glass, the packaging appeared unscathed. We assume the computers are going into their boxes in good condition, which leaves either excessive fragility or issues with transport and packaging to blame. With the packaging itself usually showing no signs of distress, figuring out exactly what's happening inside the boxes en route becomes a puzzle.

As for the flickering and problematic displays ([videos of which can be found on YouTube](http://www.youtube.com/watch?v=3jWlepBzVMs)), suggested causes, or at least avenues for further investigation, include high computer temperatures, defective power supplies, incompatibility with AirPort base stations, and an issue related to brightness settings dimming the monitor appears to reduce the symptoms. Yet for all the speculation, consensus on the issue has yet to be reached.

**What You Can Do** — If you are affected by the screen flickering issues, be sure to contact Apple, either [online](http://www.apple.com/feedback/imac.html) or by working with an Apple Genius at a retail store, to ensure your problem is logged. Also consider adding your experiences to the ongoing Apple discussion forum thread linked earlier or [submitting your](http://imac.squeaked.com/submit.php)  [data](http://imac.squeaked.com/submit.php) to the iMac Issues site's survey.

For those with broken screens, Apple has been replacing these iMacs without hesitation though a few unfortunate customers have received replacements that were themselves broken. If you have an Apple retail store nearby, consider seeking your replacement there until this issue is resolved.

We hope to see Apple address what are clearly serious and widespread problems quickly and fully.

Unless otherwise noted, this article is copyright © 2009 TidBITS Publishing, Inc. TidBITS is copyright © 2009 TidBITS Publishing Inc. Reuse governed by [Creative Commons License](http://www.tidbits.com/terms/).

*Editor*!*s Note: Apple has released a firmware update to address the flickering-screen issue on new 27" iMacs. Below are more details from TidBITS.com. You can download the update here: <http://support.apple.com/kb/DL984>*

# <span id="page-174-0"></span>27-inch iMac Graphics Firmware Update 1.0 *by [Doug McLean](http://db.tidbits.com/author/Doug%20McLean)*

Apple has released a much needed *firmware* [update](http://support.apple.com/kb/DL984) for the 27-inch iMac that aims to address that model's widespread display problems. The update is for the ATI Radeon HD 4670 and 4850 graphics cards, and corrects issues causing "image corruption or display flickering." Those issues have been widely discussed in Apple's Support Discussion forums (see "New iMac [Screens Cracking and Flickering](http://db.tidbits.com/article/10829)," 10 December 2009) in conjunction with instances of shipped iMacs arriving with cracked screens — still no word on that latter problem. Finally, take heed of this important warning in Apple's release notes, "Do not disturb or shut off the power on your iMac during this update. Loss of power could result in your iMac failing to start up." The update is available via Software Update and the Apple Support Downloads page. (Free, 683 KB)

Unless otherwise noted, this article is copyright © 2009 TidBITS Publishing, Inc. TidBITS is copyright © 2009 TidBITS Publishing Inc. Reuse governed by [Creative Commons License.](http://www.tidbits.com/terms/)

# <span id="page-175-0"></span>The Great TidBITS Malware False Alarm of 2009

# *by [Rich Mogull](http://db.tidbits.com/author/Rich%20Mogull)*

On December 8th I woke up, went through my usual morning routine, grabbed my coffee, and sat down at my Mac to start the work day. As it was a Tuesday, I scanned my email for TidBITS #1006 and was slightly surprised that it wasn't in my Inbox. Since I had recently added another spam filter, I assumed the issue had been blocked, so I planned on pulling it out of quarantine later.

But the mystery deepened when a reader sent me an email message saying that his copy of the issue had been flagged as containing malicious software. Since I had been engaged in an intense Twitter debate a few days earlier claiming that Mac-based malware was rarely encountered by the average user, I immediately went into panic mode and started investigating.

I checked my frontline spam and virus filter (Google's Postini service), and the TidBITS issue wasn't flagged for anything there. However, when I checked my second filter, a special appliance on my network, I found the issue had been flagged as containing malware.

According to my anti-spam appliance, TidBITS #1006 contained "Email.Faketube", and when I reported this to Adam and the other TidBITS staffers, it came out that we were all receiving sporadic reports of this particular issue triggering a similar alert for readers.

I quickly searched on the Internet for details about Email.Faketube and found that it's a link that pretends to be from YouTube, but in fact redirects a browser to a Web site that attempts to download a Trojan horse (for Windows, not Mac OS X).

When I viewed the raw text of the issue, I discovered that there was indeed a YouTube link in it, pointing at the trailer for the World of Goo game (see "[TidBITS Gift Guide 2009,](http://db.tidbits.com/article/10818)" 7 December 2009).

By checking the link manually using one of the systems I have for security research of risky sites, it became clear immediately that the link was fine and did not redirect users to malware. Not that I expected it would; we check all links that go into TidBITS articles, so a link would have to change between the time we checked and the issue was published for something untoward to happen. But then why the false alarm?

TidBITS Contributing Editor Mark Anbinder quickly noticed that the string "www" appears at the end of the YouTube-generated link. The YouTube engine probably generates its links randomly, and the virus filters triggered upon seeing the "www" at the end of the YouTube link, thinking it was indicative of an attempt to redirect users. Attackers use a variety of techniques to mangle Internet addresses, one of which is adding characters to the end of a seemingly legitimate address to cause the redirection.

As a result, it's clear that I, and our readers who saw the alert, are all running a malware filter with a badly written rule set. It's likely that the rule is "flag any message containing a YouTube link with "www" after the 'watch?' portion of the address." Unfortunately, that's not necessarily indicative of malware and is thus a poor choice for a malware signature. (If nothing else, there's no reason to redirect to a page whose domain includes "www" — such a filter is guaranteed to fail on any other domain.)

So the good news is that TidBITS #1006 wasn't infected in any way, and our apologies for any worry the false alarm may have caused. The bad news is that I now have to wonder about the quality of the company providing my email filter rules.

Unless otherwise noted, this article is copyright © 2009 TidBITS Publishing, Inc. TidBITS is copyright © 2009 TidBITS Publishing Inc. Reuse governed by [Creative Commons License.](http://www.tidbits.com/terms/)

# <span id="page-176-0"></span>How Lala and the Web Will Make iTunes Even More Powerful

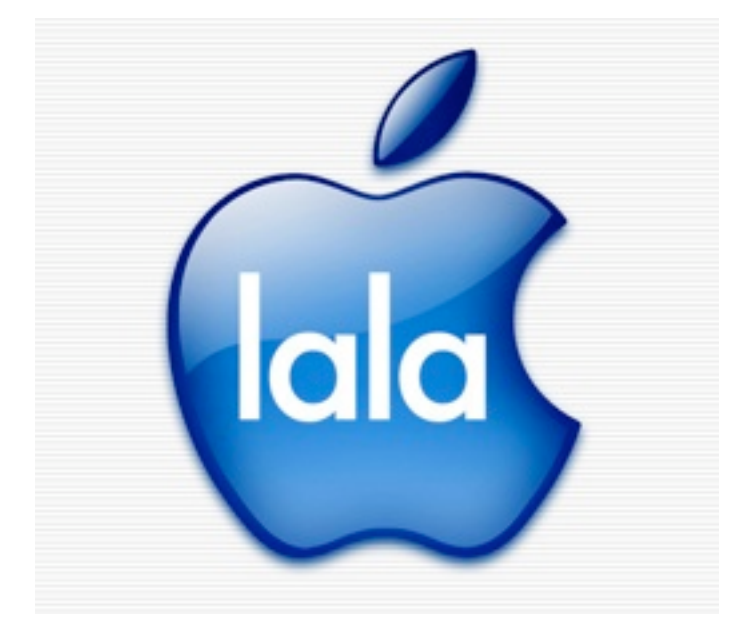

We've [been wondering](http://gizmodo.com/5421547/what-lala-means-for-the-streaming-future-of-itunes) what a Lalaized iTunes would look like, and we weren't too far off: The [WSJ says](http://online.wsj.com/article/SB126040631831584643.html?mod=WSJ_hps_LEFTWhatsNews) iTunes is evolving into a web-centric model, making the biggest music store in the world that much more powerful.

You won't need software anymore to buy songs from iTunes. iTunes will just be on the web you'll be able to buy and listen directly, through search engines or other sites, much like you can with Lala now. Or if you're not familiar with it, think about the way Amazon is embedded on the internet, and imagine that for music, through iTunes. It's a kind of ubiquity would make the biggest music store in the world even more influential and intractable, a fact that's not lost on record labels.

It's an uprooting of the entire iTunes model: Not only would you buy songs and manage your iTunes library through the web, iTunes could shift to having a serious streaming component, away from "download to own," as Apple's been evaluating the impact of Pandora and Lala on iTunes, though the WSJ is more tentative on this point.

Also, you may very well be able to put your music in the cloud. Essentially, you would own right to listen to the song anytime and

anywhere, not just the digital file you downloaded. There's also a chance that Apple will use Lala's ability to scan your current music library, match it up with the files on their servers, and give you access to the songs you already own anywhere via its servers.

Two mildly tangential points: Lala Chairman Bill Nguyen appears to be heavily involved in the new effort, making joint calls to the labels with Apple's Eddie Cue, indicating it's a classic Apple tech-and-brains acquisition, and the WSJ backs up the previously rumored \$80 million pricepoint, saying Apple paid \$85 million for Lala.

This whole iTunes revamp could happen as early as next year, although there's expected to be some pushback from a music industry already cowed by Apple's strength. But Cupertino's been keeping the major labels on life support for so long, there's just not much they can do about it. [[WSJ](http://online.wsj.com/article/SB126040631831584643.html?mod=WSJ_hps_LEFTWhatsNews)]

Send an email to Brian Barrett, the author of this post, at **bbarrett@gizmodo.com**.

This article is reprinted from under the [Creative Commons](http://creativecommons.org/licenses/by-nc/3.0/) license. [www.gizmodo.com](http://www.gizmodo.com) <span id="page-177-0"></span>**Apple, Inc.**

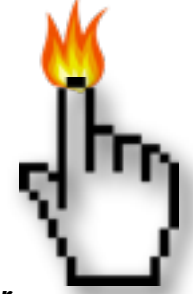

### *Apple named 'Brand of the Decade' by Adweek | AppleInsider*

Apple received top honors in six categories in Adweek's "Best of the 2000s" advertising awards, including "Brand of the Decade" and "Marketer of the Decade" for Steve Jobs.

<http://tinyurl.com/ybzd9s2>

*Steve Jobs Named World's Best-Performing CEO by Harvard Business Review | MacRumors* <http://tinyurl.com/yj94te6>

## *Unauthorized Mac clone maker Psystar throws in the towel | AppleInsider*

Pesky would-be Mac clone maker Psystar said Friday it plans to close shop immediately, this following a definitive court ruling earlier this week preventing the company from shipping Apple's Mac OS X operating system on its third party systems.

[http://tinyurl.com/ydlc5ak](http://tinyurl.com/yadyhyh)

*How Steve Wozniak invented the Personal Computer [Video] | Edible Apple* <http://tinyurl.com/y9f8728>

# *Apple may be looking at 26% Mac sales growth during 2010 | Ars Technica*

The PC industry forecast may be looking up in 2010, with Apple's growth continuing to lead the way.

<http://tinyurl.com/y9c4kv5>

#### *Apple ousts ASUS as most reliable in new study | Electronista*

ASUS' netbook quality lets Apple take lead. <http://tinyurl.com/y8tmy23>

*Apple applies for new "Think Different" trademark, possibly as slogan for Apple Tablet | Cult of Mac* <http://tinyurl.com/ycjstre>

### *Why Apple will never make printers again | MacWorld*

There's no money for Apple in the printer business these days <http://tinyurl.com/y8ola2x>

# *Apple calls Nokia a copycat in patent countersuit | Ars Technica*

Apple says that Nokia's patents are unenforceable and that the company is a big fat copycat in a recently filed countersuit. It may eventually get settled, but for now, the claws are out.

<http://tinyurl.com/ycq59bz>

*Apple apologizes for iMac delays | CNET* <http://tinyurl.com/y9ao7fg>

# **Macintosh Hardware**

*Three Arrandale-based Intel Core i5 and Core i7 Processors to Arrive January 3rd | Fudzilla* <http://tinyurl.com/ybshwl4>

# *A review of the iMac 27" Core 2 Duo: yep, it's still an iMac*

The new 27" iMac is certainly a sight to be seen. Its huge screen and subtle feature improvements make it an attractive addition to Apple's lineup, but is it actually good? Ars pokes around to find out. <http://tinyurl.com/y9te2de>

# *Apple's iMac, MacBook Pro top U.S. October PC sales | AppleInsider* <http://tinyurl.com/ykrxht4>

*The Complete iMac History — Bondi to Aluminum | MacLife* <http://tinyurl.com/yc86lyb>

# **Mac OS X / Mac Software**

#### *Safari retains speed crown over newcomer Chrome in OS X | AppleInsider*

While besting Firefox by nearly 50 percent, Google's newly released Chrome browser was 12 percent slower than Apple's Safari in benchmark tests. <http://tinyurl.com/ygnhat2>

*Adobe dropping Flash support for older Macs | MacWorld* <http://tinyurl.com/ycmvt4f>

*How Google Could Make Chrome for Mac OS X More Mac-Like | Cult of Mac* <http://tinyurl.com/y8afhhe>

# **iPod/iPhone/iTunes**

*iTunes Rewind 2009 looks back at the best media of the year | MacWorld* <http://tinyurl.com/yeywpjm>

*Apple to fold Lala into iTunes, transform into Web service | Ars Technica* <http://tinyurl.com/ybyph38>

*iTunes Store (finally) adds album previews | MacWorld* <http://tinyurl.com/ydl6msn>

*'70% Chance' Of An iPhone At Verizon Next Year | Silicon Valley Insider* <http://tinyurl.com/y8bd9k4>

*'iPod zombies' blamed for UK road deaths | MacWorld* <http://tinyurl.com/ylx6uke>

*Apple's iPhone 'halo effect' lifts Mac to 16.4% sales growth | AppleInsider* <http://tinyurl.com/yh99kv5>

*Music library disaster? How to rip songs from your iPod | Ars Technica* <http://tinyurl.com/yjbqjks>

*AT&T ranked last in customer satisfaction, but people love their iPhones | Cult of Mac* <http://tinyurl.com/ybprafp>

#### *Apple's Game Changer, Downloading Now | The New York Times*

The New York Times provides an in-depth analysis of the iPhone and the App Store. <http://tinyurl.com/y92emuk>

*The Free iPhone Apps You Need To Download Right Now | Gizmodo* <http://tinyurl.com/ybbsr7d>

*iPod touch use outpaces iPhone, could foster Apple loyalty — report | AppleInsider* <http://tinyurl.com/yaoektx>

*Apple's iPhone predicted to find home at T-Mobile U.S. in 2010 | AppleInsider* <http://tinyurl.com/y9b82n6>

# **Apple Tablet Buzz**

# *Analyst: Apple tablet launching in spring to crush Kindle | Ars Technica*

Analyst Yair Reiner believes that Apple will release a tablet device this coming spring. <http://tinyurl.com/yj5psaa>

*Apple acquires right to "TabletMac" trademark | Edible Apple* <http://tinyurl.com/yada376>

*Apple tablet rumored to be 'shockingly' inexpensive | AppleInsider* <http://tinyurl.com/ylcbrf5>

# <span id="page-179-0"></span>Members Helping Members

Need Help? Have a question the manual doesn't answer? Members Helping Members is a group of volunteers who have generously agreed to help. They are just a phone call or an email away. Please call only during the appropriate times, and **only if you are a current mini'app'les member** and own the software in question.

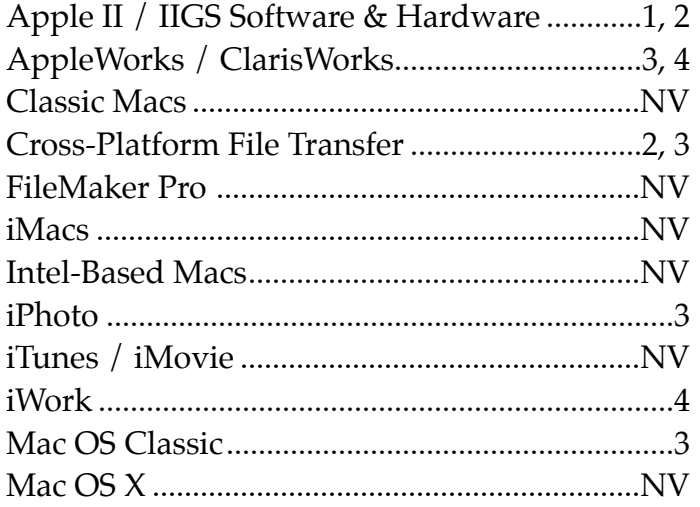

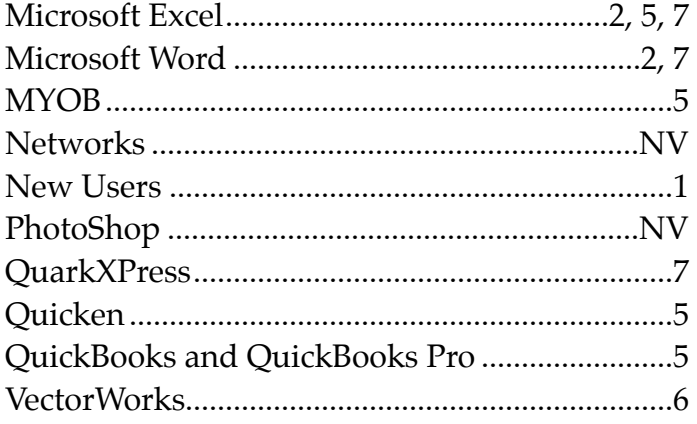

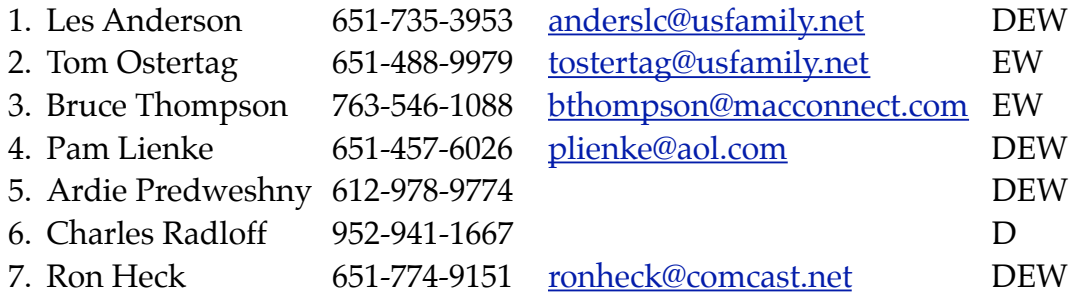

 $D =$  Days, generally 9 a.m. to 5 p.m.

 $E =$  Evenings, generally 5 p.m. to 9 p.m.

W= Weekends, generally 1 p.m. to 9 p.m.

NV = No Volunteer

Please call at reasonable hours and ask if it is a convenient time for helping you. By the way, many of these volunteers can also be contacted on our forums. We appreciate your cooperation.

**Mini'app'les needs more volunteers for Members Helping Members** — If you are willing to be a Members Helping Members volunteer, please send an email message to Membership Director Les Anderson or contact him on our forums with your name, telephone number, contact hours, and the software and hardware areas you are willing to support.
## **Mini'app'les Membership Application and Renewal Form**

Membership cost is \$15.00 for one year. Please make your check payable to "mini'app'les".

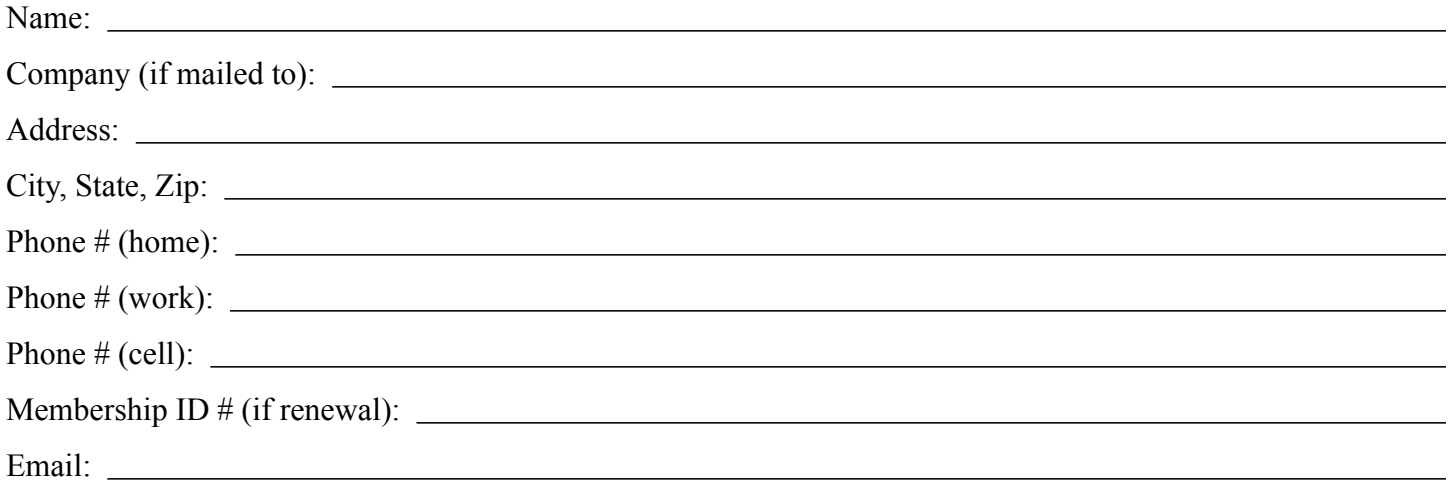

*Your email address will NOT be sold, shared, or distributed. It will be used only for official mini'app'les business such as distribution of the newsletter and membership renewal reminders.*

Check if this is a change of address notice

**Check** if you want to volunteer

Check if you want to be added to "Members Helping Members"

Check if you were referred by a club member (if so, please give member's name)

Please mail this application and your payment to:

mini'app'les P.O. Box 796 Hopkins, MN 55343-0796

Thank you for your support!

## **Benefits of mini'app'les Membership**

- Access to the mini'app'les online forums. Post questions and/or answers about issues, trouble shooting, products, buying and selling, special events, discounts, and news about Apple and the mini'app'les club.
- Access to our Members Helping Members network of professional and advanced users of Apple technologies. These members volunteer their time to help other members with software, hardware, and other Apple related issues.
- A variety of Mac Special Interest Groups (SIGs) that meet each month.
- Multi-SIG meetings and workshops to help members with computer problems. You can bring your equipment to these events and receive support from knowledgeable Mac users to help diagnose your problem(s).
- Participation in drawings for computer hardware, software, and other computer related materials.
- Discounts from vendors and manufacturers. Refer to the on-line forums for current offers.

## mini'app'les

the minnesota apple computer users group, inc.

**Introduction** — This is the newsletter of mini'app'les, the Minnesota Apple Computer Users' Group Inc., a Minnesota non-profit club. The whole newsletter is copyrighted © by mini'app'les. Articles may be reproduced in other non-profit User Groups' publications except where specifically copyrighted by the author (permission to reproduce these articles must be given by the author). Please include the source when reprinting.

The mini'app'les Newsletter is an independent publication not affiliated, sponsored, or sanctioned by Apple, Inc. or any other computer manufacturer. The opinions, statements, positions, and views are those of the author(s) or newsletter staff and are not intended to represent the opinions, statements, positions, or views of Apple, Inc., or any other computer manufacturer. Instead of placing a trademark symbol at every occurrence of a trade-marked name, we state we are using the names only in an editorial manner, to the benefit of the trademark owner, with no intention of infringement of the trademark.

**Questions** — Members with technical questions should refer to the Members Helping Members section or bring their questions to an appropriate SIG meeting. Please direct other questions to an appropriate board member.

**Dealers** — Mini'app'les does not endorse specific dealers. The club promotes distribution of information that may help members identify best buys and service. The club itself does not participate in bulk purchases of media, software, hardware, and publications. Members may organize such activities on behalf of other members.

**Submissions** — We welcome contributions from our members. Perhaps you're using new software that you just can't live without. Maybe you have a new piece of hardware that you find extremely useful and of high quality. On the other hand, you might be struggling with problematic software or hardware. Why not share your experience with other members by writing a product review? Doing so may steer others towards quality products or help them avoid the problems you may be having.

Submissions must be received by the 15th day of each month to be included in the next month's newsletter. Please send contributions directly to our post office box (mini'app'les, PO Box 796, Hopkins MN 55343), email them to [miniapples@mac.com](mailto:miniapples@mac.com), or email them to the newsletter editor at [ronheck@comcast.net](mailto:ronheck@comcast.net)

The deadline for material for the next newsletter is the fifteenth of the month. An article will be printed when space permits and, if in the opinion of the Newsletter Editor or Publications Director, it constitutes material suitable for publication.

This newsletter was produced using Apple's Pages word processor.

## **Board of Directors**

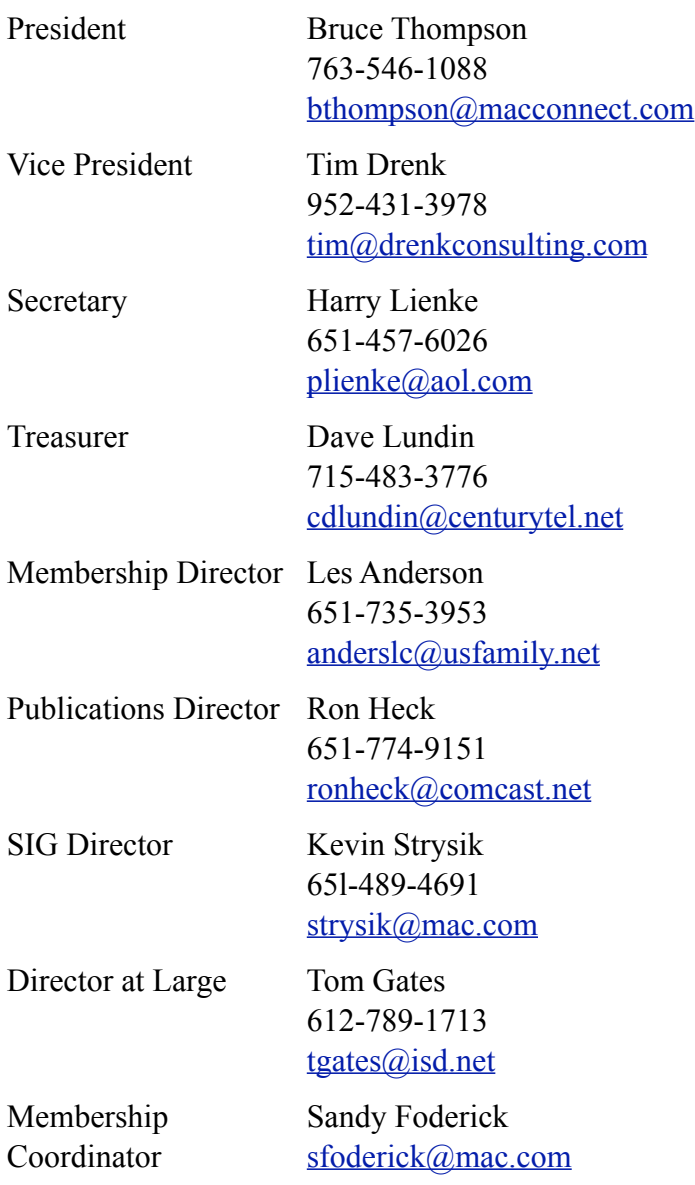